# **INNO CORR MANAGEMENT SYSTEM**

**KONG SUET HUA**

**UNIVERSITI TUNKU ABDUL RAHMAN**

# **INNOCORR MANAGEMENT SYSTEM**

**KONG SUET HUA**

**A project report submitted in partial fulfilment of the requirements for the award of Bachelor of Science (Honours) Software Engineering**

**Lee Kong Chian Faculty of Engineering and Science Universiti Tunku Abdul Rahman**

**September 2023**

# **DECLARATION**

<span id="page-2-0"></span>I hereby declare that this project report is based on my original work except for citations and quotations which have been duly acknowledged. I also declare that it has not been previously and concurrently submitted for any other degree or award at UTAR or other institutions.

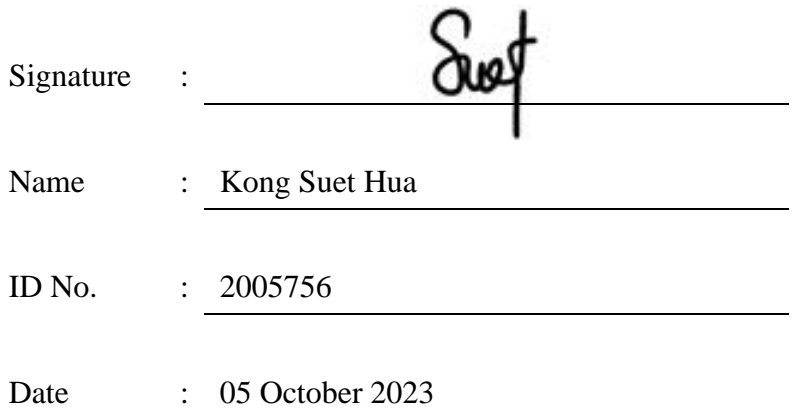

## <span id="page-3-0"></span>**APPROVAL FOR SUBMISSION**

I certify that this project report entitled **"TITLE TO BE THE SAME AS**  FRONT COVER, CAPITAL LETTER, BOLD" was prepared by **STUDENT'S NAME** has met the required standard for submission in partial fulfilment of the requirements for the award of Bachelor of Science Software Engineering with Honours at Universiti Tunku Abdul Rahman.

Approved by,

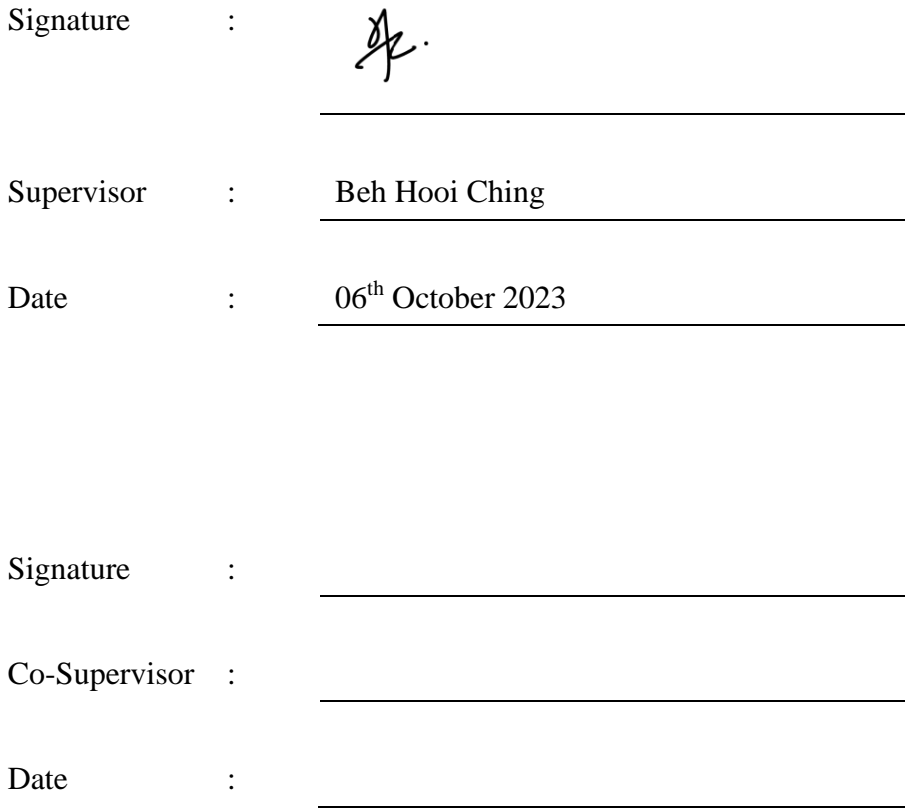

The copyright of this report belongs to the author under the terms of the copyright Act 1987 as qualified by Intellectual Property Policy of Universiti Tunku Abdul Rahman. Due acknowledgement shall always be made of the use of any material contained in, or derived from, this report.

© 2023, Kong Suet Hua. All right reserved.

#### <span id="page-5-0"></span>**ACKNOWLEDGEMENTS**

I would like to thank everyone who contributed to the successful completion of this project. I would like to thank my research supervisor, Ms.Beh Hooi Ching, for her invaluable advice, guidance, and enormous patience throughout the research development.

 In addition, I would like to express my gratitude to the external company for allowing me to explore and experience the real-time project. This opportunity has enhanced my skills for handling peak workloads or tackling projects with varying resource needs. Meanwhile, I improved my communication skills to ensure a successful partnership in software development projects.

Lastly, I also sincerely appreciate my loving parents and friends, who helped and encouraged me to complete this complex project. They have provided full support and encouraged me whenever I faced any difficulty during the project's development. Not only that, I would also like to thank my seniors for giving me some advice to improve the project.

#### **ABSTRACT**

<span id="page-6-0"></span>The ability to seamlessly handle quotations, manage tasks, and ensure strict compliance with ISO documentation standards is paramount in efficient project management. Recognizing the significance of these interconnected elements, the "Inno Corr Management System" is a comprehensive solution designed to streamline and optimize these essential functions. The primary objective of the Inno Corr Management System is to provide a unified platform for tracking quotations, managing task distribution, and ensuring compliance with ISO documentation. Besides, the Inno Corr Management System is built on a robust methodology that integrates different components, which includes quotation tracking, task distribution, ISO Documentation, and more. Additionally, these features have been created using various packages such as Laravel Mix, Laravel Eloquent, and more. Lastly, several tests were conducted to ensure every requirement was met according to the user's needs. The overall results of the user acceptance tests were positive. Hence, the Inno Corr management system has been accepted by the target users. Developed in collaboration with Inno Corr Sdn. Bhd represents a pivotal step toward achieving a comprehensive management system that enhances quotation, ISO Documentation, and task accountability, which results in a more efficient Inno Corr Management System.

# **TABLE OF CONTENTS**

<span id="page-7-0"></span>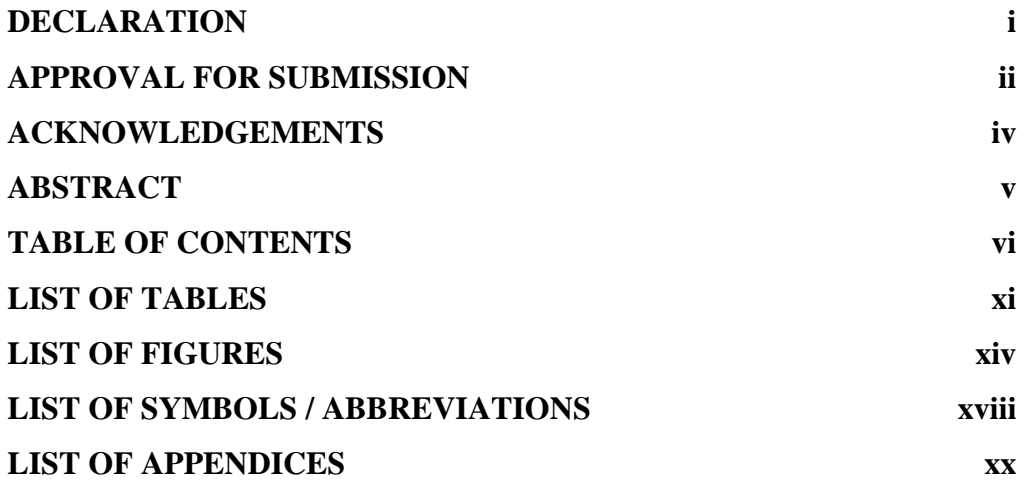

# **CHAPTER**

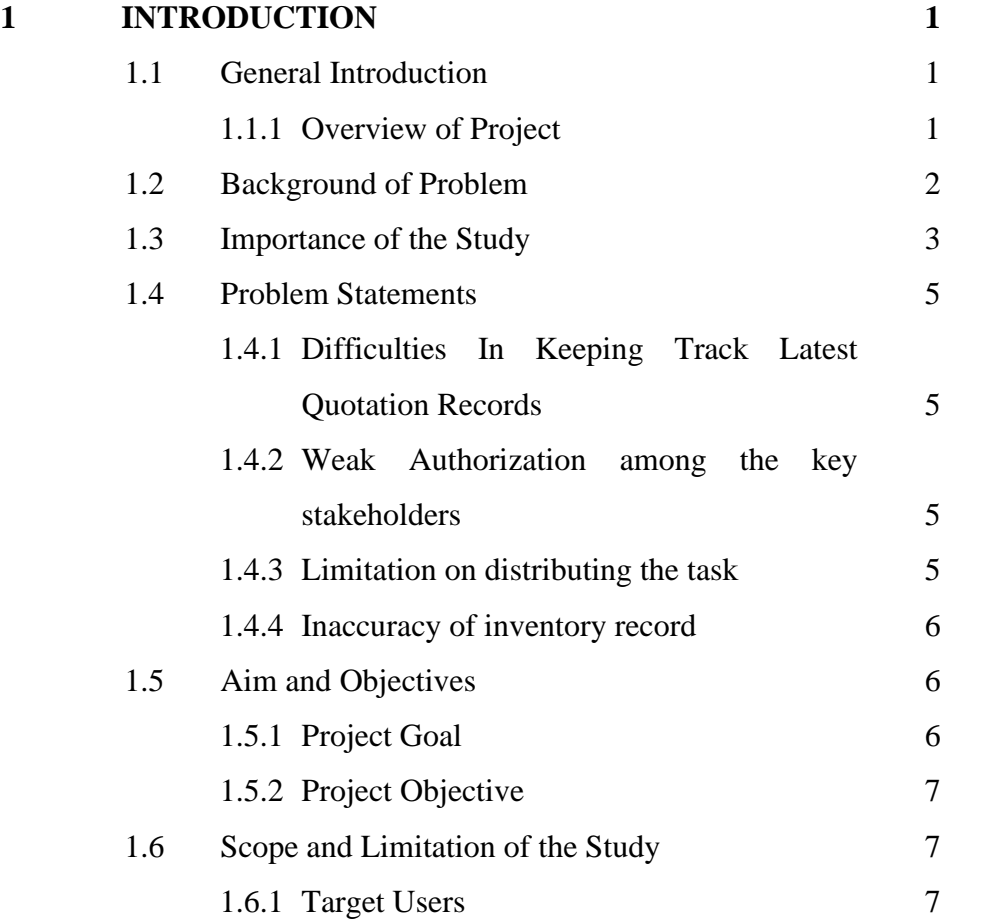

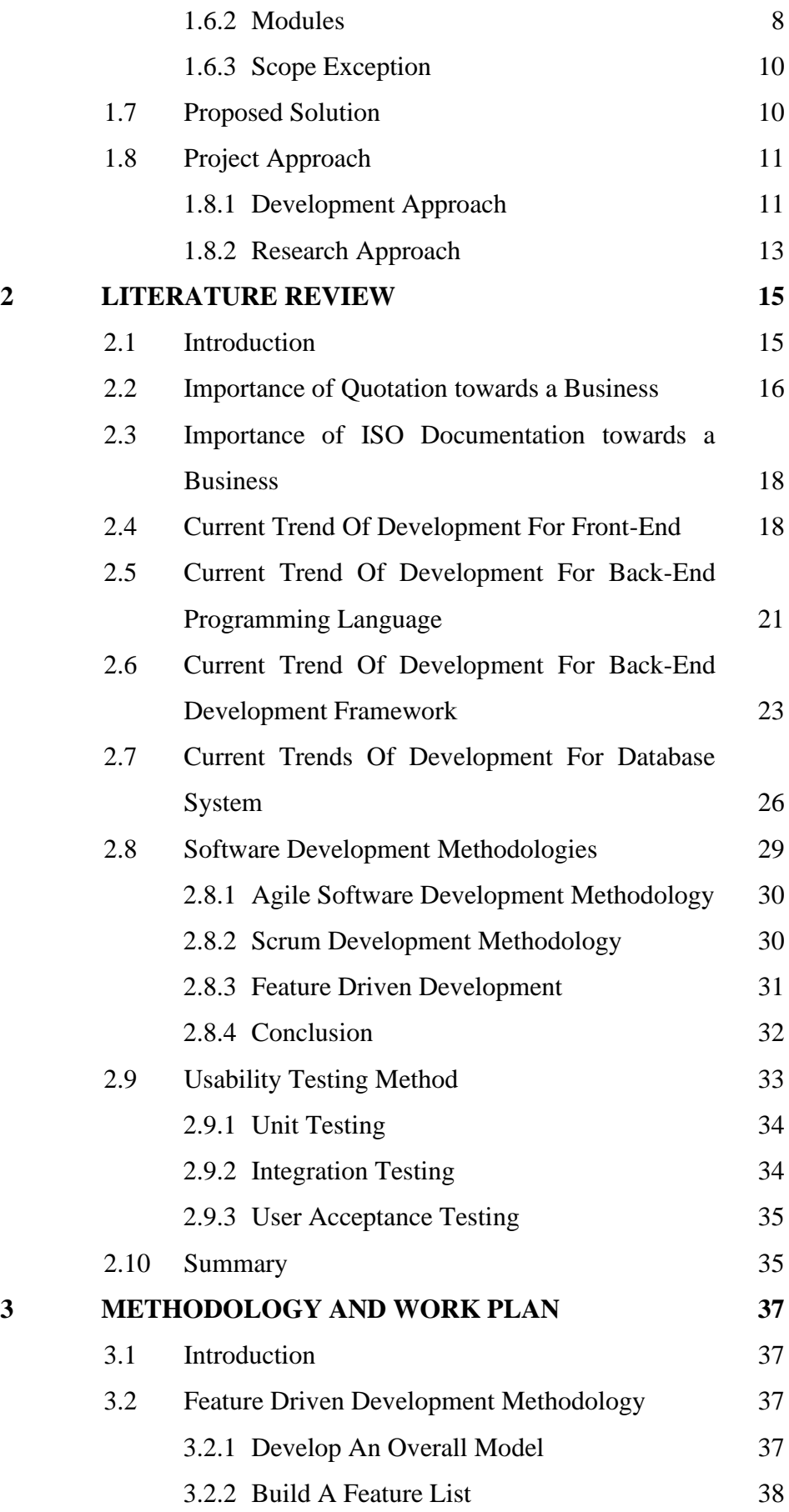

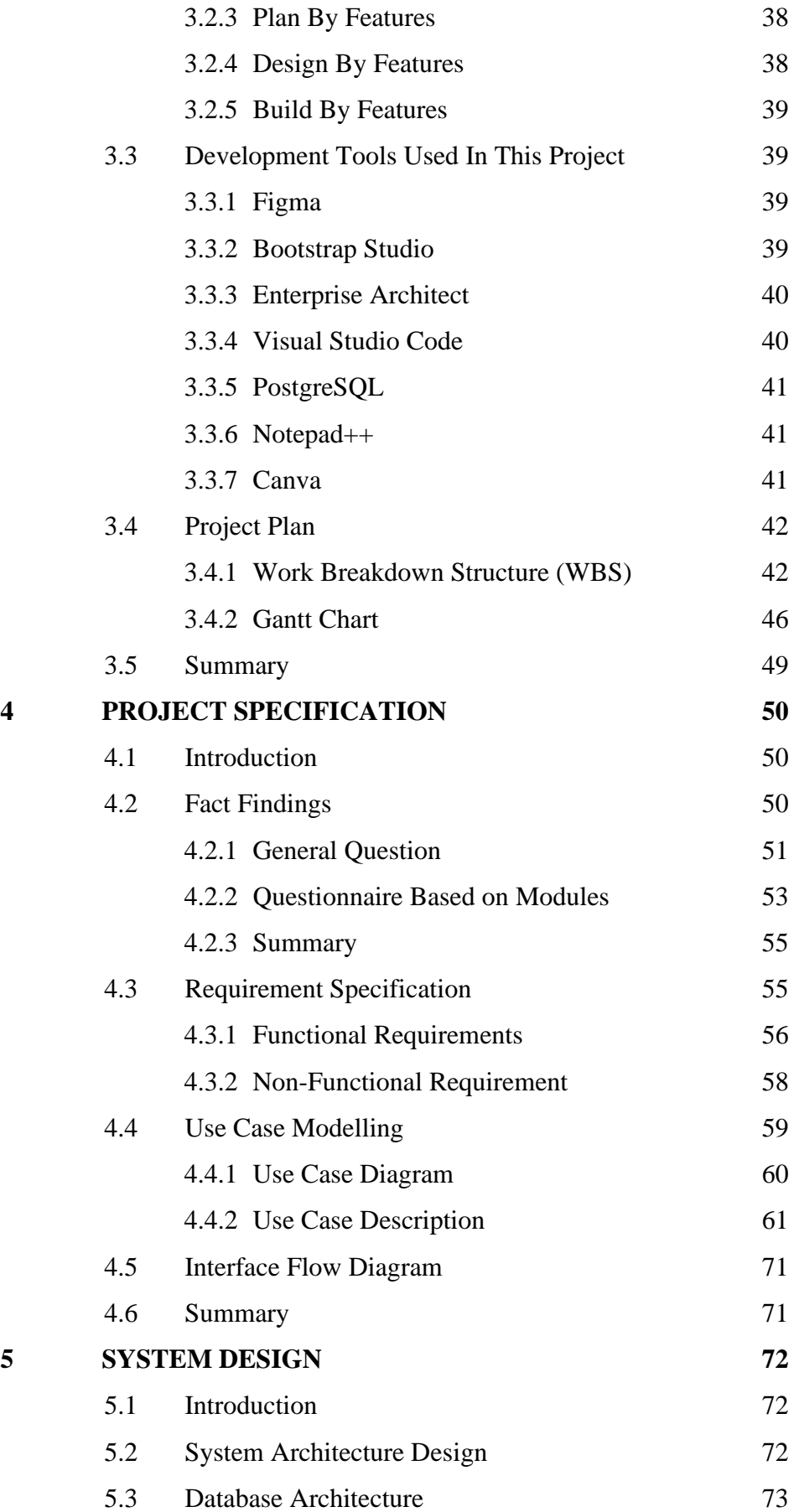

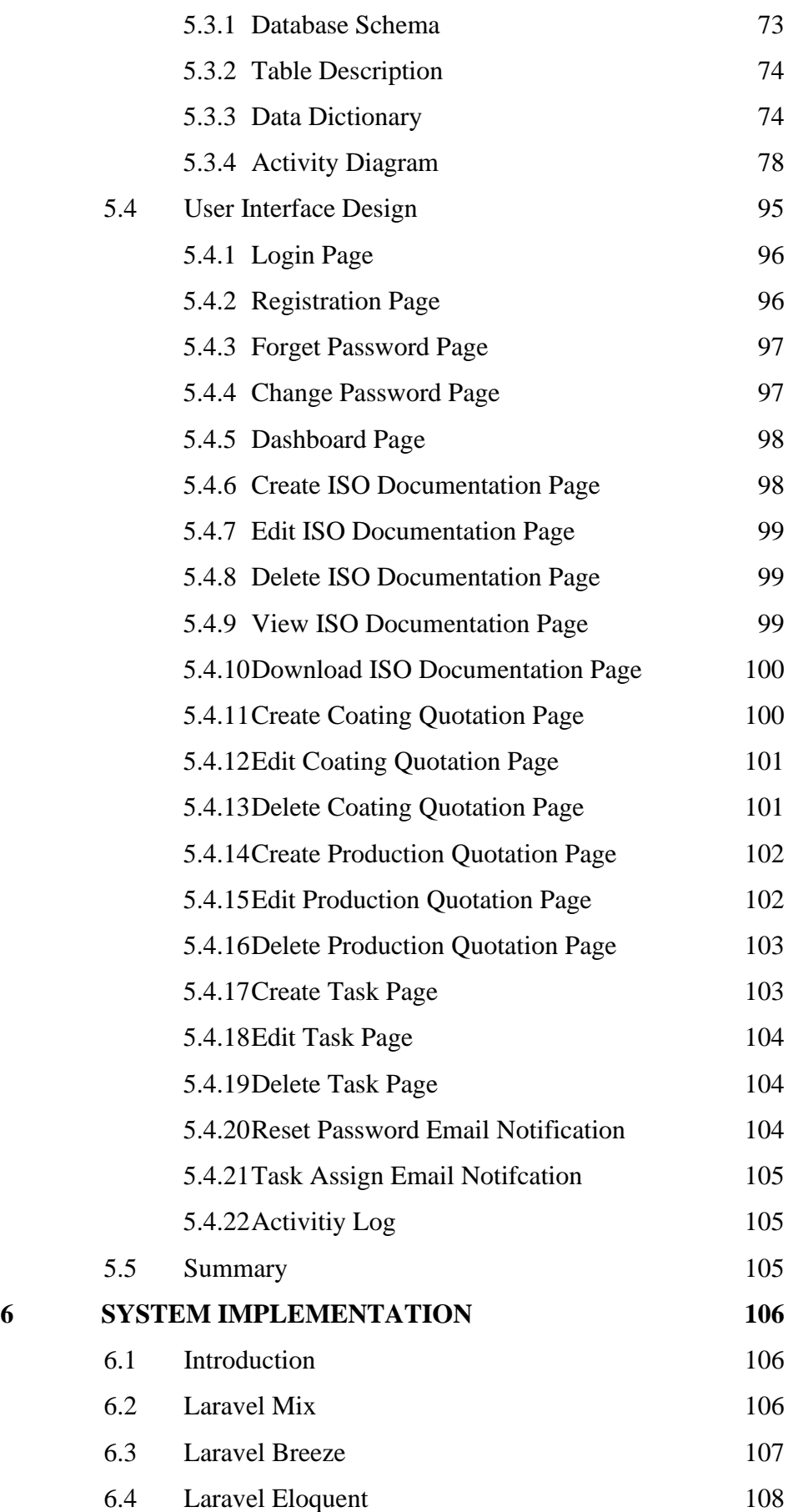

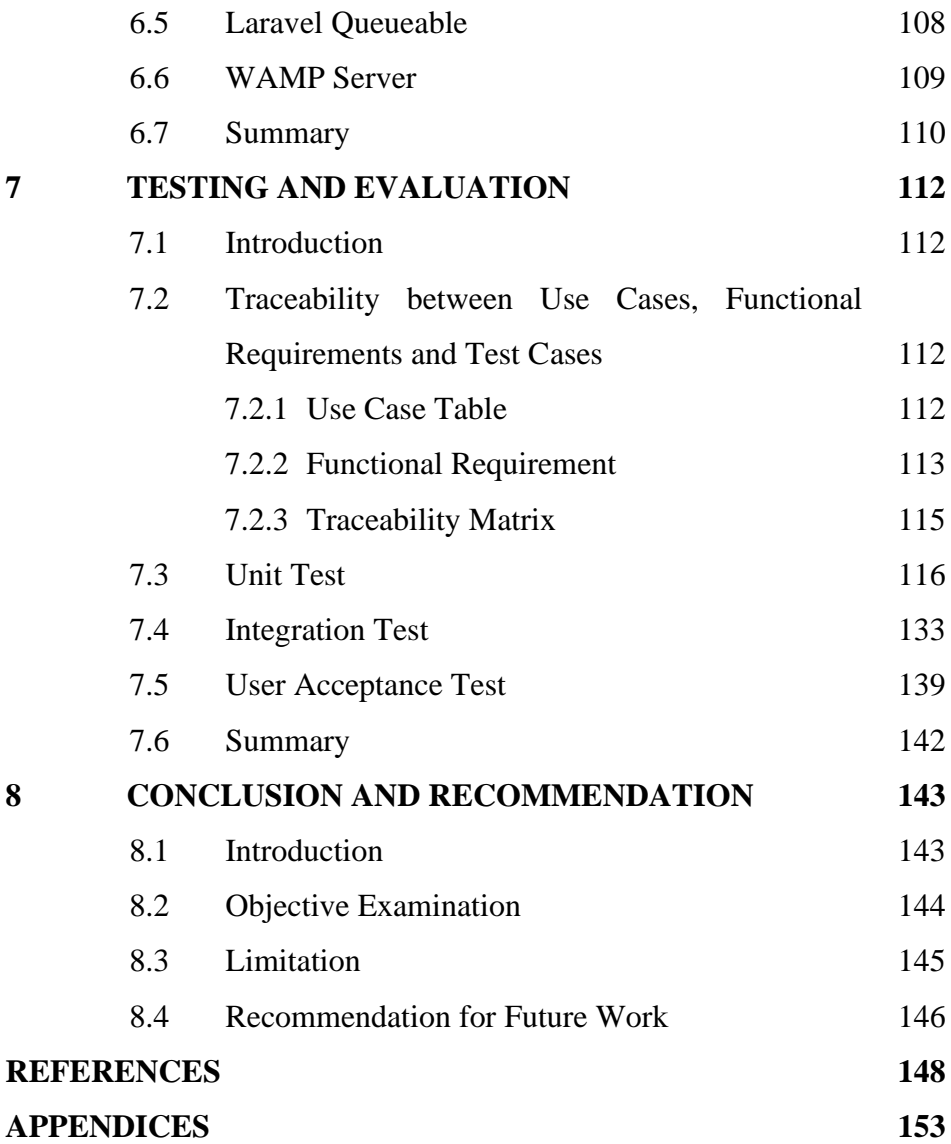

# **LIST OF TABLES**

<span id="page-12-0"></span>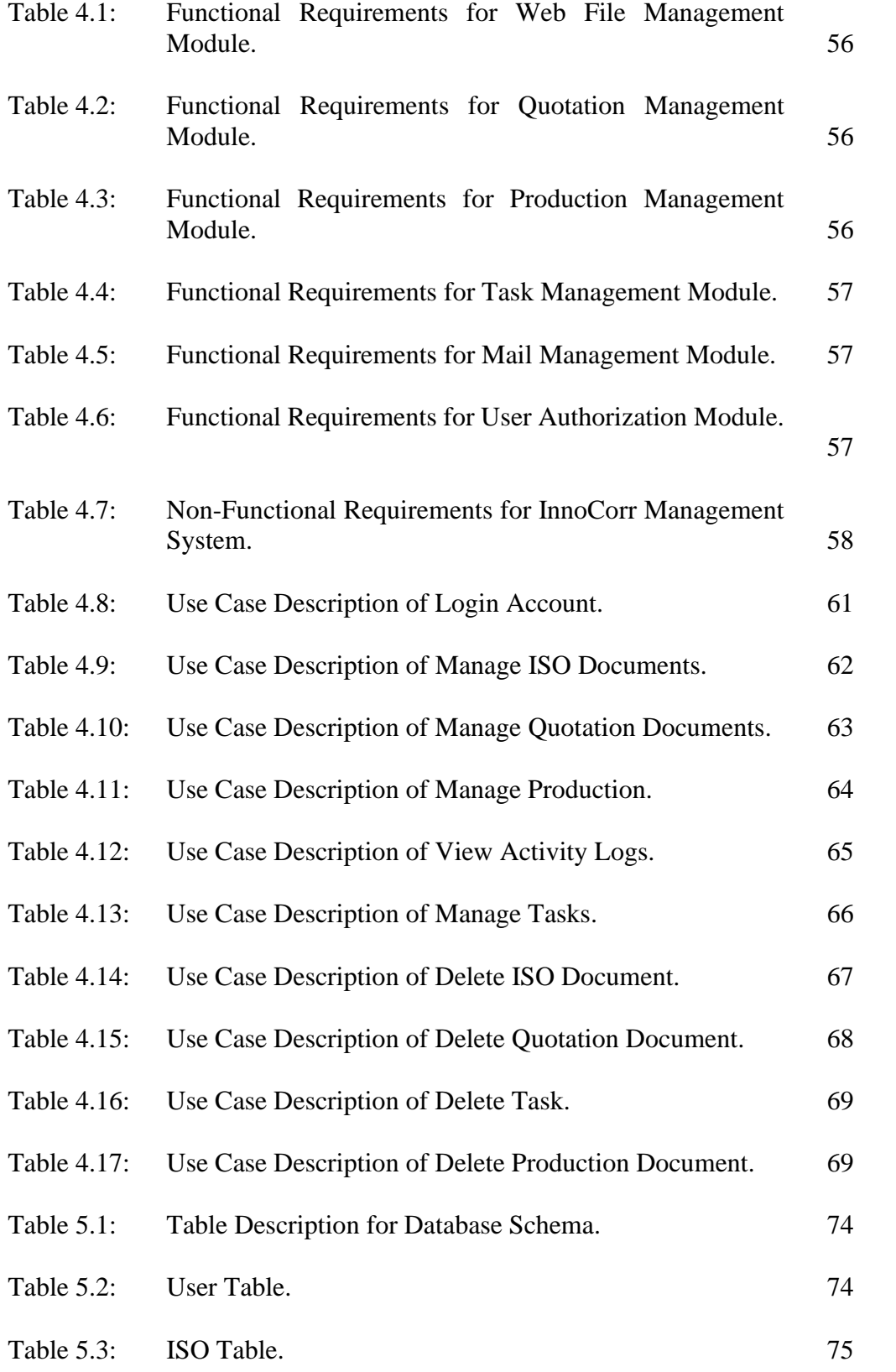

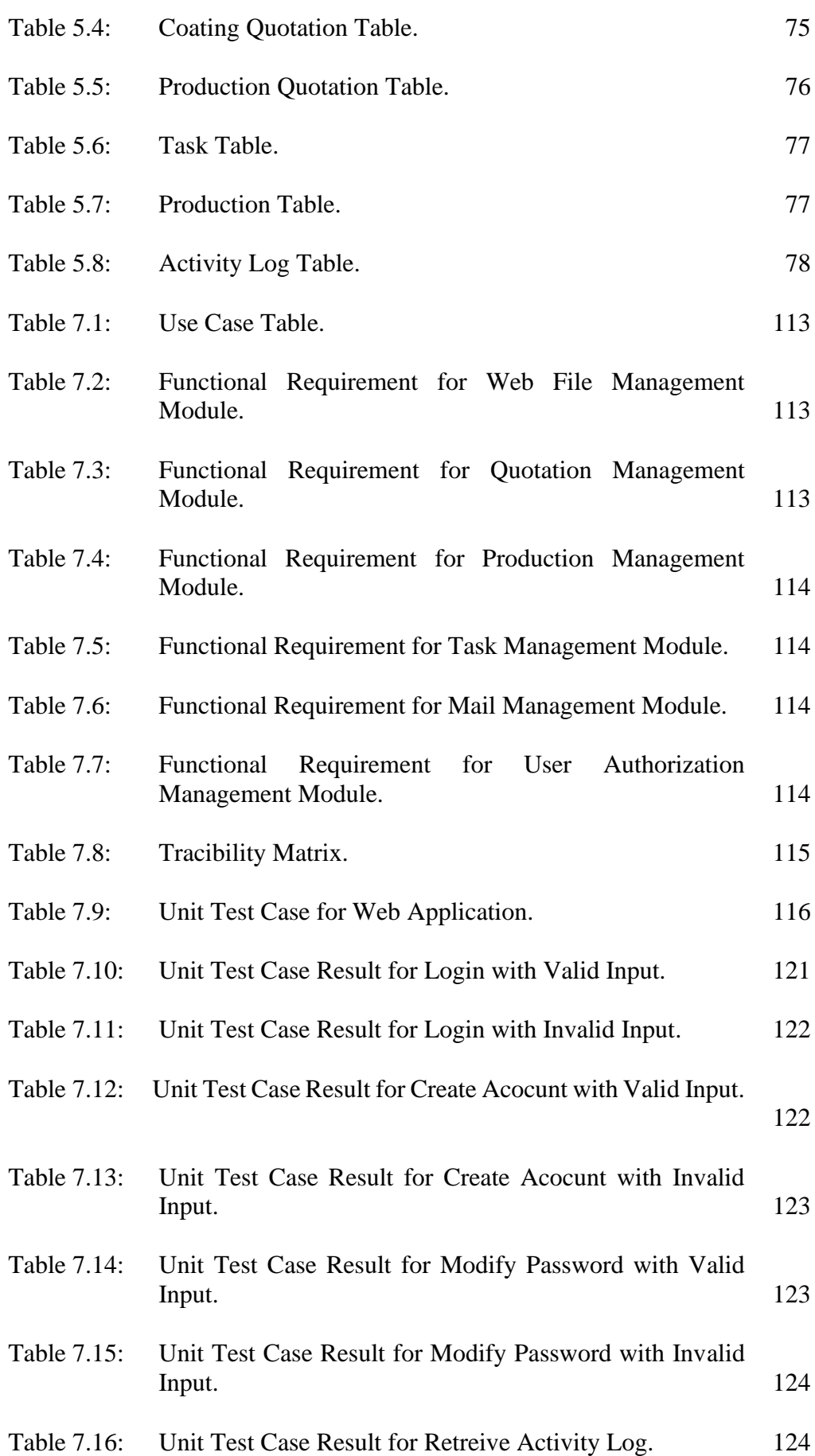

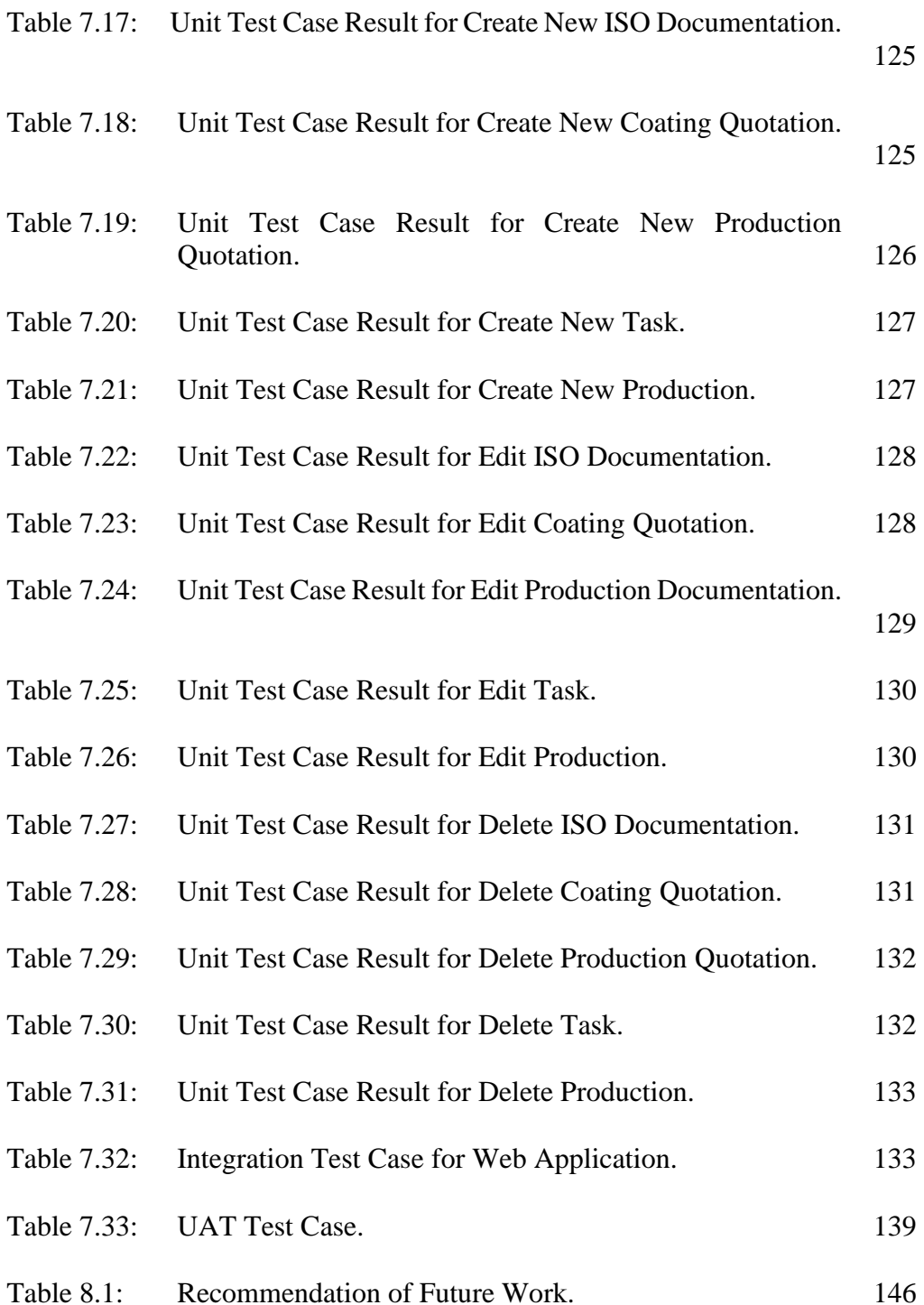

# **LIST OF FIGURES**

<span id="page-15-0"></span>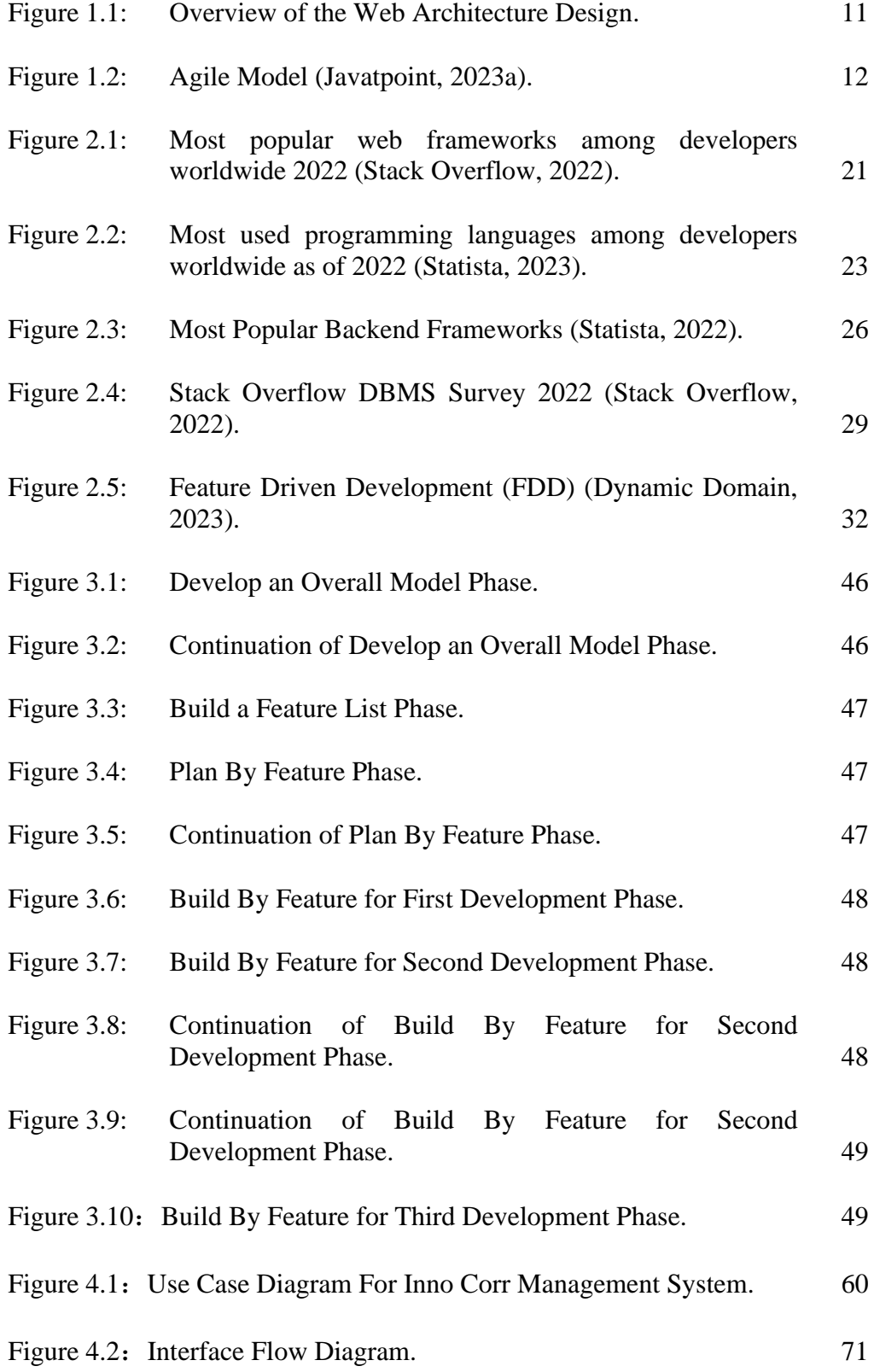

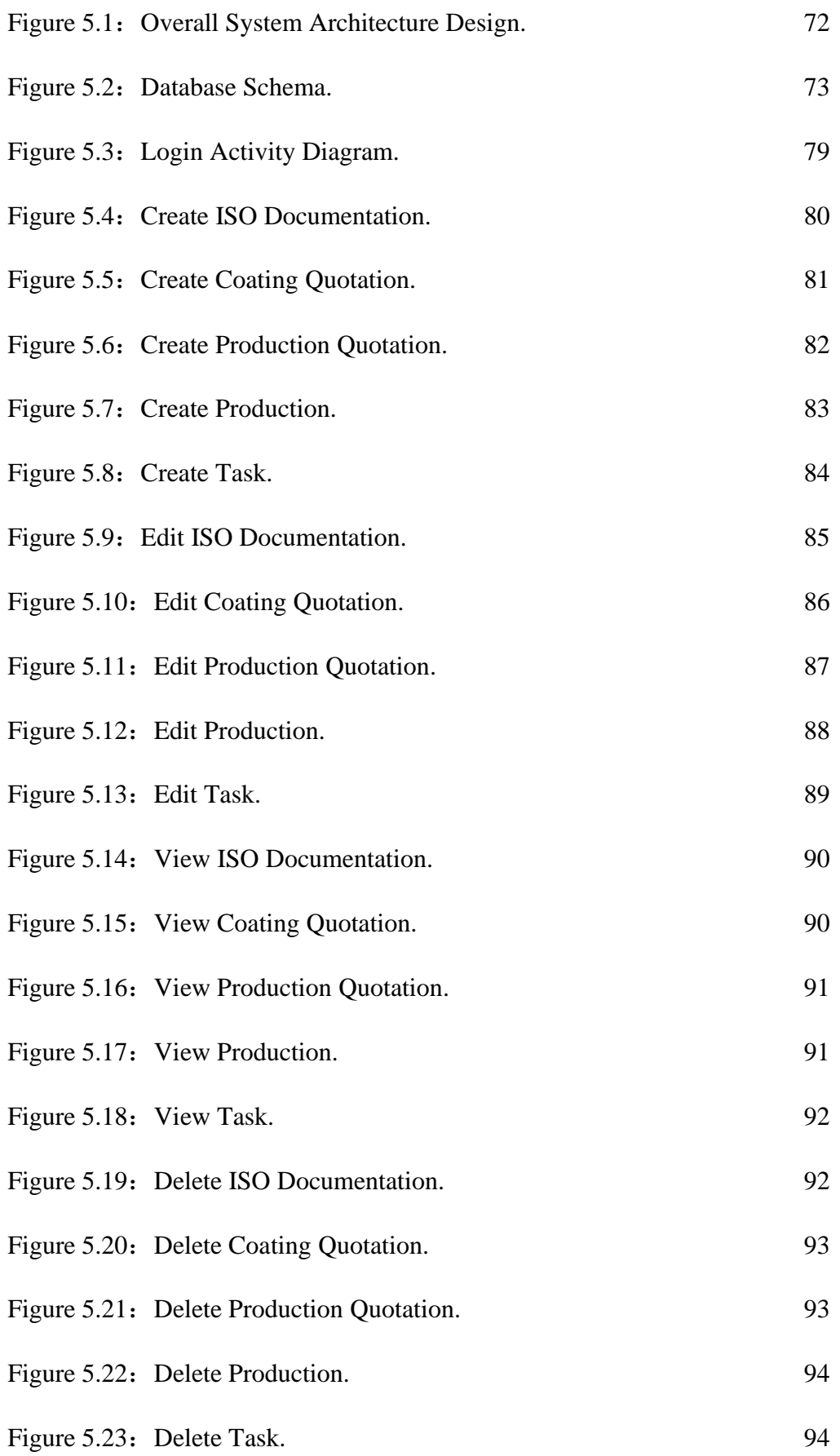

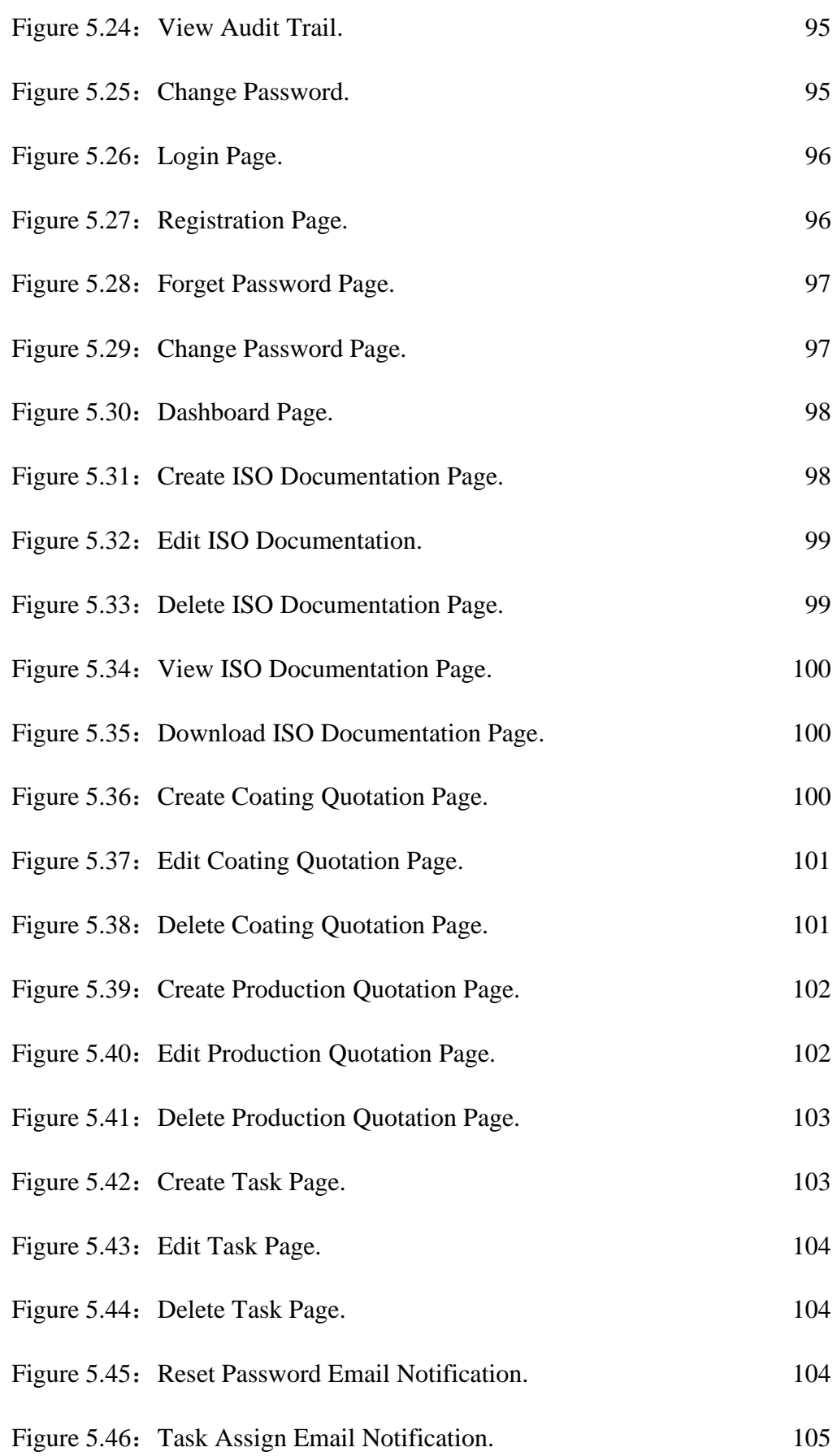

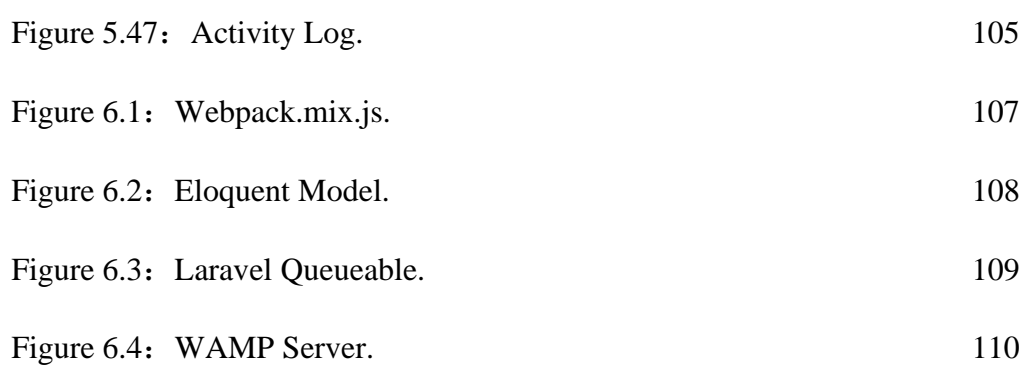

# **LIST OF SYMBOLS / ABBREVIATIONS**

<span id="page-19-0"></span>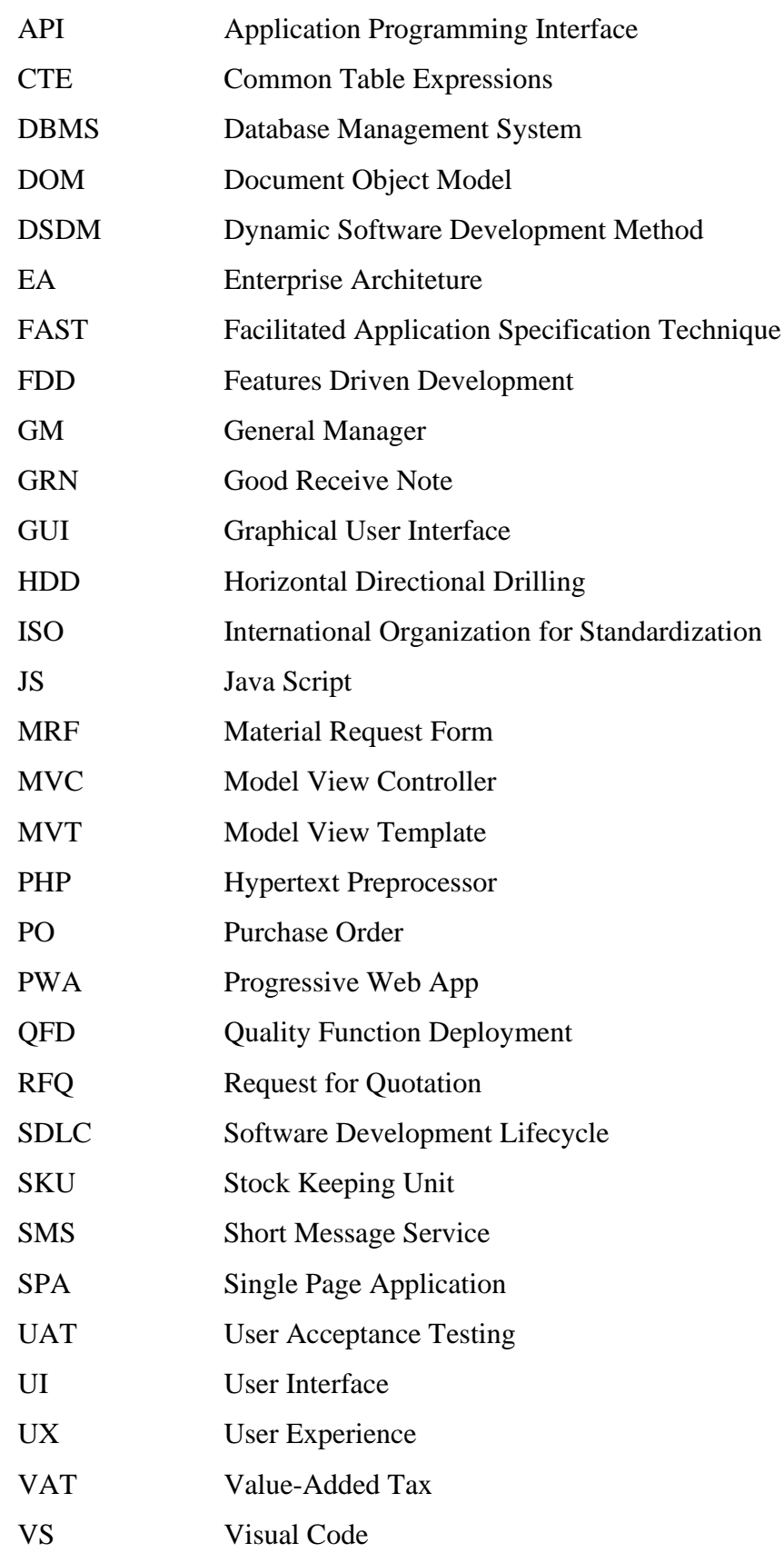

XP eXtreme Programming

# **LIST OF APPENDICES**

<span id="page-21-0"></span>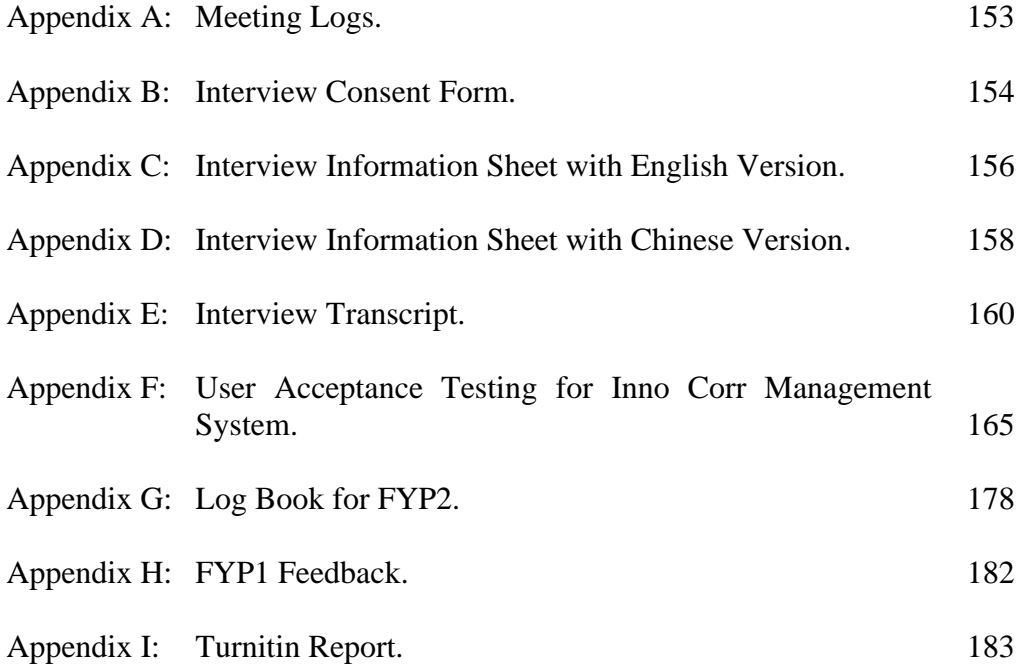

#### **CHAPTER 1**

#### **1INTRODUCTION**

# <span id="page-22-1"></span><span id="page-22-0"></span>**1.1 General Introduction**

InnoCorr Offshore Sdn. Bhd is an Innovative Corrosion Control company that provides Corrosion protection systems and engineering services for East and West Malaysia, Thailand, Indonesia, Myanmar, and Brunei. InnoCorr focus on delivering innovative offshore platforms corrosion protection technology, especially for aging process piping and pipeline in need of life extension. For instance, engineering services provided by InnoCorr are Oil and Gas, Water and Waste Water, Electric Power Generation, Petrochemical Plants, Refineries, Offshore, and Marine Jetties. From these examples, we understood that this company could provide engineering solutions. Besides, the primary products and services provided by InnoCorr are Viscotaq, ClockSpring, Heat Shrink Sleeve, and Deepwater (InnoCorr Offshore, 2023).

#### <span id="page-22-2"></span>**1.1.1 Overview of Project**

Based on this product and service provided by InnoCorr Offshore Sdn. Bhd, we understood that the company was required to deal with many documents and forms for a different project, especially Purchasing Orders (PO), Request Quotation Forms (RFQ), etc. Hence, the company faced difficulties keeping track of the latest version when other staff edited the outdated quotation. Another issue faced by the company is the weakness of authorization that allows all the users to access all the documents without permission. From these issues, the ultimate goal that InnoCorr Sdn. Bhd would like to develop a web-based application that can enhance the performance of the quotation process with excellent security and user-friendly features for the key stakeholders.

Therefore, this project's scope is to track the quotation records using quotation running numbers with strong user authorization. Meanwhile, the proposed system can distribute the task when any critical stakeholders receive a request quotation from the clients via email. Also, this proposed system can improve the efficiency of controlling the inventory records by viewing and

tracking the document's status, especially the Good Receive Note (GRF) and Material Request Form (MRF). Last but not least, this proposed system can perform CRUD functions for different formats of documents and pictures such as PDF, PNG, and JPG. The project solution is a web-based application that uses the Bootstrap Studio framework for front-end development. Laravel will be used as the back-end development tool to guarantee the website performs correctly. Lastly, PostgreSQL is the database that will store all the data required for this project. This project was expected to be completed by August 2023, with InnoCorr Management System as the functional deliverable.

# <span id="page-23-0"></span>**1.2 Background of Problem**

In these few years, InnoCorr Offshore Sdn. Bhd has faced several challenges in tracking the latest quotation records due to the limitation of the internet at the site area, especially the project related to offshore and marine jetties. Without internet access, this problem may decrease staff productivity in uploading and tracking the latest quotation records after several changes are made to the document. Another challenge faced by the company in this quotation process is human error. As you know, human error is a human behavior that causes the intended result not to be achieved. Due to this minor error, some staff may forget to upload the quotation document when their workload increases.

Meanwhile, a high level of turnover among the employees has also become one of the most significant impacts on the company. Two reasons cause high employee turnover: some employees may voluntarily resign from their job due to higher profit offered by other companies, or involuntary employees may be fired due to dereliction of duty. According to the 2021 Bureau of Labor Statistics report, the overall turnover rate is 57.3 %, however that number decrease to 25% when only voluntary turnover, while 29% when only considering involuntary turnover (ian, 2022). Based on this statistical report, we understood that most of the employees involuntarily resigned due to the lack of productivity or changes in fundamental terms of their employment. If these resigned employees were involuntary, they might leave the company without helping the company to upload and save the latest quotation record for specific

customers. Meanwhile, this problem has increased the customer complaint about the inefficiency of the quotation process after some time.

In these cases, InnoCorr Offshore Sdn. Bhd has expressed their interest in creating a web application to solve the problem of tracking the records of quotation process and ISO documents and task distribution among the employee. Using this proposed system, the company can improve its accuracy and level of competence when handling a large number of records for each project. Also, this system helps the company to enhance its quality of work and job knowledge and reduce errors when dealing with a different project simultaneously. From these advantages, the company can increase customer satisfaction with the assistance of technology to improve work efficiency.

# <span id="page-24-0"></span>**1.3 Importance of the Study**

In this 4th revolution of industry, the online platform has become one of the crucial platforms for us to improve our knowledge and interact with each other by using the latest technology. In other words, an online platform can be defined as any website that facilitates a service or interaction between itself and the visitor. This platform allows users to access all sorts of information and things daily. For instance, services provided by the online platform are a marketplace, search engine, social media, online website builder, and payment system. In the same way, the online platform can also help the company track the good and latest record by providing different intelligent features for the company to manage and improve their business. With an online platform, the company may be able to collect and analyze a large data in a minimum time. Therefore, a company should always keep good and latest records so that these records can keep for a more extended period while assisting the company in analyzing the information.

There are a few advantages to keeping the latest records through an online platform: to help improve and grow the company's business. The reason is that these latest quotation records may help the company to achieve customer satisfaction and SMART goal. Without the newest record, the company will lose some of the critical information required by the clients, which may cause

customer dissatisfaction with the services. Hence, the company should always keep the latest and good record to ensure the objectives are attainable within a certain period while improving customer services using the SMART goal.

Besides, the online platform helps the company store financial information in the accounting system. So that the financial staff was able to use the data anywhere and at any time without being required to carry the hard copy of the financial documents such as purchase order (PO), profit margin and general ledger, etc., from this example, we understood that the online platform had provided many benefits to reduce the workload of the financial department. Not only that, the online platform can track all the work progress of the user and the person that did the work with the usage of the job management system. Therefore, the manager can delegate and acknowledge the work efficiently without blaming the wrong person if any issues happen.

Moreover, the significant contribution of a project is considered essential to study in this project because it helps me understand the ultimate goal so that it can help the developers make better individual choices while reduce confusion. Also, it can identify a more precise role in the project so that the developers can contribute the best solution for a specific part. Another vital contribution to the project is collaboration. With collaboration, developers can improve communication skills, problem-solving, and adaptability when handling external companies. Through this collaboration, developers can also help the company improve the efficiency of the processes, increase the percentages of success in a business, and provide suitable consultants for the innovation of a particular product or service.

Last but not least, contribution assists the developers in recognizing interdependencies between the external company. Each work product and decision might have a massive impact on others if developers have delayed any task without any discussion with the supervisor and exterior company. Hence, developers should always acknowledge and work with the developers so that developers can achieve the final goal and solve the major problem faced by the company.

# <span id="page-26-0"></span>**1.4 Problem Statements**

# <span id="page-26-1"></span>**1.4.1 Difficulties In Keeping Track Latest Quotation Records**

Good and latest records are essential to every successful business. The reason is that these records enable the company to plan and execute the project efficiently. With good records, the company may notice or make minor mistakes during the project process. Recently, InnoCorr Offshore acknowledged that manually keeping track of the quotation records was not effective and efficient, which caused them to mix up and duplicate the original quotation records with the latest ones. Thus, the company could not trace the responsible person to verify the project's scope. Besides, the company is also aware of the internet coverage problems faced by the staff to update the latest quotation records at the site area. Based on these issues, this impact has lowered a company's productivity to accomplish a project on time. Therefore, automating the manual process was required to ensure better performance and productivity when handling many tasks.

# <span id="page-26-2"></span>**1.4.2 Weak Authorization among the key stakeholders**

Authentication is a term that refers to the process on providing a correct document or fact (Balaban, 2021). This process requires the users to provide their credentials before accessing sensitive information. Usually, password authentification will be used as username and password are the most wellknown authentication mechanism. Despite this fact, InnoCorr Offshore Sdn. Bhd has faced challenges in handling weak authorization between different key stakeholders. One of the challenges is the collection of data without any permission from the general managers. Hence, a management system with more robust authorization was required to ensure each critical stakeholder was privileged with limited access to a particular folder.

# <span id="page-26-3"></span>**1.4.3 Limitation on distributing the task**

Task distribution is the theory and practice on dividing a large number of tasks with other team to improve their skills and experience. Every organization used this theory to create a subtask that allows the company to assign the task to each person within certain time frame that required them to complete the task. This theory is crucial within a company as it can divide the work equally and

complete tasks faster. There are several benefits provided by task distribution to the company, which are minimizing project risks, increasing productivity, reducing an employee's stress level, etc. However, InnoCorr Offshore Sdn. Bhd faced difficulties distributing the task with limited features provided by the third-party software. These limited features have restricted the company from tracking the time within a project, and only one user can be assigned to a task. Although the third-party software provides plenty of features, it is not userfriendly as it requires some experience in the project management technique. Thus, a task management module was needed that enabled the critical stakeholder to track the task's status with user-friendly features so that the vital stakeholder could distribute the task to multiple key stakeholders efficiently with a better user experience.

# <span id="page-27-0"></span>**1.4.4 Inaccuracy of inventory record**

Inventory records are vault of data for every item in a brand's product line. The details in the inventory records include the stock at the SKU level, product value, etc. These records help to improve the visibility and control of the inventory process. Despite these facts, InnoCorr Offshore Sdn. Bhd still faced some issues in controlling the inventory accurately as the project amount increased occasionally. Without an accurate inventory, it can cause significant discrepancies that can throw off profit margins and other financials when the stock's level is lower than the recorded balance in the accounting record. Thus, the ISO Documentation management module and Production management module have played an essential character in enabling the critical stakeholder to create an online record for each product instead of physical records. Using these features, the key stakeholder can keep the latest inventory records up-to-date while preventing inventory stockout.

## <span id="page-27-1"></span>**1.5 Aim and Objectives**

#### <span id="page-27-2"></span>**1.5.1 Project Goal**

To develop a web application that helps the company track quotation records and manage task distribution.

# <span id="page-28-0"></span>**1.5.2 Project Objective**

- 1. To investigate the current problems that the company is facing and determine the requirements.
- 2. To develop a Web application for managing quotations and projects, task distribution, and ISO documentation.
- 3. To evaluate the web application by performing a user acceptance test.

## <span id="page-28-1"></span>**1.6 Scope and Limitation of the Study**

# <span id="page-28-2"></span>**1.6.1 Target Users**

The targeted users for this project will mainly focus on the five people on the management team, which include the general manager, financial staff, and technicians. These users were targeted because each person has a tremendous workload that may cause them to commit a human error. Hence, this project will assist the users in reducing human error and project risk from time to time. This web application will only enable the five key stakeholders to access the web application with limited authorization.

#### **1.6.1.1 General Manager**

General Manager (GM) is the person that control all or part of a department's or company's operations. General Manager will be the administrator user of this web application that contains the highest privilege to access all the documents and task distribution to different users. He can access all the modules involved in this project, such as the web file management module, quotation management module, product and service module, task management module, production management module, mail management module, and user authorization module. Last but not least, the general manager will have the authority to delete any record for certain modules based on their needs.

#### **1.6.1.2 Financial Staff**

Financial staff is a group of people responsible for accounting and various revenue and expenses for a company. Without financial Staff, the company might face plenty of challenges in planning and controlling its financial resources while ensuring the growth and development of the company within the concern. Therefore, financial Staff has played an essential role in ensuring proper usage of the money and providing proficient finance strategies so that the company can achieve its objective in the future. In this project, financial Staff will only be involved in the web file management module, quotation management module, task management module, mail management module, and user authorization module.

#### **1.6.1.3 Technicians**

Project Technicians is a specialized engineer who works on projects requiring technical expertise. They will oversee equipment, software, or other systems installation or repair. Specifically, they were required to monitor the progress of projects so that they were completed on schedule. Also, they should coordinate with other team members to ensure that projects are completed on time. Thus, the module that requires the involvement of technicians is the web file management module, quotation management module, product and service module, task management module, production management module, mail management module, and user authorization module.

#### <span id="page-29-0"></span>**1.6.2 Modules**

A module extends a main program dedicated to a specific function. These modules will help the developers to define the boundaries and specific use cases in a system. In this case, the modules involved in this project are the web file management module, quotation management module, task management module, production management module, mail management module, and user authorization module.

#### **1.6.2.1 Web File Managemenet Module**

In this module, all the key stakeholders can view the general documents for ISO documentation sections. Only authorized vital stakeholders can edit and update actions toward the control documents. These modules allow the key stakeholders to upload PDF froamt and image. Last but not least, only technicians will have limited access to upload the photo in their file.

#### **1.6.2.2 Quotation Management Module**

This module allows the authorized key stakeholders to register a quotation running number based on the due date and Request for Quotation (RFQ) email requested by the clients. Besides, this module contains filter features that enable the critical stakeholder to filter the results based on the quotation running number, company name, date, and quotation status. Lastly, this module allows the critical stakeholder to save a copy of the quotation after several changes were made in the quotation so that the company can track the latest quotation easily.

#### **1.6.2.3 Task Management Module**

This module allows all the key stakeholders to distribute the task whenever critical stakeholders receive a Request for Quotation (RFQ) from the client's email. Also, this module permits the critical stakeholder to assign the task based on the task description, date assigned, targeted deadline to complete, and task status. At the same time, the key stakeholder can also perform filter functions to check the task status so that they may acknowledge the pending task before the deadline. Lastly, this module allows the key stakeholder to edit and update the awaiting task once the projects are completed.

## **1.6.2.4 Production Managemenet Module**

In this module, all the key stakeholders can view the general documents for production sections. Only authorized vital stakeholders can perform delete actions toward the control documents. These modules allow the key stakeholders to upload, PDF format and image. Last but not least, only technicians will have limited access to upload the photo in their file.

#### **1.6.2.5 Mail Management Module**

This module will allow all the key stakeholders to save a copy of the Request for Quotation (RFQ) via the client's email. Also, this module will auto-generate an email as a reminder for the responsible key stakeholder to update the file weekly until the projects are considered completed. Similarly, this autogenerated email will prompt the critical stakeholder to complete the pending task assigned by the general manager to finalize the project before the targeted deadline.

#### **1.6.2.6 User Authorization Module**

In this module, each key stakeholder will contain their authorization with a different User ID and password. In the same way, the critical stakeholder can register a new account for the new employee whenever the company confirms the new employee. If the essential stakeholders have forgotten their passwords, this module allows the critical stakeholder to forget and create a new password via the auto-generated email for verification purposes.

# <span id="page-31-0"></span>**1.6.3 Scope Exception**

This project might not cover the scope of the hosting environment by using a VPN connection to the server. The reason is that this scope may require technical support, the cost of the product, and time constraints to set up the environment. Similarly, the primary goal of this project is to create a web application with intelligent features to solve the company's central problem.

#### <span id="page-31-1"></span>**1.7 Proposed Solution**

In every successful project, the proposed solution has played an essential role so that each critical stakeholder acknowledges the desired solution. In this case, the proposed result of this project is a web-based application penetrated over a network connection using HTTP that runs within the web browser. The webbased application can be categorized into two sides, which include the client side and the server side. Typically, client side can be accessed through the user's desktop, while the developer will use the server side to process the data over the internet throughout the external server.

Based on Figure 1.1, this proposed solution will use the Bootstrap Studio framework as the front-end development. This framework consists of many built-in components that allow the user to drag and drop to easily assemble responsive web pages with just a few steps (Bootstrap Studio, 2023). Then, the front-end development can send HTTP requests or receive HTTP responses from the Restful API to communicate with each other and exchange information between the front-end and back-end to perform various tasks. Following up,

Laravel will be used as the back-end server to process the incoming request and return the response to the client. Lastly, PostgreSQL will be used as the database to store and sort out the data required in this project.

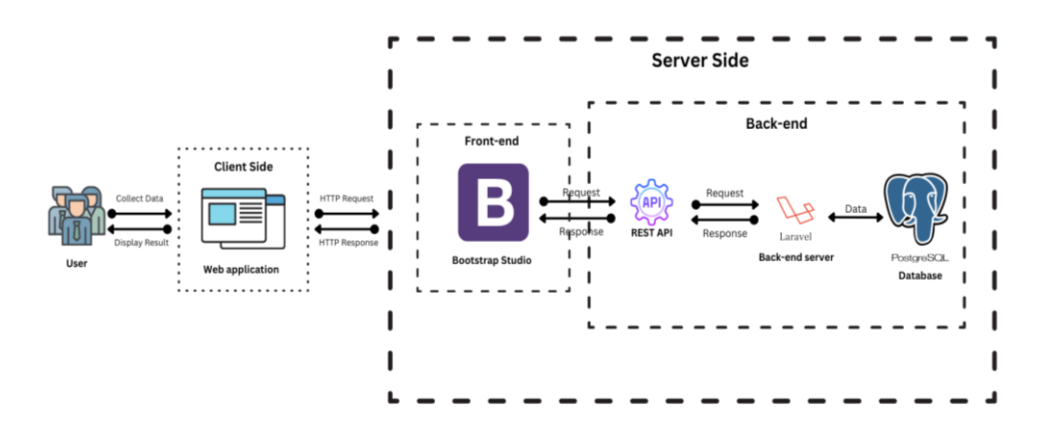

Figure 1.1: Overview of the Web Architecture Design.

# <span id="page-32-2"></span><span id="page-32-0"></span>**1.8 Project Approach**

#### <span id="page-32-1"></span>**1.8.1 Development Approach**

The development approach was used to generates and evolves the outcome throughout the project life cycle. In this project, the Agile Methodology approach is chosen for the development approach because Agile software development anticipates the requirements for flexibility and incorporates a certain amount of pragmatism into the delivery of the end product. Similarly, Agile development, also known as iterative development, divides the entire project into smaller iterations so that the scope of the iterations is clearly defined in advance. Also, a full software development life cycle is used in agile software development, which helps to lower project risk and shorten project delivery timelines.. Based on Figure 1.2, six phases are involved in the Agile model: requirement gathering, designation of requirements, construction, testing, deployment, and feedback.

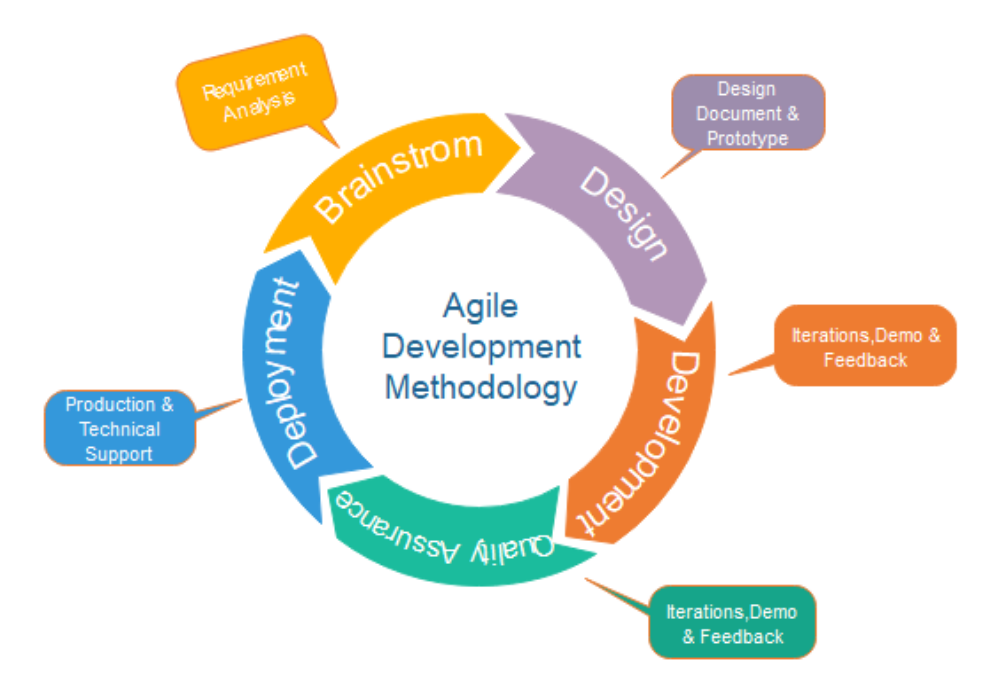

Figure 1.2: Agile Model (Javatpoint, 2023a).

<span id="page-33-0"></span>In the requirement-gathering phase, several discussions have been created with the external company while preparing plenty of documents to outline the requirement, such as the system's features, proposed results, etc. Next, a different diagram will be created based on the criteria stated by the critical stakeholder while determining the required features during the design phase. This phase will use various tools and resources to mock up the user interface and the formation of the project architecture. Following up, the construction process will bring together all product needs and consumer feedback to convert the design into code. This phase is the most prolonged phase that requires the developer to carry out the hard work primarily on the product's functionality by the end of the first iteration or sprint.

In addition, a testing process will be required to ensure the software is fully functional. Without the testing process, the system might contain bugs or defects that will cause the system to go down. Last but not least, the deployment process will be taking part to ensure the system runs smoothly while providing training to the key stakeholder on the usage of the system. In the end, the product will go through feedback stages, which will process the input. In this case, this project will employ features driven development (FDD) since it enables

frequent project updates and speedy error detection. Also, this testing method can ensure that the software meets the customer's needs. From these examples, the agile approach has provided several advantages for the project, such as increased software quality, early delivery through sprints, engagement with stakeholders, and the opportunity to make changes whenever required.

#### <span id="page-34-0"></span>**1.8.2 Research Approach**

The Requirement Elicitation Technique will be used for this project's research strategy since it may guarantee that the software development process is founded on a clear and thorough grasp of the needs and requirements of the customer. Each process enables the developers to understand the external requirement with the interaction of the system while detailed investigation of user needs. Additionally, the Facilitated Application Specification Technique (FAST), Interviews, Brainstorming Sessions, and other techniques are all part of the Requirements Elicitation Technique, which comprises many methods to assist developers in the requirement collection stages.

In order to understand the client's expectations for the software, this project used interviews to gather information from the consent form, meeting minutes, and information sheets. Two types of questionnaires have been used, which are open-ended questions and structured questions. The open-ended question helps the developers understand the customer's perspective as the customer gave feedback by elaborating on their answer instead of a close-end question. Similarly, structured questions provide a predetermined set of responses that helps the developers to compare and track the changes in responses over time. The use case technique will also be employed in this project to better grasp the needs concurrently. Hence, a stick figure and oval shape will be representing the use case while the line will indicate the connection between an actor and a use case, and text were all included in the use case diagram. The reason use case diagram was used is to gives the developers the ability to identify every potential system use while still creating a functioning representation of the system.

Based on these proper methods, requirement elicitation has provided plenty of advantages for the software developers, which helps the developers clarify and refine the customer requirements to avoid any misunderstandings. At the same time, ensure the project meets the expectations. In the meantime, requirements elicitation enhanced stakeholder cooperation and communication, boosting user and stakeholder trust in the software development process. Last but not least, requirement elicitation supports the early identification of potential risks and issues, increasing the likelihood of creating a software system that satisfies customer expectations.
#### **CHAPTER 2**

## **2LITERATURE REVIEW**

## **2.1 Introduction**

Technology has become increasingly crucial to daily life in this era of globalisation, impacting a wide range of industries, including business, communication, manufacturing, healthcare, and transportation. Without technology, individuals could find it difficult to communicate with one another. Technology has done more than anything else to enable people to live comfortable lives. Therefore, technology is crucial and enormously valuable to everyone, especially for ongoing research and development in the field. There are few advantages that offered by the technology to human's live which are the improvement of efficiency, faster decision making, time and cost saving as well as increase innovation towards industry.

Firstly, technology helps to automate the manual process by reducing repetitive and redundant operations in an organizations. Therefore, the organization able to maximize their output while reducing the inputs in a minimal time or labor while achieving their goal. With the development of technology, artificial intelligence and machine learning has helped the humans to make faster decisions in an easier ways while handling a large volume of data. Therefore, humans are able to minimise the potential for errors in manual processes and go forward with their work effectively.

Other than that, technology assists the humans to accomplish a task in a short time while save significant costs. The reason is because, technology can perform multiple task in the same time while ensure accuracy towards the details of the project. Hence, humans may able save their money when there are no any error happen in a project. In the same way, technology has transformed paperbased communication to digital communication so that humans can communicate with other without using manual ways. Last but not least, technology has demonstrated itself to be the most helpful resource for every business because it aids organisations in making operations easier for employees. To sum it up, the continued efforts to advance technical advances were justified by the inherent benefits that technology brings to our lives in both minor and large ways.

In this chapter, various of research will be done on the importance of quotation towards a business and current trends of development for front-end, back-end as well as database system. So that, each people able to gain deeper insight on the quotation process while acknowledged the current-trends of the development tools. Also, this section will focus on the identification of the best technique and tools to build a runnable web application. Similarly, software development methodology and usability testing will be scrutinized so that the web application able to solve the issues that faced by the company while improve efficiency and accuracy towards the current progress. Lastly, several existing applications will be analyzed in order to discover the best and common features that suitable for this project.

## **2.2 Importance of Quotation towards a Business**

A quote is a written offer from a seller to a buyer of products or services at a given cost and under particular terms. This document, which includes the suggested rates for the supplier's goods or services, will be provided to a prospective client. Typically, this quotation will be developed based on the specifications that the consumer provides when they want to inquire about or learn more about the product. Then, the supplier will pledge the proposed price when sending back the quotation to the customer. Based on the quotation, the customer will compare the price with several business in order to get an effective product with lowest price.

Typically, this quotation will be calculated with markup price based on all the cost that associated with the job in order to gain more profit for certain product. The quotation will similarly include a breakdown of the costs that went into determining the final price, such as taxes and VAT, material costs, labour costs, and delivery or completion dates for services and commodities. Last but not least, this document will also include the period for quotation verification and clarification of price changes resulting from amendments or adjustments to

the initial invoice. Therefore, the customer able to acknowledged the difference between the new quotation and old quotation easily.

Additionally, there are other ways to write a quotation, including by hand, utilising an online quotation generator, or an Excel or Word quotation template. However, the majority of businesses will go for online quotation generation software because it has the ability to make quotes rapidly and distribute them straight via email, SMS, or even Facebook or WhatsApp. Similar to this, online software enables users to quickly alter the format of the quotation depending on the provided template. As a result, the suppliers won't be able to send inaccurate or disrespectful emails that could harm your company's reputation and the calibre of your job.

In addition, quotation is considered an important tools towards a organizations because this document able to let the customer understand the price that the organizations charged for the product as wells as the terms and conditions. At the same time, the quotation able to ensure the company and clients are in the same outline so that each of them understand the requirement and price of the product easily. Also, the quotation assists the organizations on breaking down the customer requirement so that the itemised quotation can be a great starting point for planning out the project. Other than that, quotation helps to build a new line of communication with potential customers so that the company can show their honesty and upfront towards their customers.

Meanwhile, quotation helps to provides valuable feedback about the company's pricing. The reason is because, it permit the company to gain the right price by offering customer quote that help the organizations get a reasonable price point. Therefore, the company can produce a new pricing strategy or maintain the proposed costs. Lastly, quotation protect the company if a customer fail to complete the payment. The reason is that, many of the industries may delay the payment in reality. Hence, the quotation may act as the evidence that they've accepted a written quote for the work so it can be helpful in resolving the dispute.

Based on these justifications, quotations have provided a significant benefit to both the business and the client by enabling prospective customers to learn the price of goods or services before committing to a purchase. As a result, the business should schedule a time to develop the best prices for a certain product, avoiding issuing sales quotations that are inaccurate or proposing a price that the business is unable to honour.

## **2.3 Importance of ISO Documentation towards a Business**

ISO (International Organization for Standardization) documentation plays a crucial role in businesses across various industries. ISO standards provide a framework for organizations to establish and maintain quality management, environmental management, information security, and other systems. Not only that, ISO Documentation helps businesses ensure the consistent quality of their products or services. It establishes processes for quality control, monitoring, and improvement, which can lead to higher customer satisfaction and reduced defects. In summary, it's a valuable tool for improving business processes, ensuring quality, managing risk, and building trust with stakeholders. It can also lead to tangible benefits, such as increased efficiency, competitiveness, and customer satisfaction, while helping the organizations stay in line with industry best practices and regulatory demands.

## **2.4 Current Trend Of Development For Front-End**

Recently, the trends of front-end technology are always changing in the frontend development world. The reason is because, prioritizing up-to-date front-end design will be essential for businesses that want to stay ahead of the game. Hence, most of the front-end developers are expect the front-end technologies to be more established and intensively used compared to traditional front-end technologies. Meanwhile, the front-end technologies should offer memorable and enjoyable experience for the users in order to produce a trendy and intuitive designs. As you know that, front-end is what people actually see and interact with when they use an app, so it's important to make the user's experience as smooth and enjoyable as possible. Based on these explanations, there are top three most popular frontend framework that used for the front-end development process in 2023 which are React, Angular, Vue.js.

The first thing to know about React is that it is a front-end JavaScript toolkit that enables the developers to create user interfaces using reusable UI components (nihar-raval, 2022). Using server-side rendering, this JavaScript framework offers a scalable and performance-based solution. Therefore, most of the developers likes to use this JavaScript library is because React provide preferred choice for developers to build fast and scalable applications. For instance, this framework offer simple syntax and reusable components that allow the developers to construct dynamic and interactive applications with incredible efficiency. At the same time, React provide server-side rendering and code splitting that enhance the website's loading time. Based on these reasons, the experts has recommend the new developers to use React for projects that involve building SPAs and PWAs. Generally, React has become the most popular and perfect choice of frontend framework for faster development of dynamic and feature-rich applications.

Furthermore, Angular is also one of the most popular and widely-used front-end frameworks for building web apps and creating mobile applications in 2023. This framework was launched by Google Angular team since 2016 to bridge the divide between up-to-date technologies and outdated yet effective techniques (Joshi, 2022). The reason to link the newest technologies with technique is to let the developers around the world to see tangible outcomes without compromising cutting-edge ideas. Hence, the most popular benefits that provided by Angular is Model View Controller (MVC) method as it divides the work into logical pieces and speeds up the initial webpage loading time. At the same time, Angular provide plenty of libraries that helps the developers to create robust template solutions. Angular is regarded as the most well-liked client-side framework for creating scalable and effective mobile and web apps utilizing HTML, CSS, and TypeScript as a result of these advantages.

Moreover, Vue.js is another one of the popular front-end frameworks nowadays. The reason is because, this framework reduce the burden of Angular developers by providing two primary advantages which are virtual DOM and component-based. As you are aware, declarative web frameworks like React,

Vue. js, and Elm employ the Document Object Model (DOM), which is represented by a lightweight JavaScript version known as virtual DOM. Likewise, component-based allow the developers to split the UI into independent and reusable pieces. Using these features, developers can easily manage the web and mobile development from straightforward to complicated processes. Therefore, most of the programmer with javascript background will recommend Vue.js as it provide viable option for many big corporations as well as offers amazing results.

In general, React still takes a strong lead compared to Angular and Vue.js as shown in the Figure 2.1. According to a 2022 Statista poll, React, Angular, and Vue are the top three most popular web frameworks among developers worldwide, with 42.62%, 20.39%, and 18.82% of developers, respectively (Stack Overflow, 2022). React was the most popular front-end framework since it provides both users and developers with a wealth of fantastic front-end advantages. Angular.js is used to create complicated enterprise apps like progressive web apps and single-page apps, whereas React.js is mostly used to create interactive UI components with often variable data. Angular JS is used to create single-page applications utilising HTML and TypeScript when comparing Angular JS vs React JS. User interfaces for single-page applications are frequently built with React JS from separate components. Also user-friendly for beginners is Vue.

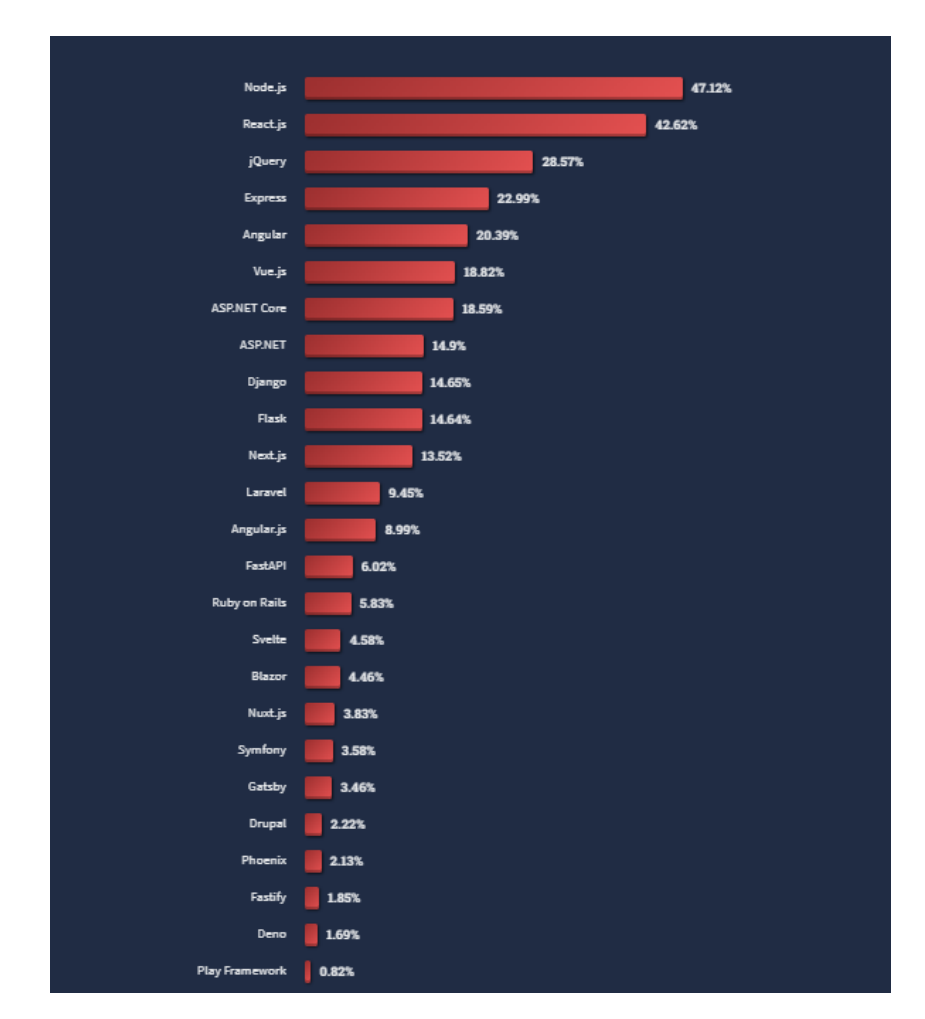

Figure 2.1: Most popular web frameworks among developers worldwide 2022 (Stack Overflow, 2022).

# **2.5 Current Trend Of Development For Back-End Programming Language**

In the same way, the trends of back-end programming language are always changing in the back-end development world. The reason back-end technology has provided huge impact towards the front-end development is because, backend technology ensures the development of web or mobile applications works smoothly and seamlessly for the users. As you are aware, back-end development entails creating and maintaining the systems that carry out operations on websites and applications, process data, and carry out other server-side tasks. Therefore, there are top three backend programming languages that are popular in 2023 which are JavaScript, PHP and Python (Horiachko, 2023).

First of all, JavaScript (JS) is the web language that will continue to gain popularity in the field of back-end web development. The reason is because JS is a multi-paradigm language that supports imperative, functional, and object-oriented programming approaches and offers lots of coding flexibility. Apart from that, JS is a well-liked option for web developers creating full-stack web apps because to its support for server-side development and selection of libraries and frameworks. Businesses won't have any trouble locating skilled JS developers to aid in the success of the software development process thanks to its rising popularity.

Besides, PHP was also included in this record of the top backend technologies for 2023. As you are aware, PHP stands for Hypertext Preprocessor and is a popular general-purpose open-source programming language that is particularly well suited for server-side web development. PHP is the greatest backend technology because it has a large library of frameworks and packages that enable developers to create dynamic websites quickly. PHP also contains an immensely versatile language. Additionally, PHP has a straightforward syntax that is simple to grasp for both experienced developers and beginners. These factors make PHP the best option for the web development business in 2023 (Hari, 2023).

On the other hand, Python can also be regarded as one of the leading backend technologies in 2023. Python is a general-purpose programming language, which means it can support a range of programming paradigms. Additionally, Python may be the preferred language for addressing significant software development difficulties because of its abundance of libraries and support for GUI programming (Simplilearn, 2022). Additionally, Python is powerful enough for seasoned programmers to create large programmes while remaining simple enough for beginners to pick up fast. Python is a wise choice for the web development business in 2023.

According to Figure 2.2, JavaScript is the top coding language according to the survey conducted by Statista in 2022 with 65.36%. JavaScript allows the developers to write easy-to-read and streamlined code while reduce

the numbers of bugs and handle complex functions with less code compared to Python and PHP. Similarly, 48.07% of developers chosen Python while PHP consists of 20.87% of developers chosen as the most widely used software programming languages worldwide. Finally, there isn't really a big difference between PHP, Python, and JavaScript. JavaScript, Python, and PHP are excellent backend web development technologies. Both languages feature a vast number of frameworks and supplementary tools, are mature, and don't lack for top-notch engineers. The availability of human resources and the goal of the future website are therefore the most important elements.

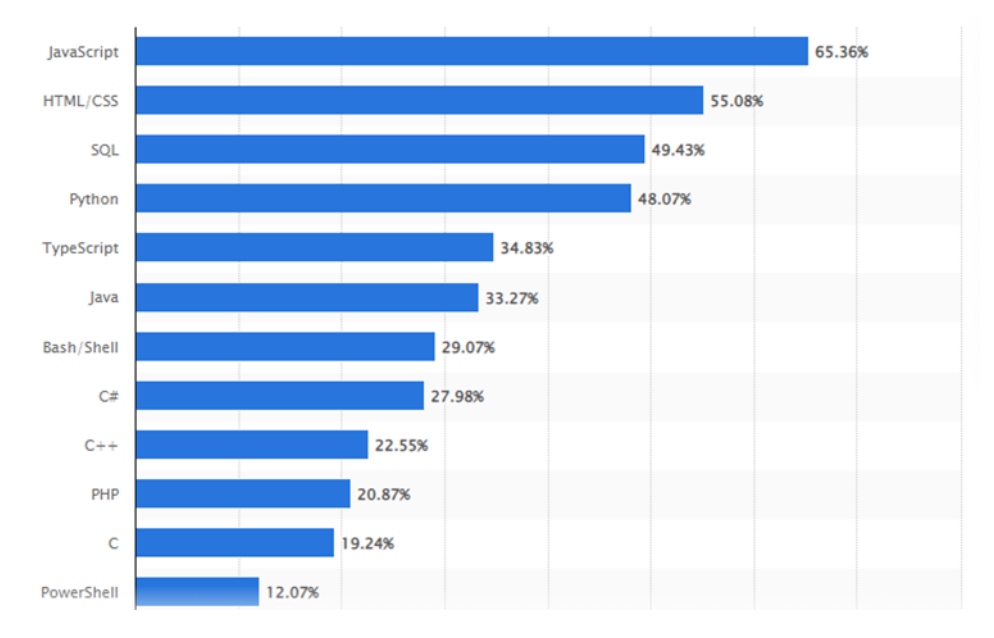

Figure 2.2: Most used programming languages among developers worldwide as of 2022 (Statista, 2023).

# **2.6 Current Trend Of Development For Back-End Development Framework**

In addition, the world of back-end development is always changing with regard to framework trends. As you may already be aware, backend frameworks—also known as "server-side framework"—are used in conjunction with backend programming languages to develop the logic and functionality of software applications. Backend frameworks provide the magic that happens in the background to make an application function as intended. The developers may simply manage and control the apps or websites thanks to backend frameworks.

Therefore, it's critical to pick the appropriate framework while building a successful online project. The management of user authentication and authorization, data organization, and interaction with a wide range of different 3rd party apps and REST APIs are just a few advantages that backend frameworks offer for quick application development. Consequently, Django, Laravel, and Flask are the top three backend frameworks to take into account in 2023 (admin, 2021).

First of all, Django is a high-level web framework that makes it simple to create Python online applications that are quick and safe. Model-viewtemplate (MVT), a variant of the model-view-controller (MVC) pattern, is the paradigm that Django employs. Additionally, the Django framework handles many of the model's controller-related features, leaving developers to specify data view and presentation templates. The majority of the libraries and tools required to create a basic web application are also included with Django. In the meantime, Django encourages the use of best practices in programming while allowing developers to operate entirely within the framework, which can be advantageous for newer developers. Django was therefore validated as a trustworthy and superior set of programming tools in 2023.

Other than that, Laravel is a well-liked option for backend frameworks. As you are aware, the model-view-controller (MVC) architectural pattern is used to create online applications utilizing the cross-platform PHP framework Laravel. User authentication, API routing, HTML templating, database access, and security are just a few of the features offered by Laravel. Laravel is a progressive framework that enables developers to start with straightforward routes to specific RESTful URLs and proceed using the same tools to a fully scaled data-driven application. Additionally, because PHP has been around for almost as long as the internet, Laravel enables the developers to take advantage of that expertise and community assistance. In comparison to Django and Flask, Laravel is thought to be the most frequently used by an expanding community.

Flask is a fantastic option for developers in 2023 as well because it provided a highly-flexible tool for web developers by enabling the developers to customize their services and apps in accordance with the project requirements (Desmond, 2023). A straightforward, compact, and flexible Python web framework called Flask enables programmers to use third-party tools and modules. Similar to this, Flask is better suited for smaller projects because it keeps a web application's core simple and extendable. When the developers chose a non-relational database, such as mongoDB, or a third-party ORM, the backend framework was simpler to configure. Last but not least, Flask enables developers to create projects using both standard tools and unique capabilities. Flask was therefore demonstrated to be one of the best and appropriate backend frameworks for the organization to construct small-scale projects.

According to Figure 2.3, Laravel has 67902 user-rated repository stars, giving it the strongest lead among Backend Frameworks (Statista, 2022). The difference between Django and Flask is that Django has 61614 response stars whereas Flask has 57681. Laravel offers a modular package management system with a dedicated dependency manager, numerous ways to access relational databases, tools to aid in application deployment, and other features that make it the best backend framework. However, Django was ranked second in the statistic because it promotes quick development and logical, clean design. Finally, Flask was placed in third place since it is a microframework that doesn't require any special libraries or tools. Despite this, Flask continues to offer extensions that can add application functionalities just like they were built into the core framework. In summary, there are a lot of strong backend web development frameworks out there that have essential characteristics and functionalities. Therefore, before choosing any web framework, it depends on the project requirements and the experience of a web developer.

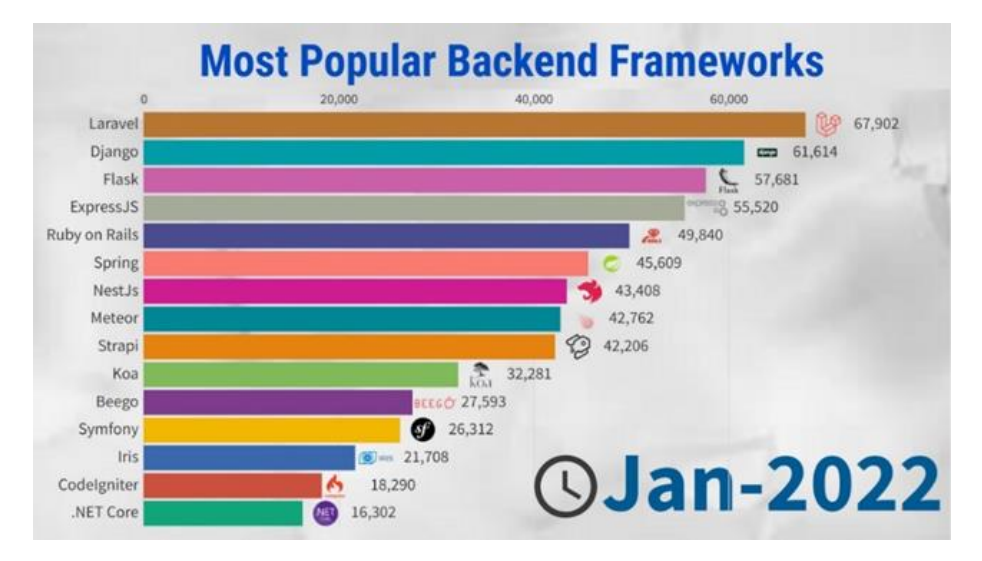

Figure 2.3: Most Popular Backend Frameworks (Statista, 2022).

## **2.7 Current Trends Of Development For Database System**

The system software used to create and administer databases is called a database management system (DBMS) (Data Management, 2023). A database management system (DBMS) was used to generate, protect, read, update, and remove data. Additionally, DBMS offers a centralized view of the data that may be accessed in a regulated manner by numerous people from various locations (Peterson, 2020a). DBMS, on the other hand, covers a wide range of common database administration functions, such as change management, performance monitoring and tuning, security, backup and recovery, and security. Based on these qualities, DBMS enables users to build their own databases in accordance with their requirements, storing and retrieving data for both users and other third-party software. However, the market's adoption of new technologies has caused constant changes in the present development trends for database management systems. Hence, there are top four database that will be focused based on the statistic report which are Oracle, MySQL, PostgreSQL and SQL server.

First of all, Oracle database which also known as Oracle DB is one of the most popular and stable relational databases for enterprise and web (Ostrowska, 2022). The reason is because, Oracle Database allows the developers to store and retrieve data quickly and safely. In the same way, Oracle database can be considered as a relational database management system because

it shares the largest part of a market among other relational databases. Also, Oracle database provide several advantages for the users to manage information and applications which include performance, portability, backup and recovery, PL/SQL extension for procedural programming, Multiple Database and Flashback Technology. Based on these advantages, user able to product high levels of database performance that can be ported to different platform compared to other database system. At the same time, user can backup and recovery their data easily by using oracle online backup and recovery features to avoid downtime or outages. Lastly, Oracle database allows several database instances management on a single server while recover those data that are incorrectly deleted or lost by human errors using flashback technology. Eventhough oracle database provided plenty of advantages toward the user, but oracle database is not an open source database system with low costs. Thus, oracle database is less suitable for the beginner and small business.

Furthermore, MySQL has dominated various ranks for many years. The explanation for this is because MySQL enables users to learn about and alter the source code to better suit their needs (Derek, 2022). Also, MySQL provide optimum speed that assists the user to store massive amounts of big data and manage heavy business intelligence activities smoothly. Besides, MySQL has achieved industry standard as this database system has been used for years and proven by the skilled developers. Hence, most of the MySQL users can use the database system to perform rapid development of the software. Lastly, MySQL offered high security of Access Privilege System and User Account Management. Thus, MySQL users can store their data securely as the database system provide host-based verification and password. Based on these reasons, MySQL are considered the good choice for the beginner to start their first steps with SQL.

A free, open-source object-relational DBMS that has grown in popularity over the past several years is PostgreSQL as well. The explanation is that PostgreSQL is a highly stable database and has been developed by the opensource community for more than 20 years. In addition, because PostgreSQL serves as a general-purpose transaction database, it has been selected as the

primary database for many web applications, as well as mobile and analytics applications. Apart from that, there are many essential features provided by PostgreSQL to enhance user experience such as free to download and compatible with various programming language, data integrity and several operating system as well as support multiple features of SQL. Lastly, PostgreSQL can be considered as a robust back-end database as this database system support many dynamic websites and web applications by using LAPP stack. Based on these features, PostgreSQL users able to use the database system easily without require much training. Hence, PostgreSQL is the most widely used open-source database tools across the globe.

The relational database management system (RDMS) known as SQL server was created by Microsoft as a software product and is mostly used to store and retrieve data for the same or different applications (Peterson, 2020b). The users of SQL Server can occasionally run numerous services, each of which has its own logins, ports, and databases. Hence, SQL server can be divided into two instances which are primary instances and named instances (Javatpoint, 2023b). Primary instances is the instances that can be accessed by using server name while named instances can be accessed using a backslash and instance name. However, SQL server only permits the user choose one of the instances as the default instances as one instances can rull all the instances concurrently. The user can also lower the price of running SQL Server, particularly the cost of the SQL Server license, based on the usage of SQL server instances. The consumers don't need to buy a single license for all services because they can use multiple instances to obtain different services. Similar to this, SQL Server enables users to install various versions of SQL Server on a single machine because each installation is independent of the others. Based on these advantages, MS SQL Server has grown in popularity over time and offers a price advantage over Oracle database.

Based on the Stack Overflow report as shown in the Figure 2.4, MySQL has taken the first-place spot on the rankings with 46.85% while PostgreSQL has achieved the second place of the rankings with 43.59% (Stack Overflow, 2022). Likewise, MS SQL has taken the fifth place of the rankings with 26.87% and Oracle database contain only 11.49% of votes from the developers (Stack Overflow, 2022). According to this report, MySQL are the most likely solution for the developers as this database can efficiently manage your data with this application. In conclusion, all the top four database systems are among the most popular database on the market that contain their advantages and disadvantages. Hence, the developers should choose the database system that serve the particular project and requirement as all of the database system can be installed in any major operating system.

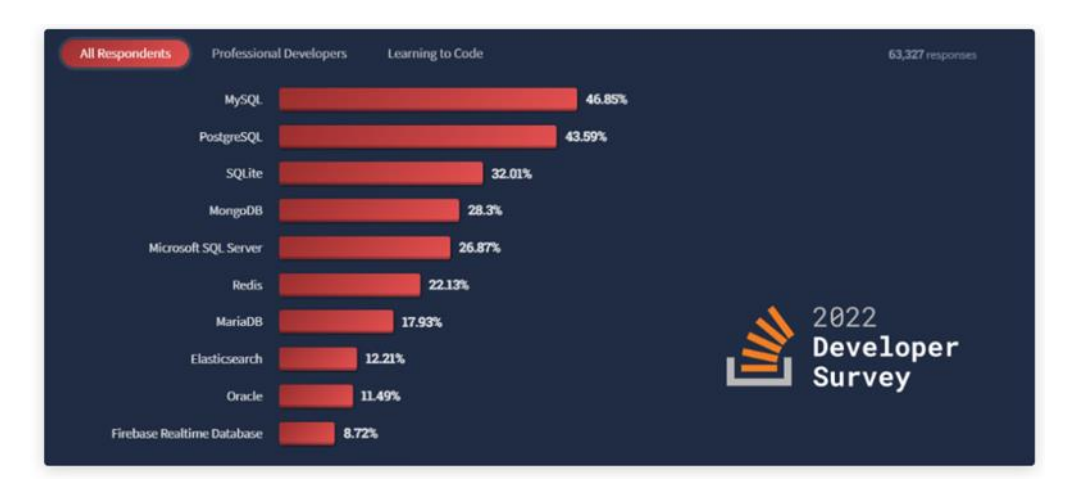

Figure 2.4: Stack Overflow DBMS Survey 2022 (Stack Overflow, 2022).

## **2.8 Software Development Methodologies**

Software development approaches have become increasingly important in recent years for designing software systems. The reason is that by facilitating streamlined software development in accordance with project requirements, these techniques aid. As a result, the majority of the organization has begun to adopt various software development approaches on a daily basis. Software development methodology, as you may know, is a framework used to organize, schedule, and manage the process development of an information system. Because of this, the company has access to a wide range of software development methodologies, including Agile Software Development Methodology, Scrum Development Methodology, and others. Despite this fact, each software development technique has pros and cons that vary depending on the project's requirements. The top three software development technologies

will be discussed in this section in order to help you choose the development methodologies that will help this project succeed more often.

## **2.8.1 Agile Software Development Methodology**

Firstly, the Agile Software Development methodology is one of the greatest methods for creating a structured software management process that also permits periodic changes to the development project. Alternatively put, Agile development approaches are a collection of frameworks and procedures that emphasize adaptability, teamwork, and client delight when developing software. Iterations or sprints, which are typically one to four weeks long, are used to divide the development of the software into smaller, more manageable parts. Iterative development, continuous improvement, and customer collaboration were typically components of Agile development approaches.

Therefore, there are a number of benefits that the Agile Development Methodology has demonstrated, including continuous delivery of valuable software that increases customer satisfaction while being able to adapt to the changing needs of the client (The Strategic Project Manager | Just another WordPress site, 2022). At the same time, Agile Development Methodology increase enhanced collaboration between customer, developers and testers in order to get better communication and faster decision-making. Hence, Agile Development Methodology is suitable to be used in this project as this project required to collaborate with the external company in order to understand and solve the issues that faced by the company. Another reason is that agile development methodologies provide flexibility for the developers to respond to changing requirements and customer needs more effectively.

## **2.8.2 Scrum Development Methodology**

Scrum Development Methodologies will also be emphasized when discussing software development methodologies. Scrum is an Agile development process that is frequently applied in the management and completion of challenging projects. Brief planning sessions, meetings, and a final review mark the beginning and end of the Scrum software development paradigm. Consequently, Scrum uses small, self-organizing teams to complete tasks in brief intervals known as sprints, which are usually between one and four weeks long. Delivering a functional product increment that can be inspected and assessed by the customer or stakeholders is the main goal of each sprint.

Additionally, the benefits that the Scrum Development Methodologies offer to a project include the ability for the business to control the project development processes that are evident in this method, with an emphasis on regular updates of the progress. Despite this, Agile Scrum is not a good fit for this project since it may cause scope creep if the project management stakeholder keeps insisting that new functionality be supplied. Similar to this, Agile Scrum is only appropriate for small, quick projects rather than elaborate ones. These factors demonstrate that Agile Scrum is not appropriate for this project since it may not be a quick-moving or small project.

## **2.8.3 Feature Driven Development**

Feature Driven Development (FDD), an agile software development methodology, focuses on producing functional software features on schedule and within budget (Jeff De Luca, 2023). FDD is a highly structured method of software development with a focus on continuous integration, planning, and design. Similar to this, FDD is made to be extremely scalable and can be utilized for applications of any size, from little startups to huge business ones. FDD is a highly structured method to software development, which can help to handle the complexity of larger projects, and as a result has a lot of benefits for a project (Kanjilal, 2023).

Also, FDD places a strong emphasis on design that help to create a more robust and scalable software architecture while encourages developers to integrate their code frequently that can help to identify and resolve issues more quickly. Even though FDD contain several benefits, but FDD still contain some disadvantages which are time-consuming due to the emphasis on design and planning (Lucid Content Team, 2023a). Despite this fact, FDD was chosen for this external project as it can be an effective approach for managing complex software development projects. Therefore, FDD can be considered the best

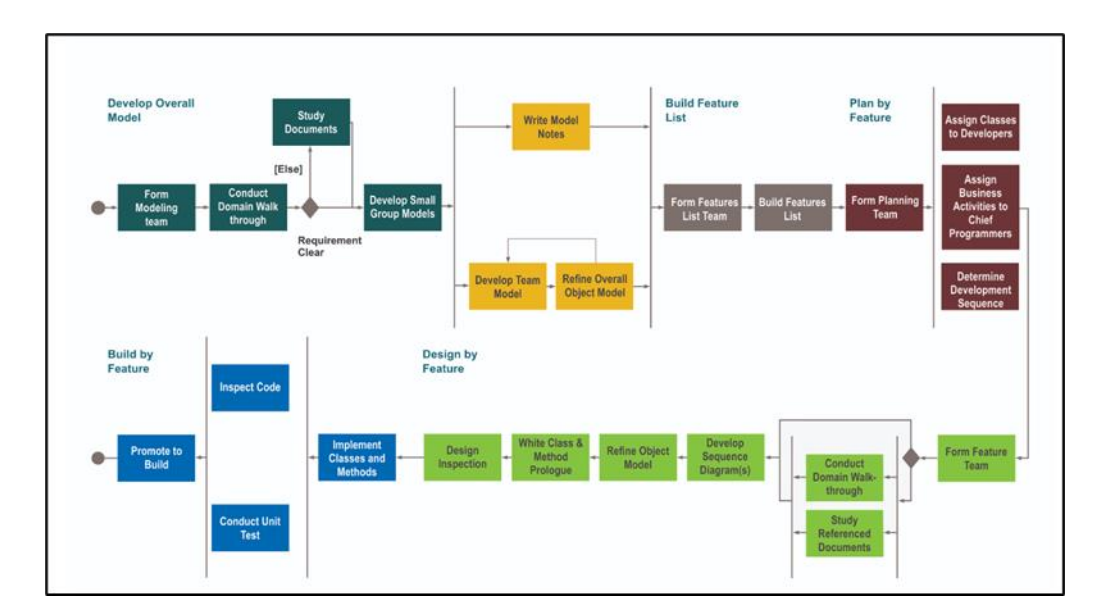

choices to ensure that everyone is working towards a common goal. Based on the Figure 2.5 shows the diagram of the FDD model.

Figure 2.5: Feature Driven Development (FDD) (Dynamic Domain, 2023).

## **2.8.4 Conclusion**

In summary, the best software development methodology for this project will be feature driven development after a study of the top 3. The foundation of this type of architecture is established industry standards for software development, making it easier to build and adhere to accepted best practices. Additionally, FDD only requires five basic procedures, but Agile Scrum requires five complex processes to create a quality product on schedule. This helps to complete work quickly and easily. Develop an overall model, design by feature, generate a feature list, plan by feature, and build by feature are the five straightforward steps that make up FDD (Laura Fitzgibbons, 2023). Based on these procedures, the developers can produce modest feature sets in one- to two-week cycles while adhering to a set of engineering best practices. Similarly, by following these five processes, development is kept consistent, allowing the project to expand and new team members to quickly catch up. As the developers and clients do not have much time for daily meetings like Agile Scrum, another reason to choose Feature Driven Development in this project is that FDD just requires fewer meetings. Not to mention, FDD contain the ability to break feature sets down into smaller pieces and regularly schedule iterative releases makes it simpler to

identify and repair code problems, lowers risk, and enables you to respond quickly to your client's requests.

## **2.9 Usability Testing Method**

Usability testing is an effective method for assessing a website's operation and ensuring that users can move around it easily (hotjar, 2022). It usually entails testing a product with people who represent the target market in order to find usability problems, then implementing modifications in response to their comments. Three categories of usability testing methods exist: moderated vs. unmoderated, remote vs. in-person, and exploratory vs. comparative. An unmoderated testing session is used to test a very specific hypothesis or to observe and measure behavior patterns. In contrast, a moderated testing session is used to study the motivations behind user behavior. On the other hand, a remote usability test is conducted online or over the phone, but an in-person test involves seeing and analyzing body language and facial expressions. Exploratory tests are open-ended, but comparative research methods ask users to select between two options, and they are used to compare a website with its main rivals. This is the final distinction between explorative and comparative testing.

Besides, there are several general steps that involved in conducting a usability testing which are determine the objectives, identify the participants, develop a test plan, conduct the test, analyze the results and lastly generate report and implement findings. In the beginning, the developers should identify the goals and objectives of the usability testing and the questions you want to answer. Meanwhile, the developers should identify the target audience and recruit participants who represent the users of the product. The next step is for the developers to create a test plan outlining the tasks that participants will be required to complete and the performance measures that will be applied to them. After that, the developers will conduct the usability test by observing participants as they interact with the product or system and complete the tasks outlined in the test plan while analyze the data collected during the test to identify usability issues and prioritize them based on severity. In the end, the developers will need to create a report outlining the findings and recommendations, and share them with the development team to make improvements. Not only that, unit testing, integration testing, and acceptance testing are the three primary phases of testing that must be finished before a programme is approved for usage.

## **2.9.1 Unit Testing**

First of all, unit testing is a kind of software testing where just certain software units or components are examined (Hamilton, 2020a). This project's primary goal is to confirm that every piece of software code functions as planned. Additionally, as unit tests isolate a specific portion of code and validate its correctness, they can be seen as the first level of testing performed prior to integration testing in the SDLC. Additionally, unit testing is a type of White Box testing that is typically carried out by the developer. Apart from that, unit testing is crucial because, contrary to popular belief, software developers frequently try to save time by performing minimal unit testing, which results in expensive bug fixes during system testing, integration testing, and even beta testing after an application has been built. According to these justifications, unit testing is always required to some extent in order for the programmer to refactor code in the future and ensure that the module continues to function as intended.

## **2.9.2 Integration Testing**

Second, integration testing will be used in a software project since it offers the chance to combine and test all of the program's individual elements at once (Hamilton, 2020b). This testing level may also comprise several software modules that were created by several programmers. This level of testing mostly serves to highlight flaws in how these software modules interact when they are combined. Therefore, integration testing is crucial when dealing with the high likelihood of client requirements changing during module development. Besides, every software developer has a unique understanding and method of programming that may differ from that of other programmers. These justifications suggest that integration testing is essential to confirming the interoperability of the software parts.

#### **2.9.3 User Acceptance Testing**

In the last stage, end-to-end business flow is validated through user acceptance testing (UAT). User Acceptance Testing (UAT), as you are aware, is a type of testing carried out by the client or end user to confirm or accept the software system prior to deploying the software programme to the production environment. UAT is typically conducted in the testing process' final stage, following functional, integration, and system testing. As a result, user acceptability testing is performed using production-like data configuration in a separate testing environment. As a result, UAT might not pay attention to minor typos, misspellings, or system testing. Unit Acceptance Testing is also necessary to prevent customer misunderstandings because some developers may have constructed software based on requirements documents according to their own interpretation. UAT is therefore required to confirm that the client or end user has accepted the final product.

## **2.10 Summary**

In conclusion, this chapter has discussed the value of quotations to a firm because they inform the client of the price and terms of the transaction. Quotations are considered important in business transactions as they provide a detailed overview of the products or services being offered and their corresponding costs. Besides, quotation clearly outlines what the customer can expect from the product or service being offered, including its specifications, features, and pricing. Therefore, quotation helps to prevent any misunderstandings or confusion that may arise later on. Meanwhile, quotation provides a detailed and accurate quotation shows that the business values transparency and honesty in its dealings with customers, which can help to establish trust and build a positive reputation. Based on these explanations, quotation has played a vital role to improve and maintain a business's reputation, increase customer satisfaction, and ultimately drive sales.

In addition, several current trends of development for front-end, backend and database have been studied in order to understand and select the best framework and programming language that suits for this project. Moreover, there are top three software development methodologies that has been

discovered based on the list of software development methodologies. Each of the software development methodologies has showed their advantages, disadvantages and the choices either the development methodology suitable for this project so that, the software development methodologies able to adapted in this project based on different factors easily. Lastly, the usability testing method has been explored based on the types and few stages of testing so that the company able to improve their products or services, enhance the user experience, reduce development costs, increase adoption and retention rates, and enhance brand reputation.

#### **CHAPTER 3**

### **3METHODOLOGY AND WORK PLAN**

## **3.1 Introduction**

For the InnoCorr Management System, every aspect of the chosen software development technique will be fully documented in this chapter. Additionally, an illustration and analysis of each software development tool utilised in this project will be provided. In order to complete the project on time and satisfy all stakeholders, this chapter will prescribe the work break down structure and Gantt chart to show the project scope and schedule planning.

## **3.2 Feature Driven Development Methodology**

Short iterations and frequent releases are hallmarks of the customer-focused software development technique known as feature-driven development (FDD) (Lucid Content Team, 2023b). To put it another way, FDD arranges workflow according to which features should be created next. As a result, FDD in Agile promotes reporting progress and results at all levels to make it easier for developers to monitor progress. Additionally, FDD was created to adhere to a five-step development approach that was primarily based on discrete "feature" projects. The development of an overall model, creation of a features list, planning by feature, creation by feature, and design by feature comprise the FDD project lifecycle. When used effectively, FDD can shorten the development process and free up time for regular updates to software releases.

## **3.2.1 Develop An Overall Model**

Project objectives and scope will be the main focus of the first phase because they contain the essential content structure and the early ideas for UX and UI (Pr, 2022). In order to capture the idea behind the product, an overall model the draught proposal—will be made at the same time. To comprehend the target audience and their wants, requirement collecting and elicitation will be necessary within the same stages. Once the developers have identified their objectives, they will begin to create a comprehensive domain model using the combined overall model, which serves as a general framework for the system.

## **3.2.2 Build A Feature List**

The information obtained in the earlier phases will all be combined in this phase in order to develop the functional and non-functional requirements of the necessary features based on output that is valued by the client. Then, while the project is being worked on and a release date is determined, the developers will come up with a list of prospective needs that would be helpful to the clients. Each feature will be manageable in a matter of two weeks or less. These characteristics should generally be ranked according to how important they are to the company's goals and how dependent they are on other features.

## **3.2.3 Plan By Features**

After the building features list's phase was done, the developers will break down the feature list into smaller and more manageable units. This feature list is also known as feature sets. These feature set will be planned as a mini project with its own timeline and budgets. Meanwhile, the developers will identify and estimate the time that the tasks required to implement each feature. Next, the developers will create a schedule by using Work Breakdown Structure (WBS) to set a deadline for the project so that the project completed on time. In the end, several discussions will be conducted to discuss the potential risks and constraints so that the developers able to make faster decision-making while increase the accuracy of the estimation.

#### **3.2.4 Design By Features**

The feature will be carefully designed in the fourth stage by the developer utilising a variety of software development tools to demonstrate each feature's true details. Using the UML modelling technique, a use case diagram will be used to demonstrate how the feature will be built and how it will interact with other features. As you work on these particular designs, your understanding of the product grows, which informs any modifications that should be made to the initial domain object model. The developer will conduct a design review session with the supervisor as the last step in the design process to make sure the design is capable of resolving the issues facing the outside company.

## **3.2.5 Build By Features**

The features will be implemented by the developers using the design that was generated in the previous stage during the fifth and final stage. Database will be set up to ensures the server and database connection were completed. Then, a feature prototype is created, the user interface is constructed, each modules have been generated and it goes through various testing phases. The finished version of the feature can be included in the main build and made accessible to customers if it passes the test and is approved. Finally, the developers will solicit input from subject-matter specialists to confirm that the functionality performs as anticipated. Future versions will then be informed in order to guarantee that the product meets customer needs.

## **3.3 Development Tools Used In This Project**

## **3.3.1 Figma**

The collaborative cloud-based interface design tool Figma is sweeping the design industry. Unlike Sketch, this software may be used with any operating system, including Linux, MacOS, Windows PCs, and Chromebooks. In addition, Figma supports real-time collaboration on the same project, in contrast to Photoshop, which only allowed users to send emails after exporting their work as image files. Figma enables clients and co-workers to connect more deeply with the work and review the most recent version of the file, to put it briefly. Additionally, Figma has a sizable library of plugins that may be used to increase the tool's capability. Using these features, the designer able to create interactive prototypes and manage design systems, which can be used to maintain consistency across all design work. Overall, Figma is a popular and powerful design that provide plenty of collaborative features and flexibility towards the designers.

## **3.3.2 Bootstrap Studio**

Bootstrap Studio is a powerful desktop application that is used to create responsive websites using Bootstrap. This application is considered a popular front-end framework because it provides a visual interface that allows users to drag and drop components to create web pages while automatically generates clean HTML, CSS, and JavaScript code. At the same time, Bootstrap Studio has an effective grid system that enables designers to make adaptable layouts that change according to the size of the screen. Additionally, a variety of pre-built elements, such buttons, forms, and navigation menus, are included with Bootstrap Studio and may be quickly customised and integrated to a design. In conclusion, Bootstrap Studio is a strong tool that makes it easier to build responsive websites with Bootstrap.

#### **3.3.3 Enterprise Architect**

Enterprise Architect (EA) is a modelling and design tool used by software architects, business analysts, and developers to create and manage complex software systems. EA was designed to assists the developers on managing the complexity of large-scale software development projects by providing a single, integrated environment for modelling, design, analysis, and implementation. Therefore, EA provides a wide range of modelling and design tools that allow users to create and visualize complex systems and processes. In order to make sure that the finished product satisfies the expectations of stakeholders, EA also contains tools for managing requirements and tracking them throughout the development process. In conclusion, Enterprise Architect is a thorough product that supports every stage of the software development lifecycle, from gathering requirements to implementation and testing.

#### **3.3.4 Visual Studio Code**

Visual Studio Code (VS Code) is a free code editor created by Microsoft. Innovative online and cloud apps can be created and debugged with the aid of this platform. Besides, VS code offered IntelliSence Code that provides intelligent code completion, code highlighting, and code formatting to help developers write code more efficiently. Also, VS code includes a built-in debugger that supports debugging for various programming languages, including JavaScript, Python, and C++. Based on these features, VS code provide delightfully frictionless edit-build-debug cycle that allow the developers to fiddling with the environment in a short time while more time to execute the ideas. In general, VS code is a strong and flexible code editor that offers a wealth of features and extensions to enable contemporary web and cloud development.

## **3.3.5 PostgreSQL**

PostgreSQL is used to maintain the database file and records while handling data storage, multi-access control and security purpose. Hence, this platform is the best choices as PostgreSQL provides advanced features and reliability for data storage, retrieval, and management. Apart from that, PostgreSQL support different advanced SQL support such as nested queries, window functions, and Common Table Expressions (CTEs) and etc. At the same time, PostgreSQL can handle large amounts of data and support concurrent transactions especially for high-traffic applications. In general, PostgreSQL is a powerful and versatile database management system that provides advanced features and reliability for data storage and management.

## **3.3.6 Notepad++**

Notepad++ is a free code editor that made for Microsoft Windows. This tool can be considered the most popular text editor among the developers because it provides many advanced features and tools that make it a powerful alternative to the standard Windows Notepad application. For instance, Notepad++ makes it simpler for developers to view and write code by providing syntax highlighting for various programming languages. Meanwhile, Notepad++ includes an auto-completion feature that suggests keywords and functions as you type, making coding faster and more efficient. Lastly, Notepad++ contain a large library of plug-ins that extend its functionality which include the tools for code formatting, debugging, and version control. On the whole, the developers can access to many cutting-edge features and tools using Notepad++'s robust and adaptable code editor.

## **3.3.7 Canva**

Canva has become the most popular graphic design tools on the web because it offered a wide range of professionally designed templates that users can customize to create their own designs quickly and easily. Besides, user interface of Canva is considered easy to use because it provides a drag-and-drop editor that allows users to add and arrange elements on the canvas. Lastly, Canva permit more than one user to work on the same design project simultaneously

so that these users able to collaborate on a visual content. In general, Canva is a powerful and versatile graphic design platform that provides a wide range of tools and features for creating stunning visual content.

## **3.4 Project Plan**

## **3.4.1 Work Breakdown Structure (WBS)**

1.0 Develop Overall Model

- 1.1 Analyze The Project Title
- 1.2 Study Background Of The Problem
- 1.3 Identify Problem Statement
- 1.4 Define Project Objectives
- 1.5 Illustrate Project's Solution
	- 1.5.1 Discover System Architecture
	- 1.5.2 Determine System Architecture
- 1.6 Propose Project Approach
	- 1.6.1 Determine Development Approach
	- 1.6.2 Determine Research Approach
- 1.7 Define Project Scope
	- 1.7.1 Identify Target Users
	- 1.7.2 Identify Modules
	- 1.7.3 Identify Scope Exception
- 1.8 Requirement Gathering
	- 1.8.1 Conduct Interview
		- 1.8.1.1 Generate Interview Questions
		- 1.8.1.2 Distribute the questionnaire
		- 1.8.1.3 Analyze the feedbacks
- 1.9 Literature Review
	- 1.9.1 Investigate the importance of quotation towards a business
	- 1.9.2 Investigate the software development methodologies
	- 1.9.3 Investigate the usability testing methods
- 2.0 Build a Feature List
	- 2.1 Requirement Elicitation
- 2.1.1 Define the functional and non-functional requirements
- 2.1.2 Clarify the functional and non-functional requirements
- 2.1.3 Finalize the functional and non-functional requirements

## 3.0 Plan By Feature

3.1 Project Scheduling

- 3.1.1 Generate Work Breakdown Structure (WBS)
	- 3.1.1.1 Define the major deliverables
	- 3.1.1.2 Classify the deliverable into smaller tasks
	- 3.1.1.3 Create a hierarchical structure
	- 3.1.1.4 Review and refine the deliverable

### 3.1.2 Create Gantt Chart

- 3.1.2.1 Define the project tasks
- 3.1.2.2 Determine task duration
- 3.1.2.3 Determine task dependency
- 3.1.2.4 Draft a Gantt Chart
- 3.1.2.5 Clarify the Gantt Chart
- 3.1.2.6 Finalize the Gantt Chart

#### 4.0 Design By Feature

- 4.1 Design Use Case Diagram
- 4.2 Create Use Case Description
- 4.3 Design Interface Flow Diagram
- 4.4 Design Initial Prototype
- 4.5 Review Feedback from Project I submission
- 4.6 Clarify Project I documentation
- 4.7 Explore the implementation framework and tools

#### 5.0 Build By Feature

#### 5.1 Development Phase One

5.1.1 Set Up Connection

5.1.1.1 Set Up bootstrap connection with VS code

5.1.1.2 Set Up database connection

5.1.1.1.1 Create a databse

5.1.1.3 Connect the application with REST API

# 5.1.2 Test Connection

5.2 Development Phase Two

5.2.1 Develop User Authorization Module

5.2.1.1 Implementation

5.2.1.1.1 Create User Dashboard

5.2.1.1.2 Create Login Feature

5.2.1.1.3 Create Users

Registration Features

5.2.1.1.4 Create Track Users

Activity Log Feature

5.2.1.2 Test User Authorization Module

5.2.1.2.1 Test Sign Up Feature

5.2.1.2.2 Test Login Feature

5.2.1.2.3 Test Create Account Feature

5.2.1.2.4 Test Track Record Feature

5.2.1.2.5 Tests User's

Registration Feature

5.2.1.2.6 Test Track User's

Activity Log Feature

5.2.2 Develop Web File Management Module

5.2.2.1 Implementation

5.2.2.1.1 Create "ISO Documentation"

Dashboard

5.2.2.1.2 Create CRUD features for file

management

5.2.2.1.3 Create search file feature

5.2.2.2 Test Web File Management Module

5.2.2.2.1 Test CRUD Feature

5.2.2.2.2 Test Search Feature

5.2.3 Develop Quotation Management Module

5.2.3.1 Implementation

5.2.3.1.1 Create "Quotation" Dashboard 5.2.3.1.2 Create CRUD features for quotation document 5.2.3.1.3 Create search quotation document feature

5.2.3.2 Test Quotation Management Module

5.2.3.2.1 Test CRUD Feature

5.2.3.2.2 Test Search Feature

5.2.4 Develop Production Management Module

5.2.4.1 Implementation

5.2.4.1.1 Create "Production"

Dashboard

5.2.4.1.2 Create generate production

5.2.4.1.3 Create search production feature

5.2.4.2 Test Production Management

Module

5.2.4.2.1 Test generate production feature

5.2.4.2.2 Test Search Feature

5.2.5 Develop Task Management Module

5.2.5.1 Implementation

5.2.5.1.1 Create "Tasks"

Dashboard

5.2.5.1.2 Create CRUD task feature

5.2.5.1.3 Create search tasks feature

5.2.5.2 Test Task Management Module

5.2.5.2.1 Test generate task feature

5.2.5.2.2 Test Search Feature

5.3 Development Phase Three

5.3.1 Develop Mail Management Module

5.3.1.1 Implementation

5.3.1.1.1 Create generate auto-email

feature

5.2.5.2 Test Mail Management Module

5.2.5.2.1 Test generate auto-email

Feature

5.3.3 Conduct Unit Testing

5.3.4 Conduct System Integration Testing

5.3.5 Conduct User Acceptance Testing

5.3.6 Finalize Project Documentation

**3.4.2 Gantt Chart**

|                | Task<br>$\odot$ | Mode - Task Name                          | $\overline{\mathbf{v}}$ Duration $\overline{\mathbf{v}}$ Start |                           | $-$ Finish<br>$- 09$ 11 13 15 17 |
|----------------|-----------------|-------------------------------------------|----------------------------------------------------------------|---------------------------|----------------------------------|
|                | ⋄               | $-FYP1$ & $FYP2$                          | 155 days                                                       | Mon 02/20/23 Fri 09/22/23 |                                  |
| $\overline{2}$ | 5,2             | - Develop an Overall Model 22 days        |                                                                | Mon 02/20/23 Tue 03/21/23 |                                  |
|                | ⋄               | - Analyze The Project Title 22 days       |                                                                | Mon 02/20/23 Tue 03/21/23 |                                  |
| $\Delta$       |                 | Study Background Of The 2 days<br>Problem |                                                                | Mon 02/20/23 Tue 02/21/23 |                                  |
| $\overline{5}$ |                 | <b>Identify Problem</b><br>Statement      | 2 days                                                         | Tue 02/21/23              | Wed 02/22/23                     |
| 6              |                 | Define Project Objectives 2 days          |                                                                | Thu 02/23/23              | Fri 02/24/23                     |
| $\overline{7}$ |                 | - Illustrate Project's<br><b>Solution</b> | 5 days                                                         | Mon 02/27/23 Fri 03/03/23 |                                  |
| VIEW           |                 | <b>Discover System</b><br>Architecture    | 2 days                                                         | Mon 02/27/23 Tue 02/28/23 |                                  |
| 9              | ÷               | Determine System<br>Architecture          | 3 days                                                         | Wed 03/01/23 Fri 03/03/23 |                                  |
| 10             | 分               | - Propose Project Approach 4 days         |                                                                |                           | Mon 03/06/23 Thu 03/09/23        |
| 11             |                 | Determine Development 2 days<br>Approach  |                                                                | Mon 03/06/23 Tue 03/07/23 |                                  |
| 12             |                 | <b>Determine Research</b><br>Approach     | 2 days                                                         | Wed 03/08/23 Thu 03/09/23 |                                  |
| 13             | 分               | - Define Project Scope                    | 3 days                                                         | Fri 03/10/23              | Tue 03/14/23                     |
| $^{-14}$       |                 | <b>Identify Target Users</b>              | 1 day                                                          | Fri 03/10/23              | Fri 03/10/23<br>$ x  = 4$        |

Figure 3.1: Develop an Overall Model Phase.

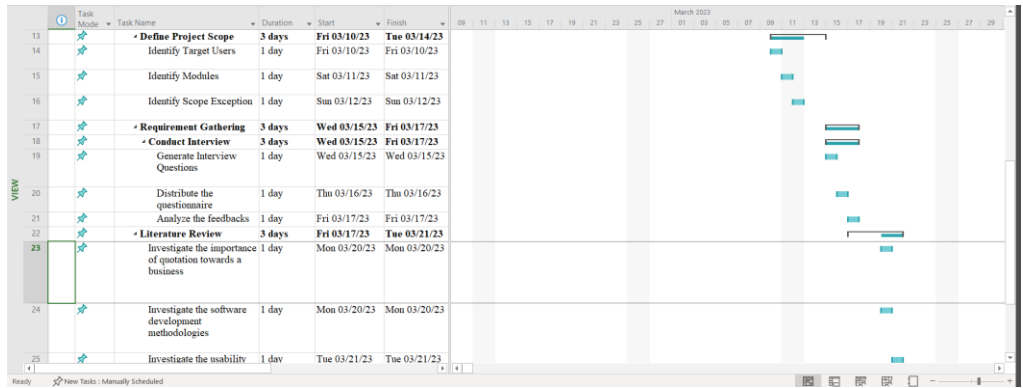

Figure 3.2: Continuation of Develop an Overall Model Phase.

|   |         |                                                                                                |                                               |                                                                                                    |                                                |                                                                                                    | $May 20% - 40%$                                                    |
|---|---------|------------------------------------------------------------------------------------------------|-----------------------------------------------|----------------------------------------------------------------------------------------------------|------------------------------------------------|----------------------------------------------------------------------------------------------------|--------------------------------------------------------------------|
|   |         |                                                                                                |                                               |                                                                                                    |                                                |                                                                                                    |                                                                    |
|   |         | testing methods                                                                                |                                               |                                                                                                    |                                                | H                                                                                                    |                                                                    |
|   |         | - Build a Feature List                                                                         |                                               | Tue 03/21/23                                                                                                    |                                                |                                                                                                    |                                                                    |
|   |         | - Requirement Elicitation                                                                      |                                               | Tue 03/21/23                                                                                                    | Mon 04/03/23                                   |                                                                                                    |                                                                    |
|   |         | non-functional<br>requirements                                                                 |                                               |                                                                                                    |                                                |                                                                                                    |                                                                    |
| 冒 |         | non-functional<br>requirements                                                                 |                                               | Wed 03/29/23                                                                                                    | Fri 03/31/23                                   |                                                                                                    |                                                                    |
| 屋 |         | non-functional<br>requirements                                                                 |                                               | Mon 04/03/23                                                                                                    | Mon 04/03/23                                   | <b>STA</b>                                                                                                    |                                                                    |
|   |         | - Plan By Feature                                                                              |                                               |                                                                                                    |                                                | $\overline{\phantom{a}}$                                                                                                    |                                                                    |
|   |         | <b>Project Scheduling</b>                                                                      |                                               |                                                                                                    |                                                |                                                                                                    |                                                                    |
|   | ÷       | <b>Generate Work</b><br><b>Breakdown Structure</b><br>(WBS)                                    |                                               |                                                                                                    |                                                |                                                                                                    |                                                                    |
|   |         | Define the major<br><b>CAT CAT</b>                                                             |                                               |                                                                                                    |                                                |                                                                                                    |                                                                    |
|   |         |                                                                                                |                                               |                                                                                                    | $+ 4$                                          |                                                                                                    | $\mathbb{R}$                                                       |
|   | $\odot$ | Task<br>Ժ<br>÷<br>$\Rightarrow$<br><b>Curt</b><br>$\overline{L_{12}}$<br><b>Cast</b><br>分<br>办 | Mode - Task Name<br>Investigate the usability | · Duration<br>1 day<br>10 days<br>10 days<br>Define the functional and 3 days<br>Clarify the functional and 3 days<br>Finalize the functional and 1 day<br>5 days<br>5 days<br>3 days | $\sqrt{$ Start<br>Tue 03/21/23<br>Tue 03/21/23 | $-$ Finish<br>Tue 03/21/23<br>Mon 04/03/23<br>Thu 03/23/23<br>Mon 04/03/23 Fri 04/07/23<br>Mon 04/03/23 Fri 04/07/23<br>Wed 04/05/23<br>Mon 04/03/23 | h 2023<br>April 2023<br>Q3<br>29<br>$22 \t124$<br>$126$ $28$ 30 02 |

Figure 3.3: Build a Feature List Phase.

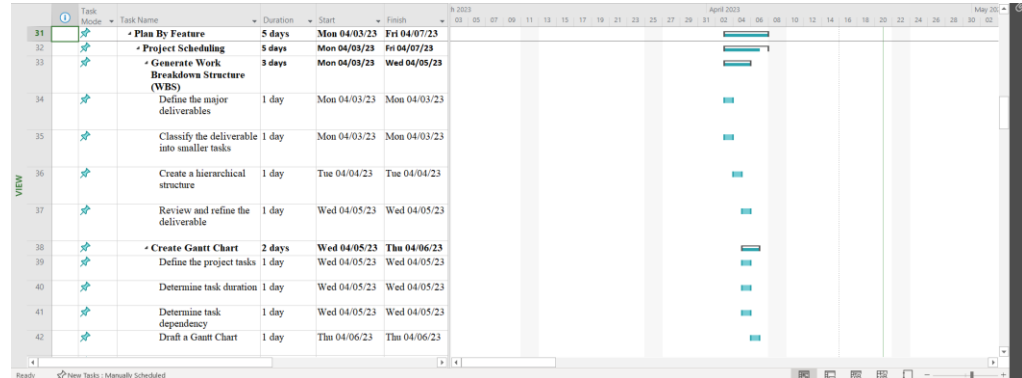

Figure 3.4: Plan By Feature Phase.

|              |         | Task |                                                          |                               |                 |                           |           | April 2023 |     |  |  |  |  | May 2023 |  |  |  |  |  |
|--------------|---------|------|----------------------------------------------------------|-------------------------------|-----------------|---------------------------|-----------|------------|-----|--|--|--|--|----------|--|--|--|--|--|
|              | $\odot$ |      | Mode - Task Name                                         | $\sqrt{\frac{1}{2}}$ Duration | $\bullet$ Start | $-$ Finish                |           |            |     |  |  |  |  |          |  |  |  |  |  |
| 40           |         |      | Determine task duration 1 day                            |                               |                 | Wed 04/05/23 Wed 04/05/23 |           | <b>I</b>   |     |  |  |  |  |          |  |  |  |  |  |
| 41           |         |      | Determine task<br>dependency                             | 1 day                         |                 | Wed 04/05/23 Wed 04/05/23 |           | t i        |     |  |  |  |  |          |  |  |  |  |  |
| 42           |         |      | Draft a Gantt Chart                                      | 1 day                         | Thu 04/06/23    | Thu 04/06/23              |           |            | H   |  |  |  |  |          |  |  |  |  |  |
| 43           |         |      | Clarify the Gantt Chart 1 day                            |                               | Thu 04/06/23    | Thu 04/06/23              |           |            | m   |  |  |  |  |          |  |  |  |  |  |
| 44           |         |      | Finalize the Gantt Chart 1 day                           |                               | Thu 04/06/23    | Thu 04/06/23              |           |            | LΙ. |  |  |  |  |          |  |  |  |  |  |
| 45           |         |      | <b>Design By Feature</b>                                 | 31 days                       |                 | Mon 04/10/23 Mon 05/22/23 |           |            |     |  |  |  |  |          |  |  |  |  |  |
| 46           |         |      | Design Use Case Diagram                                  | 5 days                        | Mon 04/10/23    | Fri 04/14/23              |           |            |     |  |  |  |  |          |  |  |  |  |  |
| 47           |         |      | <b>Create Use Case</b><br>Description                    | 5 days                        | Fri 04/14/23    | Thu 04/20/23              |           |            |     |  |  |  |  |          |  |  |  |  |  |
| 48           |         |      | <b>Design Interface Flow</b><br>Diagram                  | 5 days                        | Thu 04/20/23    | Wed 04/26/23              |           |            |     |  |  |  |  |          |  |  |  |  |  |
| 49           |         |      | Design Initial Prototype                                 | 5 days                        | Wed 04/26/23    | Tue 05/02/23              |           |            |     |  |  |  |  |          |  |  |  |  |  |
| 50           |         |      | Review Feedback from<br>Project I submission             | 5 days                        | Tue 05/02/23    | Mon 05/08/23              |           |            |     |  |  |  |  |          |  |  |  |  |  |
| 51           |         |      | <b>Clarify Project I</b><br>documentation                | 5 days                        | Mon 05/08/23    | Fri 05/12/23              |           |            |     |  |  |  |  |          |  |  |  |  |  |
| 52           |         |      | Explore the implementation 9 days<br>framework and tools |                               | Wed 05/10/23    | Mon 05/22/23              |           |            |     |  |  |  |  |          |  |  |  |  |  |
| $\leftarrow$ |         |      |                                                          |                               |                 |                           | $ v - 4 $ |            |     |  |  |  |  |          |  |  |  |  |  |

Figure 3.5: Continuation of Plan By Feature Phase.

| $\omega$<br>Mode - Task Name<br>$\bullet$ Duration $\bullet$ Start<br>$-$ Finish<br>Explore the implementation 9 days<br>Wed 05/10/23<br>Mon 05/22/23<br>framework and tools<br>Mon 05/22/23 Fri 09/22/23<br>- Build By Feature<br>90 days<br>×<br>- Development Phase One<br>30 days<br>Thu 04/20/23<br>Wed 05/31/23<br>Wed 05/31/23<br>30 days<br>Thu 04/20/23<br>- Set Up Connection<br>Set Up bootstrap<br>Thu 04/20/23<br>Wed 05/03/23<br>10 days<br>connection with VS<br>code<br>Wed 05/03/23<br>Tue 05/16/23<br>Set Up database<br>10 days<br>connection<br>Fri 05/19/23<br>Create a databse<br>Tue 05/16/23<br>4 days<br>Wed 05/24/23<br>↛<br><b>Generate REST API</b><br>Fri 05/19/23<br>4 days<br>÷<br>Connect the application 1 day<br>Wed 05/24/23<br>Wed 05/24/23<br>⋄<br>Thu 05/25/23<br>Thu 05/25/23<br><b>Test Connection</b><br>1 day<br>∌<br>- Development Phase Two<br>30 days<br>Wed 06/07/23 Tue 07/18/23<br>÷<br>- Develop User<br>Wed 06/07/23 Tue 06/20/23<br>10 days |
|----------------------------------------------------------------------------------------------------|
| 52<br>53<br>54<br>55<br>56<br>57<br>58<br>59<br>60<br>61<br>62<br>63                                                                                                    |
|                                                                                                    |
|                                                                                                    |
|                                                                                                    |
|                                                                                                    |
|                                                                                                    |
|                                                                                                    |
|                                                                                                    |
|                                                                                                    |
|                                                                                                    |
|                                                                                                    |
|                                                                                                    |
| <b>Authorization Module</b>                                                                                                    |
| 64<br>₩<br>Wed 06/07/23<br>Tue 06/13/23<br>- Implementation<br>5 days                                                                                                    |
| ∌<br>65<br><b>Test Login Feature</b><br>Wed 06/07/23<br>Wed 06/07/23<br>1 day                                                                                                    |
| ÷<br>66<br><b>Create User</b><br>Thu 06/08/23<br>Thu 06/08/23<br>1 day<br>Dashboard                                                                                                    |

Figure 3.6: Build By Feature for First Development Phase.

|                    | Task<br>$\odot$ | Mode - Task Name                                          | · Duration        | $\overline{\phantom{a}}$ Start | $-$ Finish                                   |
|--------------------|-----------------|-----------------------------------------------------------|-------------------|--------------------------------|----------------------------------------------|
| 67                 | ҂               | Create Login Features 1 day                               |                   | Fri 06/09/23                   | Fri 06/09/23                                 |
|                    |                 | <b>Create Users</b>                                       | 1 day             | Sat 06/10/23                   | Sat 06/10/23                                 |
| 68                 |                 | <b>Registration Features</b>                              |                   |                                |                                              |
| 69                 |                 | <b>Create Track Users</b><br><b>Activity Log Features</b> | 1 day             | Sun 06/11/23                   | Sun 06/11/23                                 |
| 70                 |                 | <b>Create Manage</b><br><b>Account Features</b>           | 1 day             | Mon 06/12/23                   | Mon 06/12/23                                 |
| 71                 | ❖               | > Test User<br><b>Authorization Module</b>                | 5 days            | Wed 06/14/23 Tue 06/20/23      |                                              |
| 77                 | ❖               | - Develop Web File<br><b>Management Module</b>            | 6 days            |                                | Tue 06/20/23 Tue 06/27/23                    |
| 78                 | ∗               | - Implementation                                          | 4 days            | Tue 06/20/23                   | Fri 06/23/23                                 |
| 79                 | ÷               | Creare "Manage<br>Folder" Dashboard                       | 1 day             | Tue 06/20/23                   | Tue 06/20/23                                 |
| 80                 |                 | <b>Create CRUD</b><br>function for folder                 | 1 day             |                                | Wed 06/21/23 Wed 06/21/23                    |
| 81                 | ÷               | Create search folder<br>features                          | 1 day             | Thu 06/22/23                   | Thu 06/22/23                                 |
| 82                 |                 | <sup>2</sup> Test Web File<br><b>Management Module</b>    | 2 days            | Thu 06/22/23 Fri 06/23/23      |                                              |
| 83                 | ❖               | <b>Test CRUD features</b>                                 | 1 day             | Thu 06/22/23                   | Thu 06/22/23                                 |
| 84                 | ₩               | Test Search Features 1 day                                |                   | Fri 06/23/23                   | Fri 06/23/23                                 |
| 85                 |                 | <b>Develop Quotation</b><br><b>Management Module</b>      | 5 days            | Tue 06/27/23                   | Mon 07/03/23                                 |
| 86                 | ∦               | - Implementation                                          | 3 days            |                                | Tue 06/27/23 Thu 06/29/23                    |
| 07<br>$\leftarrow$ | A               | Create <sup>#</sup> Ovatation <sup>®</sup>                | 1.4 <sub>av</sub> |                                | Tue 06/27/22 Tue 06/27/22<br>$\rightarrow$ 4 |

Figure 3.7: Build By Feature for Second Development Phase.

| $3\lambda$       |    | Test Search Features 1 day                       |        | Fri 06/23/23              | Fri 06/23/23              | <b>BM</b>                |
|------------------|----|--------------------------------------------------|--------|---------------------------|---------------------------|--------------------------|
| 35               |    | - Develop Quotation<br><b>Management Module</b>  | 5 days |                           | Tue 06/27/23 Mon 07/03/23 |                          |
| 86               |    | - Implementation                                 | 3 days | Tue 06/27/23 Thu 06/29/23 |                           |                          |
| 37               | ٠  | Create "Quotation"<br>Dashboard                  | 1 day  | Tue 06/27/23 Tue 06/27/23 |                           | 113                      |
| m                | м  | Create CRUD<br>features for Quotation            | 1 day  |                           | Wed 06/28/23 Wed 06/28/23 | <b>COL</b>               |
| 29.              |    | Create search<br>quotation document              | 1 day  | Thm 06/29/23 Thm 06/29/23 |                           | m                        |
| 50 <sub>1</sub>  | ×, | - Test Quotation<br><b>Management Module</b>     | 2 days | Thu 06/29/23 Fri 06/30/23 |                           | $\overline{\phantom{a}}$ |
| 31               | ÷  | Test CRUD Features 1 day                         |        | Thu 06/29/23 Thu 06/29/23 |                           | <b>COL</b>               |
|                  | ×  | Test Search Features 1 day                       |        | Fri 06/30/23 Fri 06/30/23 |                           | $\overline{\phantom{a}}$ |
| 93               | ø  | - Develop Production<br><b>Management Module</b> | 5 days | Mon 07/03/23 Fri 07/07/23 |                           |                          |
| $^{14}$          | ×  | - Implementation                                 | 3 days |                           | Mon 07/03/23 Wed 07/05/23 |                          |
| -95              | ы  | Create "Production" 1 day<br>Dashboard           |        |                           | Mon 07/03/23 Mon 07/03/23 | $2 - 4$                  |
|                  |    | Create generate<br>production features           | 1 day  | Tue 07/04/23 Tue 07/04/23 |                           | <b>SIL</b>               |
|                  | ×  | Create search<br>production features             | 1 day  |                           | Wed 07/05/23 Wed 07/05/23 | <b>ISS</b>               |
| 30               | ×  | - Test Production<br><b>Management Module</b>    | 2 days | Wed 07/05/23 Thu 07/06/23 |                           | $\overline{\phantom{0}}$ |
| 99               |    | Test generate<br>production codes<br>features    | 1 day  |                           | Wed 07/05/23 Wed 07/05/23 | <b>Bill</b>              |
| 100              |    | Test Search Features 1 day                       |        | Thu 07/06/23              | Thu 07/06/23              | m                        |
| 101              |    | - Develop Task<br><b>Management Module</b>       | 4 days | Fri 07/07/23              | Wed 07/12/23              |                          |
| m2               | ×  | « Implementation                                 | 2 days | Fri 07/07/23              | Sat 07/08/23              | $\overline{\phantom{0}}$ |
| 113.5            |    | Create "Manage Tasks" 1 day<br>Dashboard         |        | Fri 07/07/23              | Fri 07/07/23              | <b>COL</b>               |
| <b>YOR</b>       |    | Create CRUD task featur 1 day                    |        | Fri 07/07/23              | Fri 07/07/23              | <b>STEE</b>              |
| 1/16<br>$\sim$ 1 |    | Counts courch tack fasts: 1 day                  |        | Cat (ST/nB/13)            | See O'F HWFFFS<br>$+$ $+$ | $\sim$<br>m              |

Figure 3.8: Continuation of Build By Feature for Second Development Phase.

|         | Task     |                                                      |                    |                           |                           | June 2022<br>July 2023                                                                                                    | August 2023 |  |
|---------|----------|------------------------------------------------------|--------------------|---------------------------|---------------------------|----------------------------------------------------------------------------------------------------|-------------|--|
|         | $\omega$ | Mode . Task Name                                     | v Duration v Start |                           | $v$ Finish                | ¥ 22 24 26 28 10 01 03 05 07 09 11 13 13 17 19 21 23 27 29 01 03 05 07 09 11 13 13 17 19 21 23 27 29 10 10 10 10 10 21 24 25 27 29 31 10 21 04 10 10 12 14 15 18 |             |  |
| 93      |          | - Develop Production<br><b>Management Module</b>     | 5 days             | Mon 07/03/23 Fri 07/07/23 |                           |                                                                                                    |             |  |
| 94      | ×        | - Implementation                                     | 3 days             |                           | Mon 07/03/23 Wed 07/05/23 | $\overline{\phantom{0}}$                                                                                                    |             |  |
| 95      |          | Create "Production" 1 day<br>Dashboard               |                    | Mon 07/03/23 Mon 07/03/23 |                           | m                                                                                                    |             |  |
| 96      | ×        | Create generate<br>production features               | 1 day              | Tue 07/04/23 Tue 07/04/23 |                           | <b>COL</b>                                                                                                    |             |  |
| 97      |          | Create search<br>production features                 | 1 day              |                           | Wed 07/05/23 Wed 07/05/23 | m                                                                                                    |             |  |
|         |          | <b>* Test Production</b><br><b>Management Module</b> | 2 days             | Wed 07/05/23 Thu 07/06/23 |                           | I                                                                                                    |             |  |
| $^{00}$ |          | Test generate<br>production codes<br>features        | 1 day              |                           | Wed 07/05/23 Wed 07/05/23 | m                                                                                                    |             |  |
| 100     | ×        | Test Search Features 1 day                           |                    | Thm 07/06/23 Thm 07/06/23 |                           | <b>THE</b>                                                                                                    |             |  |
| 101     |          | - Develop Task<br><b>Management Module</b>           | 4 days             | Fri 07/07/23              | Wed 07/12/23              |                                                                                                    |             |  |
| 102     |          | - Implementation                                     | 2 days             | Fri 07/07/23              | Sat 07/08/23              | j                                                                                                    |             |  |
| 103     | ×        | Create "Manage Tasks" 1 day<br>Dashboard             |                    | Fri 07/07/23              | Fri 07/07/23              | <b>COL</b>                                                                                                    |             |  |
| 104     | ×        | Create CRUD task featur 1 day                        |                    | Fri 07/07/23              | Fri 07/07/23              | <b>COL</b>                                                                                                    |             |  |
| 105     | ×        | Create search task featu 1 day                       |                    | Sat 07/08/23              | Sat 07/08/23              | <b>COL</b>                                                                                                    |             |  |
| 106     |          | - Test Task Management 2 days<br>Module'             |                    | Sun 07/09/23              | Mon 07/10/23              | J                                                                                                    |             |  |
| 107     |          | Test generate product 1 day<br>and service codes     |                    | Sun 07/09/23              | Sun 07/09/23              | m                                                                                                    |             |  |
| 108     | ÷        | Test Search Features 1 day                           |                    | Mon 07/10/23 Mon 07/10/23 |                           | <b>COL</b>                                                                                                    |             |  |
| 109     | ×        | - Development Phase Three 42 days                    |                    | Wed 07/26/23 Thu 09/21/23 |                           |                                                                                                    |             |  |
| 110     | d        | - Develop Mail<br><b>Management Module</b>           | 10 days            | Wed 08/16/23 Tue 08/29/23 |                           |                                                                                                    |             |  |
| 111     |          | - Implementation                                     | 5 days             |                           | Thu 08/03/23 Wed 08/09/23 |                                                                                                    |             |  |
| 112     |          | Create generate<br>auto-email features               | 5 days             |                           | Thu 08/03/23 Wed 08/09/23 |                                                                                                    |             |  |
| 113     |          | - Test Mail<br><b>Management Module</b>              | 5 days             | Wed 08/09/23 Tue 08/15/23 |                           |                                                                                                    |             |  |

Figure 3.9: Continuation of Build By Feature for Second Development Phase.

|     | Task               |                                                     |                    |                           |                                                                      |
|-----|--------------------|-----------------------------------------------------|--------------------|---------------------------|----------------------------------------------------------------------|
|     | O Mode - Task Name |                                                     | v Duration v Start |                           | $-$ Finish<br>$= 22 \div 24 \div 26 \div 28 \div 30 \div 01 \div 03$ |
| 105 |                    | Create search task featu 1 day                      |                    | Sat 07/08/23              | Sat 07/08/23                                                         |
| 105 | ø                  | - Test Task Management 2 days<br>Module'            |                    | Sun 07/09/23              | Mon 07/10/23                                                         |
| 107 | ×                  | Test generate product 1 day<br>and service codes    |                    | Sun 07/09/23              | Sun 07/09/23                                                         |
| 108 | ×                  | Test Search Features 1 day                          |                    | Mon 07/10/23 Mon 07/10/23 |                                                                      |
| 109 | ø                  | - Development Phase Three 42 days                   |                    |                           | Wed 07/26/23 Thu 09/21/23                                            |
| 110 |                    | - Develop Mail<br><b>Management Module</b>          | 10 days            |                           | Wed 08/16/23 Tue 08/29/23                                            |
| 111 | w                  | - Implementation                                    | 5 days             |                           | Thu 08/03/23 Wed 08/09/23                                            |
| 112 | ×                  | Create generate<br>auto-email features              | 5 days             | Thu 08/03/23              | Wed 08/09/23                                                         |
| 113 | ×                  | - Test Mail<br><b>Management Module</b>             | 5 days             |                           | Wed 08/09/23 Tue 08/15/23                                            |
| 114 |                    | Test generate<br>auto-email features                | 5 days             | Wed 08/09/23 Tue 08/15/23 |                                                                      |
| 115 | ÷                  | Conduct Usability Testing 3 days                    |                    | Wed 08/16/23 Fri 08/18/23 |                                                                      |
| 116 | ×                  | <b>Conduct Unit Testing</b>                         | 3 days             | Thu 08/17/23              | Mon 08/21/23                                                         |
| 117 |                    | <b>Conduct System</b><br><b>Integration Testing</b> | 2 days             | Mon 08/21/23 Tue 08/22/23 |                                                                      |
| 118 |                    | Conduct User Acceptance 2 days<br>Testing           |                    | Tue 08/22/23              | Wed 08/23/23                                                         |
| 119 |                    | <b>Finalize Project</b><br>Documentation            | 2 days             | Wed 08/23/23 Thu 08/24/23 |                                                                      |

Figure 3.10: Build By Feature for Third Development Phase.

## **3.5 Summary**

In conclusion, Feature Driven Development (FDD) has been chosen in this project as this methodology allow the developers to work in parallel and focus on delivering small, targeted features, which can result in a more efficient use of resources and faster development times. At the same time, each phase of FDD has been described detailly in order to clear and well-defined set of processes for developing software features, which can help teams to stay organized and focused on the task at hand. Besides, FDD helps the developers on delivering features that provide value to the business or end-users that can lead to higher customer satisfaction and increased revenue. Moreover, several software developments tools have been described in this chapter so that it can reduce the time and effort required to develop and test software. Finally, the developers can identify the resources needed for each project component while ensuring that the project is on schedule and under budget by using WBS and Gantt charts to represent the project schedule of the entire project.

#### **CHAPTER 4**

## **4PROJECT SPECIFICATION**

## **4.1 Introduction**

The project's outcome will be established in this chapter. First, the fact-finding approach will be presented in light of the various interviews with the external firm that were held to compile user needs and comprehend the present problems that the external company is facing. According to the needs of the project, both functional and non-functional requirements will be presented in the same area in order to visualise the high-level view of the functional needs of a system, such as the behaviour and interactions of the system from the perspective of its users, several software diagrams and use case descriptions will also be displayed. Last but not least, before going on to more advanced stages of development, a complete prototype of this project will be made to polish the concept.

## **4.2 Fact Findings**

An interview has been chosen as one of the fact findings methods in this project compared to other method such as survey or observations. The reason is because, interview enable the developers to gather factual information from participants, such as their experiences, opinions, and perspectives on a particular topic. Meanwhile, the developer can use the information to support their ideas while validate the assumption that made in the project. Besides, several questionnaires have been created before organizing any interviews. These interviews will be conducted and recorded with the general manager of the external company. After the interviews, transcripts will be generated and analysed according to the insight of the interviewee before coding the data and categorizing it into different themes or topics. Therefore, 30 questionnaires have been created and categorized into two sections which are general question and questions based on modules. This categorization is required to gather the user needs and preferences easily. Lastly, please refer to Appendix E for a detail of interview's transcript.
### **4.2.1 General Question**

The first general question in the interview was to understand the goal associated with the development project. As you know, the purpose of a project helps to provide a clear definition of what the project is meant to achieve, which in turn helps define the project's scope. Thus, this project aims to keep all the records with the server's connections. Server connections are required in this project because the external company faced severe issues of human errors. Human error can be the mistakes or incorrect actions individuals make while performing tasks or activities. For instance, some staff may forget to update the record in the system or access the server without user authorization, so it isn't easy to keep track of all the logs from head to tail. Therefore, it is critical to pinpoint the underlying reasons of human mistake and take action to reduce its frequency. Using server connections, the primary problem faced by the external company can be solved by allowing applications to store and process data on remote servers rather than on local devices.

Besides, another problem the external company faces is the Staff is unable to perform the CRUD function on the server at the site area. Thus, server connections can solve this problem by enabling the users to access the application from remote locations so that the users can work remotely or across different areas. Lastly, the external company has also faced a difficulty that some of the Staff may resign without saving a soft copy on the pc, so the required document could not be found after an extended period. Consequently, server connection applications access the database so users can store the soft copy efficiently whenever they work from home or while traveling.

As for the next question, the key stakeholders of this project are General Manager, Financial Staff, and technicians. Hence, the total number of vital stakeholders involved in this project is five. At the same time, the significant feature that the general managers hope for each stakeholder is that the technicians can create the folder and upload the required photo in the formatted document within a particular folder. Meanwhile, the general manager can perform all the tasks with the CRUD function and distribute the task to the required Staff, while the financial Staff can access the server with the VPN

connection to perform SQL Accounting Software with access to perform CRUD function for all the documents.

Furthermore, the access privilege that the general manager wished to have for each of the key stakeholders is the technicians only have the privilege to create the folder and upload a photo into the formatted form, while the general manager will have the privilege to control the whole system. Meanwhile, only financial Staff are privileged to perform SQL Accounting Software based on the VPN connection while creating different documents required in the project. Apart from that, the project's scope and timeline must be carefully considered during development to ensure that the project satisfies stakeholder expectations and gets the job done on schedule. Other than that, there is no restriction on designing the user interfaces of the project so that the developers can increase their creativity while providing flexibility to explore a wide range of options and possibilities for how the interface will look and function.

In addition, the general manager hopes the proposed web application system will manage the technicians' job assignment so that the Staff may not forget to do the task without a deadline or causes any customer complaint. Therefore, the general manager expects the system to be able to create an assignment with a title, set a deadline, and assign tasks to specific Staff for a particular project with ID while notifying the user if the deadline for a specific project has been reached. At the same time, the system can also record the task's status, either pending or complete. On the other hand, the developer can always contact and interact with the general manager and technical lead whenever the developer encounters any problem in the project based on the WhatsApp platform. Additionally, the current technology used by the external company is Asana and digital cloud storage such as One drive, google drive, and iCloud. While digital cloud storage enables people and organisations to store and access their data, files, and programmes on remote servers, Asana is used to assist teams track and organise their work.

Moreover, general manager permits the developer to use their company logo as the system logo so that the Staff can easily recognize and identify the company. Similarly, the logo also shows the professionalism of the company so that the company appears more credible and trustworthy to customers, investors, and partners. Meanwhile, the critical information that must be included on the web page is the description related to the user manual or simple guide so that new users can acknowledge the company's process flow. Last but not least, the data allowed to store in the data include the quotation documents and inquiries as well as the drawings of the product. Finally, the system does not require generating reports or charts as this feature is not a mandatory scope of this project.

### **4.2.2 Questionnaire Based on Modules**

Other than the general question, several questionnaires have been produced based on the eight modules, which include the web file management module, quotation management module, product or service management module, task management module, inventory module, mail management module, user authorization module, and hosting environment module. For web file management modules, the general manager emphasizes using Excel, Word, and PDF formats for the file used in this project. At the same time, only two technicians will be involved in this module since most of the tasks will entail documentation. Lastly, the workflow for the ISO Documentation section has been explained in detail by the general manager, as this section is used to create one general document and one control document that can perform editing functions with special authorization.

As for the quotation management modules, the workflow of the quotation process of the company has also been described as the client will send an RFQ based on the email, and the key stakeholder will create a quotation based on the request. Then, the critical stakeholder will send back the RFQs to the client so that the client can understand the quantity and price of the required product. Furthermore, the next module will be discussed, which is the product or service management module. In this module, the general manager has defined four to five company will be involved in the quotation running number. These companies are considered private limited companies owned by the general manager and related to the offshore.

In addition, the general manager has clarified the dissimilar task in the task management module as the technician person in the coating project section is different from the technician job distribution. Similarly, the handler of the quotation management module is not the same as the task management module because the quotation management may be assigned to any of the five key stakeholders, while the coating project will be assigned to PIC or Engineer. Usually, PIC will distribute the task to any of the five key stakeholders who received the job and can spread the task.

Besides this interview, has also discussed the inventory management module to understand the definition of MRF and GRN status. Based on the explanation of the general manager, MRF status is referred to as Material Request Form, while GRN status will be defined as Goods Receive Note. Both statuses are required to generate records by using the running number features. In the same way, the work of the MRF status is the order will be processed based on the stock list in the warehouse. Meanwhile, the Workflow of GRN status will act as a checklist that helps the worker to acknowledge the product and calculate the quantity of the product. As for the production processes, the staff must create a form for purchase requests so that the PIC and three other key stakeholders can control this process. Lastly, the key stakeholders should be able to track the coating and poly-shrink process's status, date, and time with the provided form.

Additionally, the general manager has also discussed the type of emails that the general manager wishes to update the user on updating the latest quotation every month, which is Gmail. The reason Gmail has been chosen as the powerful mail platform for the mail management module is that Gmail is a free email service provided by Google, and it is very user-friendly that allows the user to create an account easily. In the same way, Gmail offers a large storage capacity that will enable users to store many emails without worrying about running out of space. Moreover, this email should not send to the client as a reminder before the certification expires. Instead, these features will alert the critical stakeholder to do the task on time.

As for the user authentication module, the general manager hopes that the authentication method can include the standard password login that can verify a user's or system's identity while ensuring that only authorized individuals or systems can access protected resources or information. Last, the general managers wish the system contains a standard password login function when hosting the VPN to the server to track usage or investigate security incidents for the hosting environment module. Finally, the general manager also explained why the company does not subscribe to any cloud service because the company thinks the service provided by the cloud service provider is not secure when encountering any issues.

#### **4.2.3 Summary**

In conclusion, several points have been learned: insights into the interviewee's perspective and identification of knowledge gaps while generating new ideas. Based on the insight into the interviewee's perspective, the developer can broaden their understanding of the project and uncover new ideas or perspectives. At the same time, the developers can reveal areas where they may have gaps in their knowledge or understanding. Using this knowledge gap assists the developer in identifying areas where they need further research or learning. In short, the developer can also provide new ideas or insights they may not have previously considered. These ideas can be valuable for informing your work or decision-making.

### **4.3 Requirement Specification**

Based on the data acquired after the various of stages, the functional and nonfunctional requirements for this project will be determined in this section. As you know, applicable requirements stipulate what a system or product is supposed to do to meet the needs of its users or stakeholders. Usually, these functional requirements include detailed specifications for system behavior, inputs, processing, and outputs. Meanwhile, the functional requirement should describe the specific functions, features, and capabilities the system must possess to perform its intended tasks and meet its objectives. Other than that, non-functional requirements describe the characteristics, constraints, and qualities that a system or product must possess to be effective, efficient, and usable. Hence, the non-functional requirement described in this project includes system attributes such as performance, reliability, security, usability, and maintainability. In this section, various functional requirement and nonfunctional requirement will be illustrated to achieve the needs of for different target users such as general manager, financial staffs and technicians.

### **4.3.1 Functional Requirements**

The following is a list of the functional requirements based on InnoCorr management system modules:

| ID.           | Use Case ID | <b>Functional Requirement</b>                                                                            |
|---------------|-------------|----------------------------------------------------------------------------------------------------|
| <b>WR-001</b> | $UC-2$      | The system should allow the user to manage ISO<br>document file with different format and image.         |
|               |             |                                                                                                    |
| <b>WR-002</b> | $UC-2$      | The system should allow the users to manage the<br>file whenever they have received any project.         |
| WR-003        | $UC-7$      | The system should allow only the admin to<br>delete specific ISO document files based on their<br>needs. |

Table 4.1: Functional Requirements for Web File Management Module.

Table 4.2: Functional Requirements for Quotation Management Module.

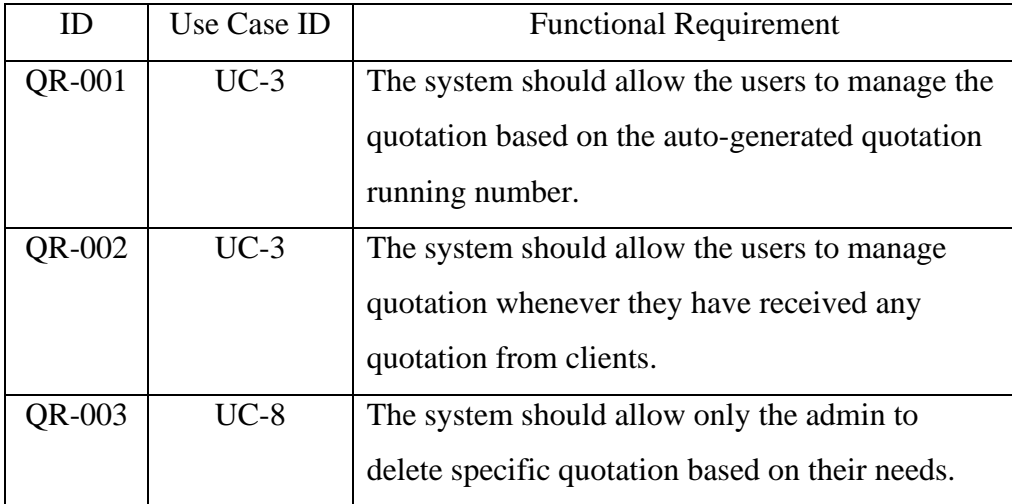

Table 4.3: Functional Requirements for Production Management Module.

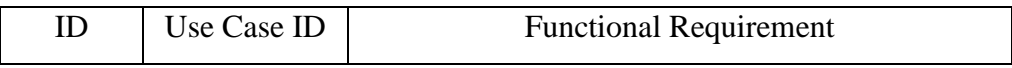

| PR-001 | $\overline{U}$ C-4           | The system should allow the user to manage.       |
|--------|------------------------------|---------------------------------------------------|
|        |                              | production's document file with different format. |
| PR-002 | $\overline{U}$ <sub>-4</sub> | The system should allow the users to manage the   |
|        |                              | file whenever they have received any project.     |
| PR-003 | $UC-10$                      | The system should allow only the admin to         |
|        |                              | delete specific Production document files based   |
|        |                              | on their needs.                                   |

Table 4.4: Functional Requirements for Task Management Module.

| ID            | Use Case ID | <b>Functional Requirement</b>                                                                                                    |
|---------------|-------------|----------------------------------------------------------------------------------------------------|
| <b>TR-001</b> | UC-6        | The system should allow the users to manage the<br>task based on the project's date assigned,<br>targeted deadline to complete and status of the<br>task. |
| TR-002        | $UC-9$      | The system should allow only the admin to<br>delete specific task based on their needs.                                                                   |

Table 4.5: Functional Requirements for Mail Management Module.

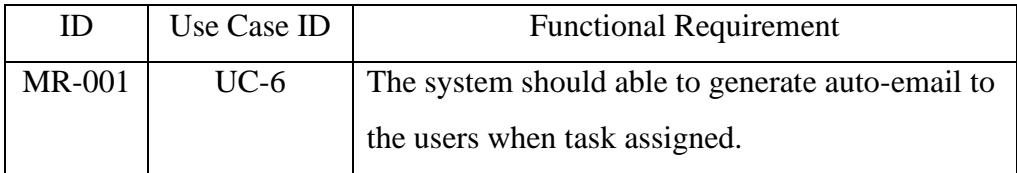

Table 4.6: Functional Requirements for User Authorization Module.

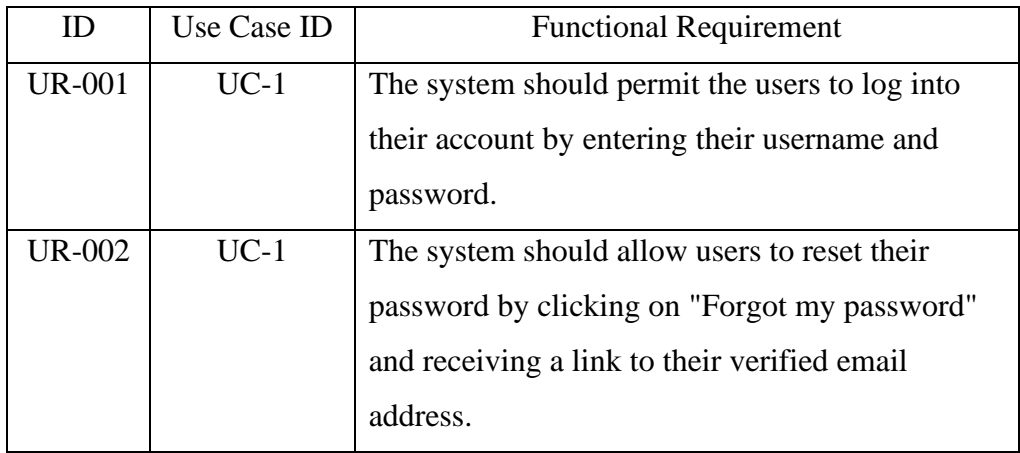

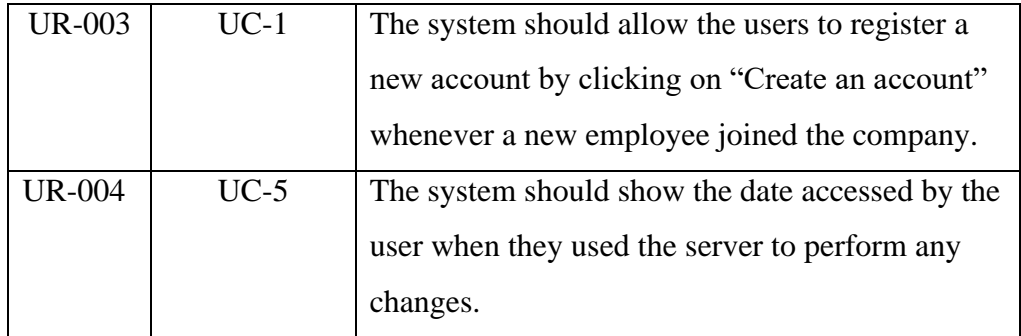

# **4.3.2 Non-Functional Requirement**

The following is a list of the InnoCorr management system's non-functional requirements:

| Quality          | ID             | Description                                    |  |  |  |  |  |
|------------------|----------------|------------------------------------------------|--|--|--|--|--|
| Attribute        |                |                                                |  |  |  |  |  |
| <b>Usability</b> | <b>NFR-001</b> | The system shall able to complete a common     |  |  |  |  |  |
|                  |                | tasks performed by a user without require to   |  |  |  |  |  |
|                  |                | any documentation.                             |  |  |  |  |  |
|                  | <b>NFR-002</b> | The system shall be intuitive and easy to      |  |  |  |  |  |
|                  |                | navigate, with clear and consistent menus and  |  |  |  |  |  |
|                  |                | controls.                                      |  |  |  |  |  |
|                  | <b>NFR-003</b> | The system shall prompt the users with error   |  |  |  |  |  |
|                  |                | messages that guide users<br>through the       |  |  |  |  |  |
|                  |                | workflow.                                      |  |  |  |  |  |
| Availability     | <b>NFR-004</b> | The system shall be available for use at least |  |  |  |  |  |
|                  |                | 99.99% of the time.                            |  |  |  |  |  |
|                  | <b>NFR-005</b> | The system shall be able to recover from       |  |  |  |  |  |
|                  |                | failures quickly within a few minutes or less. |  |  |  |  |  |
|                  | <b>NFR-006</b> | The system shall be designed to minimize       |  |  |  |  |  |
|                  |                | planned downtime.                              |  |  |  |  |  |
| Performance      | <b>NFR-007</b> | The system shall able to handle multiple user  |  |  |  |  |  |
|                  |                | request without significant performance        |  |  |  |  |  |
|                  |                | degration.                                     |  |  |  |  |  |

Table 4.7: Non-Functional Requirements for InnoCorr Management System.

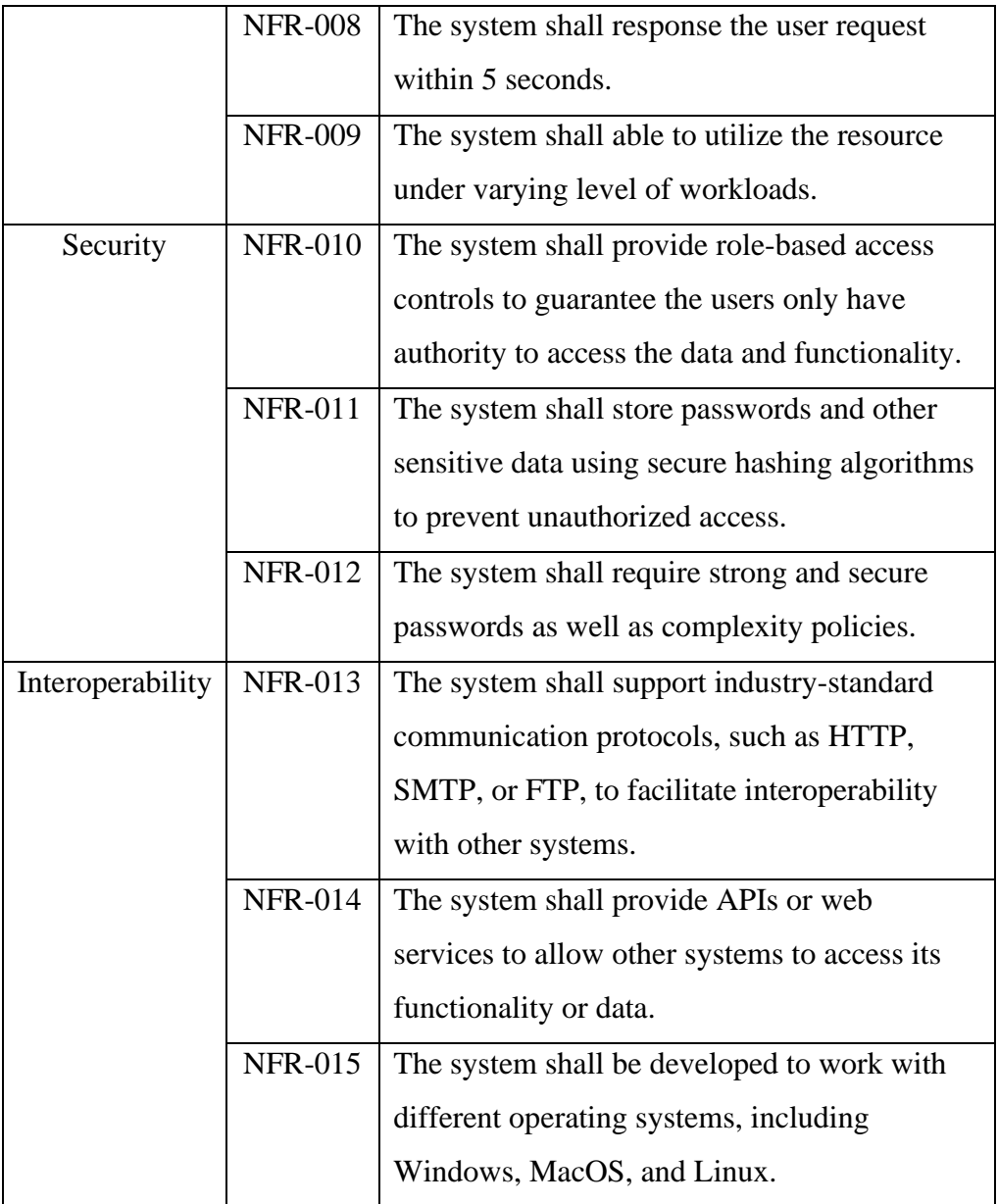

# **4.4 Use Case Modelling**

To document the functional requirements of a system or software application, use case modelling is a technique used in software engineering. This method was typically applied early in the software development process to help verify that the system being created will satisfy the requirements of its users. Consequently, a use case diagram will be utilised to record, model, and visualise the needs of an actor-based system. As you are aware, a use case diagram is a particular kind of behavioural diagram in the Unified Modelling Language (UML) that explains a system's functioning from the viewpoint of the user. Actor, Use Case, and Association are thus the key elements used in this diagram.

These components were chosen because it makes it easier to visualise the use cases and the connections between them in each user-system interaction. As a result, a use case diagram has been created to show how the InnoCorr Management System interacts with the system and performs its tasks.

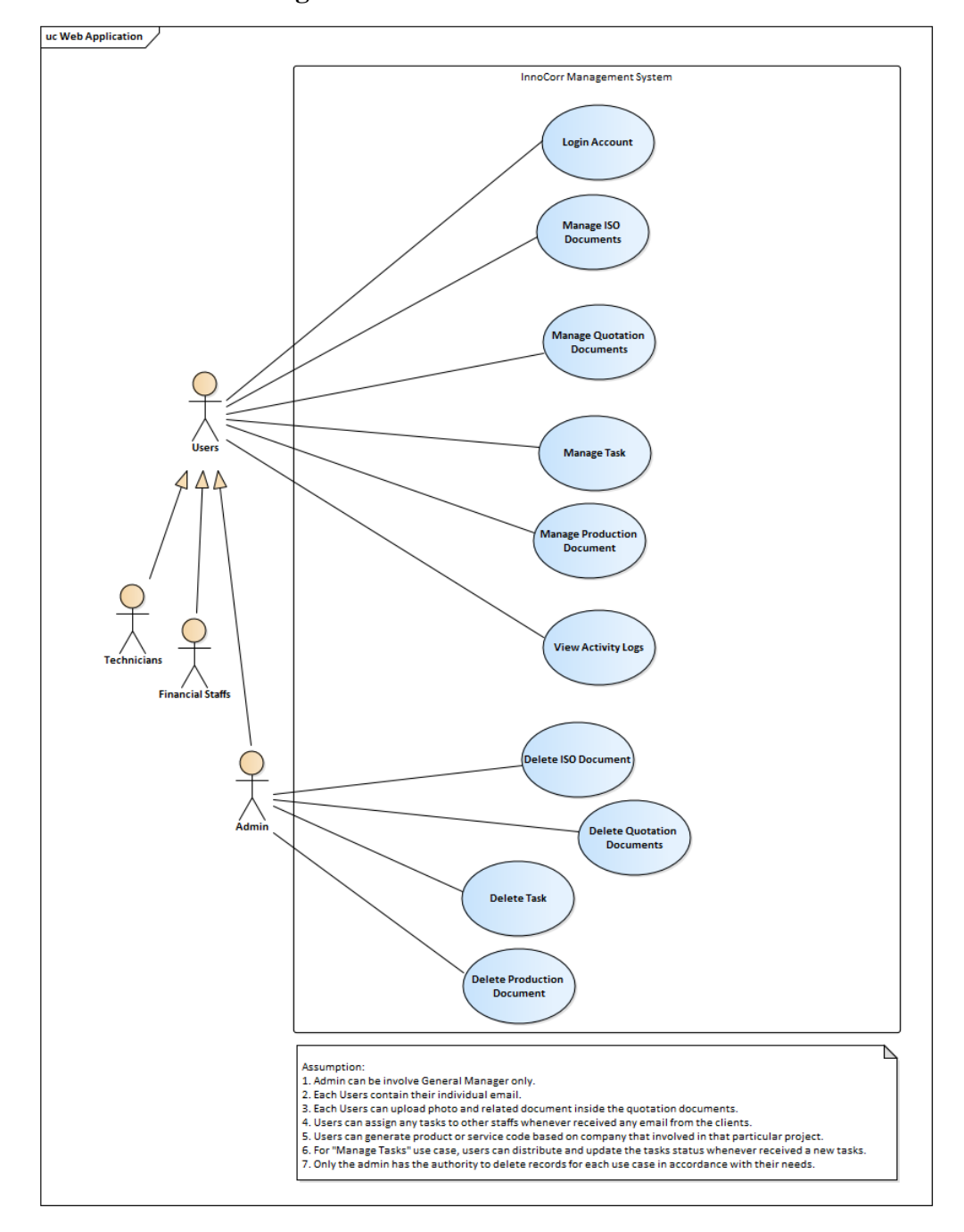

#### **4.4.1 Use Case Diagram**

Figure 4.1: Use Case Diagram For Inno Corr Management System.

# **4.4.2 Use Case Description**

Table 4.8: Use Case Description of Login Account.

| Use Case Name: Manage ISO Documents                                                                                                    |  | ID: 2 | Importance  | Level: |  |
|----------------------------------------------------------------------------------------------------|--|-------|-------------|--------|--|
|                                                                                                    |  |       | <b>High</b> |        |  |
| Primary Actor: Users<br>Use Case Type: Detail, Real                                                                                          |  |       |             |        |  |
| Stakeholders and Interests:                                                                                                    |  |       |             |        |  |
| Users – Users can manage the ISO Documents in the web application.                                                                           |  |       |             |        |  |
| Brief Description: This use case describes how the users view, create, update                                                                |  |       |             |        |  |
| and delete the ISO documents in the web application.                                                                                         |  |       |             |        |  |
| Trigger: Users want to perform CRUD function towards the ISO documents                                                                       |  |       |             |        |  |
| whenever required by the clients.                                                                                                    |  |       |             |        |  |
| Relationships:                                                                                                    |  |       |             |        |  |
| Association<br>: Users                                                                                                    |  |       |             |        |  |
| Include                                                                                                    |  |       |             |        |  |
| Extend                                                                                                    |  |       |             |        |  |
| Generalization: -                                                                                                    |  |       |             |        |  |
|                                                                                                    |  |       |             |        |  |
| Normal Flow of Events:                                                                                                    |  |       |             |        |  |
| 1. Users navigates to the "ISO Documentation" page on the dashboard.<br>System display a list of ISO documents that has been generated<br>2. |  |       |             |        |  |
| lately.<br>3. User can search the project file based on the project running                                                                  |  |       |             |        |  |
| number, file name, person in-charged and date at the search bar.                                                                             |  |       |             |        |  |
| 4. Users can create a new ISO documents by clicking "New<br>Document" button.                                                                |  |       |             |        |  |
| 5. Users can update the required ISO documents by clicking the edit                                                                          |  |       |             |        |  |
| icon.<br>Users can delete the required ISO documents by clicking the delete<br>6.                                                            |  |       |             |        |  |
| icon.                                                                                                    |  |       |             |        |  |
| Users can view the ISO documents by clicking on the ISO<br>7.<br>document's ID in the list.                                                  |  |       |             |        |  |
|                                                                                                    |  |       |             |        |  |
| Sub-flows: -                                                                                                    |  |       |             |        |  |
| Alternate/Exceptional Flows:                                                                                                    |  |       |             |        |  |
| 2.1 The system will provide an error notice and the action will be unable to                                                                 |  |       |             |        |  |
| be performed if the user does not have the required permission to carry out                                                                  |  |       |             |        |  |
| the action.                                                                                                    |  |       |             |        |  |
| 2.2 If the user cancels a edit action, the document will remain unchanged.                                                                   |  |       |             |        |  |

Table 4.9: Use Case Description of Manage ISO Documents.

2.3 The system will display an error notice and the document might not be viewable if the user tries to open a file that is corrupted or not in a compatible format.

| Case Name: Manage Quotation   ID: 3<br>Use                                                   |  | Importance                  | Level: |
|----------------------------------------------------------------------------------------------|--|-----------------------------|--------|
| Documents                                                                                    |  | <b>High</b>                 |        |
|                                                                                              |  |                             |        |
|                                                                                              |  |                             |        |
| Primary Actor: Users                                                                         |  | Use Case Type: Detail, Real |        |
| <b>Stakeholders and Interests:</b>                                                           |  |                             |        |
| Users – Users can manage the quotation documents in the web application.                     |  |                             |        |
| Brief Description: This use case describes the various actions performed by                  |  |                             |        |
| users to manage the quotation in the web application.                                        |  |                             |        |
| Trigger: Users want to perform CRUD function towards the quotation                           |  |                             |        |
| whenever received a Request for Quotation (RFQ) email from the                               |  |                             |        |
| clients.                                                                                     |  |                             |        |
| Relationships:                                                                               |  |                             |        |
| Association<br>: Users                                                                       |  |                             |        |
| Include                                                                                      |  |                             |        |
| Extend<br>$: -$                                                                              |  |                             |        |
| Generalization: -                                                                            |  |                             |        |
|                                                                                              |  |                             |        |
|                                                                                              |  |                             |        |
| Normal Flow of Events:                                                                       |  |                             |        |
| 1. Users navigates to the "Quotation" page on the dashboard.                                 |  |                             |        |
| User can search the quotation based on the quotation running<br>2.                           |  |                             |        |
| number, person in-charged and date at the search bar.                                        |  |                             |        |
| 3. User can create a new quotation by clicking "New Quotation"                               |  |                             |        |
| Document" button.<br>User can update the required quotation by clicking the edit icon.<br>4. |  |                             |        |
| User can delete the required quotation by clicking the delete icon.<br>5.                    |  |                             |        |
| User can view for the certain quotation by clicking on the quotation<br>6.                   |  |                             |        |
| document's ID in the list.                                                                   |  |                             |        |
| 7. User can save the quotation by clicking on the "Save" button.                             |  |                             |        |
| Sub-flows: -                                                                                 |  |                             |        |
| Alternate/Exceptional Flows:                                                                 |  |                             |        |

Table 4.10: Use Case Description of Manage Quotation Documents.

3.1 If the user does not have the necessary permissions to perform an action, the system displays an error message and the action cannot be completed. 3.2 If the user cancels a edit action, the quotation remains unchanged.

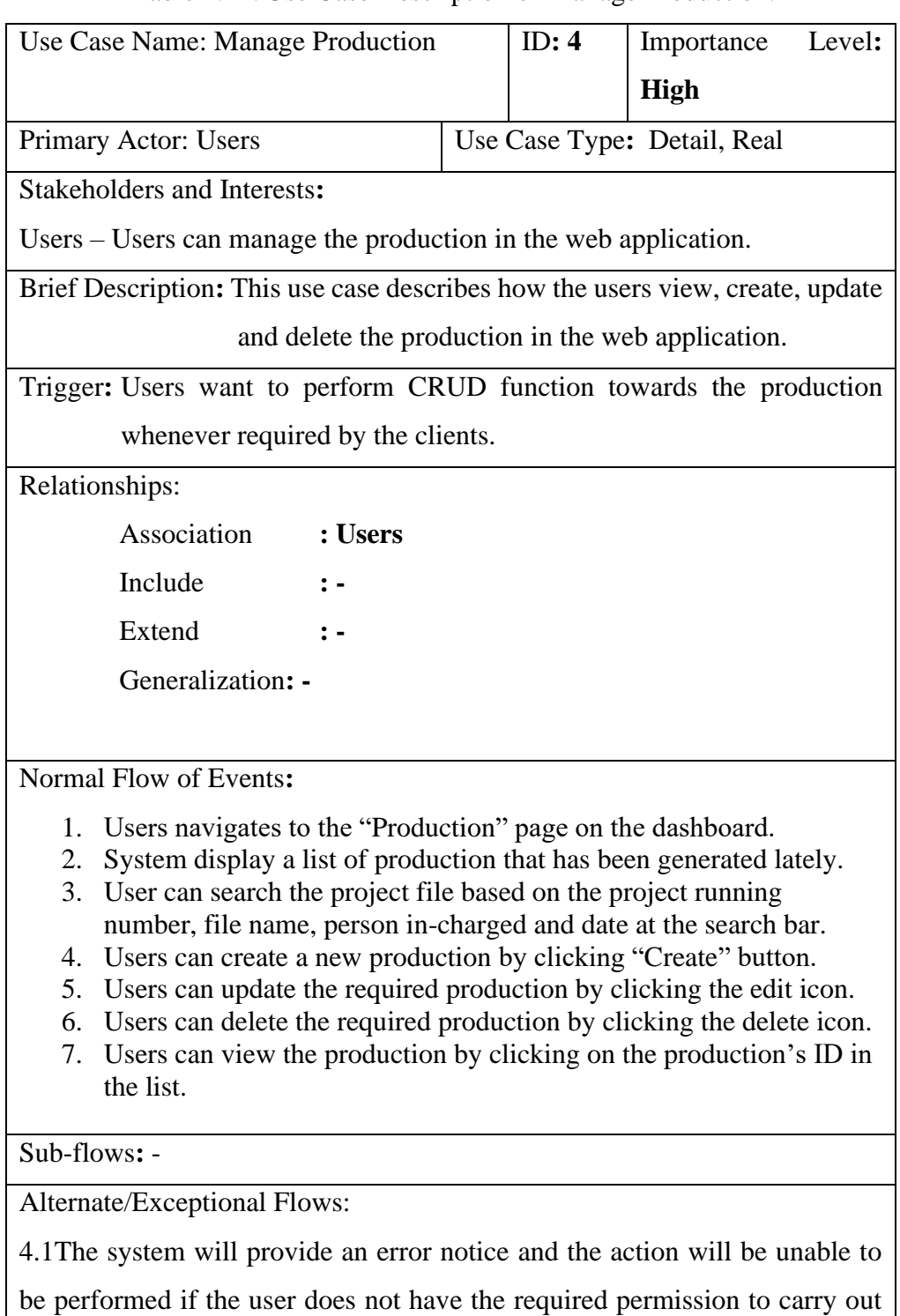

Table 4.11: Use Case Description of Manage Production.

the action.

4.2 If the user cancels a edit action, the document will remain unchanged. 4.3 The system will display an error notice and the document might not be viewable if the user tries to open a file that is corrupted or not in a compatible format.

| Lable 4.12. Use Case Description of view Activity Logs.                                            |  |         |                                                           |  |  |
|----------------------------------------------------------------------------------------------------|--|---------|-----------------------------------------------------------|--|--|
| Use Case Name: View Activity Logs                                                                  |  | ID: $5$ | Level:<br>Importance                                      |  |  |
|                                                                                                    |  |         | High                                                      |  |  |
| Primary Actor: Users                                                                               |  |         | Use Case Type: Detail, Real                               |  |  |
| Stakeholders and Interests:                                                                        |  |         |                                                           |  |  |
| Users $-$ Users can view the activity logs whenever logged in the web                              |  |         |                                                           |  |  |
| application.                                                                                       |  |         |                                                           |  |  |
| Brief Description: This use case describes the user on accessing a log of                          |  |         |                                                           |  |  |
|                                                                                                    |  |         | system activities and events in order to track changes or |  |  |
| diagnose problems in the system.                                                                   |  |         |                                                           |  |  |
| Trigger: Users wish to view the activity log to acknowledge the person that                        |  |         |                                                           |  |  |
| performed the activity and the time as well as the date of the activity.                           |  |         |                                                           |  |  |
| Relationships:                                                                                     |  |         |                                                           |  |  |
| Association<br>: Users                                                                             |  |         |                                                           |  |  |
| Include                                                                                            |  |         |                                                           |  |  |
| Extend                                                                                             |  |         |                                                           |  |  |
| Generalization: -                                                                                  |  |         |                                                           |  |  |
|                                                                                                    |  |         |                                                           |  |  |
| Normal Flow of Events:                                                                             |  |         |                                                           |  |  |
| Users navigates to the "Action Trail" page on the dashboard.<br>1.                                 |  |         |                                                           |  |  |
| System display a list of activity logs that has been performed by<br>2.                            |  |         |                                                           |  |  |
| different users recently.<br>3. User can view the details of each activity logs by clicking on the |  |         |                                                           |  |  |
| Details" button.                                                                                   |  |         |                                                           |  |  |
| Sub-flows: -                                                                                       |  |         |                                                           |  |  |
|                                                                                                    |  |         |                                                           |  |  |
| Alternate/Exceptional Flows:                                                                       |  |         |                                                           |  |  |
| 5.1 The system shows an error notice and the operation cannot be completed                         |  |         |                                                           |  |  |

Table 4.12: Use Case Description of View Activity Logs.

if the user does not have the required rights to access the activity log.

5.2 The action cannot be completed if the system encounters a problem when presenting the activity log and displays an error message.

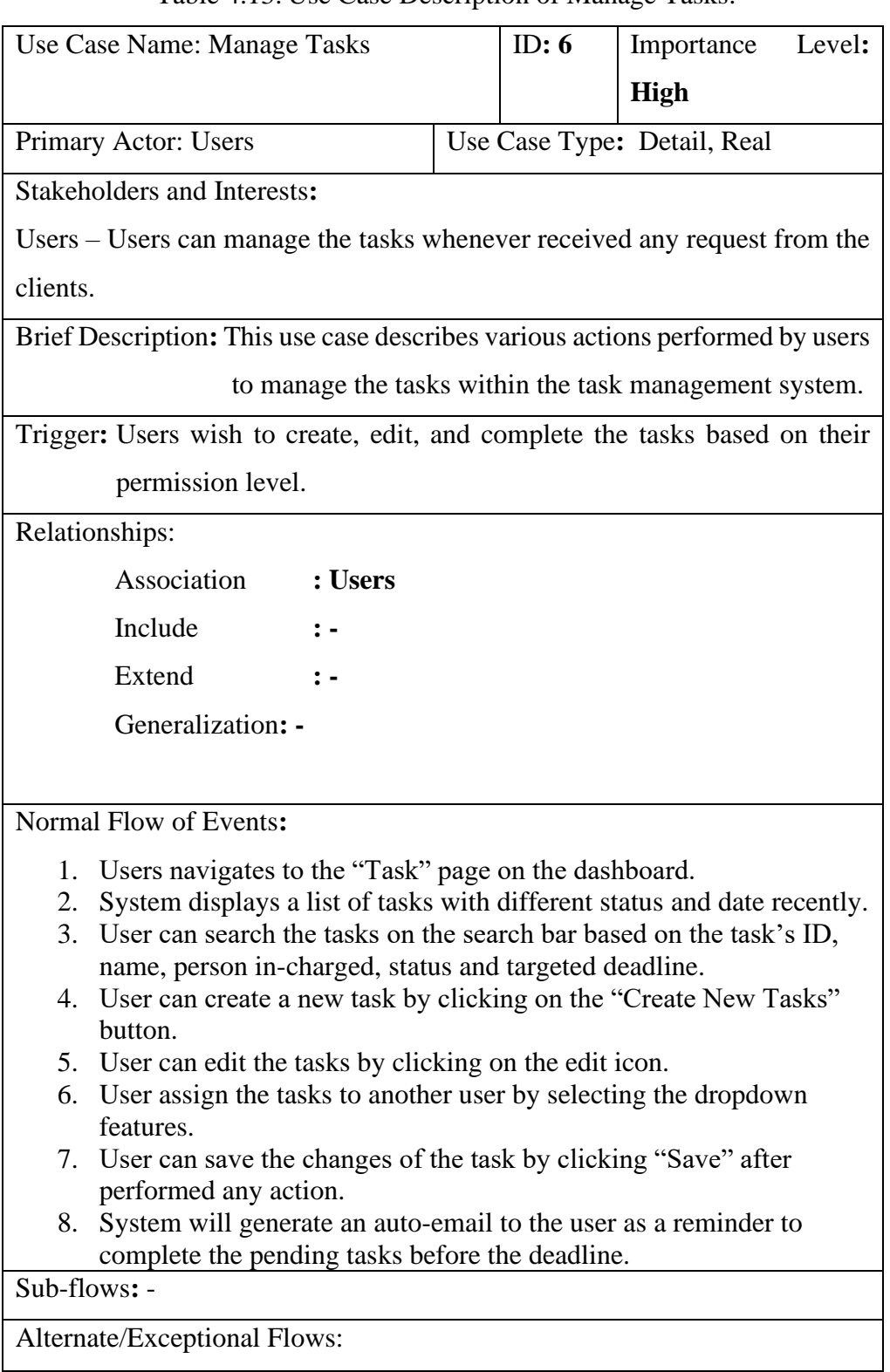

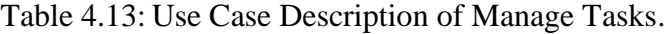

6.1 The system displays an error notice and the activity cannot be completed if the user does not have the required rights.

6.2 The system will display an error notice and prevent the operation from being performed if there is a problem saving the modifications to a task.

6.3 The system may display an error notice and ask the user to submit complete or valid information if the user enters inaccurate or partial information while creating or changing a task.

6.4 The system may show an error message or an empty search result if the user searches for a task that doesn't exist.

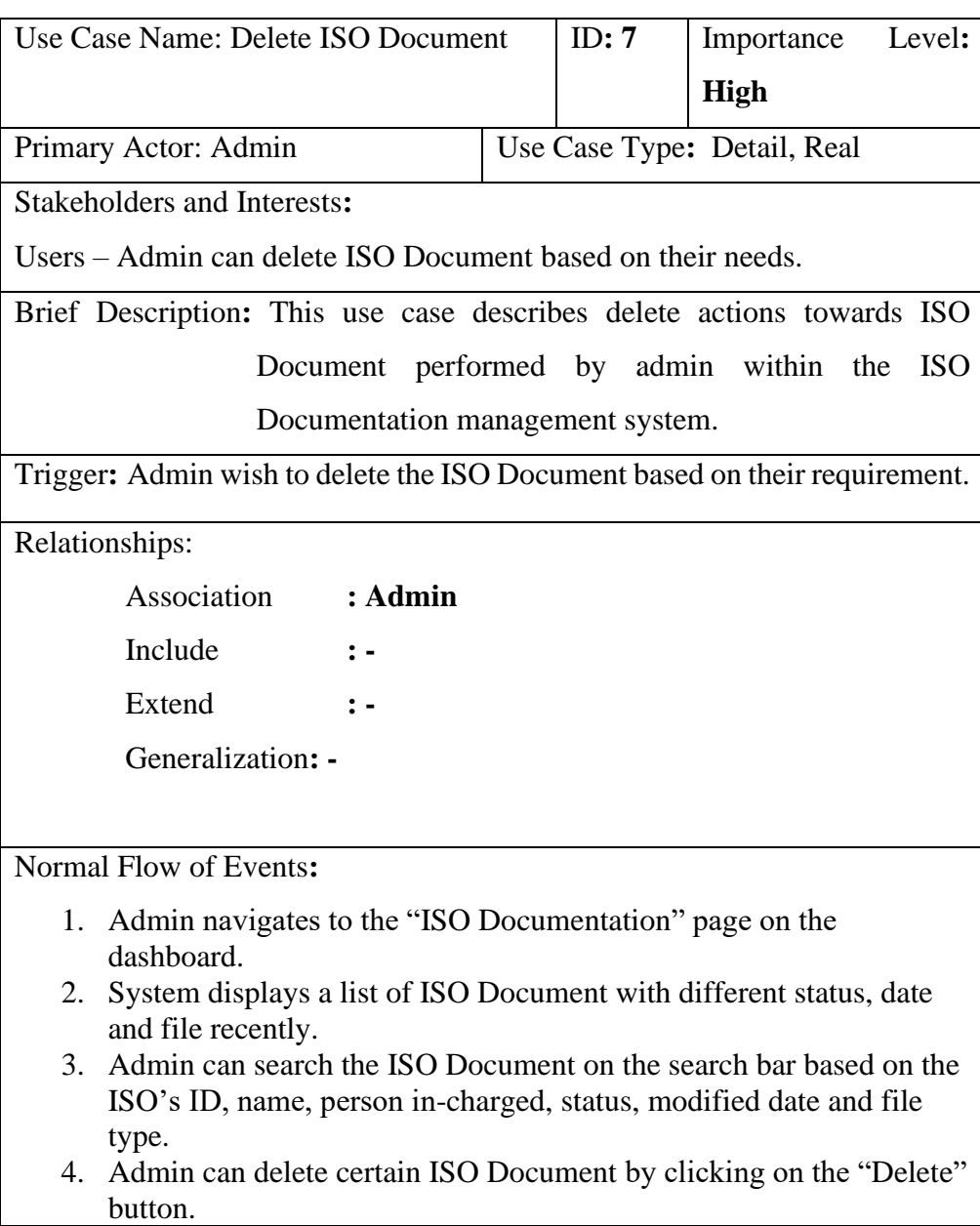

Table 4.14: Use Case Description of Delete ISO Document.

Sub-flows**:** -

Alternate/Exceptional Flows:

7.1 The system may display an error notice and ask the admin to confirm the deletion of specific ISO Documents.

Table 4.15: Use Case Description of Delete Quotation Document.

| Case Name: Delete<br>Use                                                                         |  | Quotation   ID: 8 | Importance<br>Level:                             |  |
|--------------------------------------------------------------------------------------------------|--|-------------------|--------------------------------------------------|--|
| Document                                                                                         |  |                   | High                                             |  |
| Primary Actor: Admin                                                                             |  |                   | Use Case Type: Detail, Real                      |  |
| Stakeholders and Interests:                                                                      |  |                   |                                                  |  |
| Users – Admin can delete Quotation Document based on their needs.                                |  |                   |                                                  |  |
| Brief Description: This use case describes delete actions towards Quotation                      |  |                   |                                                  |  |
|                                                                                                  |  |                   | Document performed by admin within the Quotation |  |
| management system.                                                                               |  |                   |                                                  |  |
| Trigger: Admin wish to delete the Quotation Document based on their                              |  |                   |                                                  |  |
| requirement.                                                                                     |  |                   |                                                  |  |
| Relationships:                                                                                   |  |                   |                                                  |  |
| Association<br>: Admin                                                                           |  |                   |                                                  |  |
| Include                                                                                          |  |                   |                                                  |  |
| Extend                                                                                           |  |                   |                                                  |  |
| Generalization: -                                                                                |  |                   |                                                  |  |
|                                                                                                  |  |                   |                                                  |  |
| Normal Flow of Events:                                                                           |  |                   |                                                  |  |
| Admin navigates to the "Quotation" page on the dashboard.<br>1.                                  |  |                   |                                                  |  |
| System displays a list of quotation with different status, date and<br>2.                        |  |                   |                                                  |  |
| approved status recently.<br>Admin can search the quotation on the search bar based on the<br>3. |  |                   |                                                  |  |
| quotation's ID, name, person in-charged, status, modified date,                                  |  |                   |                                                  |  |
| received date and closing date.                                                                  |  |                   |                                                  |  |
| Admin can delete certain quotation by clicking on the "Delete"<br>4.<br>button.                  |  |                   |                                                  |  |
| Sub-flows: -                                                                                     |  |                   |                                                  |  |
| Alternate/Exceptional Flows:                                                                     |  |                   |                                                  |  |
| 7.1 The system may display an error notice and ask the admin to confirm the                      |  |                   |                                                  |  |
| deletion of specific quotation.                                                                  |  |                   |                                                  |  |

| Use Case Name: Delete Task                                                                        |  | ID: 9 | Importance                  | Level: |
|---------------------------------------------------------------------------------------------------|--|-------|-----------------------------|--------|
|                                                                                                   |  |       | <b>High</b>                 |        |
| Primary Actor: Admin                                                                              |  |       | Use Case Type: Detail, Real |        |
| Stakeholders and Interests:                                                                       |  |       |                             |        |
| Users – Admin can delete task based on their needs.                                               |  |       |                             |        |
| Brief Description: This use case describes delete actions towards task                            |  |       |                             |        |
| performed by admin within the task management system.                                             |  |       |                             |        |
| Trigger: Admin wish to delete the task based on their requirement.                                |  |       |                             |        |
| Relationships:                                                                                    |  |       |                             |        |
| Association<br>: Admin                                                                            |  |       |                             |        |
| Include                                                                                           |  |       |                             |        |
| Extend<br>$\ddot{\cdot}$ -                                                                        |  |       |                             |        |
| Generalization: -                                                                                 |  |       |                             |        |
|                                                                                                   |  |       |                             |        |
| Normal Flow of Events:                                                                            |  |       |                             |        |
| 1. Admin navigates to the "Task" page on the dashboard.                                           |  |       |                             |        |
| System displays a list of task with different status, date and target<br>2.<br>deadline recently. |  |       |                             |        |
| Admin can search the task on the search bar based on the task's ID,<br>3.                         |  |       |                             |        |
| name, person in-charged, status, modified date and target deadline.                               |  |       |                             |        |
| 4. Admin can delete certain task by clicking on the "Delete" button.                              |  |       |                             |        |
| Sub-flows: -                                                                                      |  |       |                             |        |
| Alternate/Exceptional Flows:                                                                      |  |       |                             |        |
| 7.1 The system may display an error notice and ask the admin to confirm the                       |  |       |                             |        |
| deletion of specific task.                                                                        |  |       |                             |        |
|                                                                                                   |  |       |                             |        |

Table 4.16: Use Case Description of Delete Task.

Table 4.17: Use Case Description of Delete Production Document.

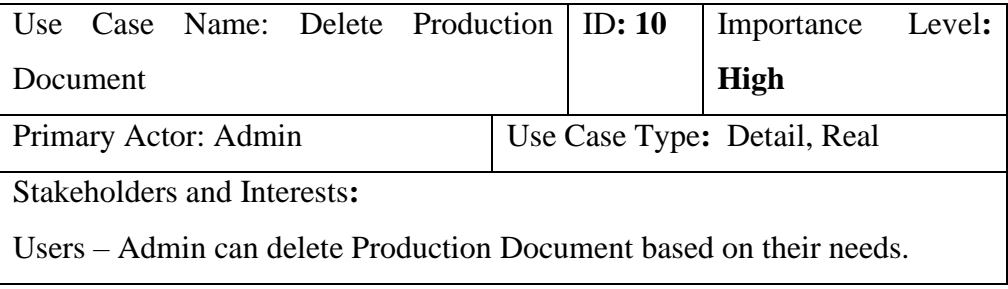

Brief Description**:** This use case describes delete actions towards Production Document performed by admin within the Production management system.

Trigger**:** Admin wish to delete the Production Document based on their requirement.

Relationships:

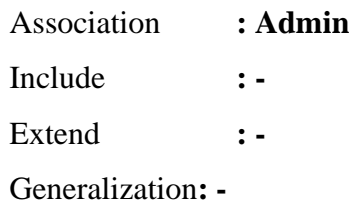

Normal Flow of Events**:**

- 1. Admin navigates to the "Production" page on the dashboard.
- 2. System displays a list of Production Document with different status, date and file recently.
- 3. Admin can search the Production Document on the search bar based on the production's ID, name, person in-charged, status, modified date and file type.
- 4. Admin can delete certain Production Document by clicking on the "Delete" button.

Sub-flows**:** -

Alternate/Exceptional Flows:

7.1 The system may display an error notice and ask the admin to confirm the

deletion of specific Production Documents.

### **4.5 Interface Flow Diagram**

The flow of web application are shown in the interface flow diagrams.

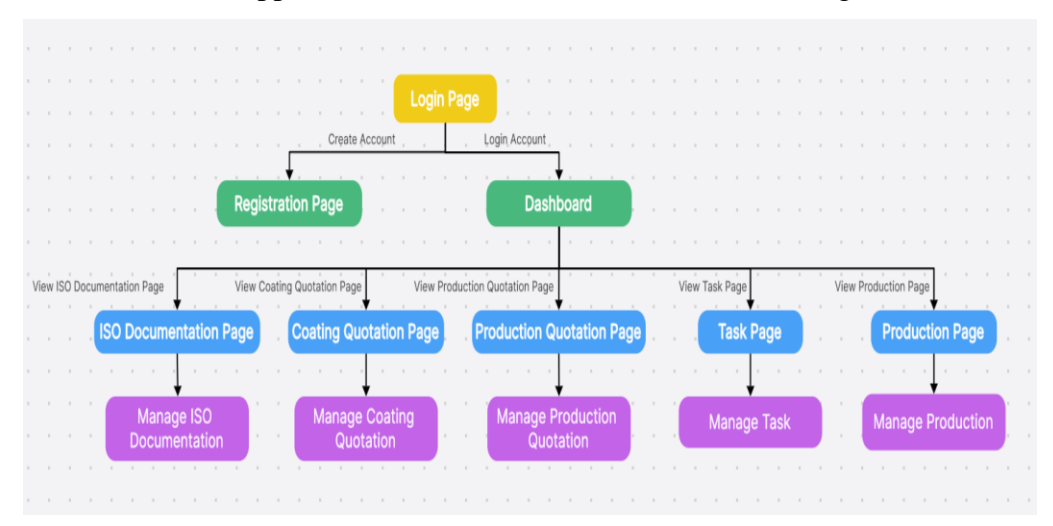

Figure 4.2: Interface Flow Diagram.

### **4.6 Summary**

In summary, this chapter has analysed and determined the result of the requirement specification based on the interview conducted with the external company. According to the interview, valuable insights and information have been recorded to ensure the project's success. Meanwhile, the developers can develop contingency plans and mitigate potential issues before they occur. Thus, the developer can monitor project progress while identifying the areas that require adjustments.

Apart from that, functional and non-functional requirements have been developed to clarify what must be provided and how it must function. A use case diagram has also been created in order to give a clear and simple overview of the capabilities of the system and the interactions between users and the system. To comprehend the precise behaviour and interactions between a system and its actors in given use cases, many use case descriptions have been developed based on the use case diagram. Finally, a user interface prototype will be created to demonstrate an early version of the suggested system. The project will continue with the design, development, and testing phase once the early phases are finished in order to achieve the deliverables on time and guarantee that the system remains stable and dependable.

#### **CHAPTER 5**

#### **5SYSTEM DESIGN**

### **5.1 Introduction**

In this chapter, a system architecture design, database architecture, modelling diagram, and user interface design will be illustrated to communicate the overall structure and functionality of the system to various stakeholders, including clients, developers, testers, and project managers. It also ensure that that the design aligns with the initial requirements and expectations of the project. Meanwhile, these design able to identify the potential risks and challenges before become major problems. Therefore, it can reduce the likelihood of cost and time to redesigns later in the development process.

### **5.2 System Architecture Design**

System architecture can be defined as the conceptual design or organization of a complex system. It provides a high-level view of how various system components interact with each other and how they are structured to achieve specific functionalities. As a result, system architecture diagrams are a powerful tool for improving communication, reducing risks, supporting decision-making, and ensuring the successful development, maintenance, and scalability of complex systems. Figure 5.1 shows the overall system architecture design.

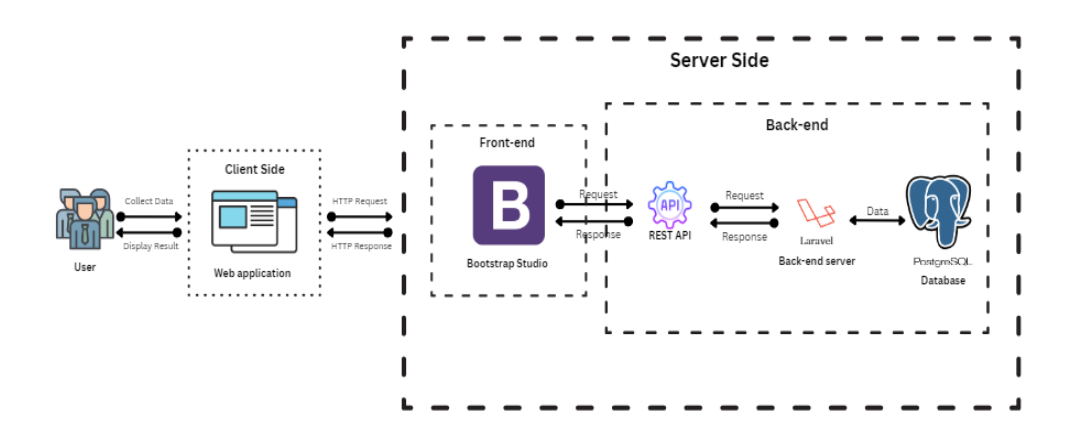

Figure 5.1: Overall System Architecture Design.

### **5.3 Database Architecture**

Database architecture refers to the design and association of a database system. It encompasses the structure, factors, and principles that govern how data is stored, accessed, and managed within a database operating system (DBMS). Database architecture aims to optimize data storage, retrieval, and management while ensuring data integrity, security, and performance. Therefore, database architecture is a critical element of software systems, and the choices made during its design profoundly impact the performance, reliability, and scalability of the applications that rely on the database.

### **5.3.1 Database Schema**

Database schema illustrate the structure of the database, including tables, columns, relationships, constraints, and data types. It serves as a blueprint for data storage and retrieval. Hence, based on figure 5.2 shows the database schema for Inno Corr Management System.

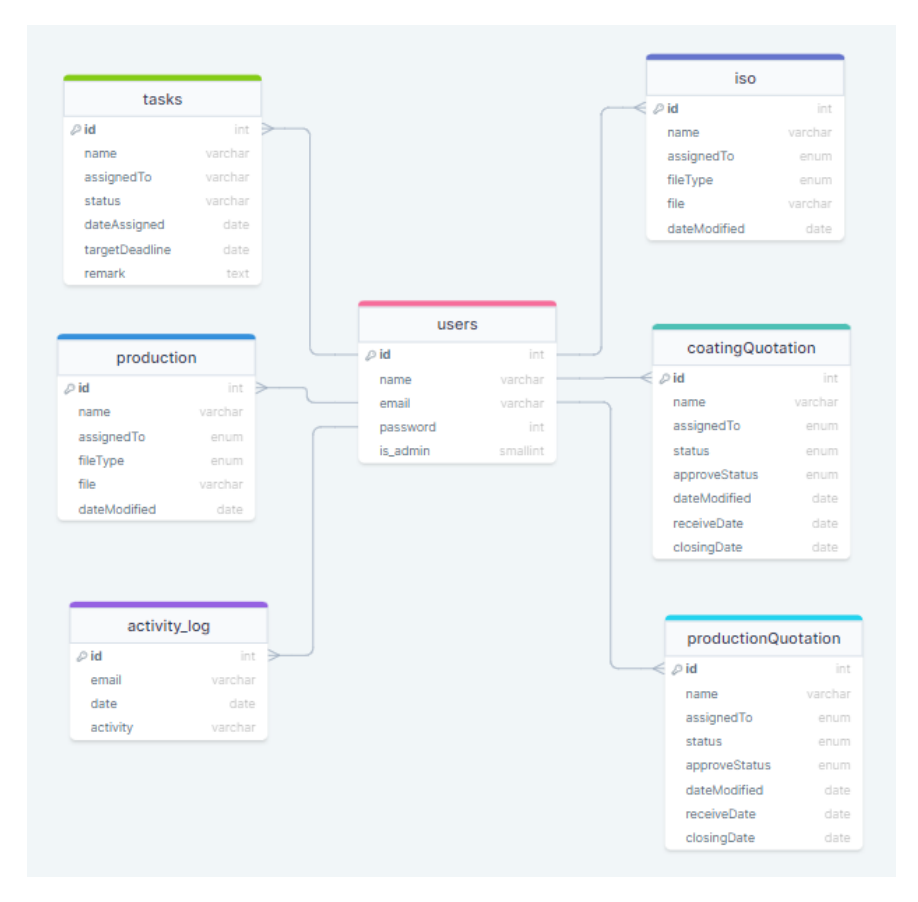

Figure 5.2: Database Schema.

### **5.3.2 Table Description**

In the context of the relational database, a table description is crucial documentation to show the document's detail or metadata that provides information about a database table's structure, attributes, and characteristics. Hence, table descriptions are valuable resources for database administrators and developers who interact with the database. So, the in-charged persons were able to understand its structure effectively. Figure 5.1 shows a table description of the database schema.

| <b>Table Name</b>   | <b>Table Desceiption</b>                                |
|---------------------|---------------------------------------------------------|
| users               | Includes all the users account for the web application. |
| iso                 | Includes all the files that uploaded by the users.      |
| coatingQuotation    | Includes all the details of coating quotation.          |
| productionQuotation | Includes all the details of production quotation.       |
| tasks               | Includes all the details of task.                       |
| production          | Includes all the details of production.                 |
| activity_log        | Includes all the details of user activity.              |

Table 5.1: Table Description for Database Schema.

# **5.3.3 Data Dictionary**

The data dictionary is a centralized repository or document that stores metadata and information about data elements, structures, definitions, and relationships within a database or information system. It serves as a valuable reference for database administrators, developers, and other stakeholders, providing a comprehensive and organized view of the data used in an organization.

Table 5.2: User Table.

| Column      | <b>Description</b> | Data Type       | <b>Primary Key</b> | <b>NULL</b>    |
|-------------|--------------------|-----------------|--------------------|----------------|
| <b>Name</b> |                    |                 |                    |                |
| id          | User Unique        | int             | <b>PK</b>          | N <sub>0</sub> |
|             | Identifier         |                 |                    |                |
| name        | User's             | Varchar $(255)$ |                    | N <sub>o</sub> |
|             | username           |                 |                    |                |

| email    | User's email | Varchar $(255)$ | No             |
|----------|--------------|-----------------|----------------|
|          | address      |                 |                |
| password | User's       | int             | N <sub>o</sub> |
|          | password     |                 |                |
| Is_admin | Role Assign  | Varchar $(255)$ | No             |

Table 5.3: ISO Table.

| Column       | <b>Description</b> | Data Type       | <b>Primary Key</b> | <b>NULL</b>    |
|--------------|--------------------|-----------------|--------------------|----------------|
| <b>Name</b>  |                    |                 |                    |                |
| id           | ISO Unique         | int             | PK.                | N <sub>0</sub> |
|              | Identifier         |                 |                    |                |
| name         | ISO username       | Varchar $(255)$ |                    | N <sub>o</sub> |
| assignedTo   | Role Assign        | enum            |                    | N <sub>0</sub> |
| fileType     | Type<br>of file    | enum            |                    | N <sub>0</sub> |
|              | uploaded<br>that   |                 |                    |                |
|              | in the system      |                 |                    |                |
| file         | User's File        | Varchar $(255)$ |                    | N <sub>0</sub> |
| dateModified | Date modified      | date            |                    | N <sub>0</sub> |
|              | by the users       |                 |                    |                |

Table 5.4: Coating Quotation Table.

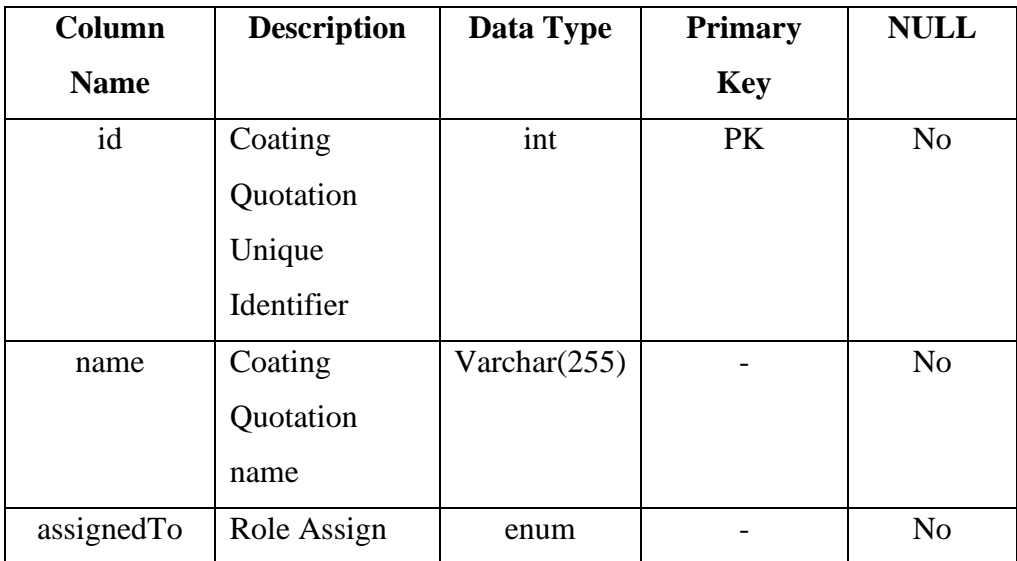

| status        | Coating              | enum | N <sub>o</sub> |
|---------------|----------------------|------|----------------|
|               | Quotation            |      |                |
|               | status               |      |                |
| approveStatus | Coating              | enum | N <sub>o</sub> |
|               | Quotation            |      |                |
|               | status               |      |                |
| dateModified  | Date modified        | date | N <sub>o</sub> |
| receiveDate   | <b>Received Date</b> | date | N <sub>o</sub> |
|               | of coating           |      |                |
|               | quotation            |      |                |
| closingDate   | <b>Closing Date</b>  | date | N <sub>o</sub> |
|               | of coating           |      |                |
|               | quotation            |      |                |

Table 5.5: Production Quotation Table.

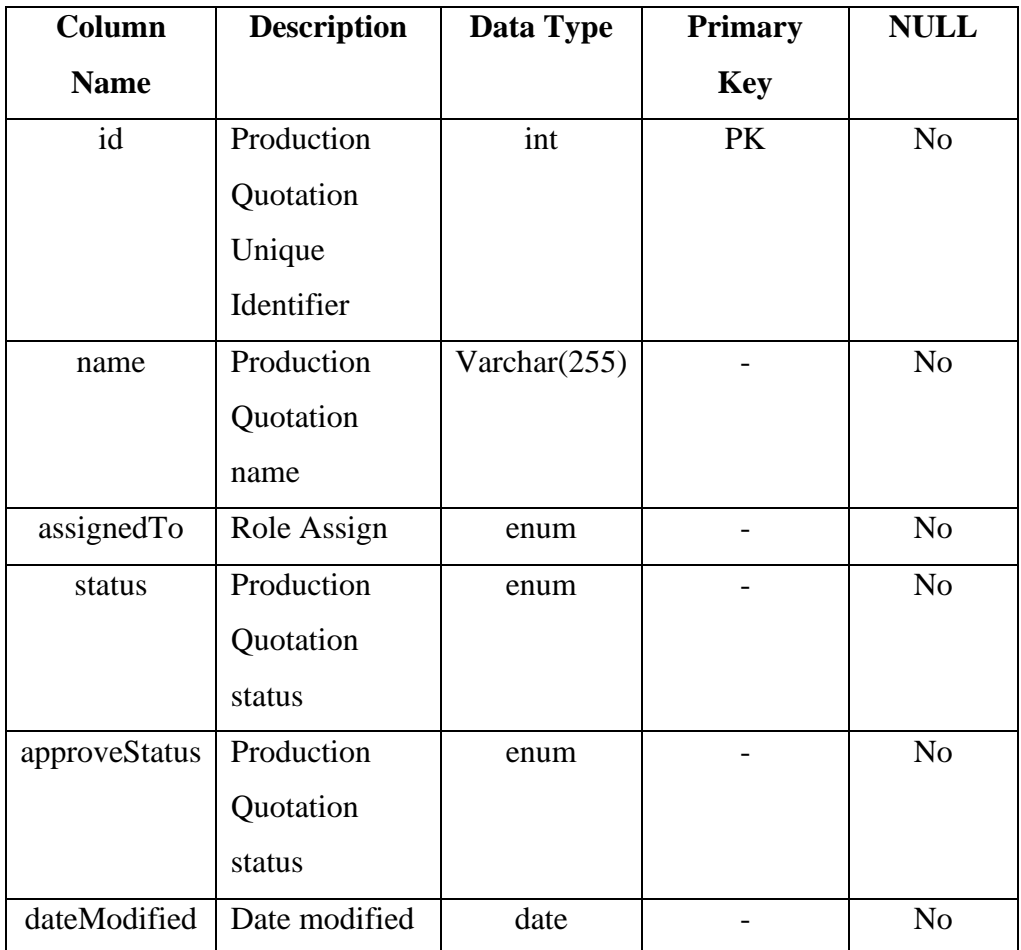

| receiveDate | <b>Received Date</b> | date | N <sub>o</sub> |
|-------------|----------------------|------|----------------|
|             | of production        |      |                |
|             | quotation            |      |                |
| closingDate | Closing Date         | date | N <sub>o</sub> |
|             | of production        |      |                |
|             | quotation            |      |                |

Table 5.6: Task Table.

| Column         | <b>Description</b> | Data Type    | <b>Primary</b> | <b>NULL</b>    |
|----------------|--------------------|--------------|----------------|----------------|
| <b>Name</b>    |                    |              | <b>Key</b>     |                |
| id             | Task Unique        | int          | PK             | N <sub>o</sub> |
|                | Identifier         |              |                |                |
| name           | Task name          | Varchar(255) |                | N <sub>o</sub> |
| assignedTo     | Role Assign        | enum         |                | N <sub>o</sub> |
| status         | Task status        | enum         |                | N <sub>o</sub> |
| dateAssigned   | Task assigned      | date         |                | N <sub>o</sub> |
|                | date               |              |                |                |
| targetDeadline | Targeted           | date         |                | N <sub>o</sub> |
|                | Deadline of the    |              |                |                |
|                | task               |              |                |                |
| remark         | Remark of the      | text         |                | N <sub>o</sub> |
|                | task               |              |                |                |

Table 5.7: Production Table.

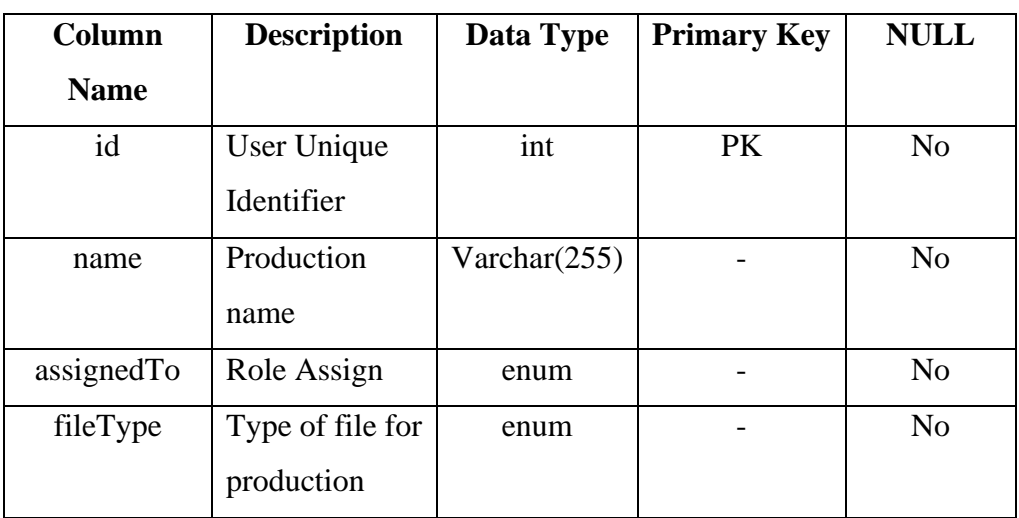

| file | Production's                 | Varchar $(255)$ | No  |
|------|------------------------------|-----------------|-----|
|      | File                         |                 |     |
|      | dateModified   Date Modified | date            | No. |
|      | of production                |                 |     |

Table 5.8: Activity Log Table.

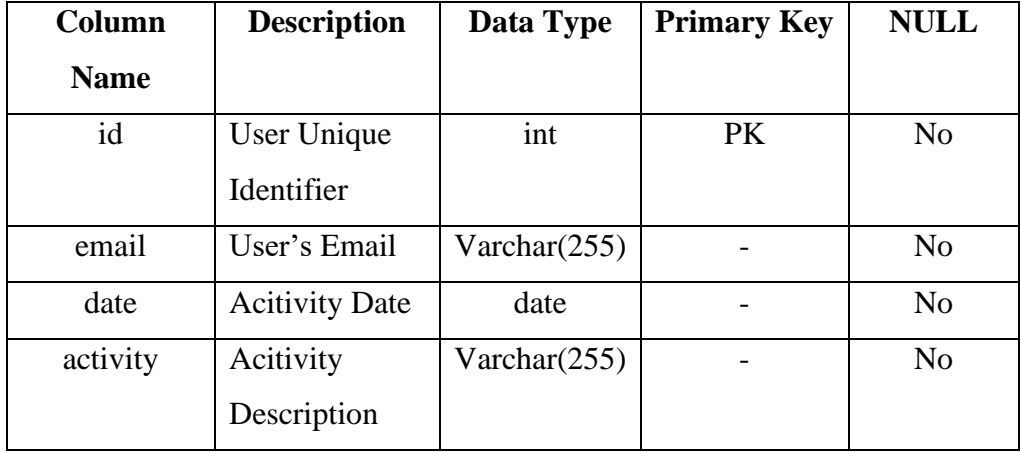

### **5.3.4 Activity Diagram**

An activity diagram is a type of UML (Unified Modeling Language) diagram used in software engineering and business process modeling to visually represent the workflow or activities within a system, process, or use case. It provides a high-level view of the steps, actions, and transitions involved in accomplishing a specific task or achieving a particular goal. Activity diagrams are commonly used to model the behavior of software systems, business processes, and workflows. Hence, activity diagrams are valuable tools for visualizing complex processes and workflows, making them easier to understand, analyze, and communicate to stakeholders. In this section, the activity diagram for Inno Corr Management System will be displayed to specific action performed in the process.

# **5.3.4.1 Login**

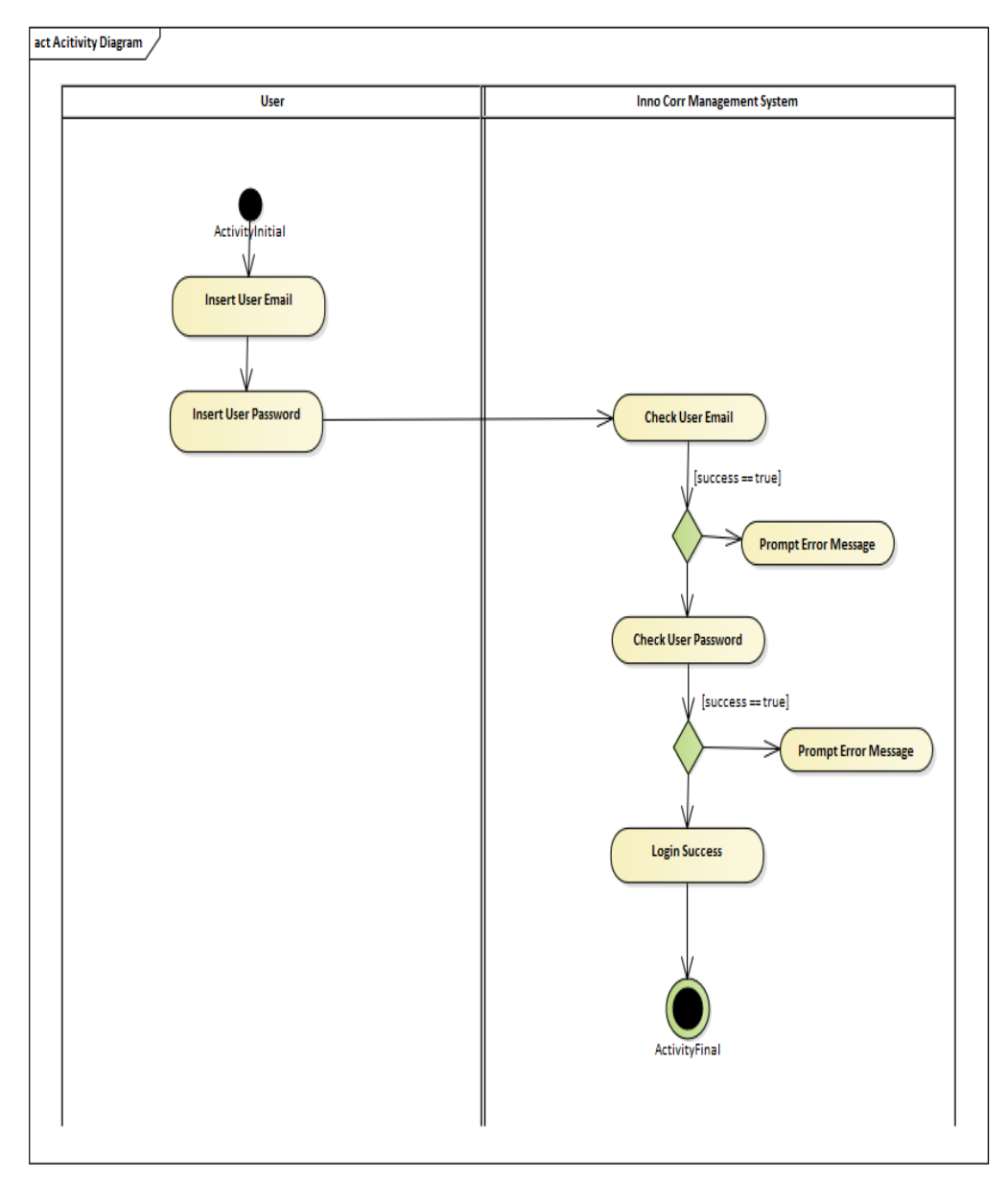

Figure 5.3: Login Activity Diagram.

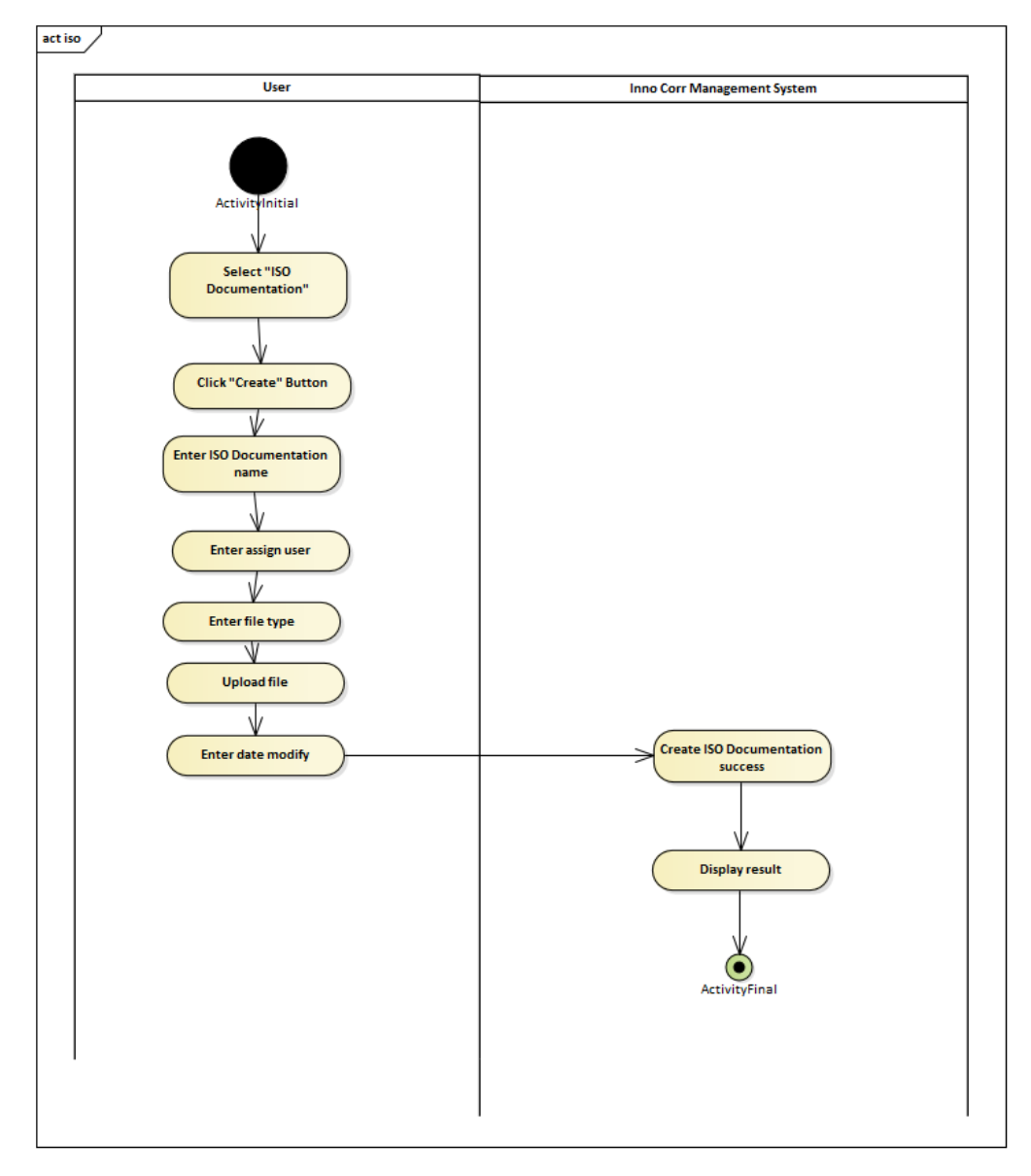

**5.3.4.2 Create ISO Documentation**

Figure 5.4: Create ISO Documentation.

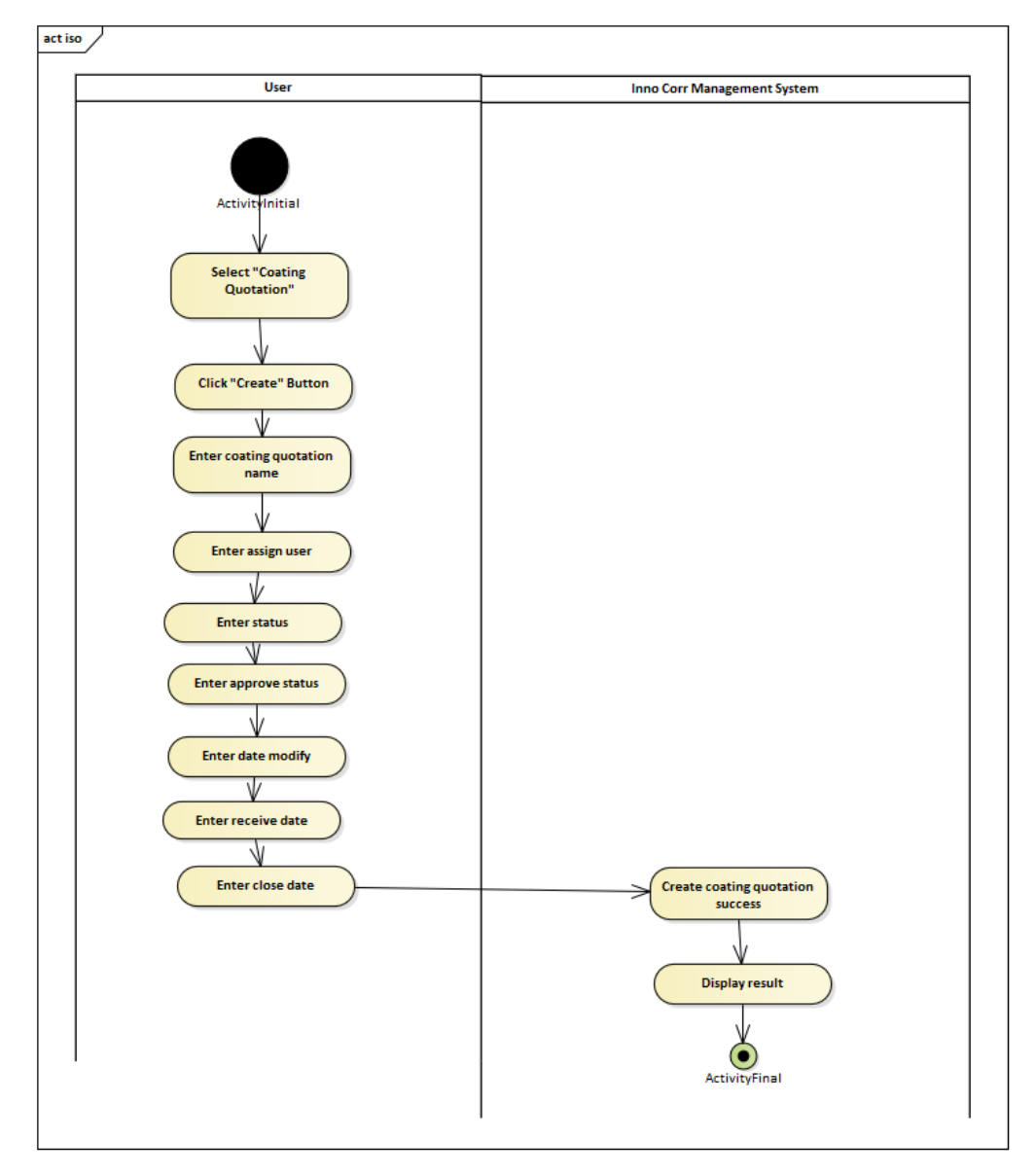

**5.3.4.3 Create Coating Quotation**

Figure 5.5: Create Coating Quotation.

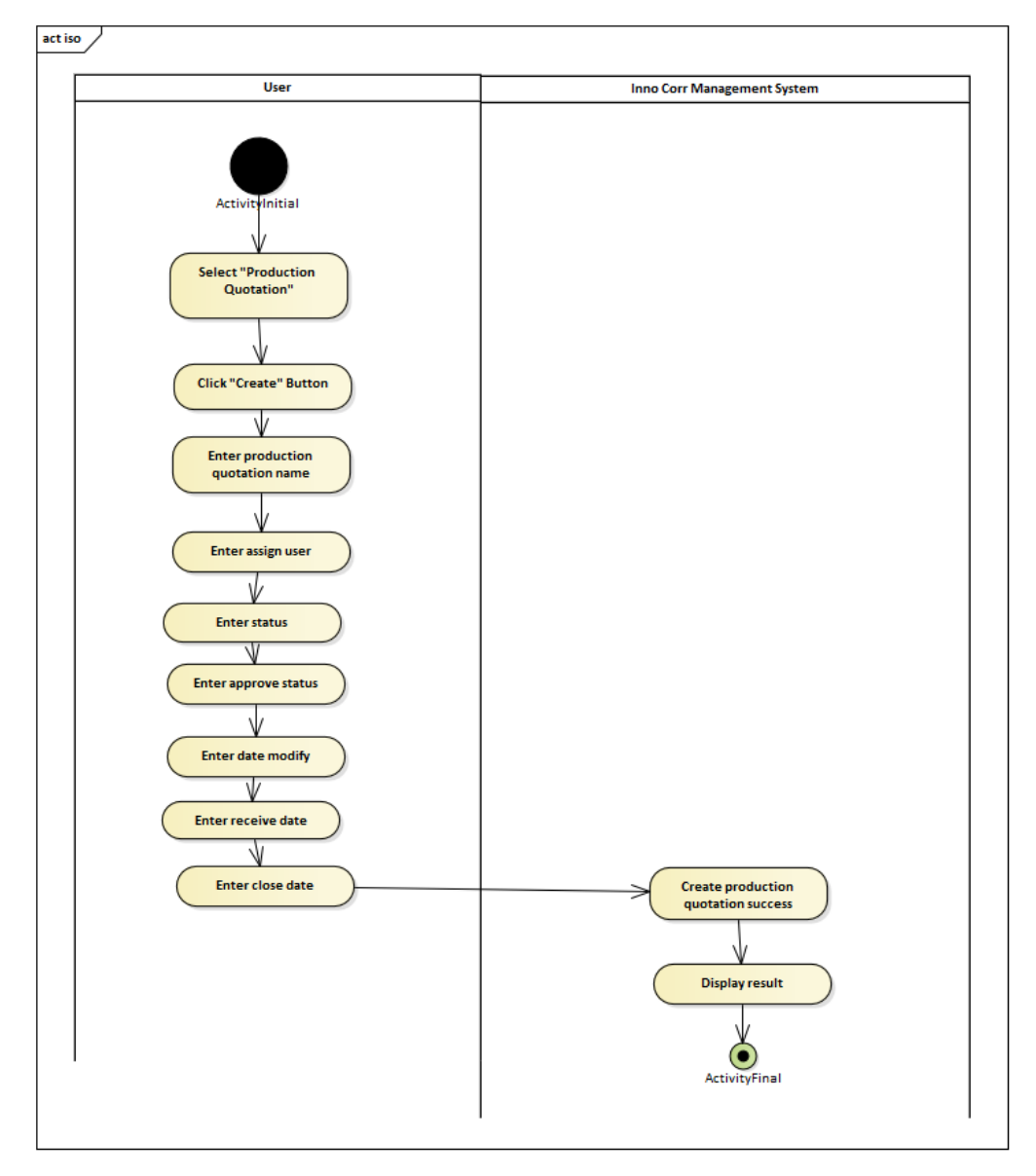

**5.3.4.4 Create Production Quotation**

Figure 5.6: Create Production Quotation.

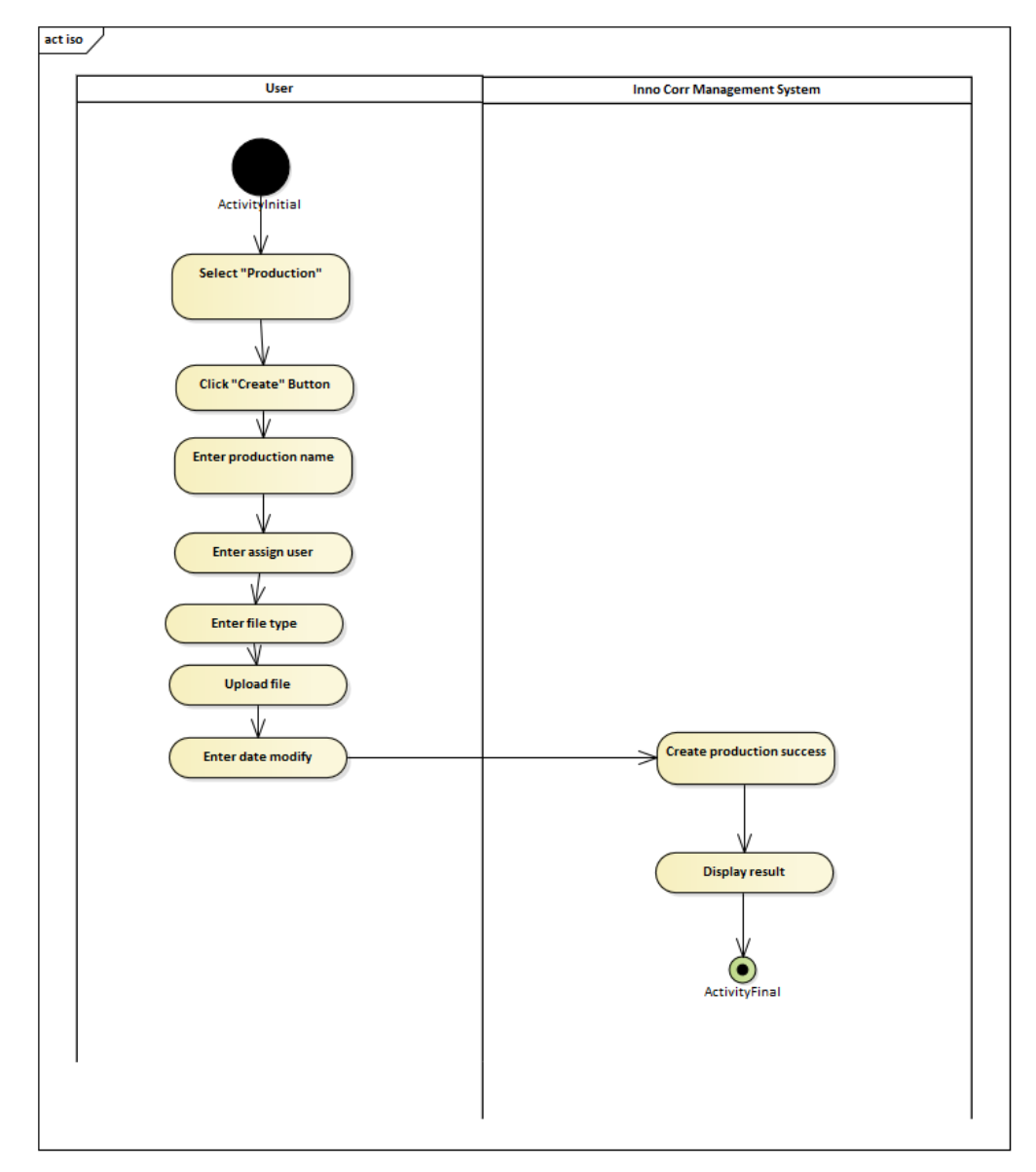

**5.3.4.5 Create Production**

Figure 5.7: Create Production.

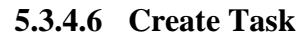

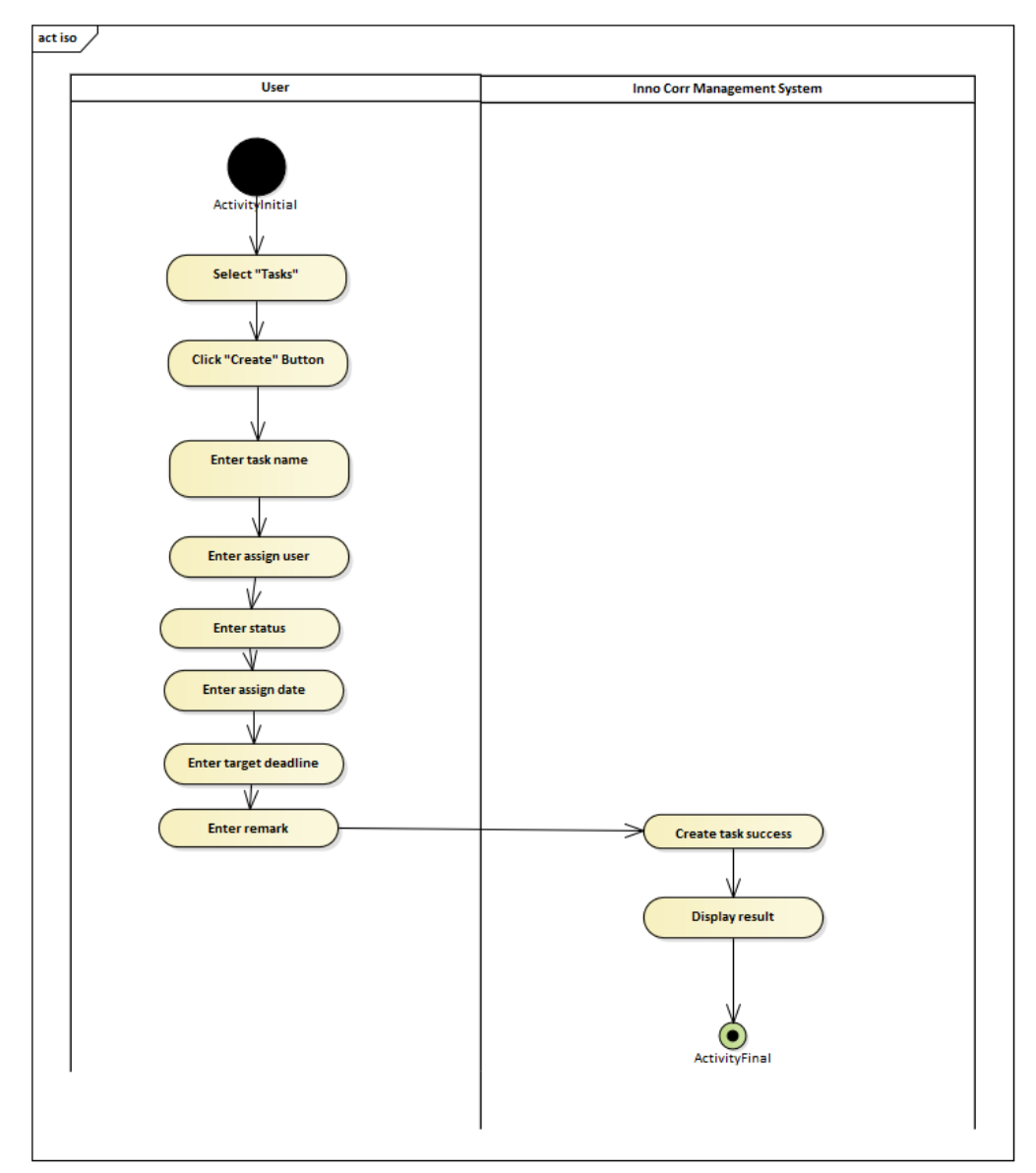

Figure 5.8: Create Task.

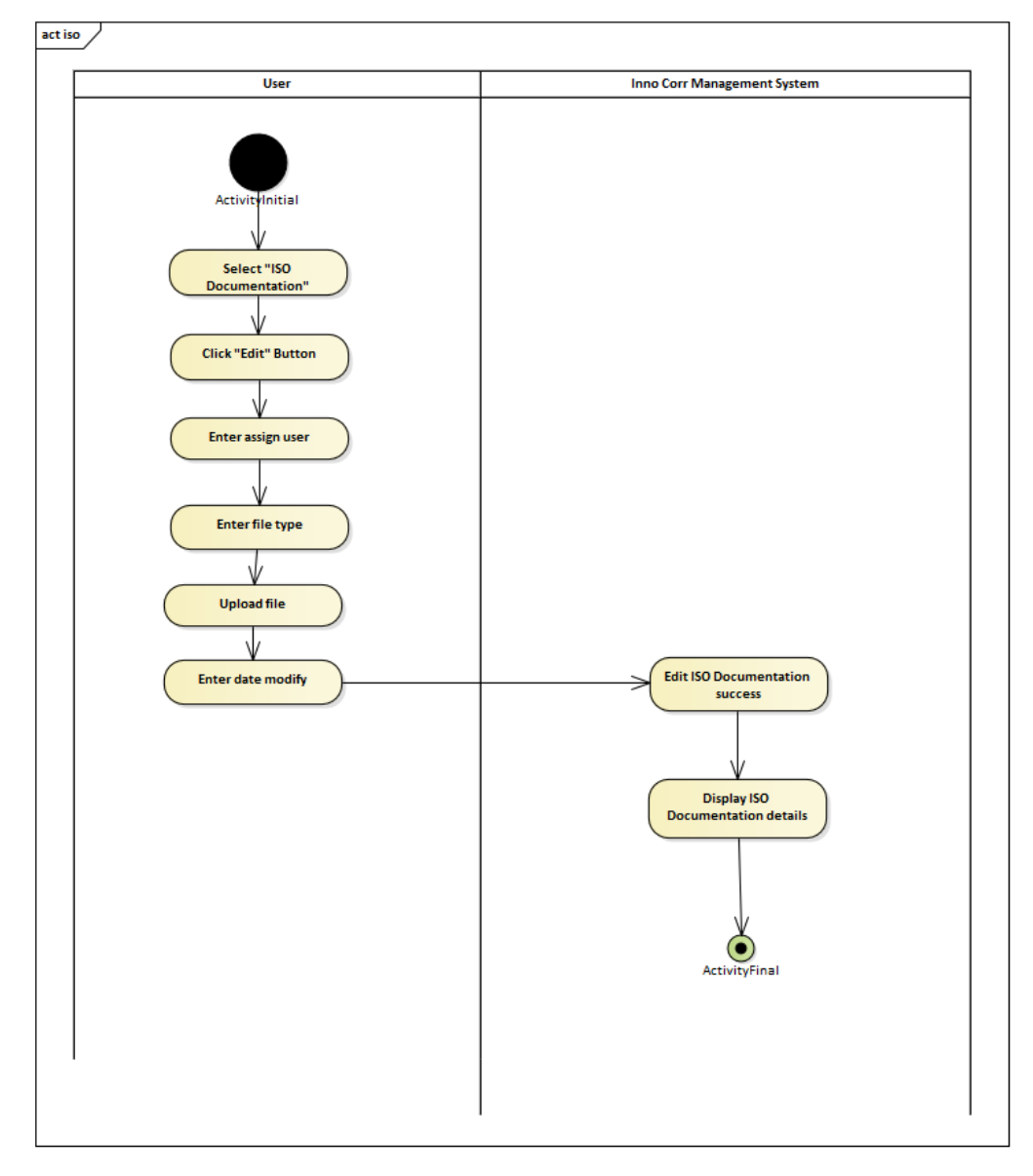

**5.3.4.7 Edit ISO Documentation**

Figure 5.9: Edit ISO Documentation.

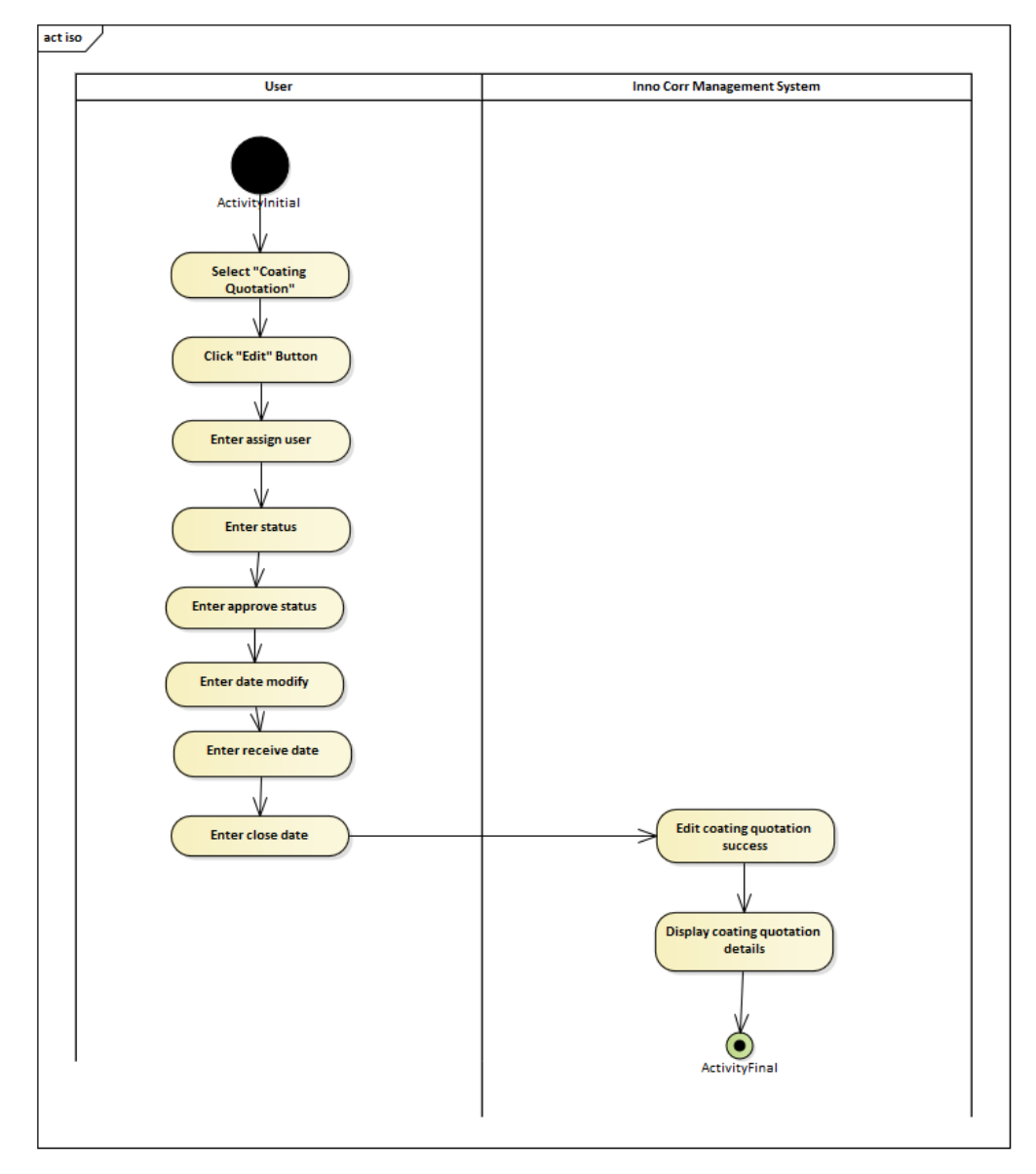

**5.3.4.8 Edit Coating Quotation**

Figure 5.10: Edit Coating Quotation.
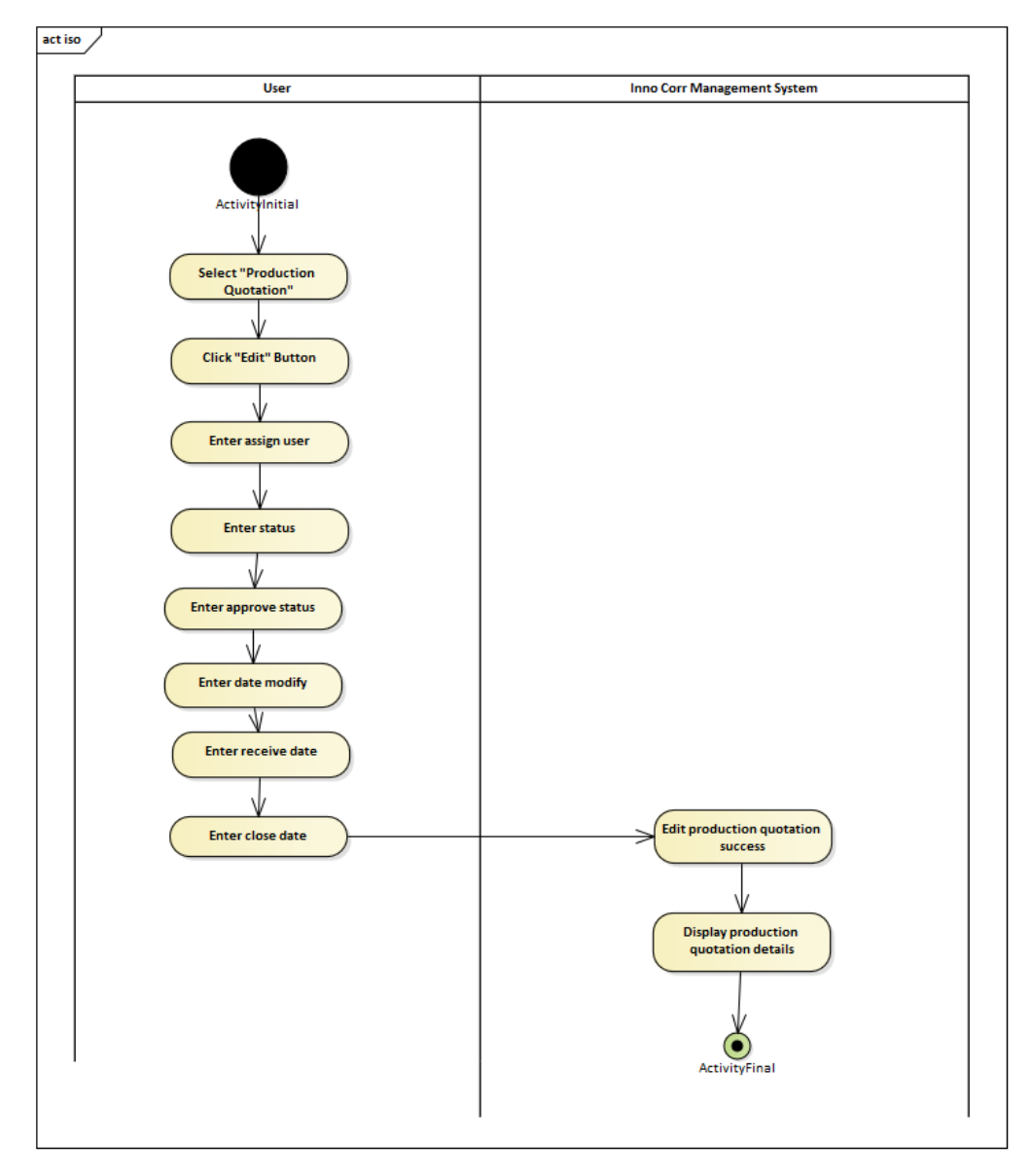

**5.3.4.9 Edit Production Quotation**

Figure 5.11: Edit Production Quotation.

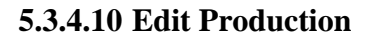

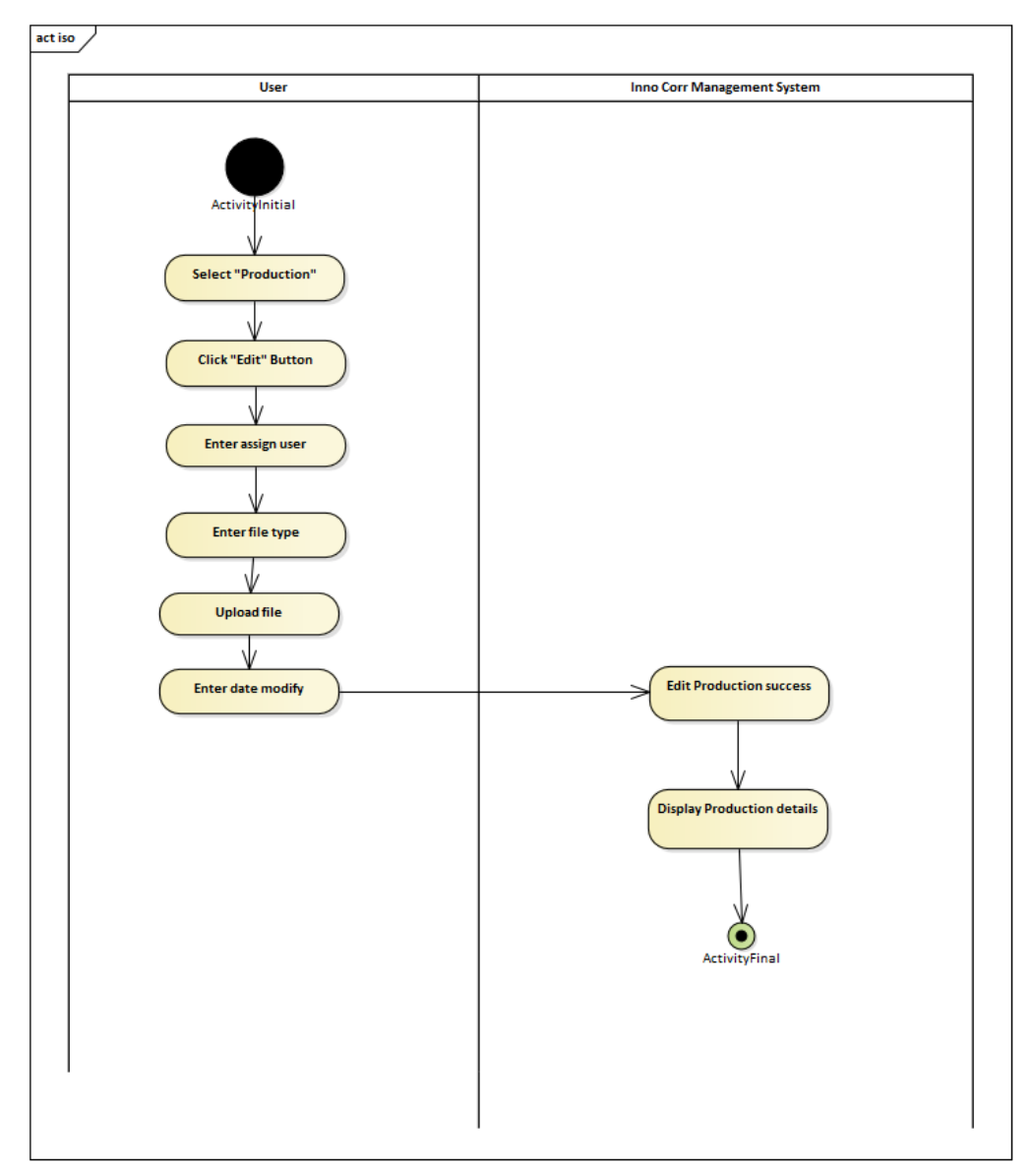

Figure 5.12: Edit Production.

## **5.3.4.11 Edit Task**

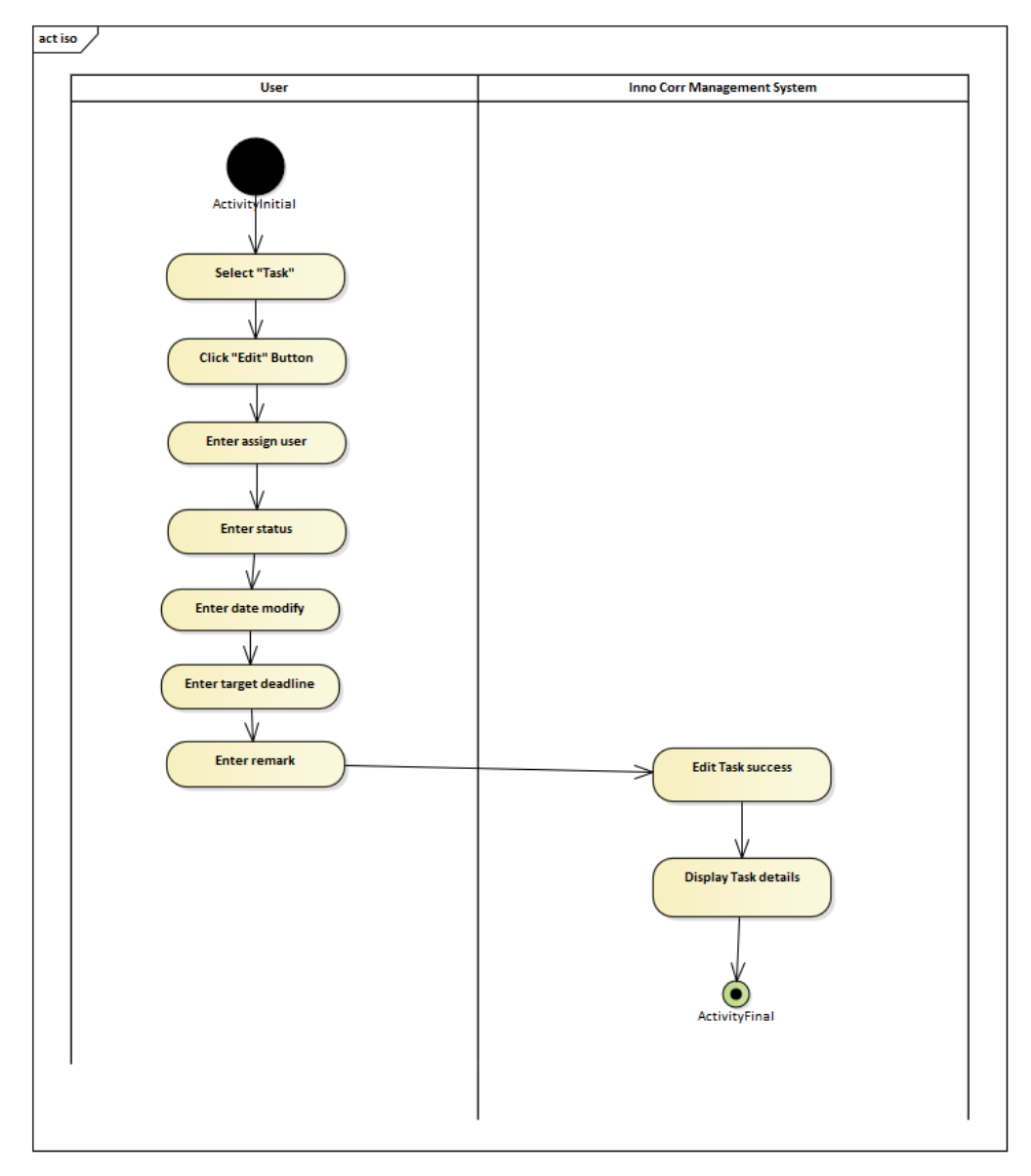

Figure 5.13: Edit Task.

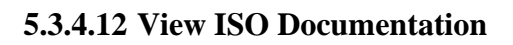

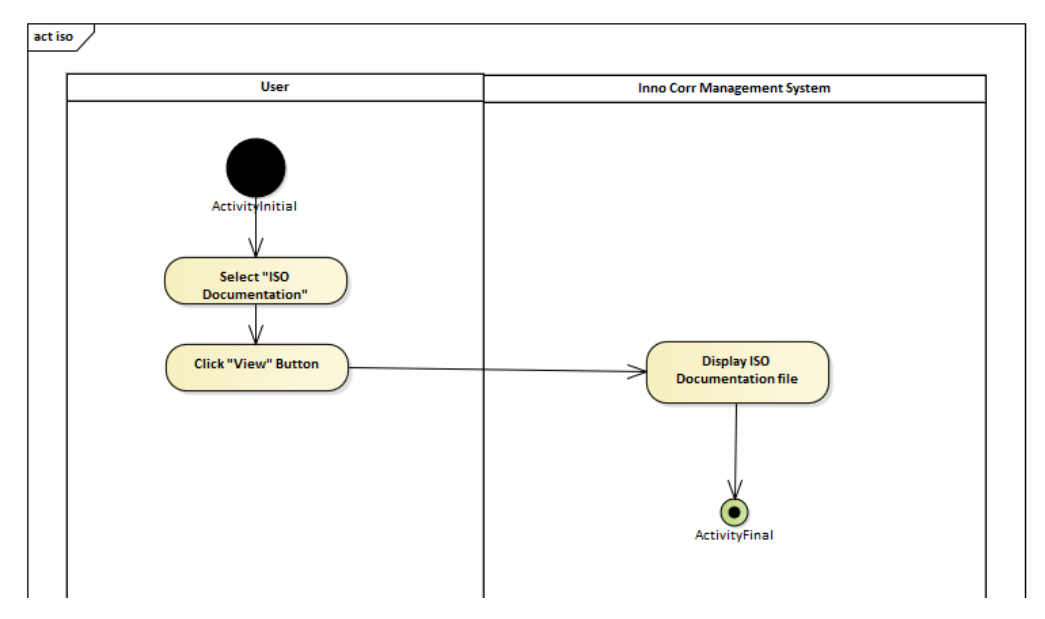

Figure 5.14: View ISO Documentation.

**5.3.4.13 View Coating Quotation**

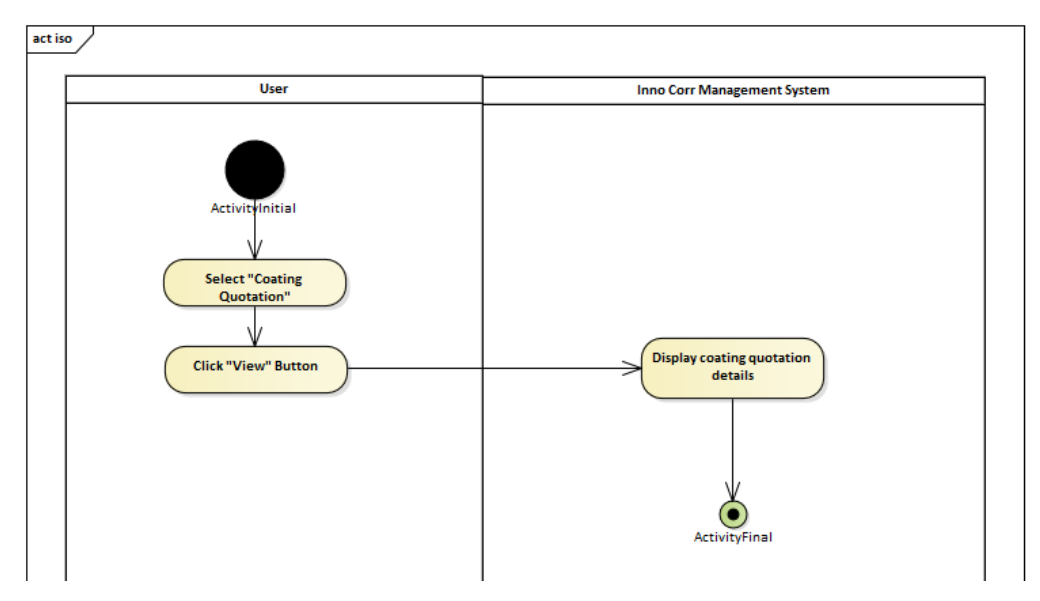

Figure 5.15: View Coating Quotation.

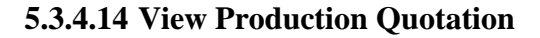

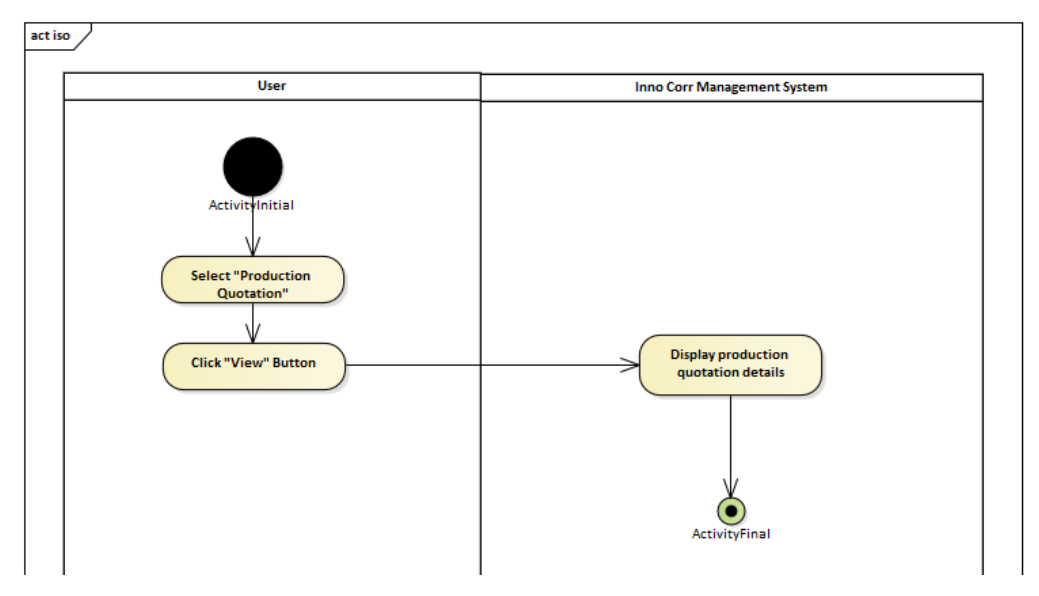

Figure 5.16: View Production Quotation.

## **5.3.4.15 View Production**

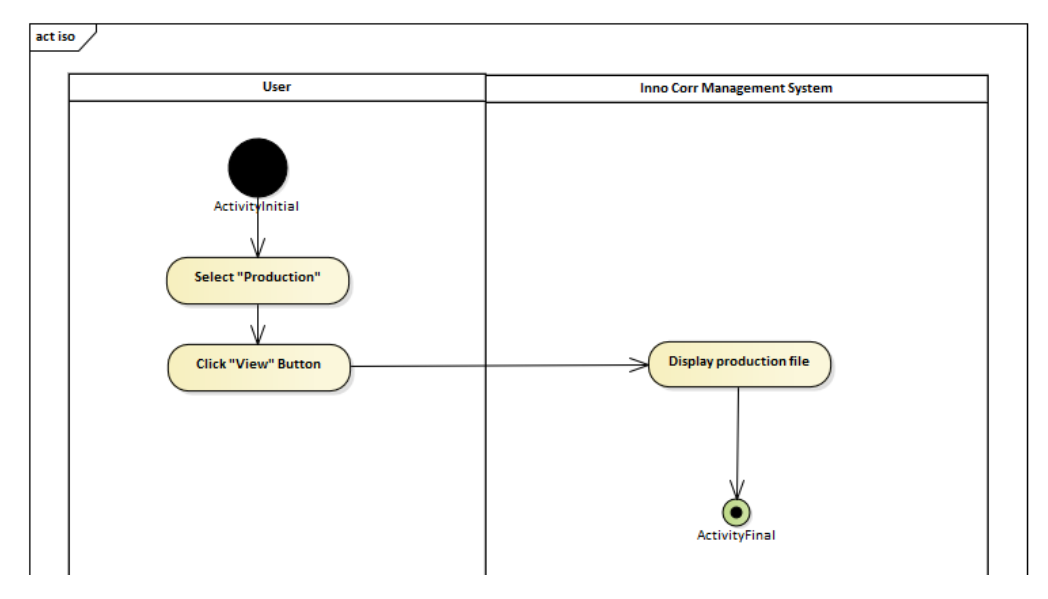

Figure 5.17: View Production.

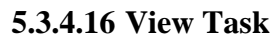

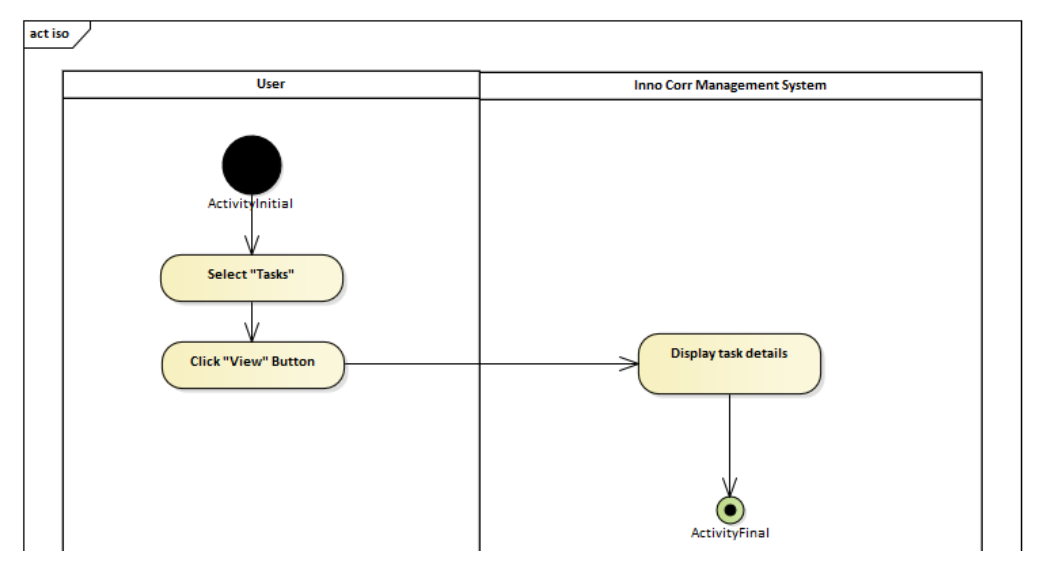

Figure 5.18: View Task.

**5.3.4.17 Delete ISO Documentation**

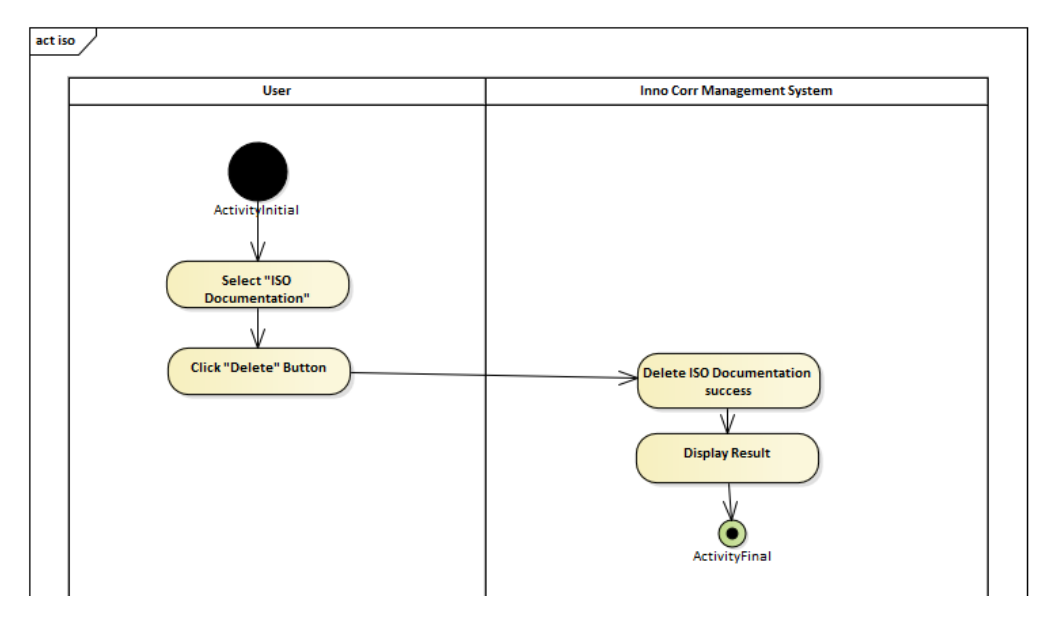

Figure 5.19: Delete ISO Documentation.

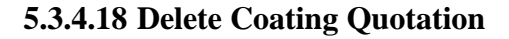

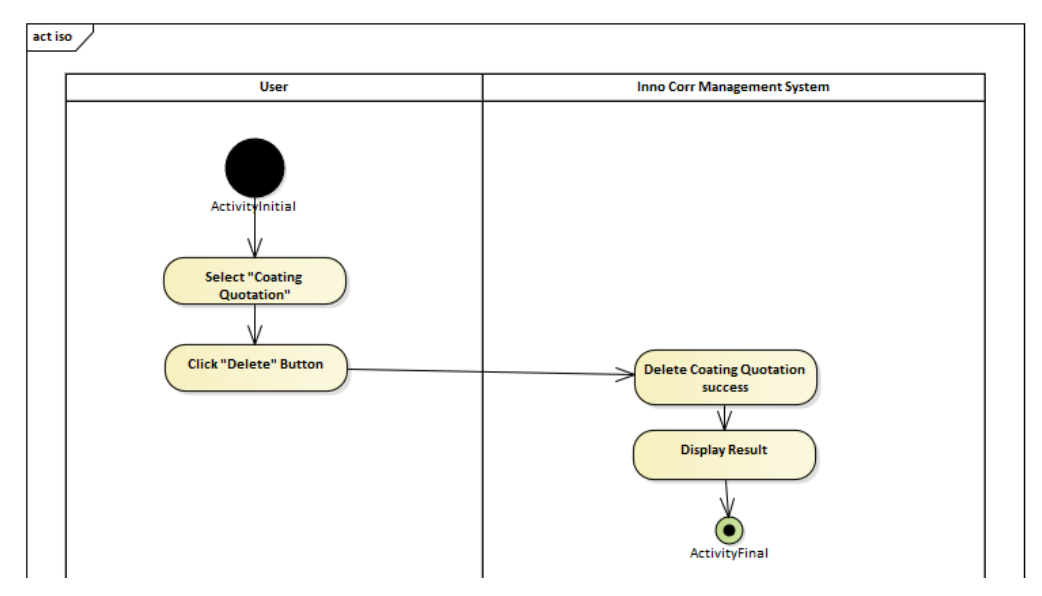

Figure 5.20: Delete Coating Quotation.

## **5.3.4.19 Delete Production Quotation**

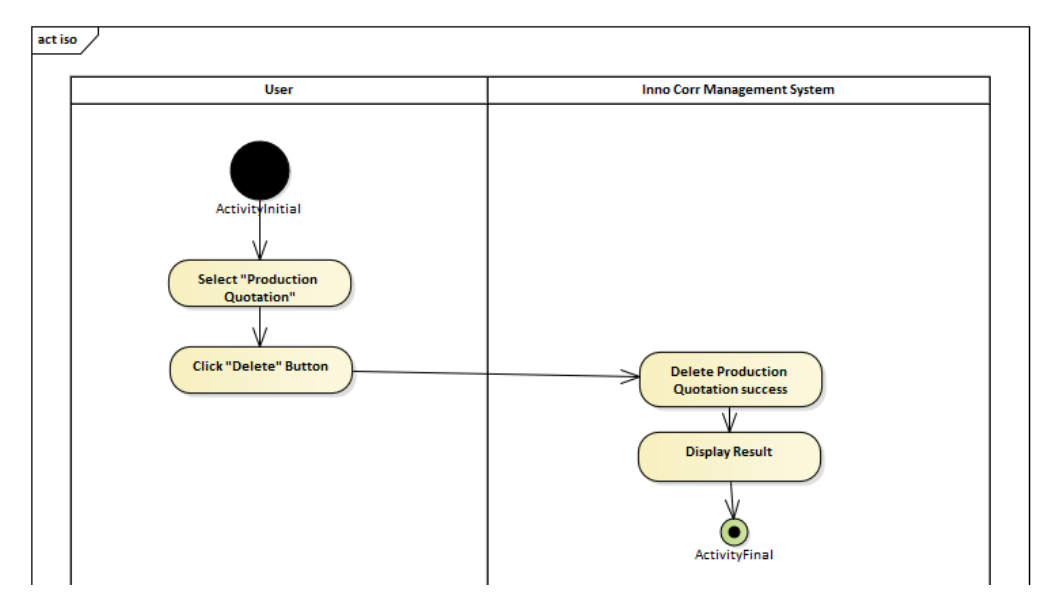

Figure 5.21: Delete Production Quotation.

## **5.3.4.20 Delete Production**

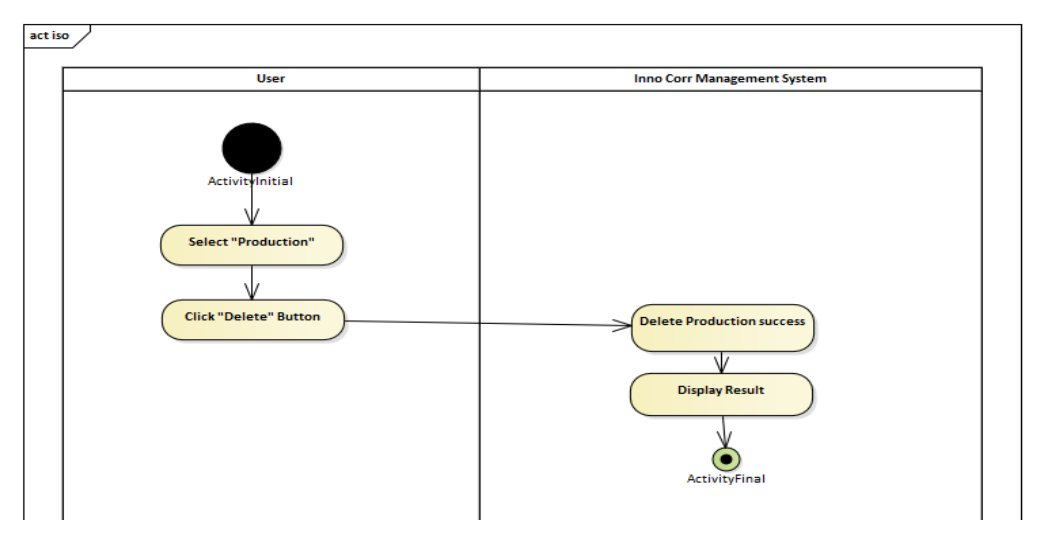

Figure 5.22: Delete Production.

## **5.3.4.21 Delete Task**

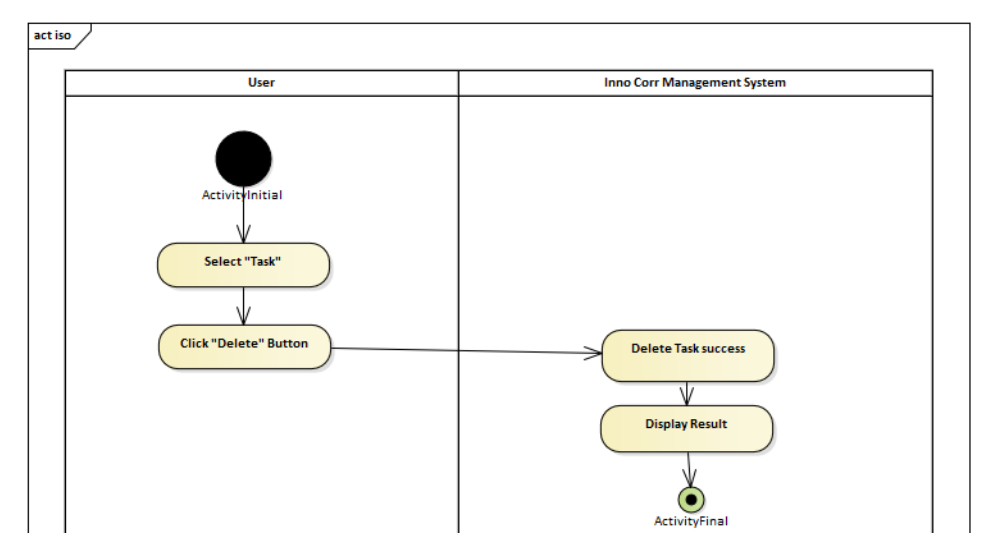

Figure 5.23: Delete Task.

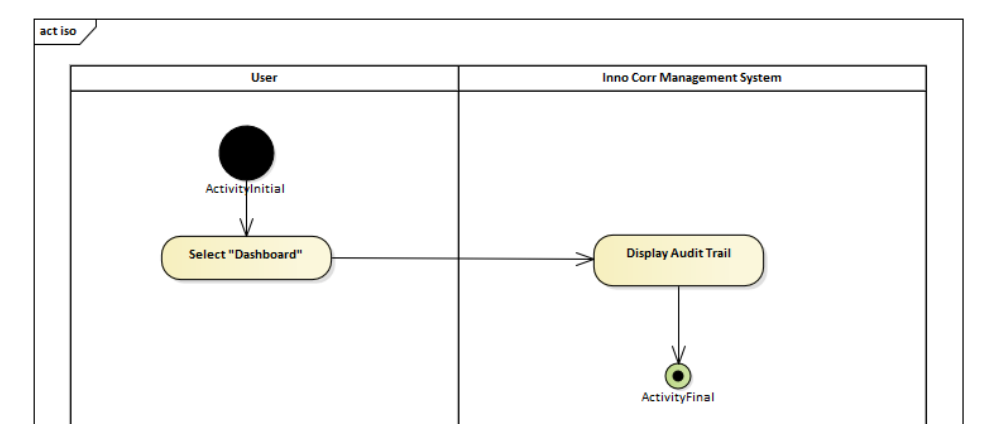

Figure 5.24: View Audit Trail.

### **5.3.4.23 Change Password**

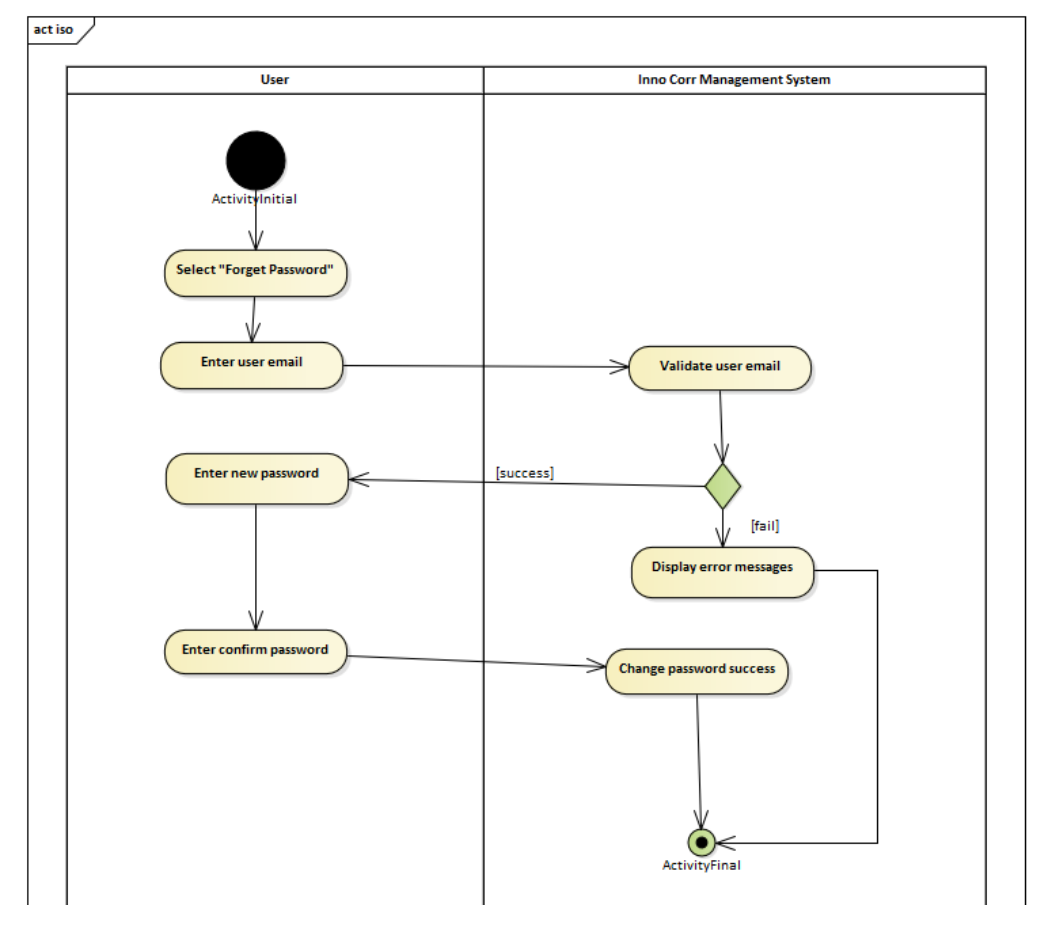

Figure 5.25: Change Password.

## **5.4 User Interface Design**

User interface (UI) design refers to the process of designing the visual and interactive elements of a software application or system that users interact. Main goal of UI design is to create a user-friendly, intuitive, and aesthetically pleasing interface that enables users to effectively and efficiently interact with the software, accomplish their tasks, and have a positive overall user experience. Therefore, user interface design is a critical aspect of software development because the quality of the UI directly impacts user satisfaction and the usability of the application.

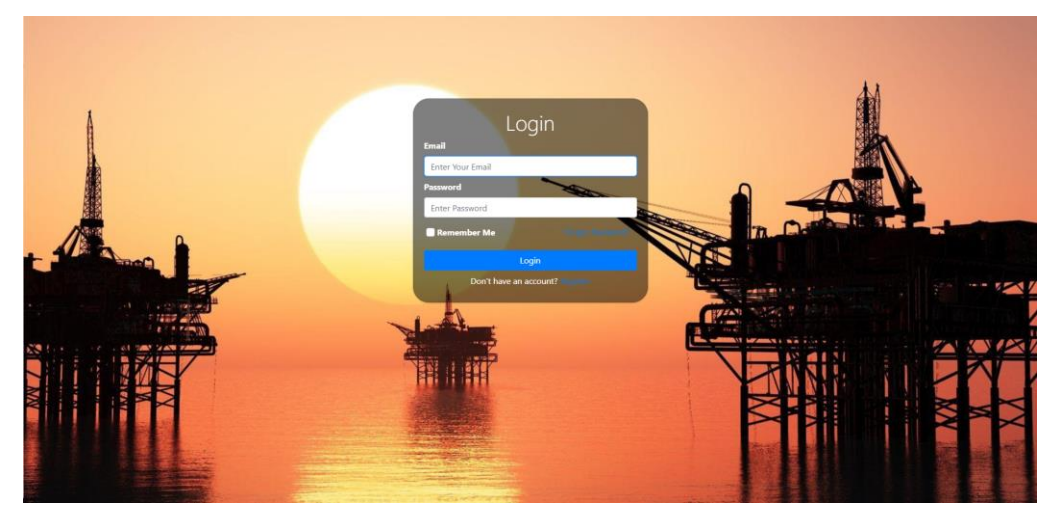

### **5.4.1 Login Page**

Figure 5.26: Login Page.

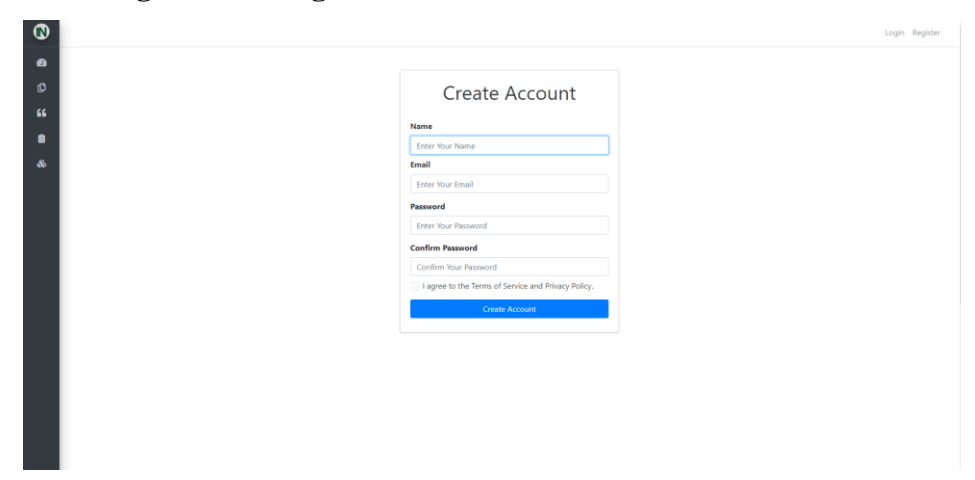

### **5.4.2 Registration Page**

Figure 5.27: Registration Page.

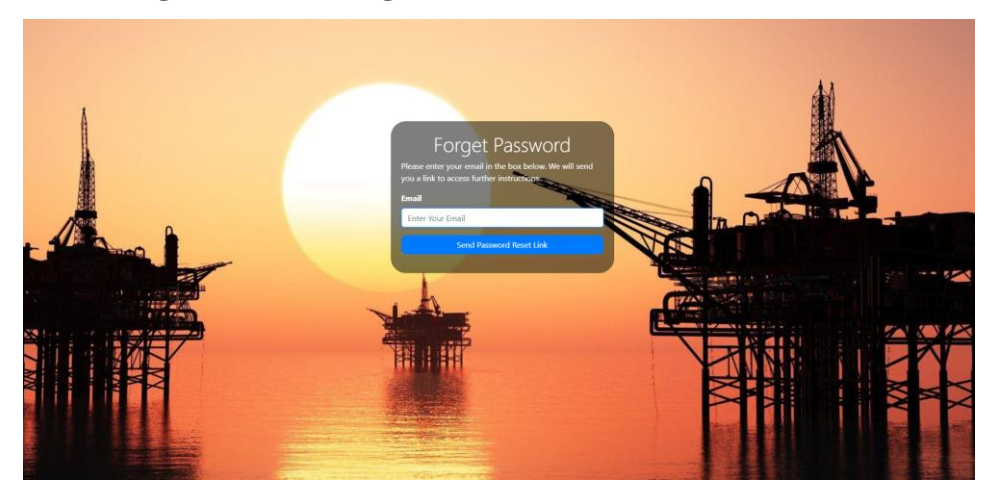

Figure 5.28: Forget Password Page.

## **5.4.4 Change Password Page**

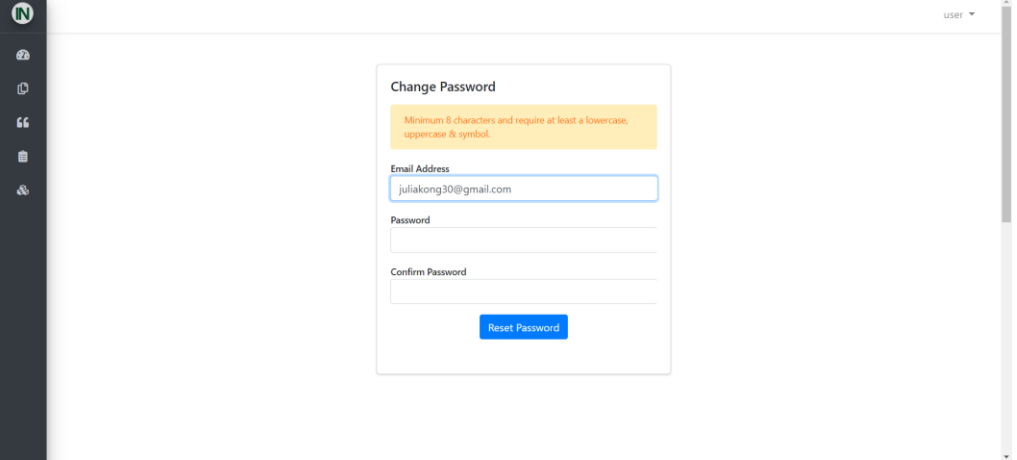

Figure 5.29: Change Password Page.

## **5.4.5 Dashboard Page**

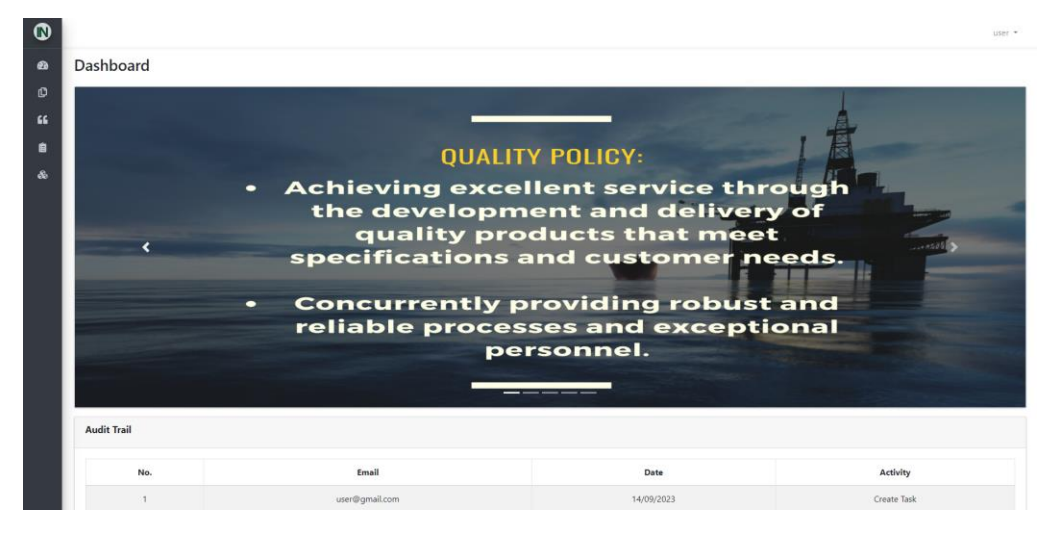

Figure 5.30: Dashboard Page.

## **5.4.6 Create ISO Documentation Page**

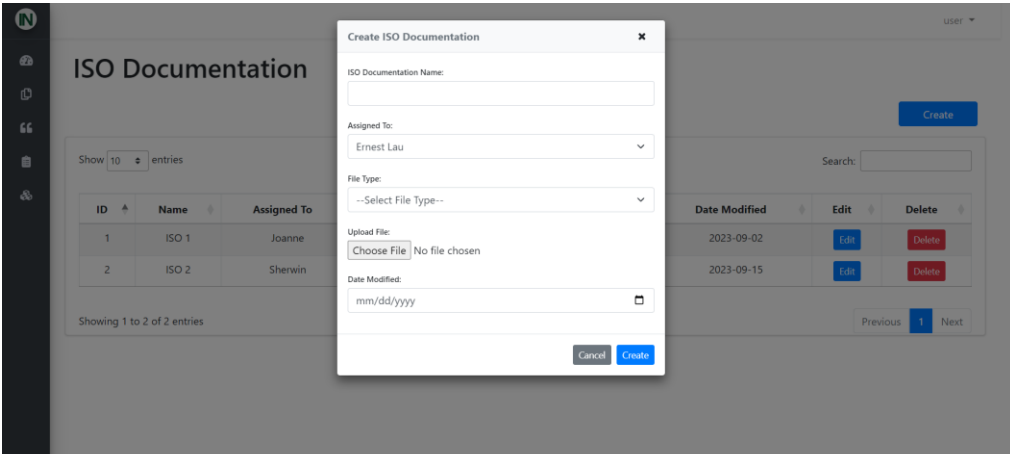

Figure 5.31: Create ISO Documentation Page.

|                |                                              |                    | Edit & Update ISO Documentation              | ×             |                                   |                   |                            |
|----------------|----------------------------------------------|--------------------|----------------------------------------------|---------------|-----------------------------------|-------------------|----------------------------|
|                | <b>ISO Documentation</b>                     |                    | <b>ISO Documentation name:</b>               |               |                                   |                   |                            |
|                |                                              |                    | ISO <sub>1</sub>                             |               |                                   |                   |                            |
|                |                                              |                    | Assigned To:                                 |               |                                   |                   | Create                     |
|                |                                              |                    | Joanne                                       | $\checkmark$  |                                   |                   |                            |
|                | Show $10 \cdot e$ entries                    |                    | File Type:                                   |               |                                   | Search:           |                            |
| ID             | $\triangleq$<br><b>Name</b><br>$\rightarrow$ | <b>Assigned To</b> | PDF                                          | $\checkmark$  | <b>Date Modified</b><br>$\bullet$ | Edit<br>$\bullet$ | <b>Delete</b><br>$\bullet$ |
| $\blacksquare$ | ISO <sub>1</sub>                             | Joanne             | Upload File:                                 |               | 2023-09-02                        | Edit              | Delete                     |
| $\overline{c}$ | ISO <sub>2</sub>                             | Sherwin            | Choose File No file chosen<br>Date Modified: |               | 2023-09-15                        | Edit              | Delete                     |
|                |                                              |                    | 09/02/2023                                   | $\Box$        |                                   |                   |                            |
|                | Showing 1 to 2 of 2 entries                  |                    |                                              |               |                                   |                   | Previous 1<br>Next         |
|                |                                              |                    |                                              |               |                                   |                   |                            |
|                |                                              |                    |                                              | Cancel Update |                                   |                   |                            |
|                |                                              |                    |                                              |               |                                   |                   |                            |

Figure 5.32: Edit ISO Documentation.

## **5.4.8 Delete ISO Documentation Page**

**5.4.7 Edit ISO Documentation Page**

|                   |                          |                         | <b>Delete ISO Documentation</b>                         |           | $\pmb{\times}$       |                      |                | user -             |
|-------------------|--------------------------|-------------------------|---------------------------------------------------------|-----------|----------------------|----------------------|----------------|--------------------|
|                   | <b>ISO Documentation</b> |                         | Are you sure you want to delete this ISO Documentation? |           |                      |                      |                |                    |
|                   |                          |                         |                                                         |           | No Yes               |                      |                | Create             |
| Show 10 c entries |                          |                         |                                                         |           |                      |                      | Search:        |                    |
| ID<br>٠           | <b>Name</b><br>٠         | <b>Assigned To</b><br>٠ | <b>File Type</b>                                        | View<br>× | <b>Download</b><br>m | <b>Date Modified</b> | Edit<br>٠<br>٠ | <b>Delete</b><br>٠ |
| ч                 | ISO <sub>1</sub>         | Joanne                  | PDF                                                     | View      | Download             | 2023-09-02           | Edit           | Delete             |
| $\overline{z}$    | ISO <sub>2</sub>         | Sherwin                 | PDF                                                     | View      | Download             | 2023-09-15           | Edit           | Delete             |

Figure 5.33: Delete ISO Documentation Page.

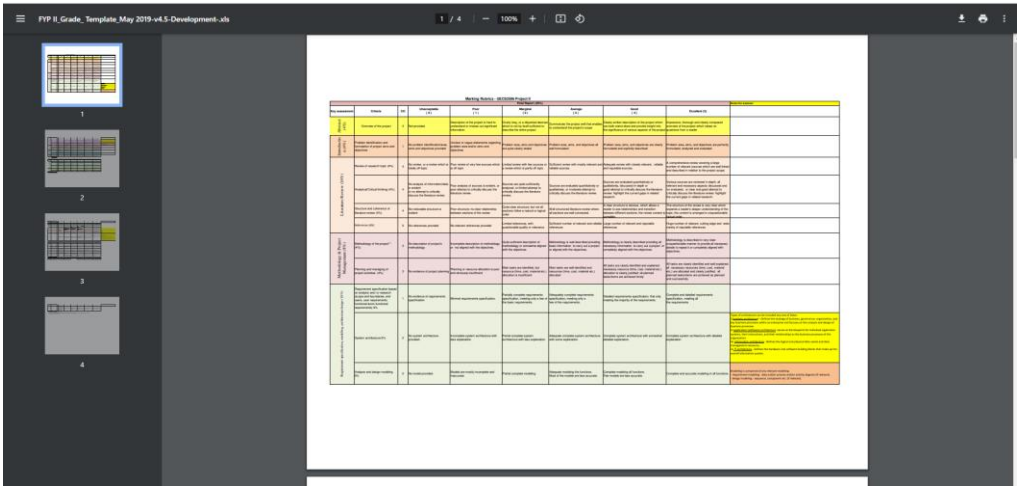

## **5.4.9 View ISO Documentation Page**

Figure 5.34: View ISO Documentation Page.

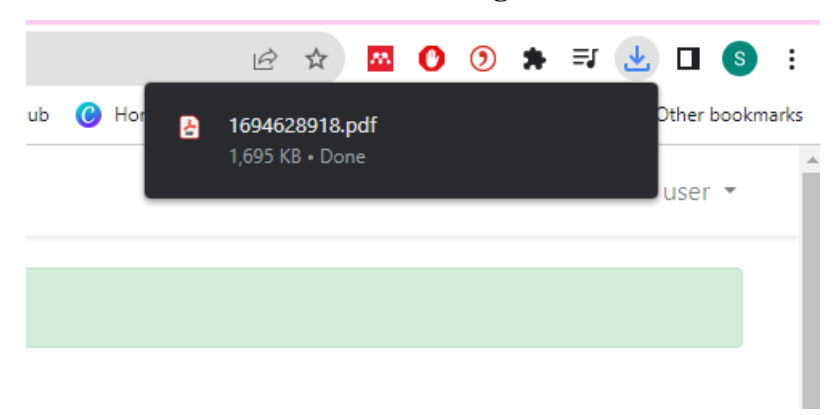

## **5.4.10 Download ISO Documentation Page**

Figure 5.35: Download ISO Documentation Page.

## **5.4.11 Create Coating Quotation Page**

|                                   |                             |                    |               | <b>Create Coating Quotation</b> | $\pmb{\times}$   |                                              |                     |           | user =             |
|-----------------------------------|-----------------------------|--------------------|---------------|---------------------------------|------------------|----------------------------------------------|---------------------|-----------|--------------------|
|                                   | <b>Coating Quotation</b>    |                    |               | Coating Quotation Name:         |                  |                                              |                     |           |                    |
|                                   |                             |                    |               | Assigned To:                    |                  |                                              |                     |           | Create             |
| ____<br>Show 10 $\bullet$ entries |                             |                    |               | Ernest Lau                      | $\checkmark$     |                                              |                     | Search:   |                    |
|                                   |                             |                    |               | Status:<br>Completed            | $\check{~}$      |                                              |                     |           |                    |
| ID A                              | Name<br>$\sim$              | <b>Assigned To</b> | <b>Status</b> |                                 |                  | <b>Received Date</b><br>$\ddot{\phantom{1}}$ | <b>Closing Date</b> | Edit<br>٠ | <b>Delete</b><br>٠ |
| $\mathbf{1}$                      | <b>Document</b>             | Sherwin            | Completed     | Approve Status:                 |                  | 2023-09-14                                   | 2023-09-22          | Edit      | Delete             |
| $\overline{z}$                    | Document 2                  | Joanne             | Pending       | Approved<br>Date Modified:      | $\checkmark$     | 2023-09-09                                   | 2023-09-30          | Edit      | Delete             |
|                                   | Showing 1 to 2 of 2 entries |                    |               | mm/dd/yyyy                      | $\Box$           |                                              |                     |           | Previous 1 Next    |
|                                   |                             |                    |               | Received Date:                  |                  |                                              |                     |           |                    |
|                                   |                             |                    |               | mm/dd/yyyy                      | $\Box$           |                                              |                     |           |                    |
|                                   |                             |                    |               | Closing Date:                   |                  |                                              |                     |           |                    |
|                                   |                             |                    |               | mm/dd/yyyy                      | $\Box$           |                                              |                     |           |                    |
|                                   |                             |                    |               |                                 | Cancel<br>Create |                                              |                     |           |                    |
|                                   |                             |                    |               |                                 |                  |                                              |                     |           |                    |
|                                   |                             |                    |               |                                 |                  |                                              |                     |           |                    |
|                                   |                             |                    |               |                                 |                  |                                              |                     |           |                    |
|                                   |                             |                    |               |                                 |                  |                                              |                     |           |                    |
|                                   |                             |                    |               |                                 |                  |                                              |                     |           |                    |

Figure 5.36: Create Coating Quotation Page.

|                   |                             |                         |               | Edit & Update Coating Quotation | $\pmb{\times}$   |                      |                     |         |                 |        |
|-------------------|-----------------------------|-------------------------|---------------|---------------------------------|------------------|----------------------|---------------------|---------|-----------------|--------|
|                   | <b>Coating Quotation</b>    |                         |               | Coating Quotation Name:         |                  |                      |                     |         |                 |        |
|                   |                             |                         |               | Document                        |                  |                      |                     |         |                 |        |
|                   |                             |                         |               | Assigned To:                    |                  |                      |                     |         |                 | Create |
| Show 10 o entries |                             |                         |               | Sherwin                         | $\checkmark$     |                      |                     | Search: |                 |        |
|                   |                             |                         |               | Status:                         |                  |                      |                     |         |                 |        |
| $ID \triangle$    | Name                        | <b>Assigned To</b><br>٠ | <b>Status</b> | Completed                       | $\checkmark$     | <b>Received Date</b> | <b>Closing Date</b> | Edit    | <b>Delete</b>   |        |
| $\mathbf{1}$      | Document                    | Sherwin                 | Completed     | Approve Status:<br>Approved     | $\checkmark$     | 2023-09-14           | 2023-09-22          | Edit    | Delete          |        |
| $\overline{z}$    | Document 2                  | Joanne                  | Pending       | Date Modified:                  |                  | $2023 - 09 - 09$     | 2023-09-30          | Edit    | Delete          |        |
|                   |                             |                         |               | 09/01/2023                      | $\Box$           |                      |                     |         |                 |        |
|                   | Showing 1 to 2 of 2 entries |                         |               | Received Date:                  |                  |                      |                     |         | Previous 1 Next |        |
|                   |                             |                         |               | 09/14/2023                      | $\Box$           |                      |                     |         |                 |        |
|                   |                             |                         |               | Closing Date:                   |                  |                      |                     |         |                 |        |
|                   |                             |                         |               | 09/22/2023                      | $\Box$           |                      |                     |         |                 |        |
|                   |                             |                         |               |                                 |                  |                      |                     |         |                 |        |
|                   |                             |                         |               |                                 | Update<br>Cancel |                      |                     |         |                 |        |
|                   |                             |                         |               |                                 |                  |                      |                     |         |                 |        |
|                   |                             |                         |               |                                 |                  |                      |                     |         |                 |        |

Figure 5.37: Edit Coating Quotation Page.

## **5.4.13 Delete Coating Quotation Page**

|                             |                          |                         |                                | <b>Delete Coating Quotation</b>                         |                      | $\pmb{\times}$ |                           |                     |           | user *        |
|-----------------------------|--------------------------|-------------------------|--------------------------------|---------------------------------------------------------|----------------------|----------------|---------------------------|---------------------|-----------|---------------|
|                             | <b>Coating Quotation</b> |                         |                                | Are you sure you want to delete this Coating Quotation? |                      |                |                           |                     |           |               |
|                             |                          |                         |                                |                                                         | No. Yes              |                |                           |                     |           | Create        |
| Show 10 $\div$ entries      |                          |                         |                                |                                                         |                      |                |                           |                     | Search:   |               |
| $ID \triangleq$             | Name<br>$\sim$           | <b>Assigned To</b><br>٠ | $\rightarrow$<br><b>Status</b> | <b>Approved Status</b><br>٠                             | <b>Date Modified</b> | ٠              | <b>Received Date</b><br>٠ | <b>Closing Date</b> | Edit<br>٠ | <b>Delete</b> |
| $\mathbf{1}$                | Document                 | Sherwin                 | Completed                      | Approved                                                | 2023-09-01           |                | 2023-09-14                | 2023-09-22          | Edit      | Delete        |
| $\overline{z}$              | Document 2               | Joanne                  | <b>Pending</b>                 | Approved                                                | 2023-09-01           |                | 2023-09-09                | 2023.09.30          | Edit      | Delete        |
| Showing 1 to 2 of 2 entries |                          |                         |                                |                                                         |                      |                |                           |                     | Previous  | 1 Next        |
|                             |                          |                         |                                |                                                         |                      |                |                           |                     |           |               |
|                             |                          |                         |                                |                                                         |                      |                |                           |                     |           |               |
|                             |                          |                         |                                |                                                         |                      |                |                           |                     |           |               |
|                             |                          |                         |                                |                                                         |                      |                |                           |                     |           |               |
|                             |                          |                         |                                |                                                         |                      |                |                           |                     |           |               |

Figure 5.38: Delete Coating Quotation Page.

.

## **5.4.12 Edit Coating Quotation Page**

|                                                               | Create Production Quotation  | user =<br>$\pmb{\times}$                                                                  |
|---------------------------------------------------------------|------------------------------|-------------------------------------------------------------------------------------------|
| <b>Production Quotation</b>                                   | Production Quotation Name:   |                                                                                           |
|                                                               | Assigned To:                 | Create                                                                                    |
| Show $\begin{vmatrix} 10 & \frac{1}{2} \end{vmatrix}$ entries | Status:                      | Search:                                                                                   |
| A Name Assigned To<br><b>Quotation ID</b><br>Statu<br>$\sim$  | Approved Status:             | <b>Closing Date</b><br><b>Only 19 Edit &amp; Delete</b><br><b>Received Date</b><br>$\sim$ |
|                                                               |                              |                                                                                           |
| Showing 0 to 0 of 0 entries                                   | Date Modified:<br>mm/dd/yyyy | Previous Next<br>$\Box$                                                                   |
|                                                               | Received Date:<br>mm/dd/yyyy | $\Box$                                                                                    |
|                                                               | Closing Date:                |                                                                                           |
|                                                               | mm/dd/yyyy                   | $\Box$                                                                                    |
|                                                               | Cancel Create                |                                                                                           |
|                                                               |                              |                                                                                           |
|                                                               |                              |                                                                                           |

**5.4.14 Create Production Quotation Page**

Figure 5.39: Create Production Quotation Page.

## **5.4.15 Edit Production Quotation Page**

| $\bullet$       |                                                      |              |                    |                                    |                  |                                              |                                             |                 | user = |
|-----------------|------------------------------------------------------|--------------|--------------------|------------------------------------|------------------|----------------------------------------------|---------------------------------------------|-----------------|--------|
| $\circledcirc$  |                                                      |              |                    | Edit & Update Production Quotation | $\pmb{\times}$   |                                              |                                             |                 |        |
| $\mathbbm{C}$   | <b>Production Quotation</b>                          |              |                    | Production Quotation Name:         |                  |                                              |                                             |                 |        |
| 66              |                                                      |              |                    | Assigned To:                       |                  |                                              |                                             |                 | Create |
| e               | $\overline{\phantom{a}}$<br>Show 10 <b>c</b> entries |              |                    | Status:                            |                  |                                              |                                             | Search:         |        |
| $-\partial\phi$ | <b>Quotation ID</b><br>$\rightarrow$                 | Name         | <b>Assigned To</b> | <b>St</b>                          |                  | <b>Received Date</b><br>$\ddot{\phantom{1}}$ | <b>Closing Date</b><br>$\ddot{\phantom{1}}$ | Edit            | Delete |
|                 | 1                                                    | Production 1 | Ernest Lau         | Approved Status:                   |                  | 2023-09-09                                   | 2023-09-15                                  | Edit            | Delete |
|                 | Showing 1 to 1 of 1 entries                          |              |                    | Date Modified:<br>mm/dd/yyyy       | $\blacksquare$   |                                              |                                             | <b>Previous</b> | Next   |
|                 |                                                      |              |                    | Received Date:                     |                  |                                              |                                             |                 |        |
|                 |                                                      |              |                    | mm/dd/yyyy                         | $\Box$           |                                              |                                             |                 |        |
|                 |                                                      |              |                    | Closing Date:<br>mm/dd/yyyy        | α                |                                              |                                             |                 |        |
|                 |                                                      |              |                    |                                    | Cancel<br>Update |                                              |                                             |                 |        |
|                 |                                                      |              |                    |                                    |                  |                                              |                                             |                 |        |
|                 |                                                      |              |                    |                                    |                  |                                              |                                             |                 |        |

Figure 5.40: Edit Production Quotation Page.

.

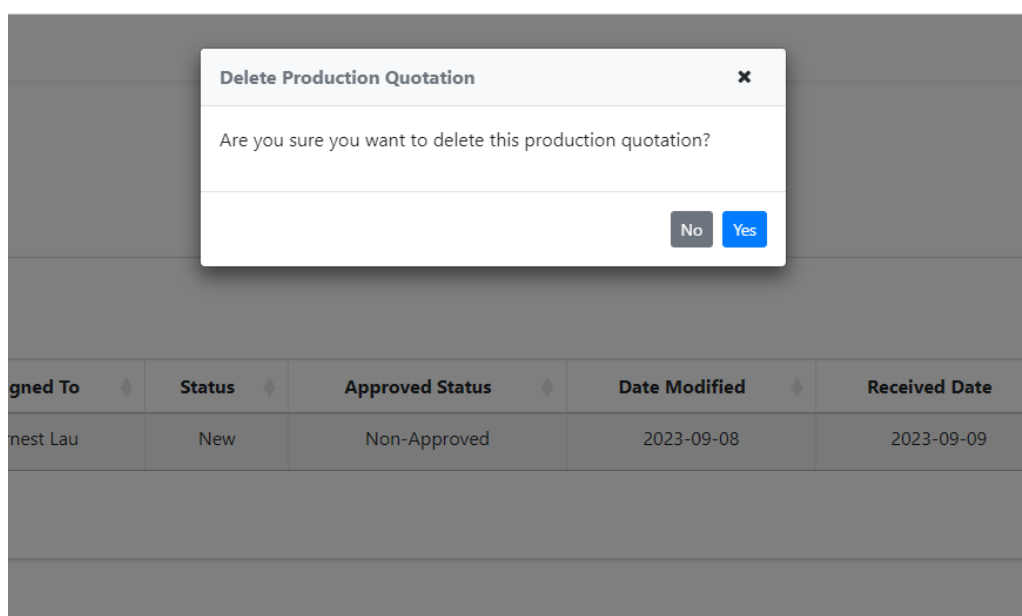

**5.4.16 Delete Production Quotation Page**

Figure 5.41: Delete Production Quotation Page.

## **5.4.17 Create Task Page**

| <b>Tasks</b>            |                   |                              |                | Task Name:                   |               |           |                            |           |         |   | Create            |
|-------------------------|-------------------|------------------------------|----------------|------------------------------|---------------|-----------|----------------------------|-----------|---------|---|-------------------|
|                         |                   |                              |                | Assigned To:<br>user         |               |           |                            |           |         |   |                   |
| Show $10$ o entries     |                   |                              |                | Status:                      |               |           |                            |           | Search: |   |                   |
| $ID \triangleq$         | Name<br>٠         | <b>Assigned To</b><br>$\sim$ | <b>Job Sta</b> | Completed                    | $\checkmark$  | $\bullet$ | Remark                     | $\bullet$ | Edit    | ٠ | <b>Delete</b>     |
| $\mathbf{1}$            | Task <sub>1</sub> | Sherwin                      | Pen            | Date Assigned:<br>mm/dd/yyyy | $\Box$        |           | Flange to Flange procedure |           | Edit    |   | Delete            |
| $\overline{2}$          | Task 2            | user                         | Pend           | Targeted Deadline:           |               |           | 114                        |           | Edit    |   | $\textsf{Deleto}$ |
| $\overline{\mathbf{3}}$ | Task 3            | user                         | Comp           | mm/dd/yyyy                   | $\Box$        |           | Flange to Flange procedure |           | Edit    |   | Delete            |
| $\overline{4}$          | Task 4            | user                         | Ne             | Remark:                      |               |           | New Task                   |           | Edit    |   | $\rm Delete$      |
| $\overline{\mathbf{S}}$ | Task 5            | user                         | No             |                              |               |           | New Task Assigned          |           | Edit    |   | ${\sf Delete}$    |
| 6                       | New Task Domo     | Kong Suet Hua                | Ne             |                              | Cancel Create |           | New Task Assigned to Domo  |           | Edit    |   | $\sf Delete$      |
| $\overline{7}$          | Document          | Kong Suet Hua                | Pend           |                              |               |           | 114                        |           | Edit    |   | Delete            |

Figure 5.42: Create Task Page.

|                                                  |               |                         |                 | Task 2<br>Assigned To:            |                                |                | Create        |
|--------------------------------------------------|---------------|-------------------------|-----------------|-----------------------------------|--------------------------------|----------------|---------------|
| <u> a shekara t</u><br>Show 10 $\approx$ entries |               |                         |                 | Ernest Lau<br>Status:             |                                | Search:        |               |
| ID A                                             | Name          | <b>Assigned To</b><br>٠ | <b>Job Stat</b> | Completed<br>$\checkmark$         | Remark<br>$\ddot{\phantom{1}}$ | Edit<br>٠<br>٠ | <b>Delete</b> |
| $\overline{1}$                                   | Task 1        | Sherwin                 | Pendi           | Date Assigned:<br>α<br>mm/dd/yyyy | Flange to Flange procedure     | Edit           | Delete        |
| $\overline{z}$                                   | Task 2        | user                    | Pendi           | Targeted Deadline:                | 114                            | Edit           | Delete        |
| $\overline{3}$                                   | Task 3        | user                    | Comple          | $\blacksquare$<br>mm/dd/yyyy      | Flange to Flange procedure     | Edt            | Delete        |
| $\overline{4}$                                   | Task 4        | user                    | New             | Remark:                           | New Task                       | Edit           | Delete        |
| 5                                                | Task 5        | user                    | New             |                                   | New Task Assigned              | Edit           | Delete        |
| 6                                                | New Task Domo | Kong Suet Hua           | New             |                                   | New Task Assigned to Domo      | Edit           | Delete        |
| 7                                                | Document      | Kong Suet Hua           | Pendi           | Cancel Update                     | 114                            | Edit           | Delete        |

Figure 5.43: Edit Task Page.

### **5.4.19 Delete Task Page**

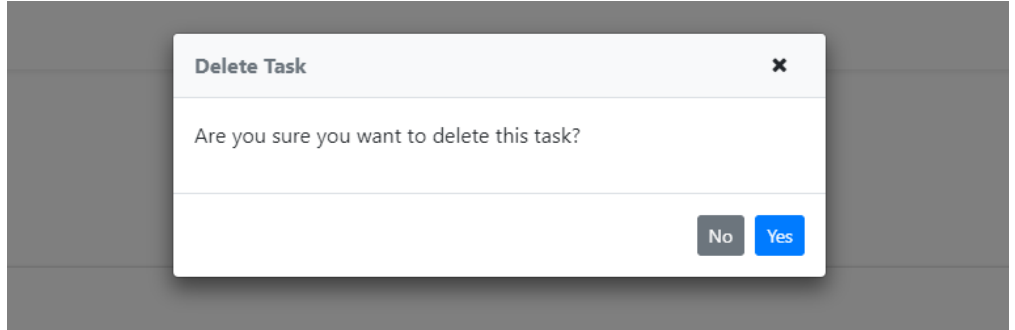

Figure 5.44: Delete Task Page.

### **5.4.20 Reset Password Email Notification**

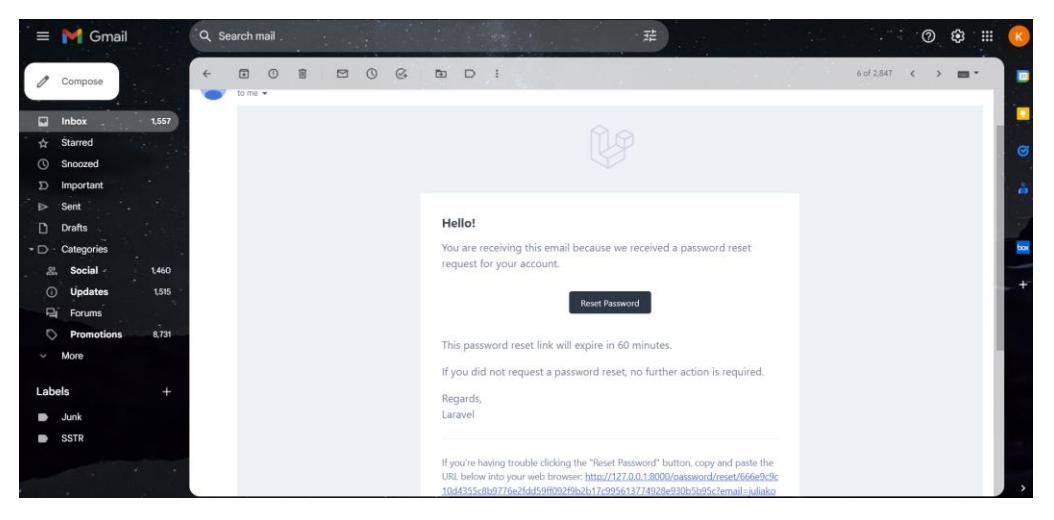

Figure 5.45: Reset Password Email Notification.

### **5.4.21 Task Assign Email Notifcation**

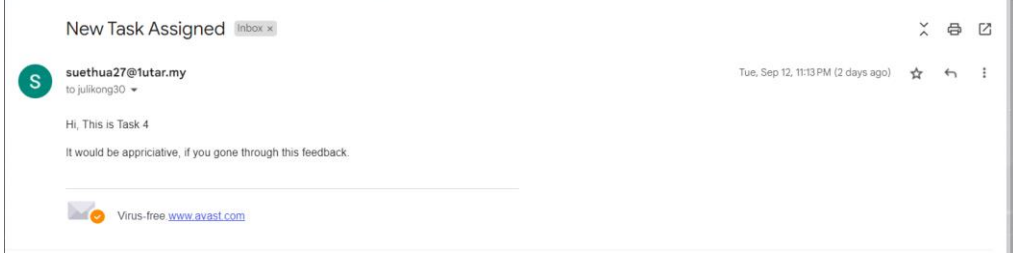

Figure 5.46: Task Assign Email Notification.

## **5.4.22 Activitiy Log**

| $1 \qquad 2 \qquad 3 \qquad \rightarrow$<br>Show 10 $\bullet$ entries |                         |                       |   |            | Search:                                 |
|-----------------------------------------------------------------------|-------------------------|-----------------------|---|------------|-----------------------------------------|
| ۸<br>ID.                                                              | User_ID                 | Email                 | ÷ | Date       | <b>Activity</b>                         |
| $\overline{\mathbf{3}}$                                               | 1                       | user@gmail.com        |   | 2023-09-20 | user@gmail.com INSERTED DATA Document 2 |
| 4                                                                     | $\mathbf{1}$            | user@gmail.com        |   | 2023-09-20 | <b>INSERTED DATA Document 3</b>         |
| 5                                                                     | $\overline{\mathbf{3}}$ | juliakong30@gmail.com |   | 2023-09-20 | <b>INSERTED DATA Document 4</b>         |
| 6                                                                     | $\overline{\mathbf{3}}$ | juliakong30@gmail.com |   | 2023-09-20 | Logged Out                              |
| $\overline{7}$                                                        | $\overline{\mathbf{3}}$ | juliakong30@gmail.com |   | 2023-09-20 | Logged In                               |
| 8                                                                     | $\overline{\mathbf{3}}$ | juliakong30@gmail.com |   | 2023-09-20 | <b>INSERTED DATA Coating 6</b>          |
| $\mathsf{9}$                                                          | $\overline{\mathbf{3}}$ | juliakong30@gmail.com |   | 2023-09-20 | Logged Out                              |
| 10                                                                    | $\overline{3}$          | juliakong30@gmail.com |   | 2023-09-20 | Logged In                               |
| 11                                                                    | $\overline{\mathbf{3}}$ | juliakong30@gmail.com |   | 2023-09-20 | Logged Out                              |
| 12                                                                    | $\overline{\mathbf{3}}$ | juliakong30@gmail.com |   | 2023-09-20 | Logged In                               |

Figure 5.47: Activity Log.

## **5.5 Summary**

In summary, this chapter has illustrasted various type of diagram in order the intended objectives and requirements. In the beginning, a system architecture design has been generated to understand the high-level components, modules, and interactions of a complex system to meet specific functional and nonfunctional requirements. Meanwhile, differen type of data architecture have also created to show how data is structured and organized within the database. In the end, a high high-fidelity prototype has been demonstrated to to test and validate design concepts, gather user feedback, and ensure that the final product meets user expectations.

#### **CHAPTER 6**

### **6SYSTEM IMPLEMENTATION**

### **6.1 Introduction**

In this chapter, system implementation will be focused as the project solution. Meanwhile, various of the framework and package will also be integrated into the implemented system to enhance the current features and capabilities of existing software such as Laravel Mix, Laravel Breeze, Laravel Eloquent, Laravel Queueable and more. Lastly, wamp server will be used as the local development and testing activity.

### **6.2 Laravel Mix**

Laravel Mix is a popular asset compilation and build tool that simplifies managing and building assets in Laravel applications. It provides a fluent API for defining webpack build steps for the Laravel application using several standard CSS and JavaScript pre-processors. For example, Laravel Mix simplifies the compilation of various front-end assets such as CSS, JavaScript, images, and more. Hence, the developers can define asset sources and destinations simply and intuitively.

 Besides, Laravel Mix allows the definition of the asset compilation tasks using a JavaScript configuration file. It contains a file named webpack.mix.js that permits the developers to specify source files, output paths, and compilation rules. At the same time, Laravel Mix can minify and optimize the JavaScript and CSS files for production to reduce file sizes while improving page load times. Laravel Mix also provides a straightforward and user-friendly API for defining asset compilation tasks. It abstracts away the complexity of setting up build processes with Webpack to make it accessible to developers with different levels of front-end expertise.

```
\bullet webpack.mix.js > ...\mathbf{1}const mix = require('laravel-mix'); Calculating...
        Mix Asset Management
      | Mix provides a clean, fluent API for defining some Webpack build steps
        for your Laravel application. By default, we are compiling the Sass
       | file for the application as well as bundling up all the JS files.
111213mix.js('resources/js/app.js', 'public/js')
          .sass('resources/sass/app.scss', 'public/css')
          .sourceMaps();
```
Figure 6.1: Webpack.mix.js.

### **6.3 Laravel Breeze**

Laravel Breeze is a starter kit for building web applications with the Laravel PHP framework. It's designed to help developers quickly set up the authentication and scaffolding for their Laravel projects, making it easier to start building web applications that require user registration, login, and other standard features. For instance, Laravel Breeze provides pre-built authentication controllers, views, and routes for user registration, login, password reset, and email verification.

 Furthermore, Laravel Breeze provides blade views for authenticationrelated pages, allowing developers to customize the look and feel of these pages to match their application's design. In addition, Laravel Breeze can be considered a part of the Laravel ecosystem as it integrates seamlessly with other Laravel packages, tools, and features. This ensures a consistent and familiar development experience for Laravel developers. For example, Laravel provides a package manager called Composer, which easily integrates third-party packages and extensions into Laravel applications. As a result, these packages cover many functionalities, including authentication, authorization, caching, database management, API integrations, and more. Laravel Breeze ensures that these packages are designed to work seamlessly with the Laravel framework, making adding new features to web applications simple.

### **6.4 Laravel Eloquent**

Eloquent is the built-in Object-Relational Mapping (ORM) system that provides an elegant and expressive way to interact with the database. Eloquent is Laravel's implementation of the ActiveRecord pattern, which allows the developers to interact with database tables in PHP objects. For instance, Eloquent supports various relationships between models, such as one-to-one, one-to-many, many-to-one, and many-to-many relationships. In the same way, Eloquent provides methods for performing CRUD records in the database. For example, the create function allows the users to insert a new record while it retrieves a record by using the primary key and updating the records.

 Additionally, Eloquent supports attribute casting, allowing developers to specify whether the model attributes should be serialized and deserialized when interacting with JSON or arrays. Lastly, Eloquent provides a mechanism for protecting against mass assignment vulnerabilities. Therefore, the attributes used in this project were fillable to control, which can be mass-assigned.

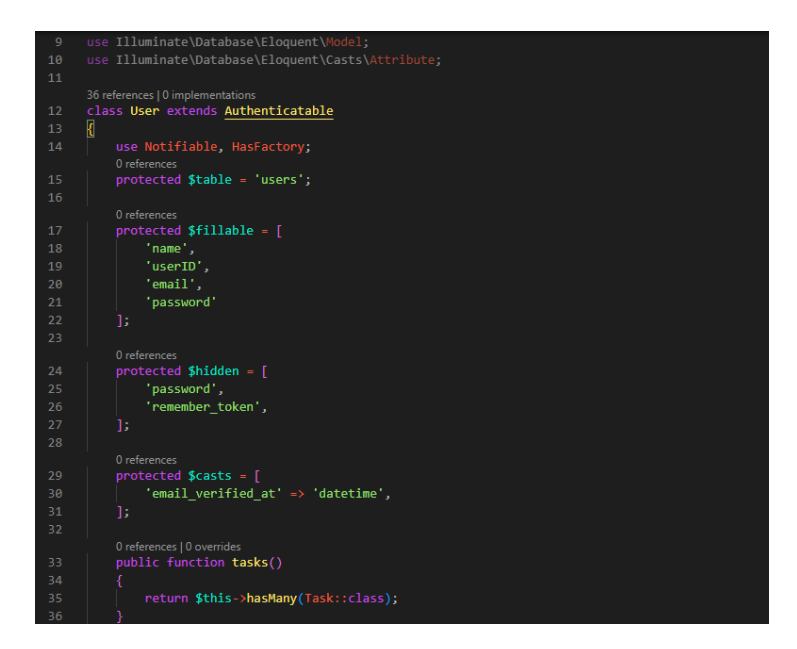

Figure 6.2: Eloquent Model.

### **6.5 Laravel Queueable**

Laravel Queuable is a Laravel feature that facilitates the asynchronous sending of email notifications using Laravel's built-in email system and queue system. Queuable reduces time-consuming and resource-intensive tasks to a queue so that it can respond quickly to user requests without waiting to complete them. Meanwhile, Queueable dispatches a job by creating an instance of the job class and then sending it to the queue.

 Besides, Queueable can be used to monitor the queued jobs and logging, allowing developers to track the progress and status of background tasks. Queueable jobs can also execute asynchronously by worker processes or queue listeners. This means the application doesn't have to wait for the job to complete, leading to improved performance and responsiveness. In summary, Laravel Queueable is a feature that enables to handle background tasks asynchronously, improving the performance and responsiveness of Laravel applications. It is a valuable tool for managing tasks that might otherwise slow down the application's user interface or executing functions at specific times or on particular conditions.

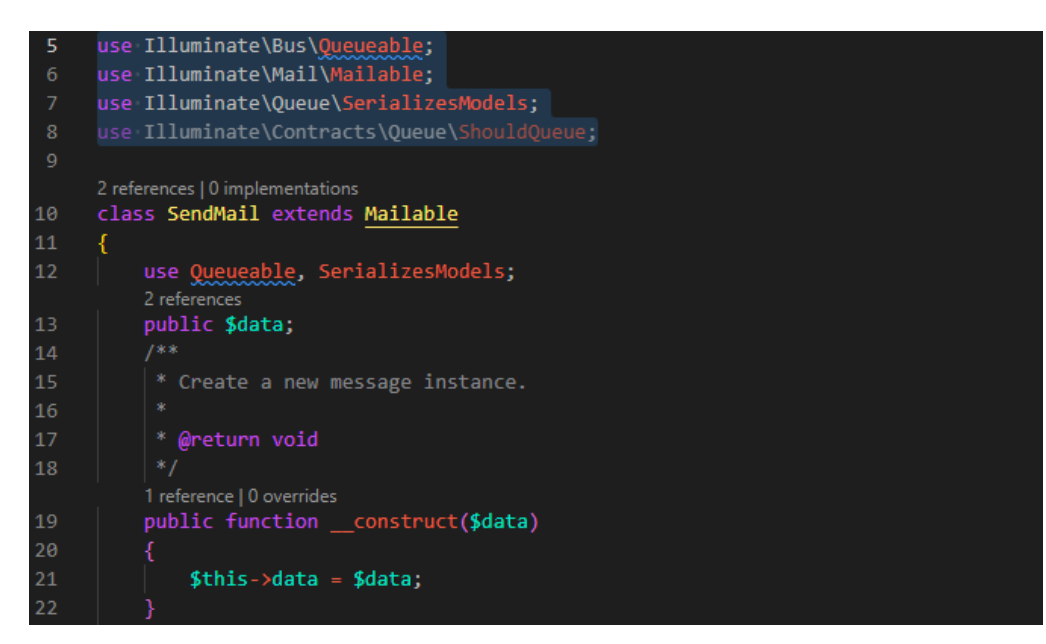

Figure 6.3: Laravel Queueable.

### **6.6 WAMP Server**

WAMP Server is a popular open-source web development environment for Windows operating systems. It provides a complete stack of web development tools and services bundled into a single package, making it easy for developers to set up and manage a local web server environment for PHP, MySQL, and Apache (or Nginx). For example, the WAMP Server supports the configuration of virtual hosts, allowing developers to set up multiple websites or web applications on their local server with their domain name.

 In addition, WAMP Server provides a straightforward and user-friendly installation process. It bundles all the necessary components into a single installer while eliminating the need to configure and install them individually. At the same time, WAMP Server allows developers to work on web projects without needing a live web server or internet connection. WAMP Server also provides a database server component that enables developers to store and manage data for web applications. Last, WampServer includes the Apache HTTP Server as the web server component, which handles HTTP requests from clients and delivers web pages, scripts, and other resources.

As a result, the WAMP Server is a valuable tool for web developers working on Windows systems who need a local web server environment to develop and test web applications and websites. It simplifies setting up a complete web development stack on a Windows PC, providing the essential components required for web development in a user-friendly and integrated package.

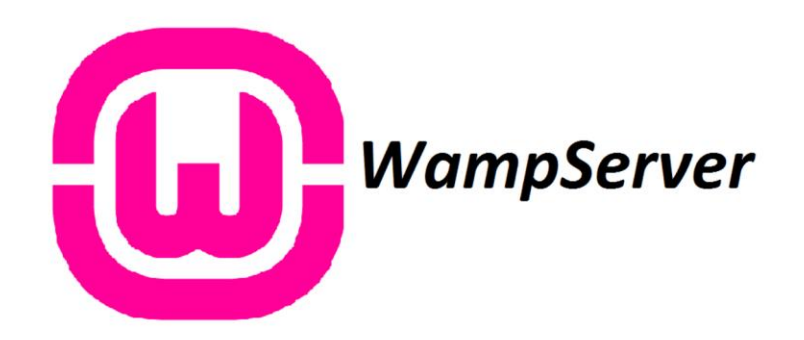

Figure 6.4: WAMP Server.

### **6.7 Summary**

This chapter has displayed plenty of implementation phases for this project. The implemented system has utilized Laravel Breeze, Laravel Eloquent, and Laravel Queueable to use the authentification functionalities and the UI elements. In the end, the implemented system has also used the WAMP Server for local development and testing purposes.

#### **CHAPTER 7**

### **7TESTING AND EVALUATION**

### **7.1 Introduction**

Software testing is a software development process that evaluates a software application and corrects defects, errors, and issues. This chapter will illustrate various testing activities by assessing the testing results. The testing activities that have been conducted in this project are user acceptance testing, unit testing, and integration testing. Meanwhile, a traceability matrix between use cases, functional requirements, and test cases has been generated to observe the compliance of the test cases with the use case and functional requirements written in Chapter 4.

## **7.2 Traceability between Use Cases, Functional Requirements and Test Cases**

A traceability matrix is a structured document that helps maintain and track the relationships between different artifacts or elements in a project. The objective of the traceability matrix is to establish traceability between various project elements and the requirements, which include mapping requirements to design components, test cases, and other project artifacts. Therefore, the traceability matrix in software development is valuable for maintaining transparency, quality, and alignment with requirements throughout the software development lifecycle.

### **7.2.1 Use Case Table**

A use case table is essential for software development and requirements analysis. The primary goal of this table is to provide a structured format for defining and detailing use cases while breaking down complex systems into manageable parts. Hence, it serves as a central documentation tool that helps clarify requirements, guide development, and ensure that the software system aligns with its users' and stakeholders' needs and expectations. Table 7.1 shows all the web application use cases to describe how users interact with a software system to achieve specific goals.

| Use Case ID  | Use Case Name               | System          |
|--------------|-----------------------------|-----------------|
| <b>UC001</b> | Login Account               | Web Application |
| <b>UC002</b> | <b>Manage ISO Documents</b> | Web Application |
| <b>UC003</b> | <b>Manage Quotation</b>     | Web Application |
| <b>UC004</b> | <b>Manage Production</b>    | Web Application |
| <b>UC005</b> | View Activity Log           | Web Application |
| <b>UC006</b> | <b>Manage Tasks</b>         | Web Application |

Table 7.1: Use Case Table.

## **7.2.2 Functional Requirement**

Functional Requirement that reflect the corresponding modules:

| ID  | <b>Functional Requirement Statement</b>     | <b>Related Use Case ID</b> |
|-----|---------------------------------------------|----------------------------|
| WR- | The system should allow the user to manage. | <b>UC002</b>               |
| 001 | ISO document file with PDF format and       |                            |
|     | image.                                      |                            |
| WR- | The system should allow the users to        | UC002                      |
| 002 | manage the file whenever they have          |                            |
|     | received any project.                       |                            |
| WR- | The system should allow only the admin to   | UC007                      |
| 003 | delete specific ISO document files based    |                            |
|     | on their needs.                             |                            |

Table 7.2: Functional Requirement for Web File Management Module.

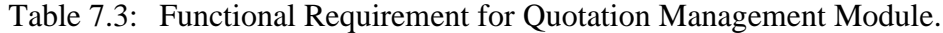

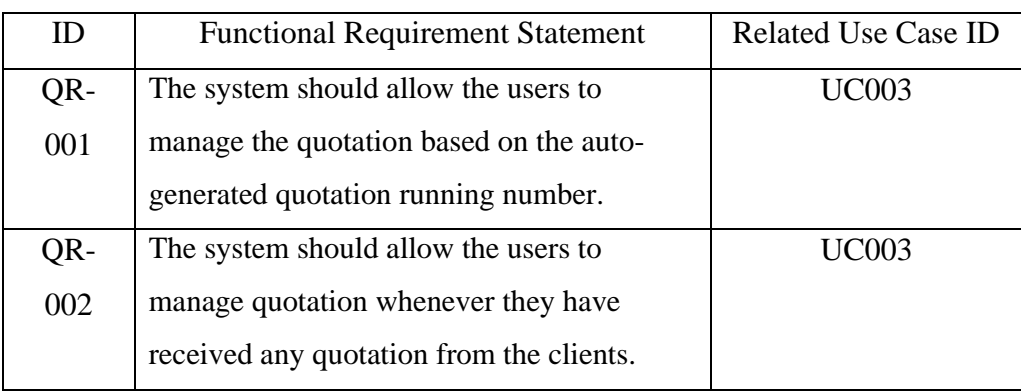

| QR- | The system should allow only the admin to | UC008 |
|-----|-------------------------------------------|-------|
| 003 | delete specific quotation based on their  |       |
|     | needs.                                    |       |

Table 7.4: Functional Requirement for Production Management Module.

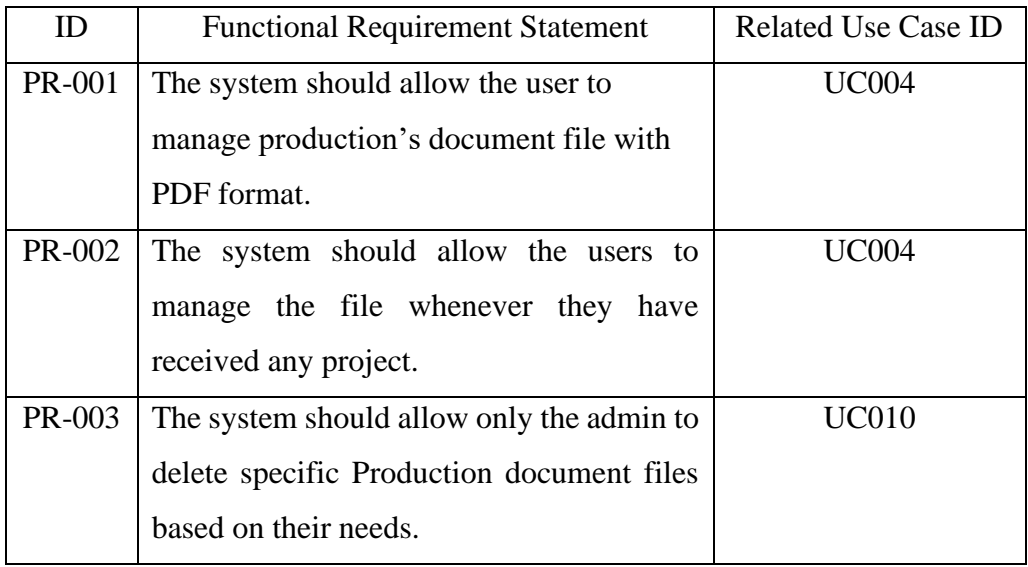

## Table 7.5: Functional Requirement for Task Management Module.

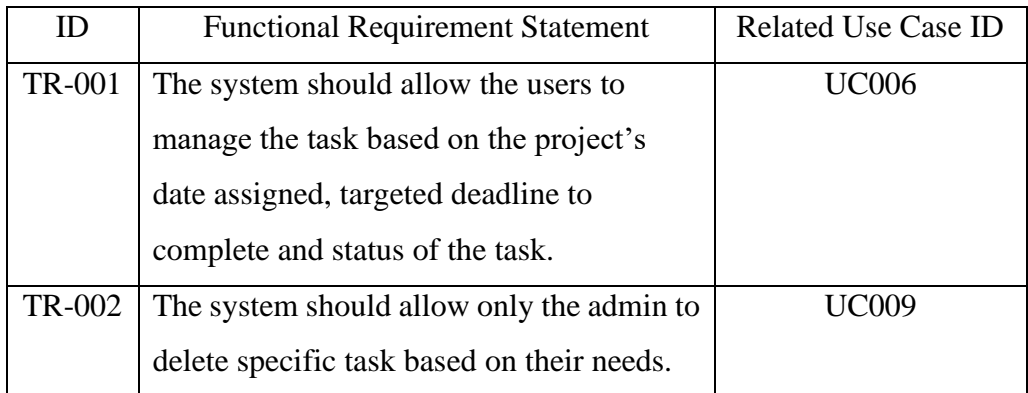

## Table 7.6: Functional Requirement for Mail Management Module.

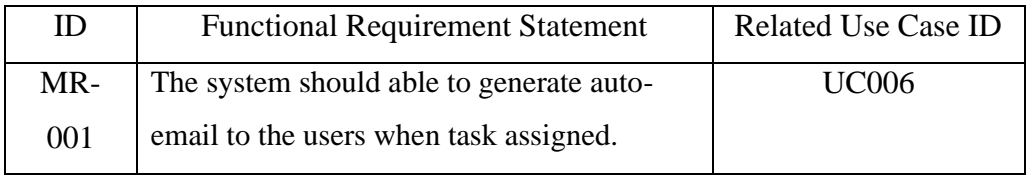

## Table 7.7: Functional Requirement for User Authorization Management

Module.

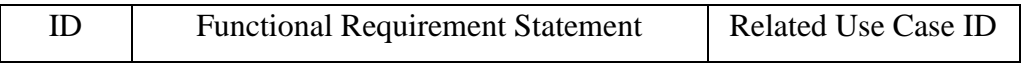

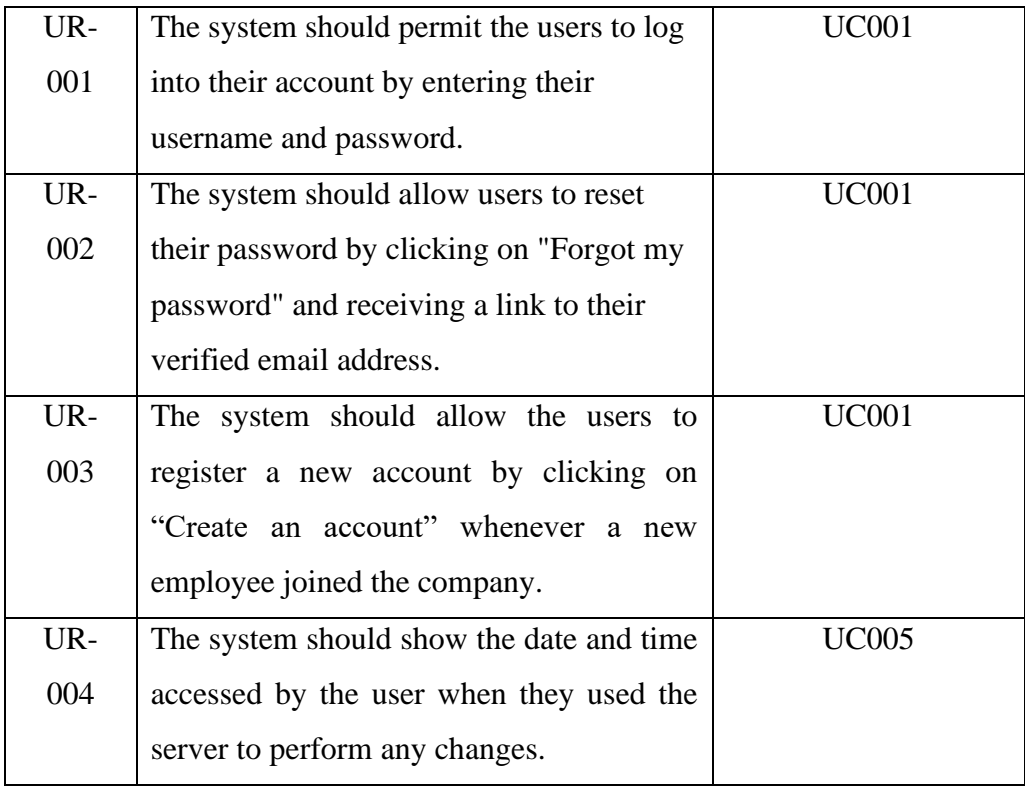

## **7.2.3 Traceability Matrix**

A Traceability Matrix is a structured document used in project management and quality assurance to ensure that project requirements remain aligned with the project's scope and objectives throughout its lifecycle. It helps track and manage project requirements, ensuring they are appropriately documented. Hence, traceability matrices for all the tests performed by the functional requirements and use case described in the chapter are shown in Table 7.8.

Table 7.8: Tracibility Matrix.

| Use Case ID  | Functional  | <b>UAT Test Case ID</b> | <b>Integration Test</b> |  |
|--------------|-------------|-------------------------|-------------------------|--|
|              | Requirement |                         | Case ID                 |  |
|              | ID          |                         |                         |  |
| <b>UC001</b> | UR-001, UR- | <b>UAT001, UAT002,</b>  | ITC001, ITC002,         |  |
|              | 002, UR-003 | <b>UAT003</b>           | IT <sub>003</sub>       |  |
| <b>UC002</b> | WR-001, WR- | UAT004, UAT009,         | ITC004, ITC010,         |  |
|              | 002         | <b>UAT014, UAT016,</b>  | ITC020, ITC025,         |  |
|              |             | <b>UAT018, UAT028</b>   | <b>ITC030, ITC032</b>   |  |

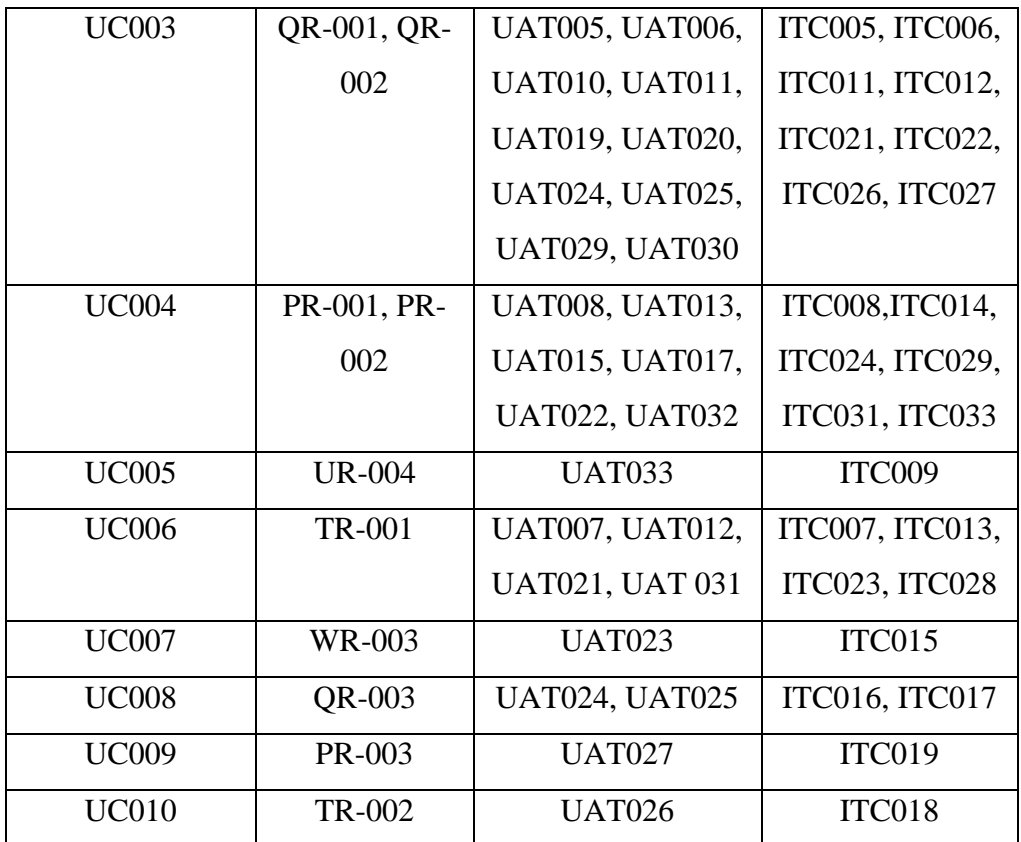

## **7.3 Unit Test**

Unit testing is a fundamental and critical software testing phase that evaluates individual components or units of a software application in isolation. This test aims to verify the correctness of individual code units and to catch defects early in the development process. Therefore, unit testing will be used in this web application to guarentee that each of the modules run correctly and smoothly. Table 7.9 shows a unit test case table for the web application.

Table 7.9: Unit Test Case for Web Application.

| <b>Test Case</b> | <b>Test Case</b> | <b>Test Case</b> | Module        | <b>Status</b> |
|------------------|------------------|------------------|---------------|---------------|
| ID               | Name             | Description      |               |               |
| <b>UTC001</b>    | Test login with  | Examine          | User          | Pass          |
|                  | correct          | whether the      | Authorization |               |
|                  | credential       | system able to   | Module        |               |
|                  |                  | login success.   |               |               |

116

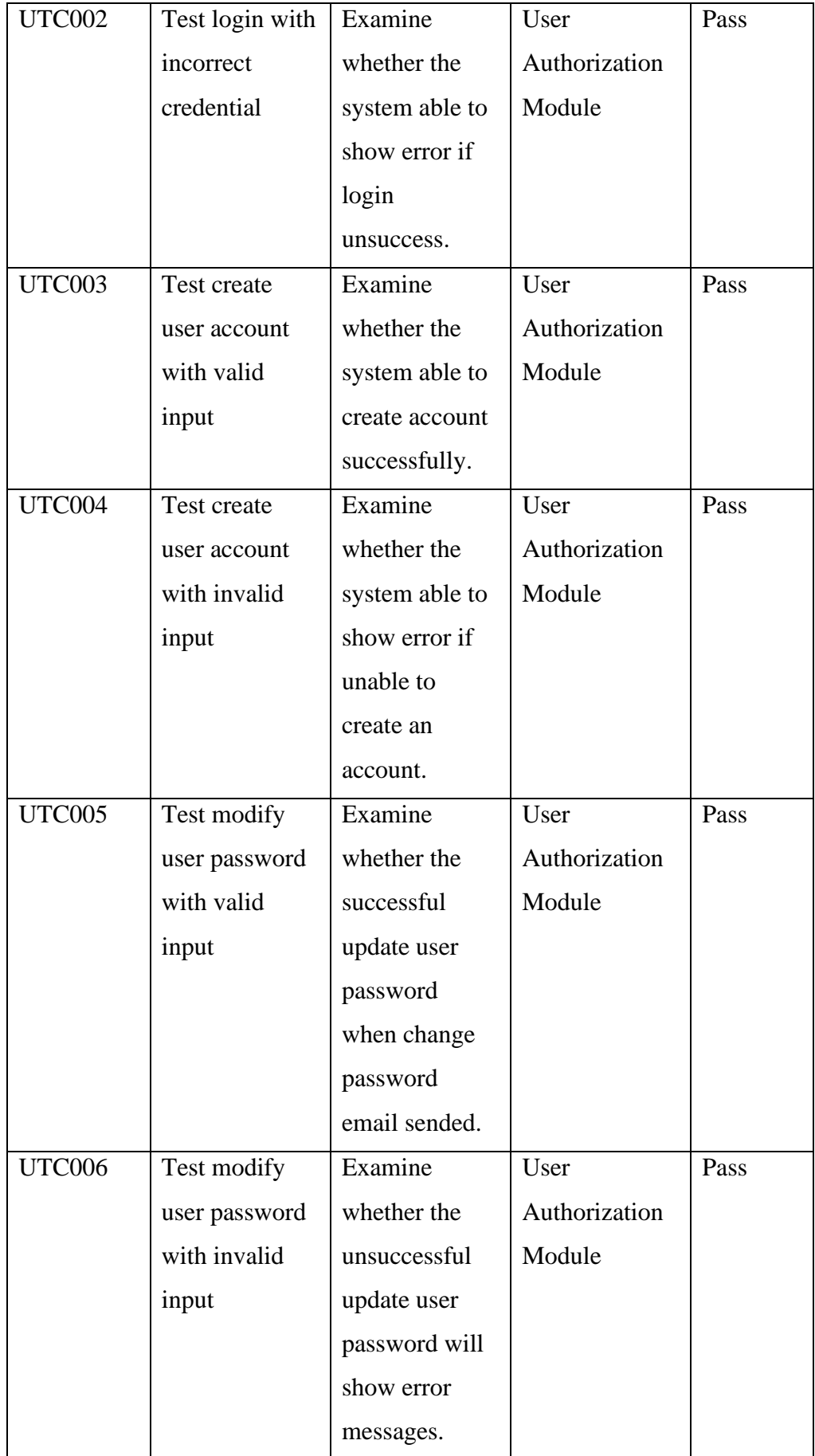

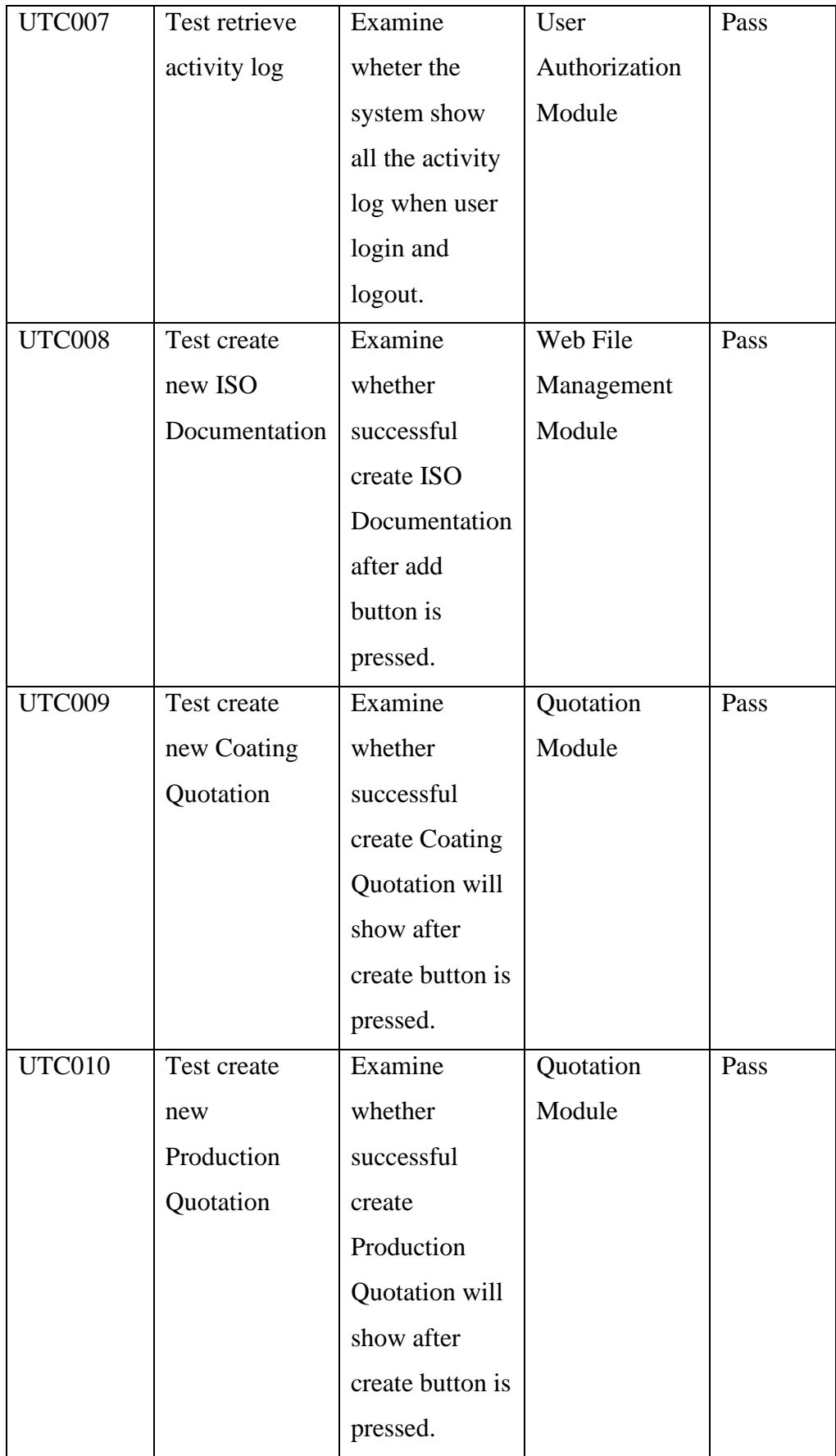

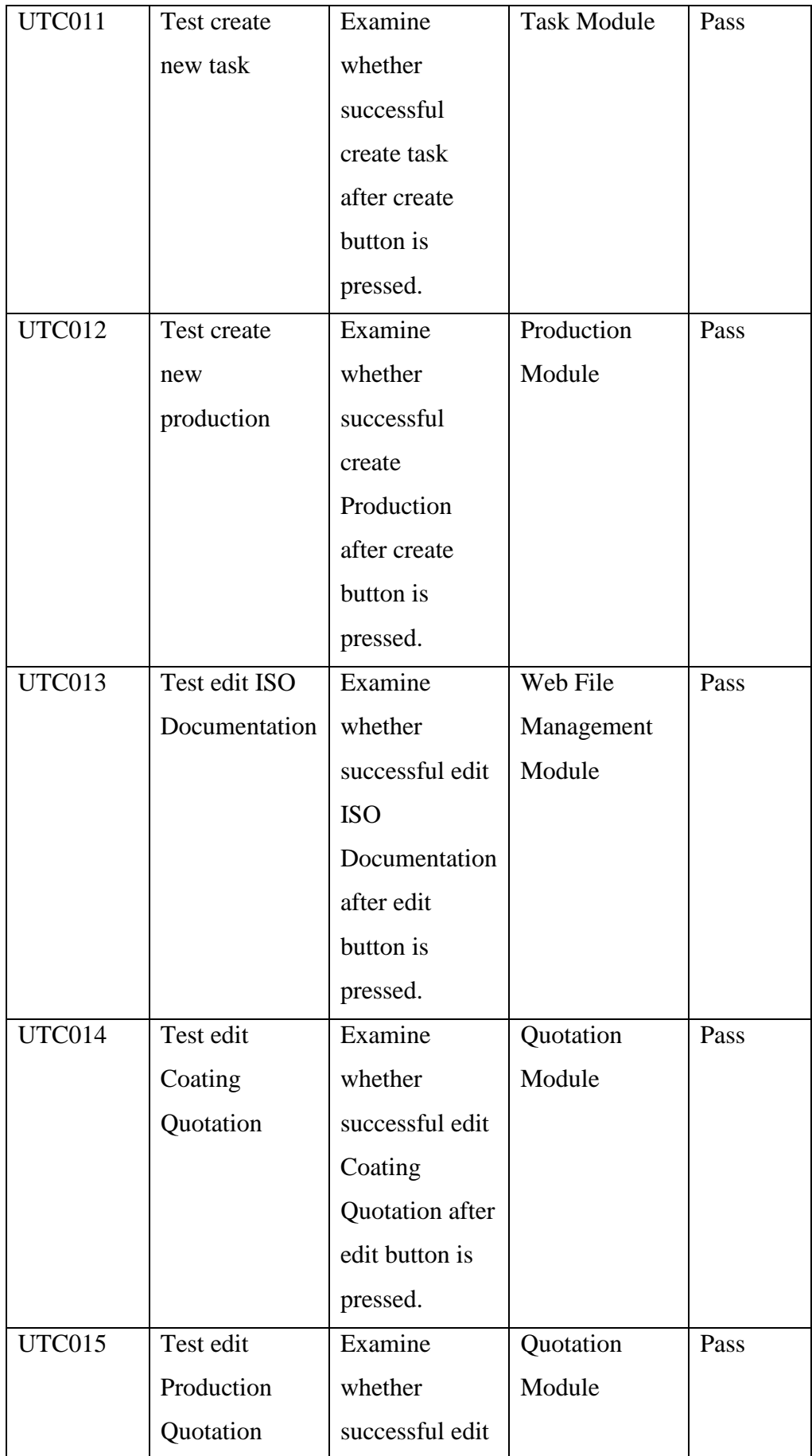

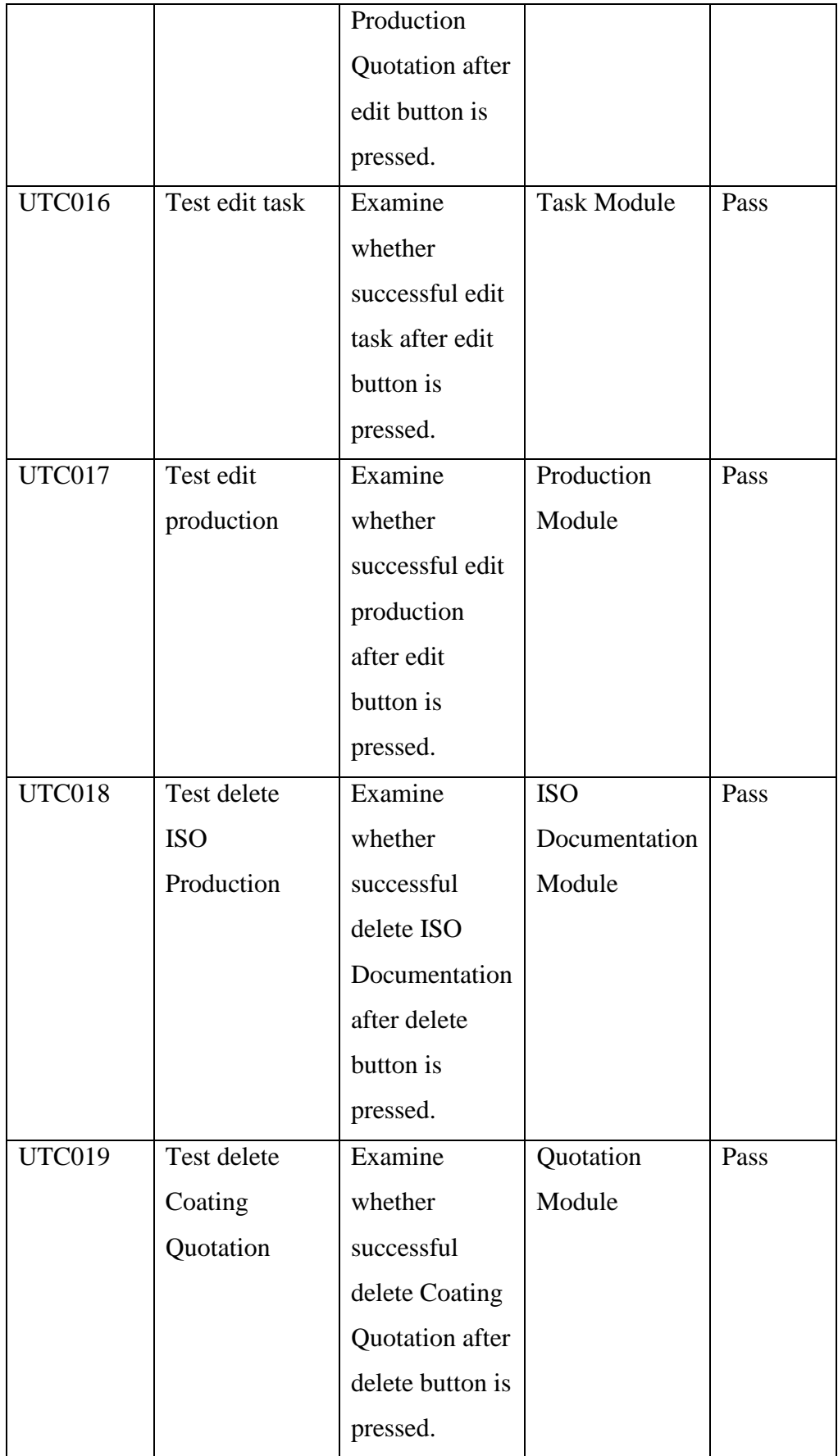

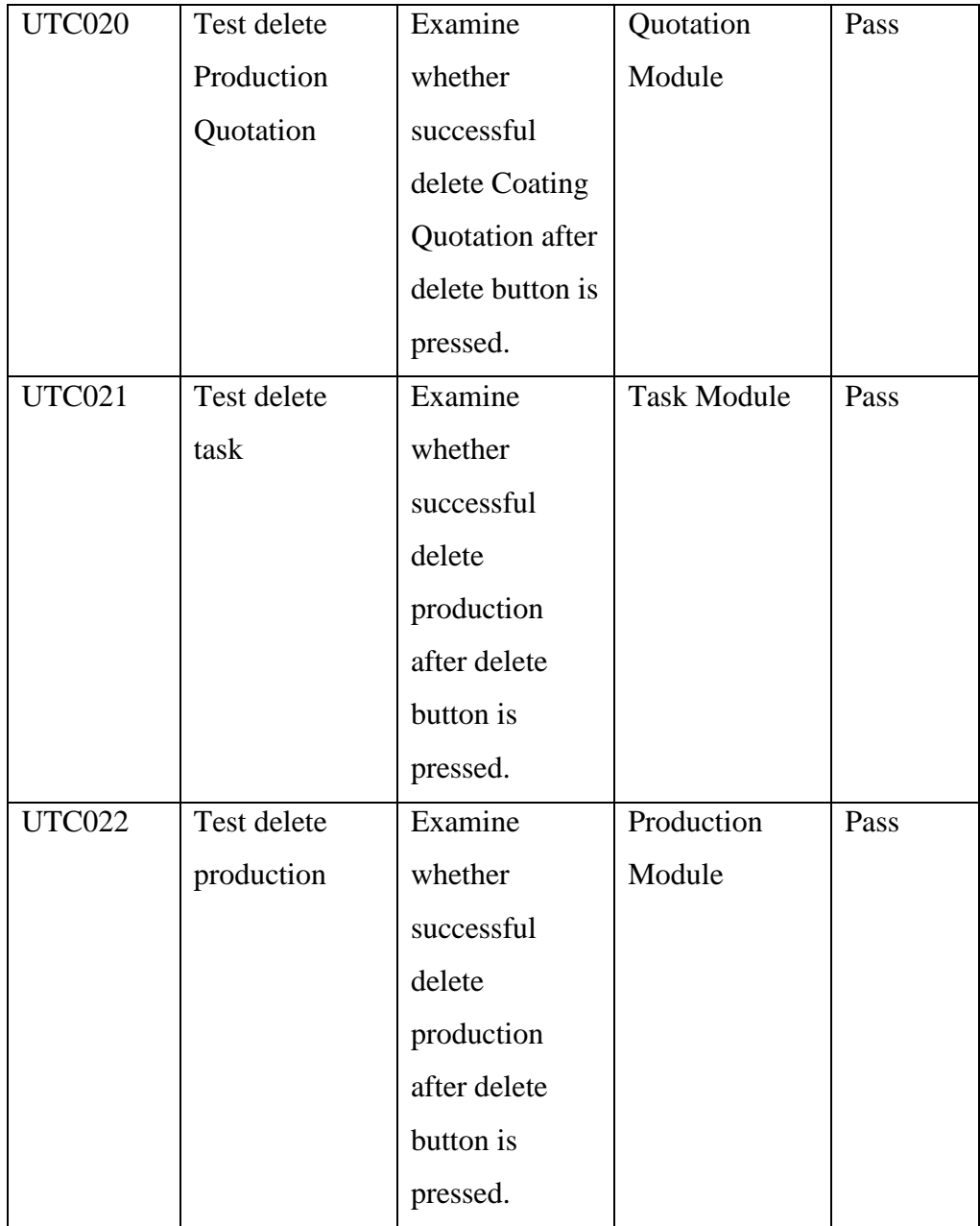

# Table 7.10: Unit Test Case Result for Login with Valid Input.

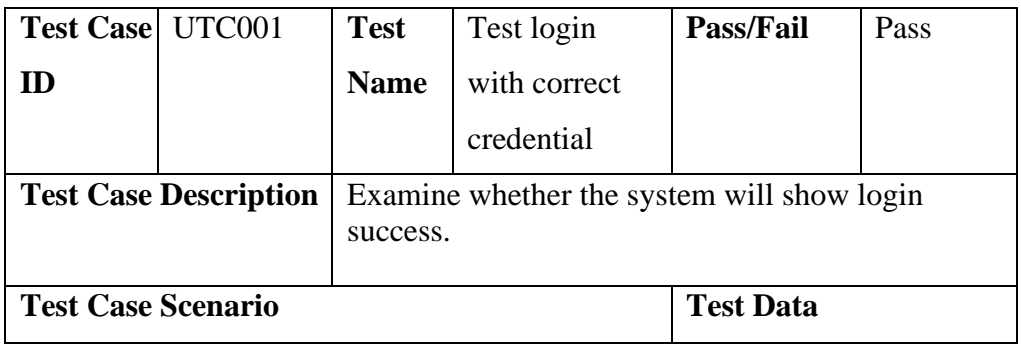

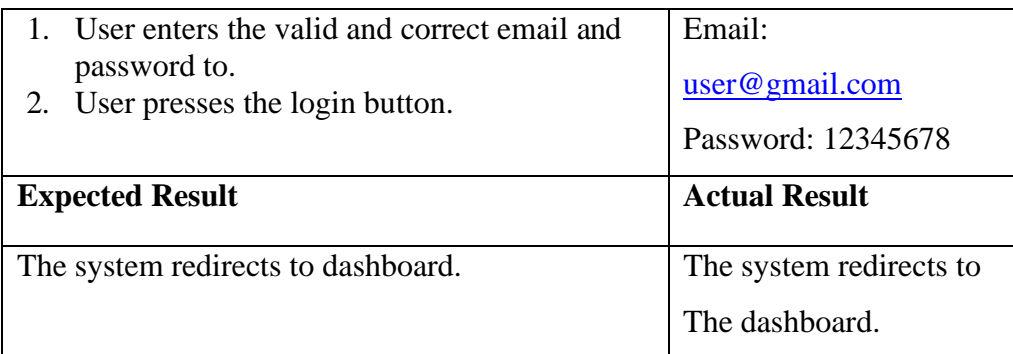

Table 7.11: Unit Test Case Result for Login with Invalid Input.

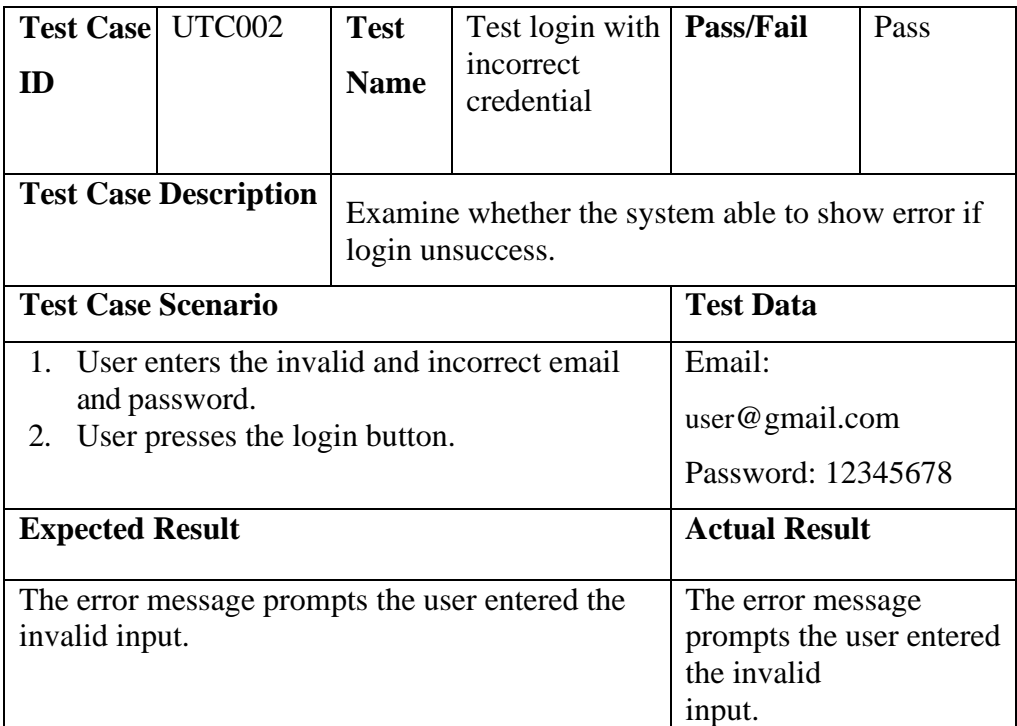

Table 7.12: Unit Test Case Result for Create Acocunt with Valid Input.

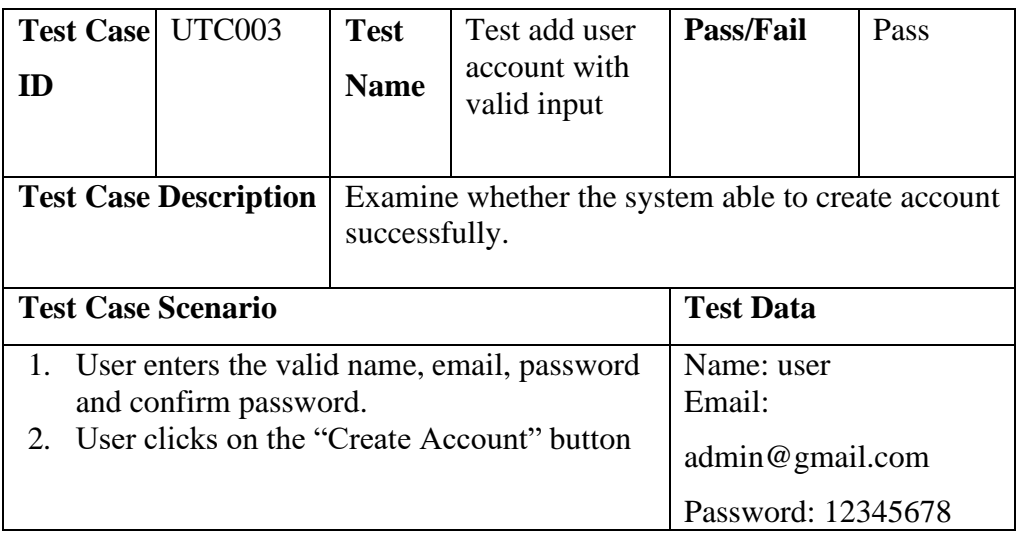
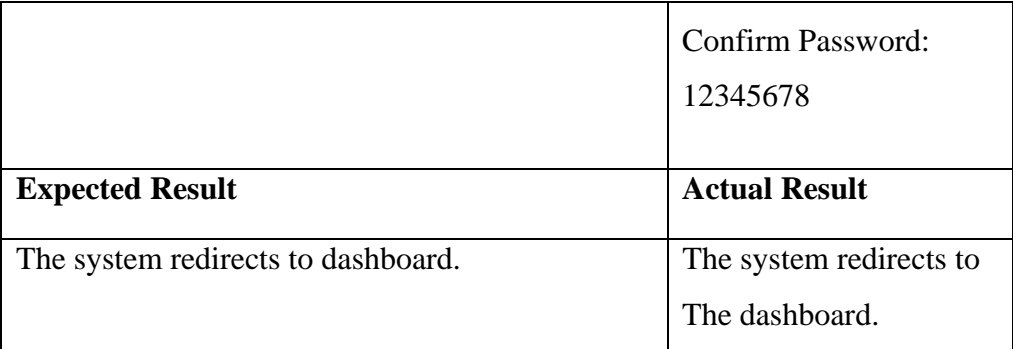

Table 7.13: Unit Test Case Result for Create Acocunt with Invalid Input.

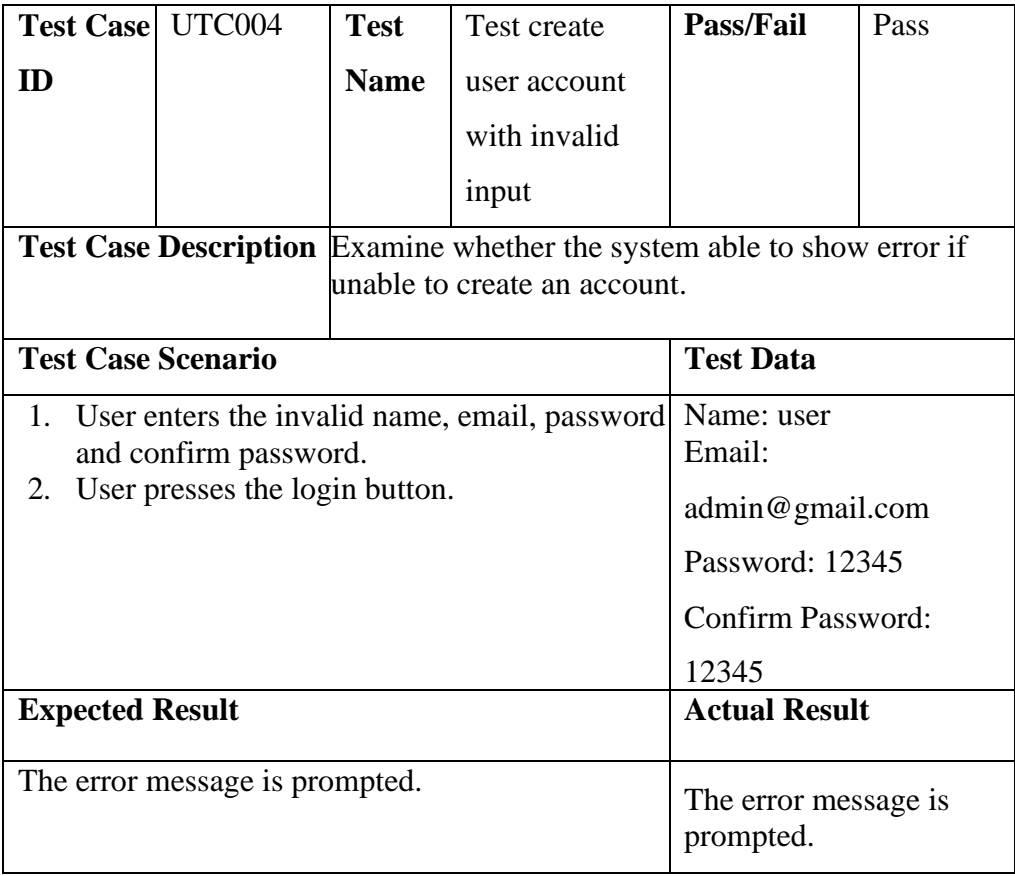

Table 7.14: Unit Test Case Result for Modify Password with Valid Input.

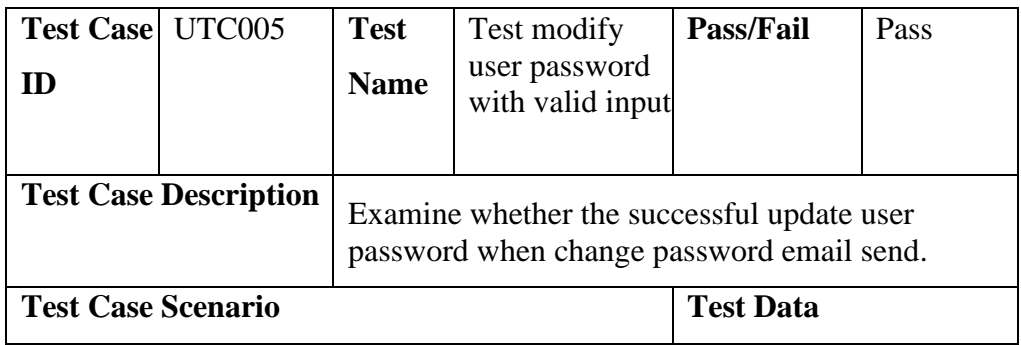

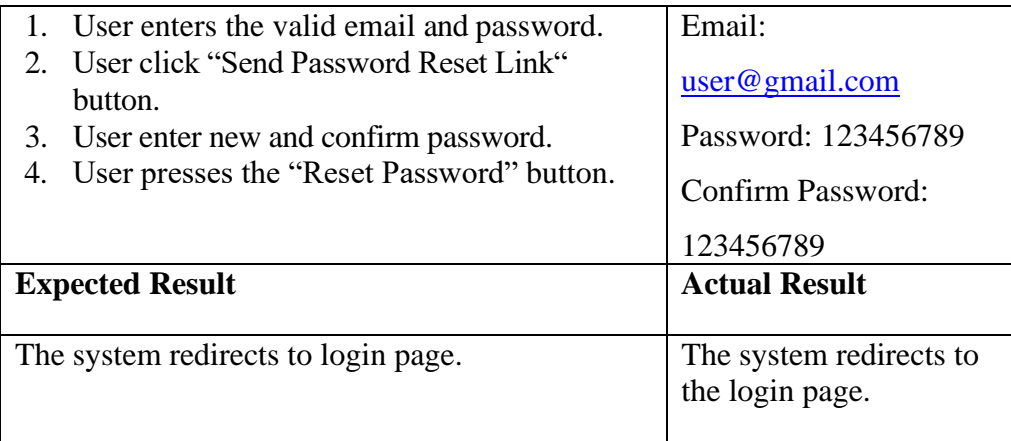

Table 7.15: Unit Test Case Result for Modify Password with Invalid Input.

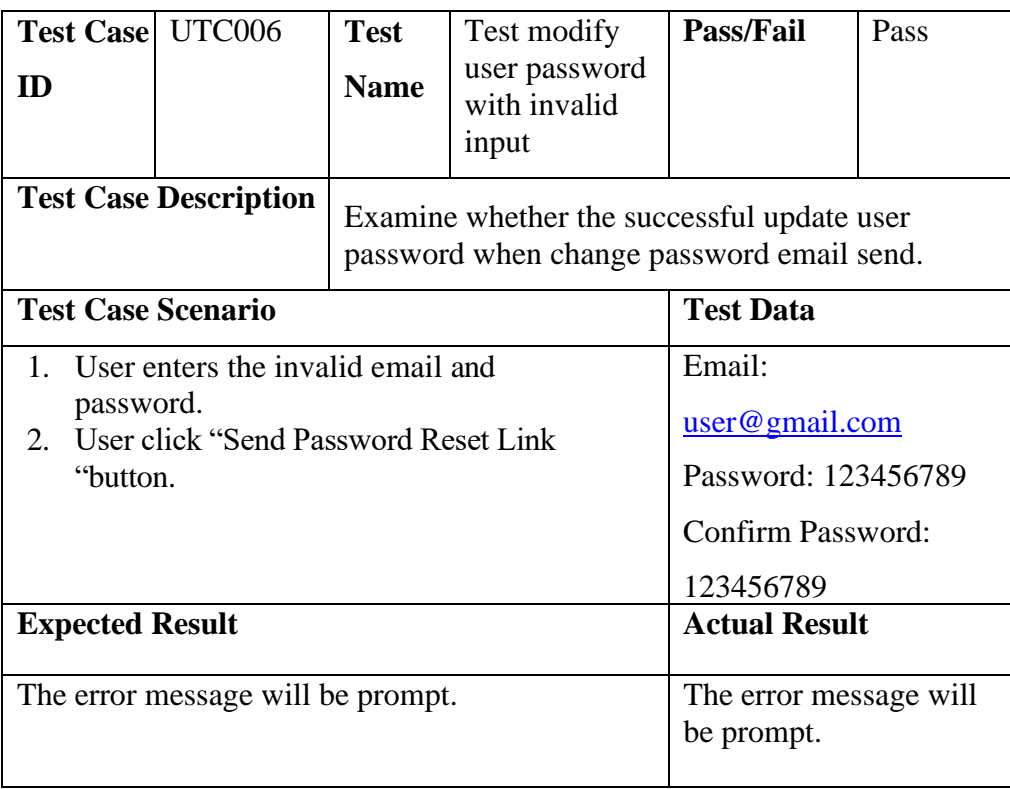

Table 7.16: Unit Test Case Result for Retreive Activity Log.

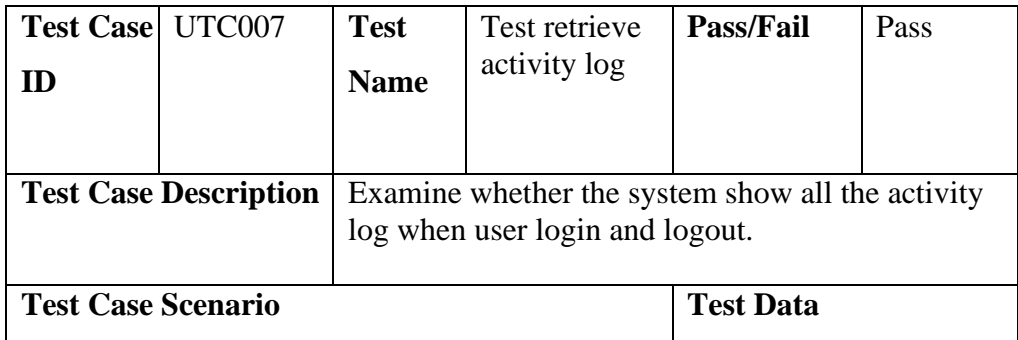

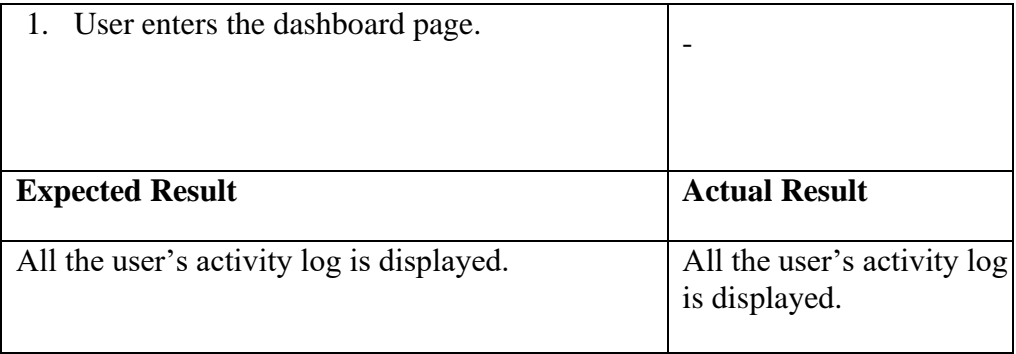

Table 7.17: Unit Test Case Result for Create New ISO Documentation.

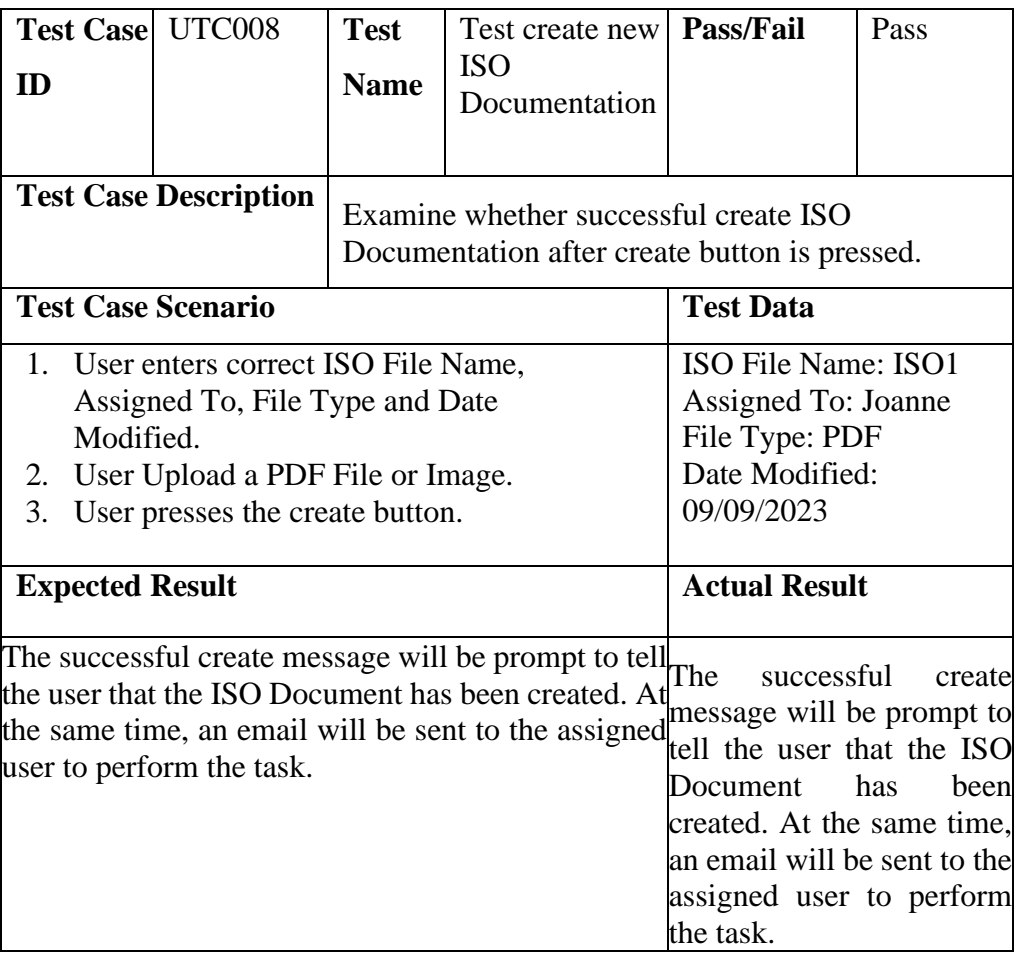

Table 7.18: Unit Test Case Result for Create New Coating Quotation.

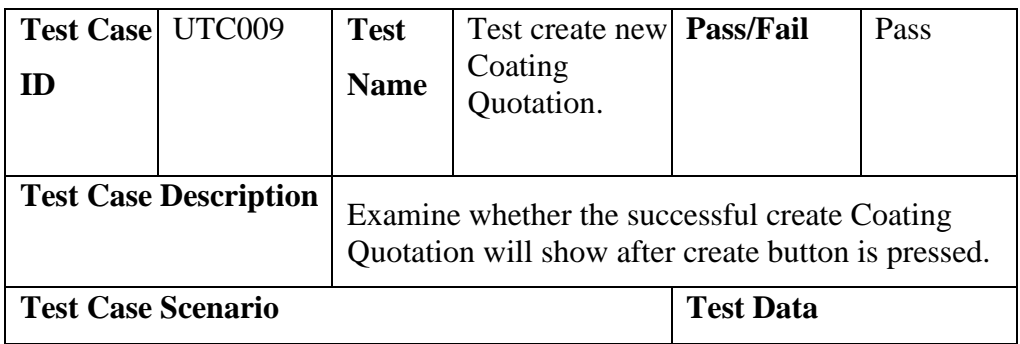

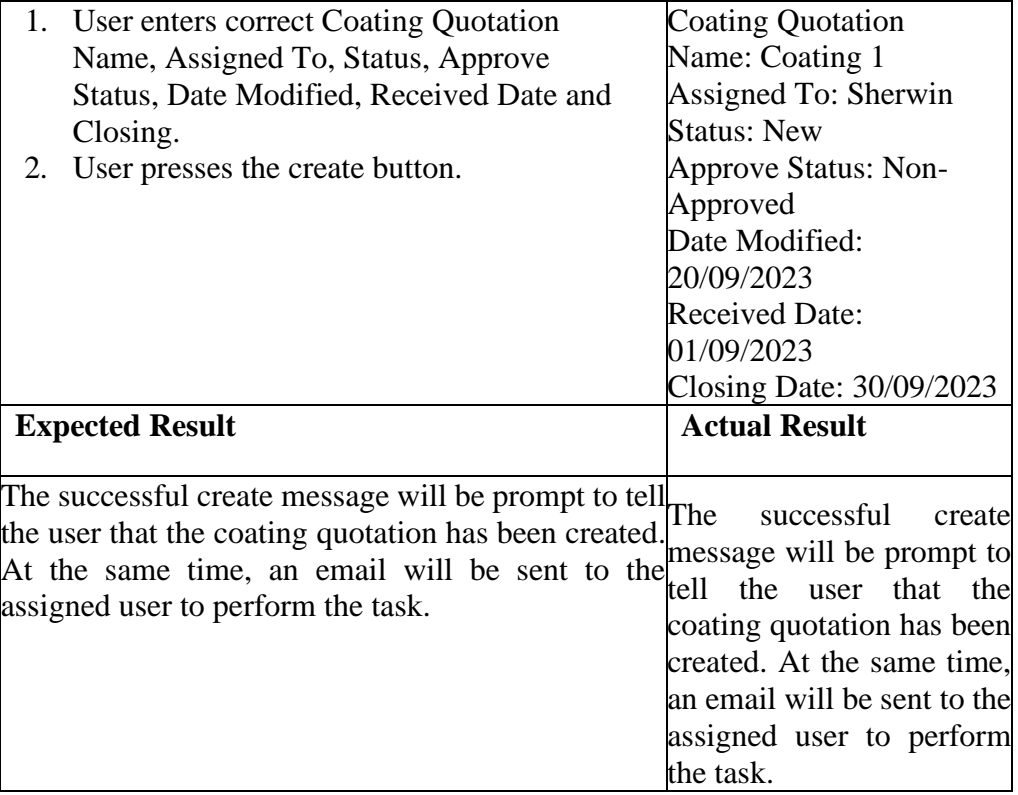

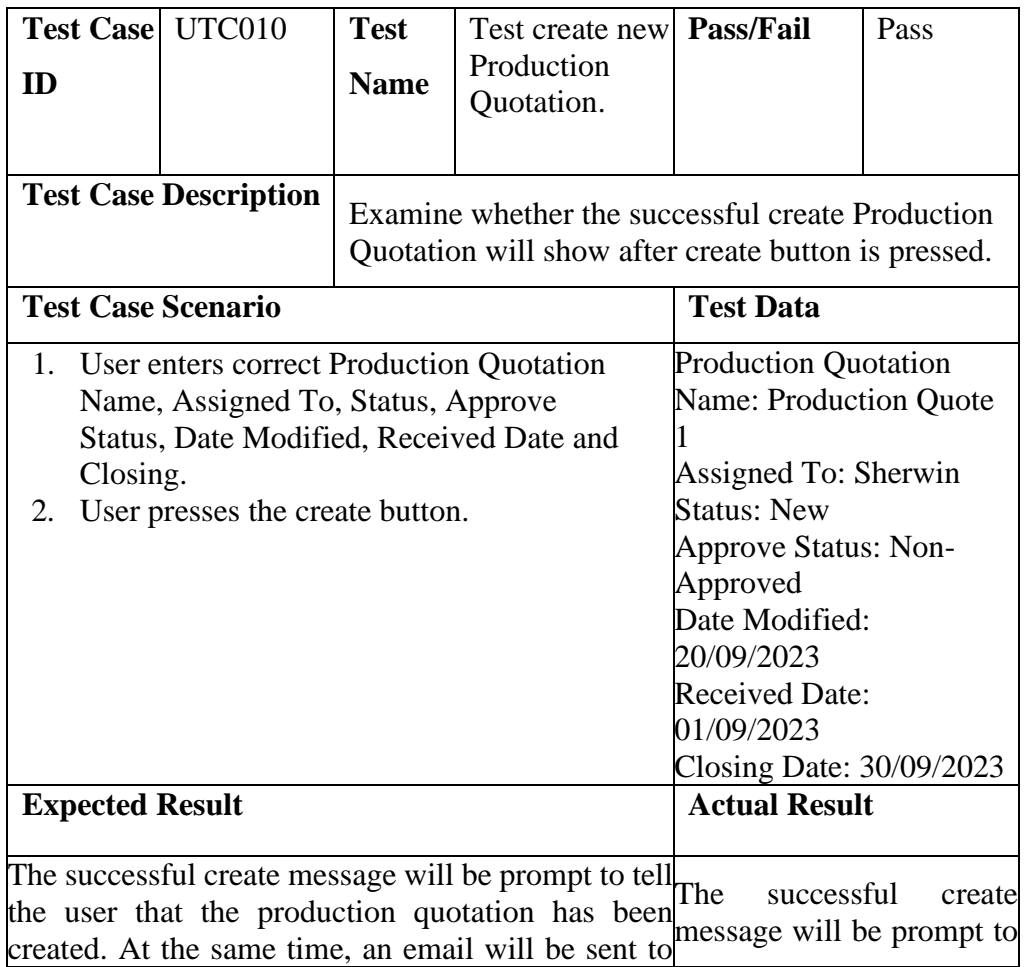

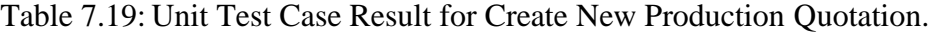

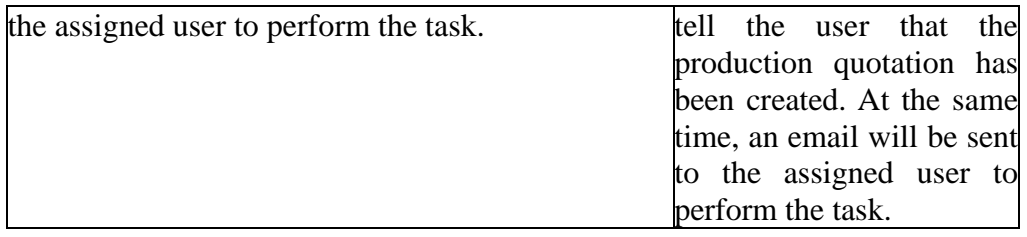

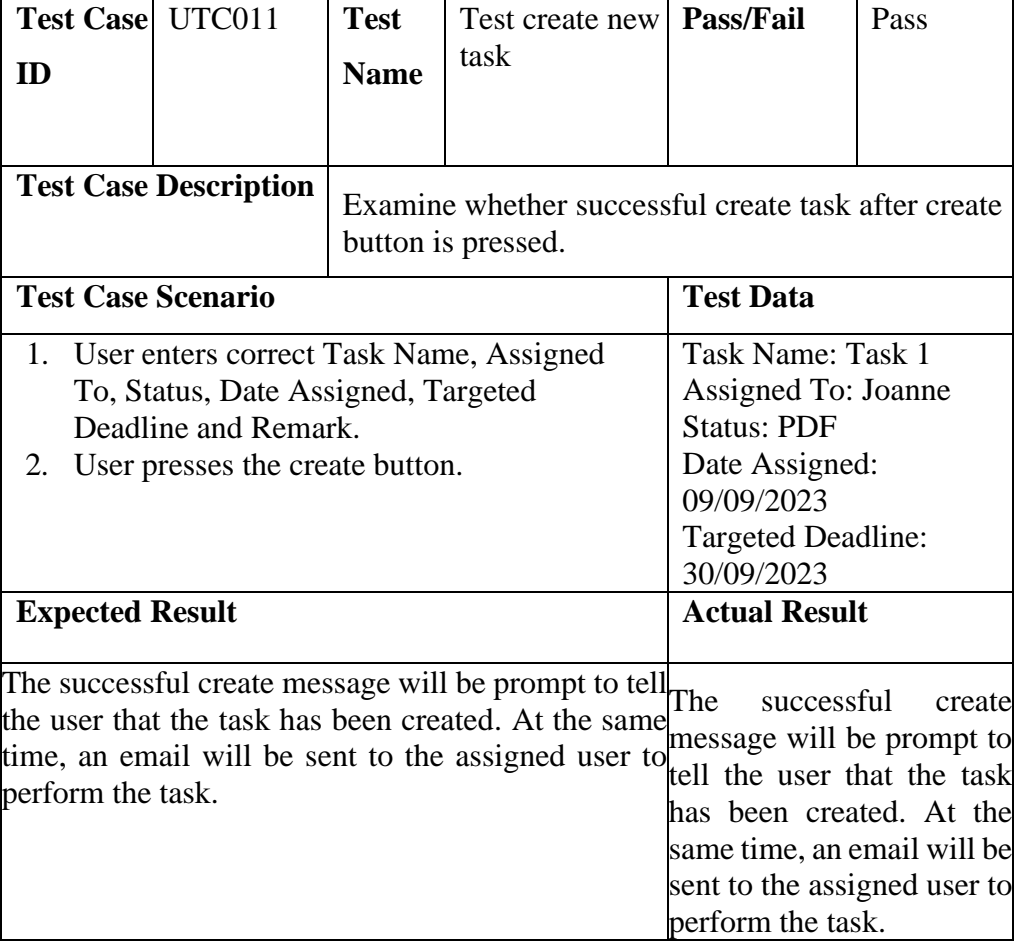

# Table 7.20: Unit Test Case Result for Create New Task.

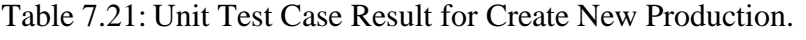

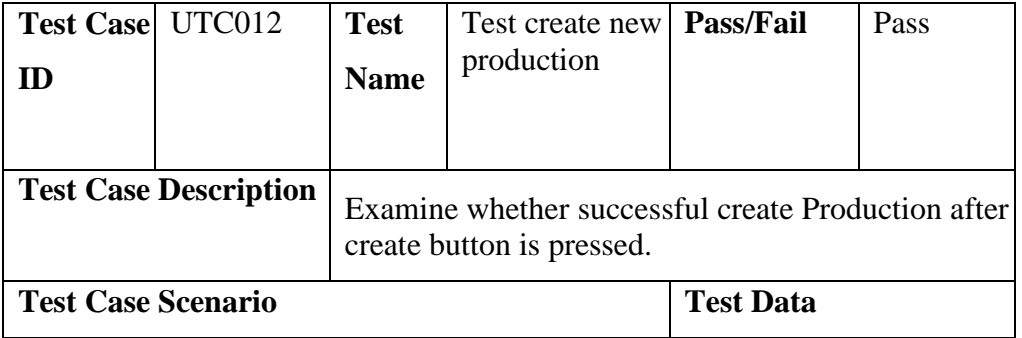

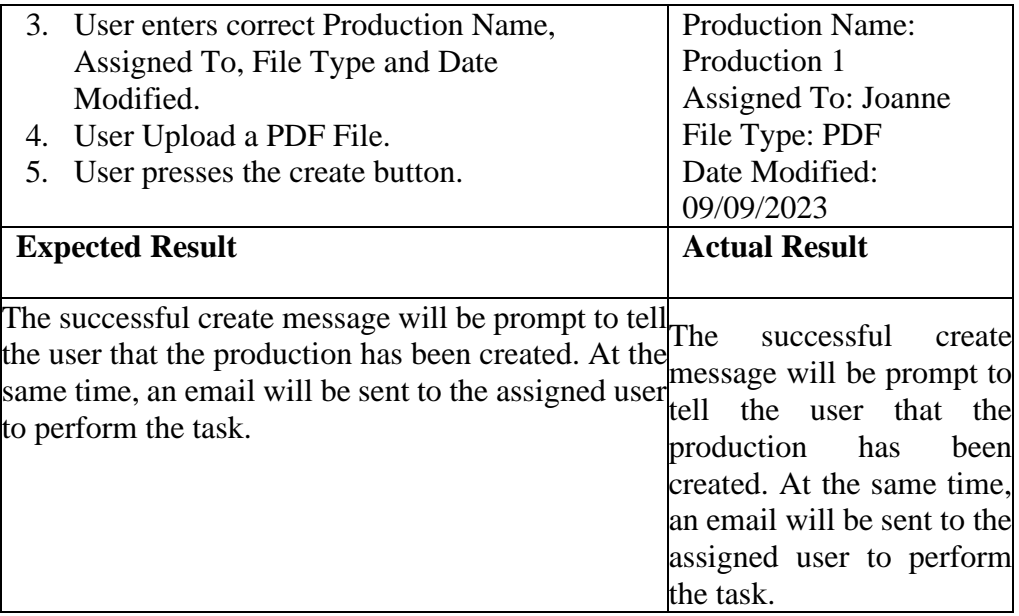

Table 7.22: Unit Test Case Result for Edit ISO Documentation.

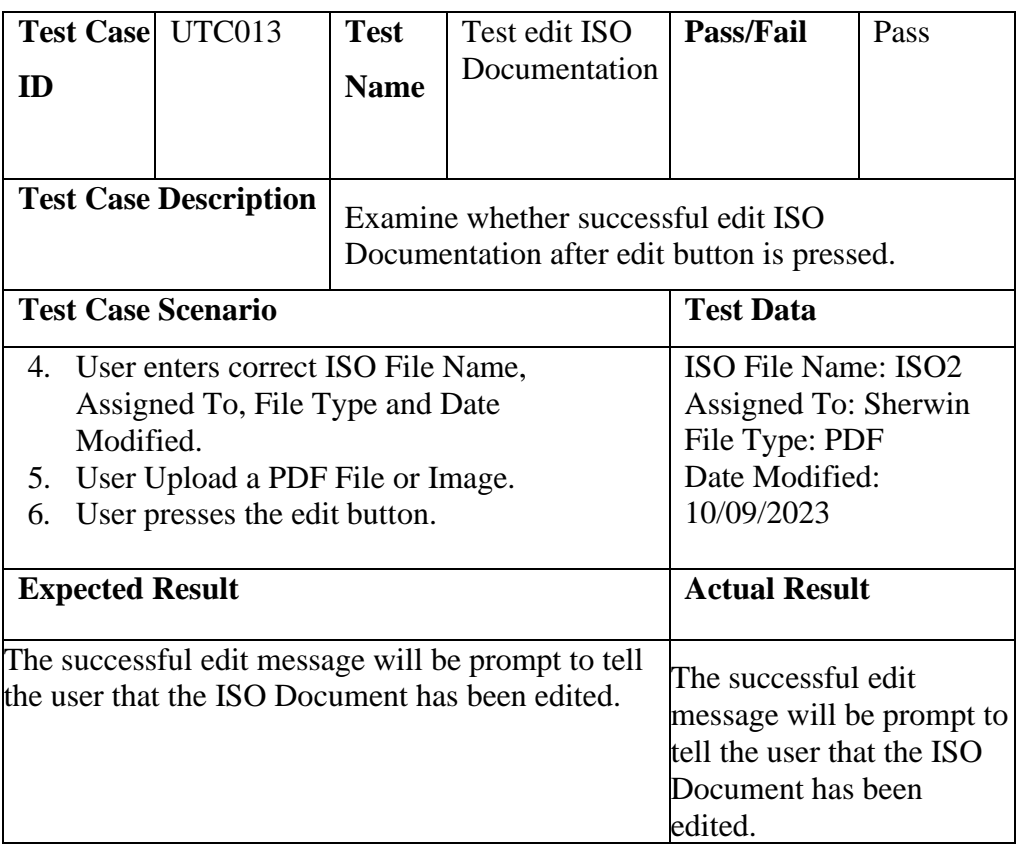

Table 7.23: Unit Test Case Result for Edit Coating Quotation.

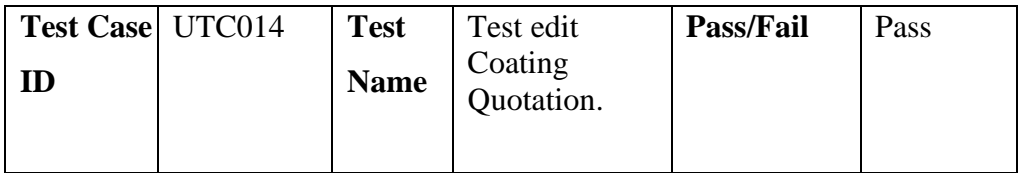

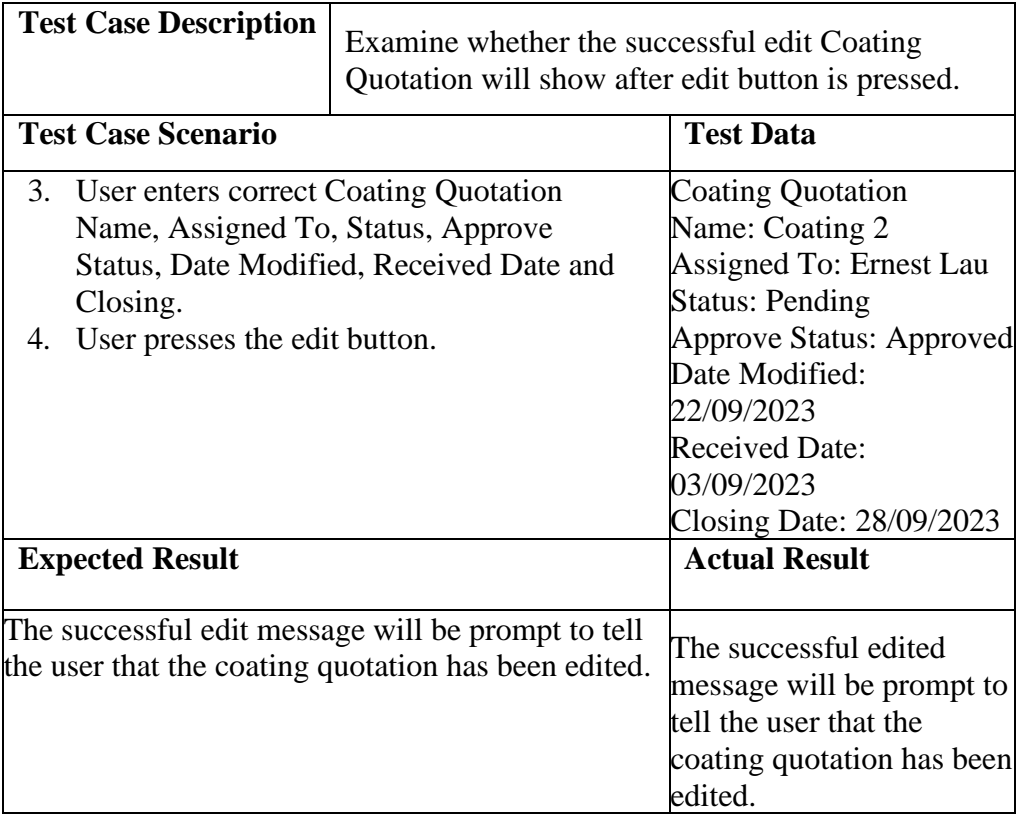

# Table 7.24: Unit Test Case Result for Edit Production Documentation.

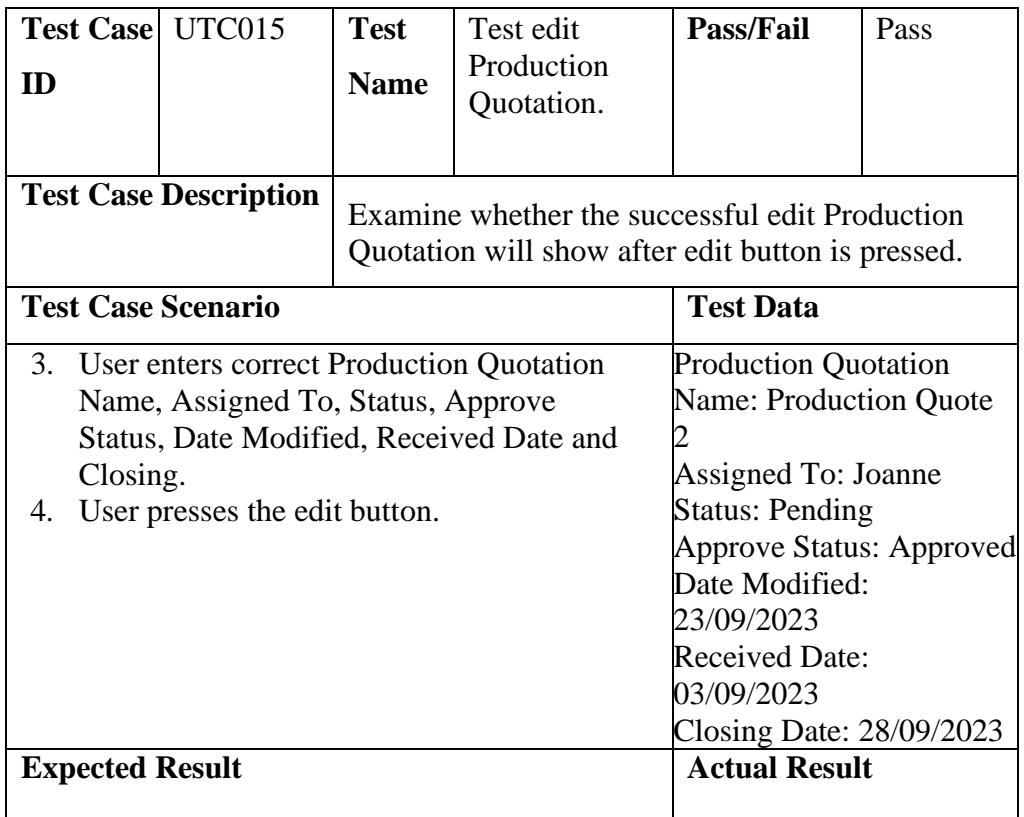

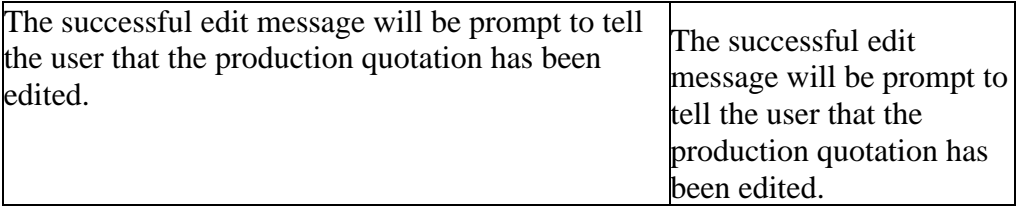

| <b>Test Case</b> UTC016                                                                                                    |                              | <b>Test</b>                                                           | Test edit task | Pass/Fail                                                                                                    | Pass |  |
|----------------------------------------------------------------------------------------------------|------------------------------|-----------------------------------------------------------------------|----------------|----------------------------------------------------------------------------------------------------|------|--|
|                                                                                                    |                              |                                                                       |                |                                                                                                    |      |  |
| <b>ID</b>                                                                                                    |                              | <b>Name</b>                                                           |                |                                                                                                    |      |  |
|                                                                                                    |                              |                                                                       |                |                                                                                                    |      |  |
|                                                                                                    |                              |                                                                       |                |                                                                                                    |      |  |
|                                                                                                    | <b>Test Case Description</b> | Examine whether successful edit task after edit<br>button is pressed. |                |                                                                                                    |      |  |
| <b>Test Case Scenario</b>                                                                                                    |                              |                                                                       |                | <b>Test Data</b>                                                                                                    |      |  |
| 6. User enters correct Task Name, Assigned<br>To, Status, Date Assigned, Targeted<br>Deadline and Remark.<br>7. User presses the edit button. |                              |                                                                       |                | Task Name: Task 2<br>Assigned To: Sherwin<br><b>Status: PDF</b><br>Date Assigned:<br>03/09/2023<br>Targeted Deadline:<br>20/09/2023 |      |  |
| <b>Expected Result</b>                                                                                                    |                              |                                                                       |                | <b>Actual Result</b>                                                                                                    |      |  |
| The successful edit message will be prompt to tell<br>the user that the task has been edited.                                                 |                              |                                                                       |                | The successful edit<br>message will be prompt to<br>tell the user that the task<br>has been edited.                                 |      |  |

Table 7.25: Unit Test Case Result for Edit Task.

Table 7.26: Unit Test Case Result for Edit Production.

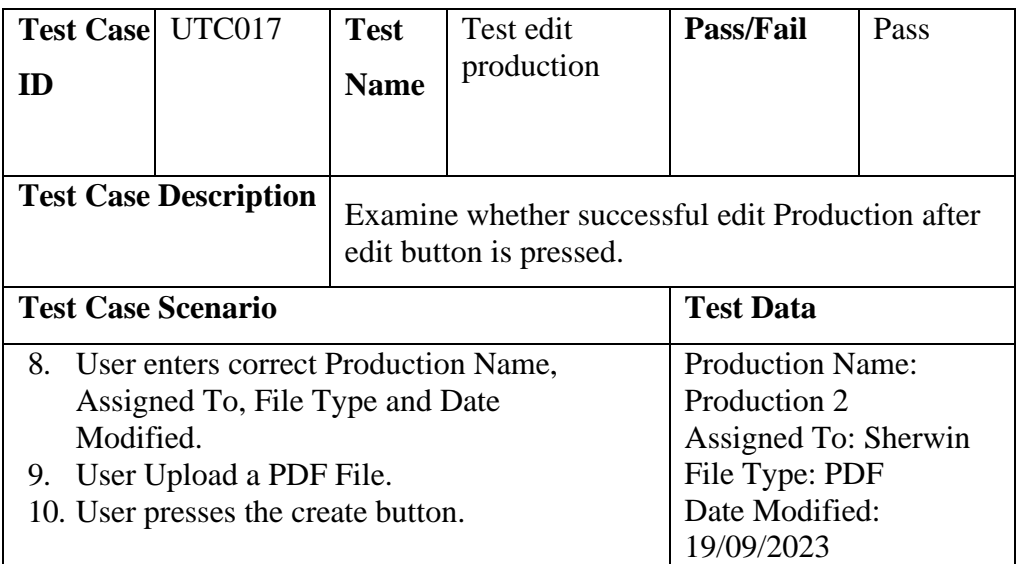

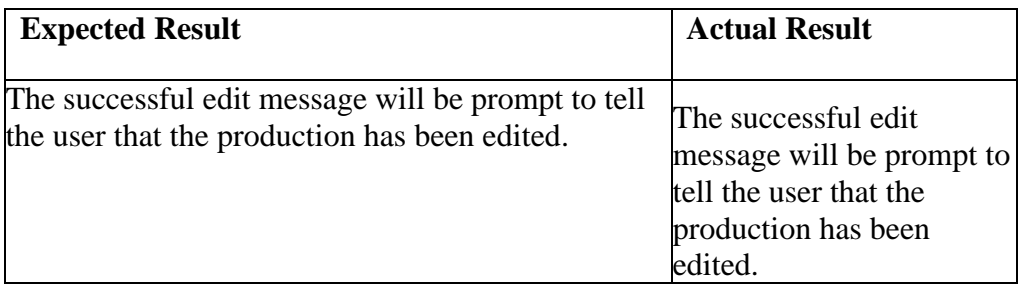

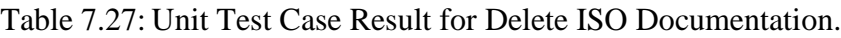

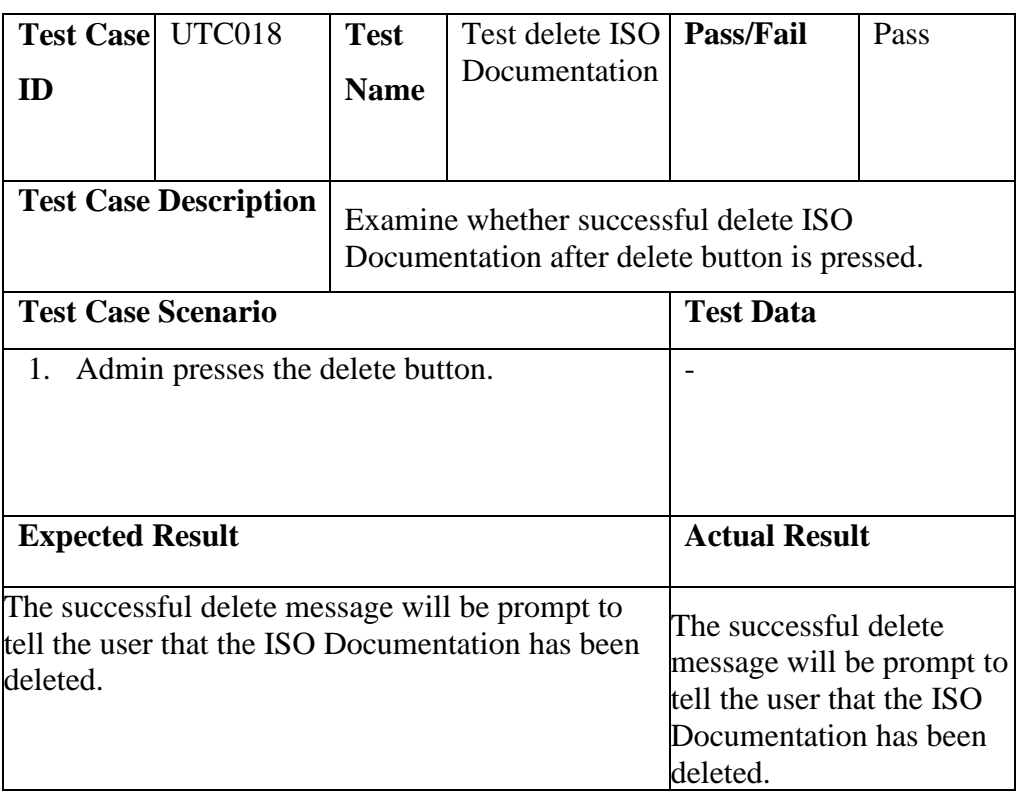

Table 7.28: Unit Test Case Result for Delete Coating Quotation.

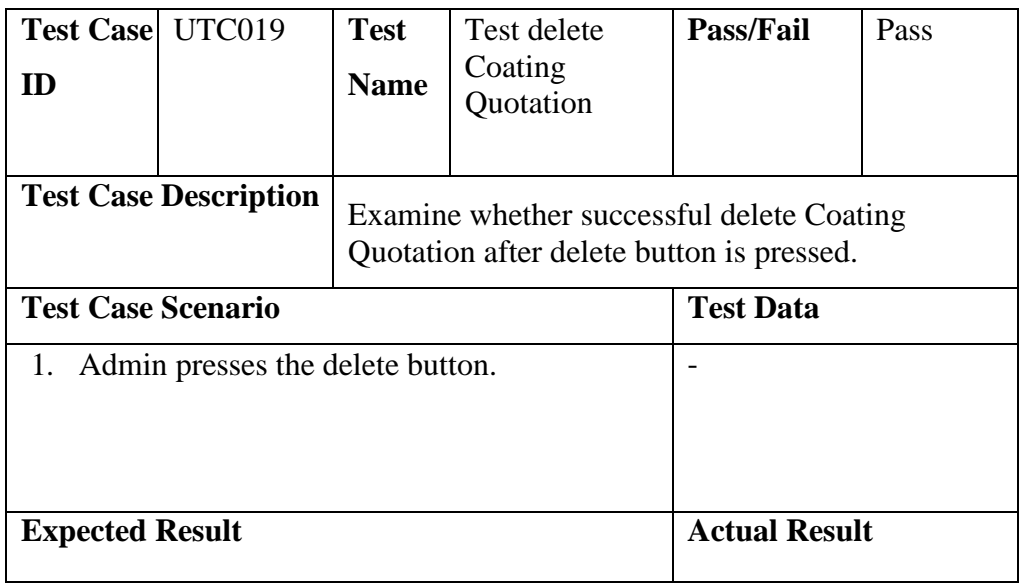

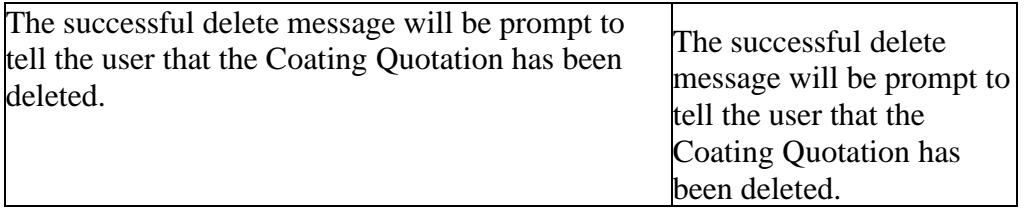

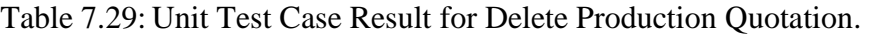

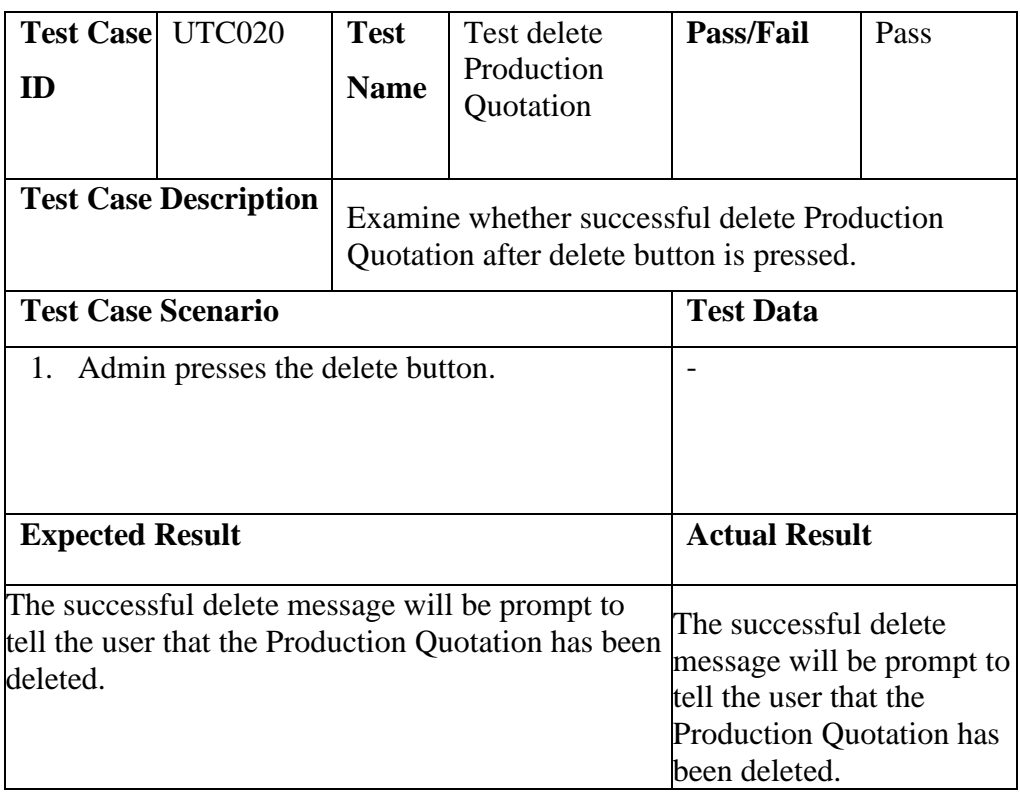

Table 7.30: Unit Test Case Result for Delete Task.

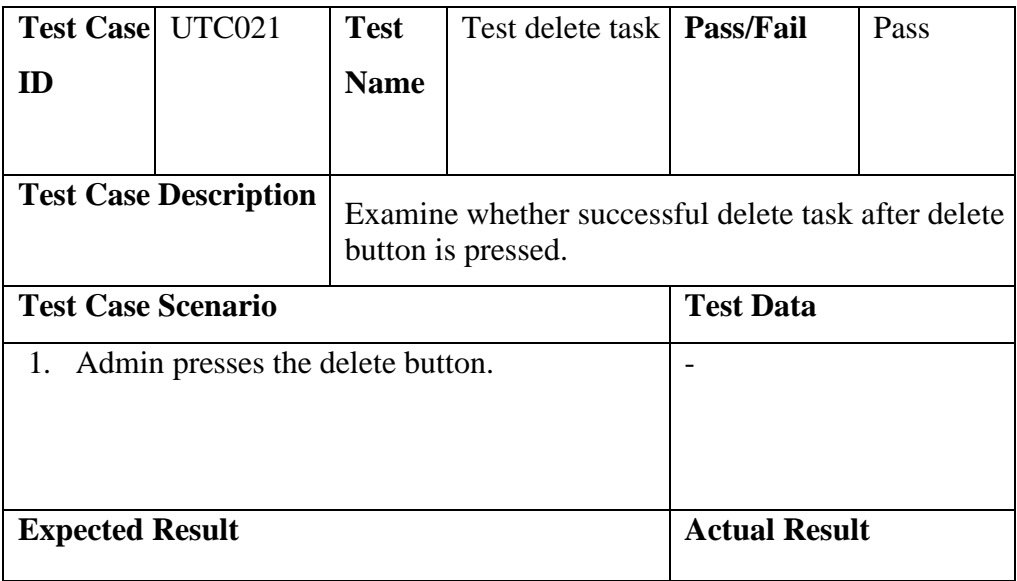

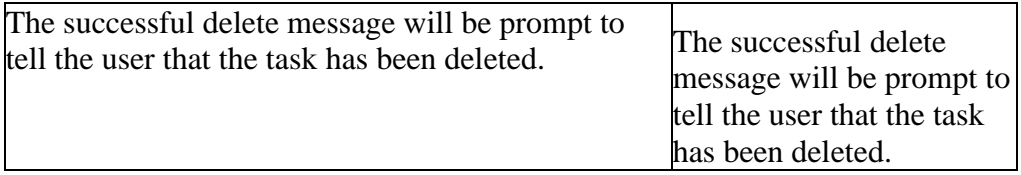

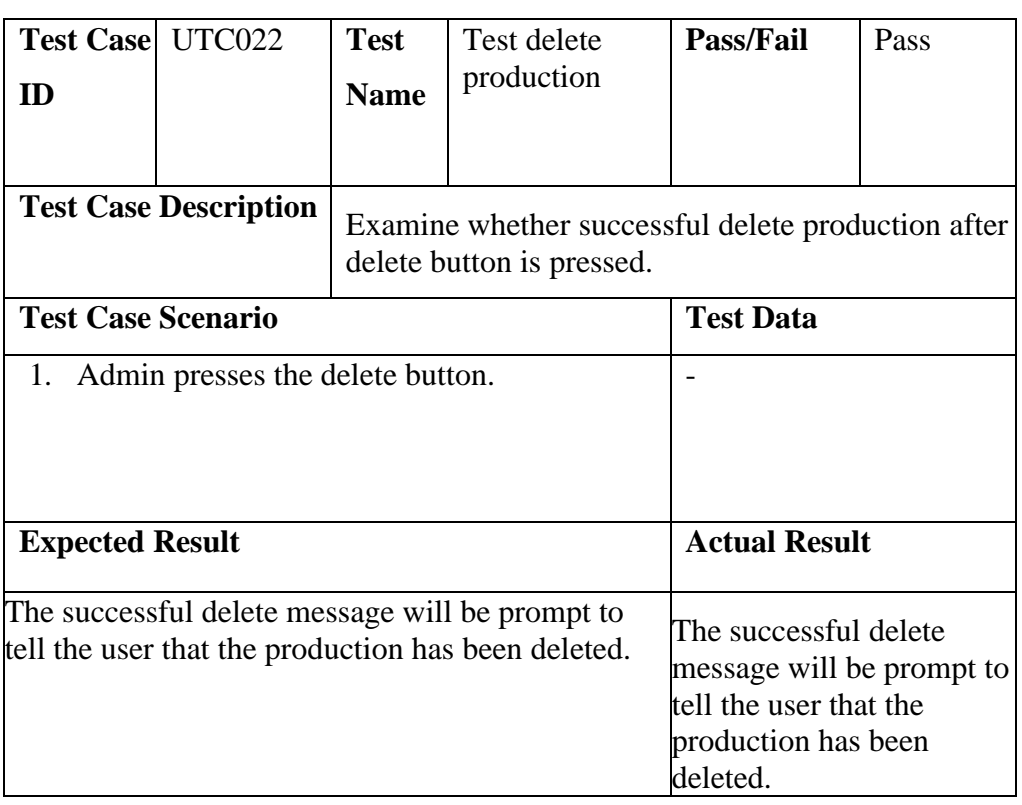

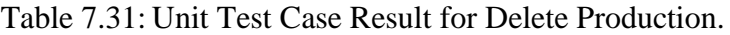

# **7.4 Integration Test**

Integration testing is a software testing phase that focuses on verifying the interactions and data exchange between different software application modules. The primary goal of the integration testing is to make sure that the integrated components work together as intended and that they can pass data back and forth without errors or unexpected behavior. Using integration tests can detect integration-related issues early in the development process while reducing the risk of discovering critical problems during system testing or production. Table 7.33 shows the integration test case for the web application.

Table 7.32: Integration Test Case for Web Application.

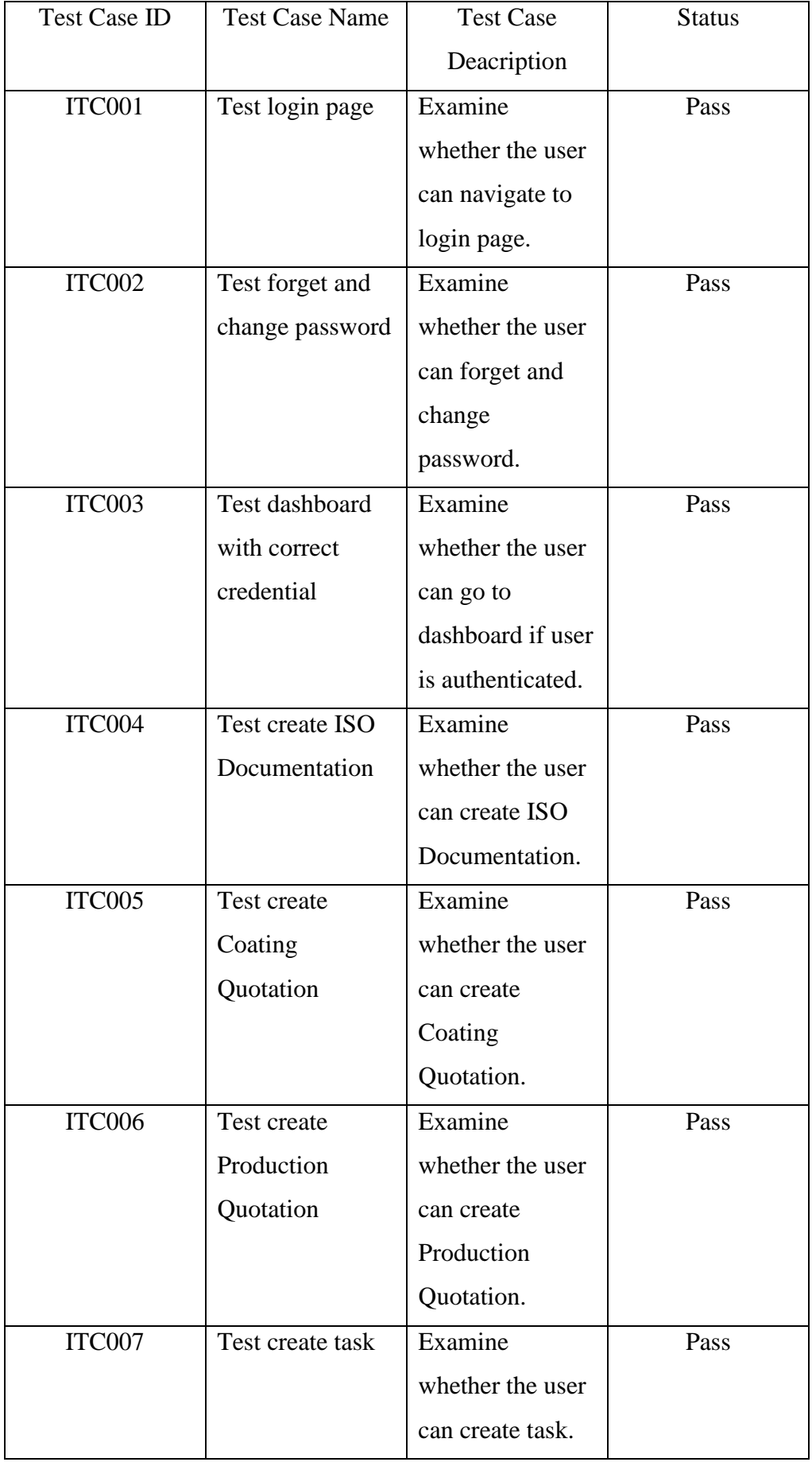

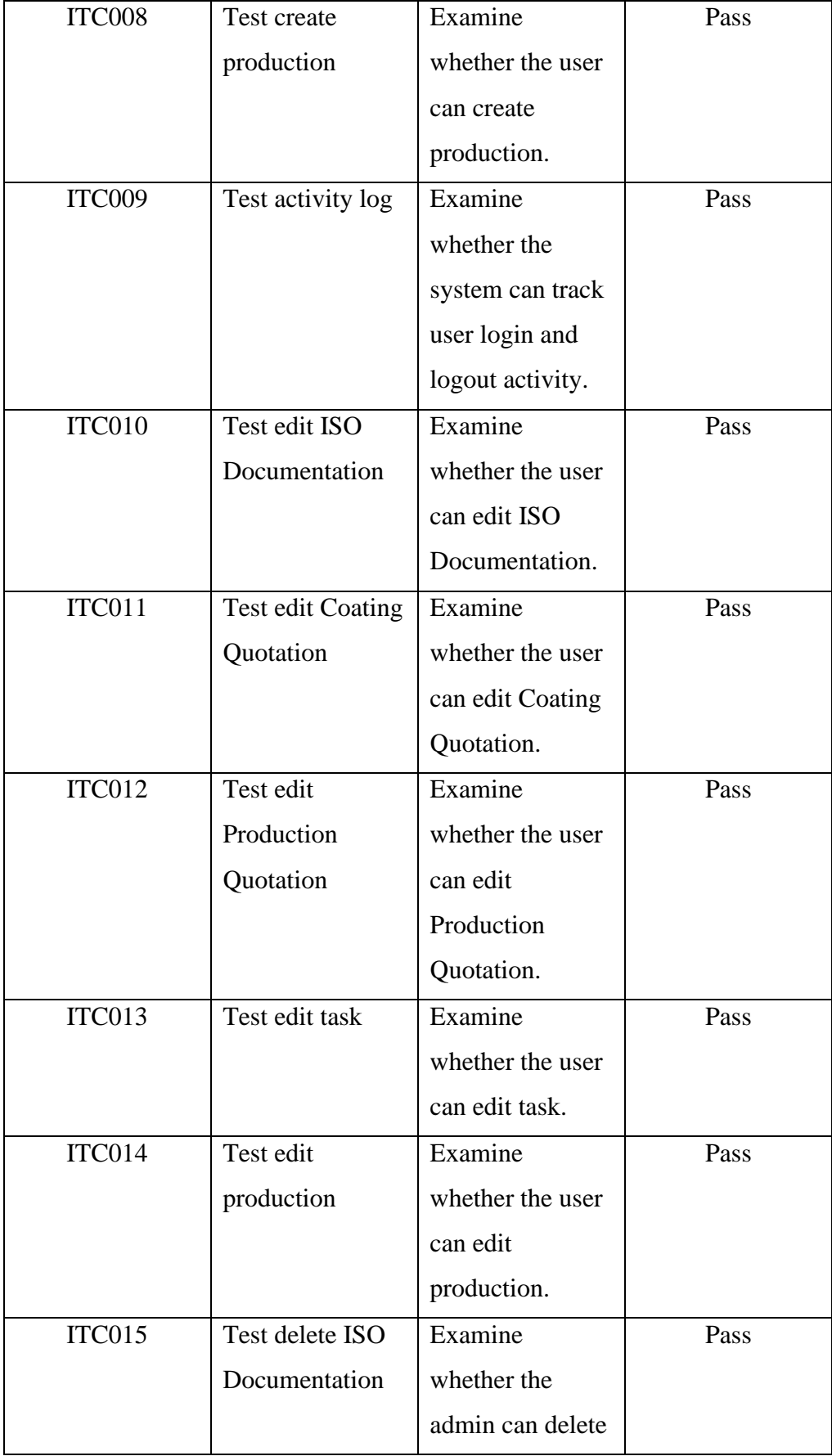

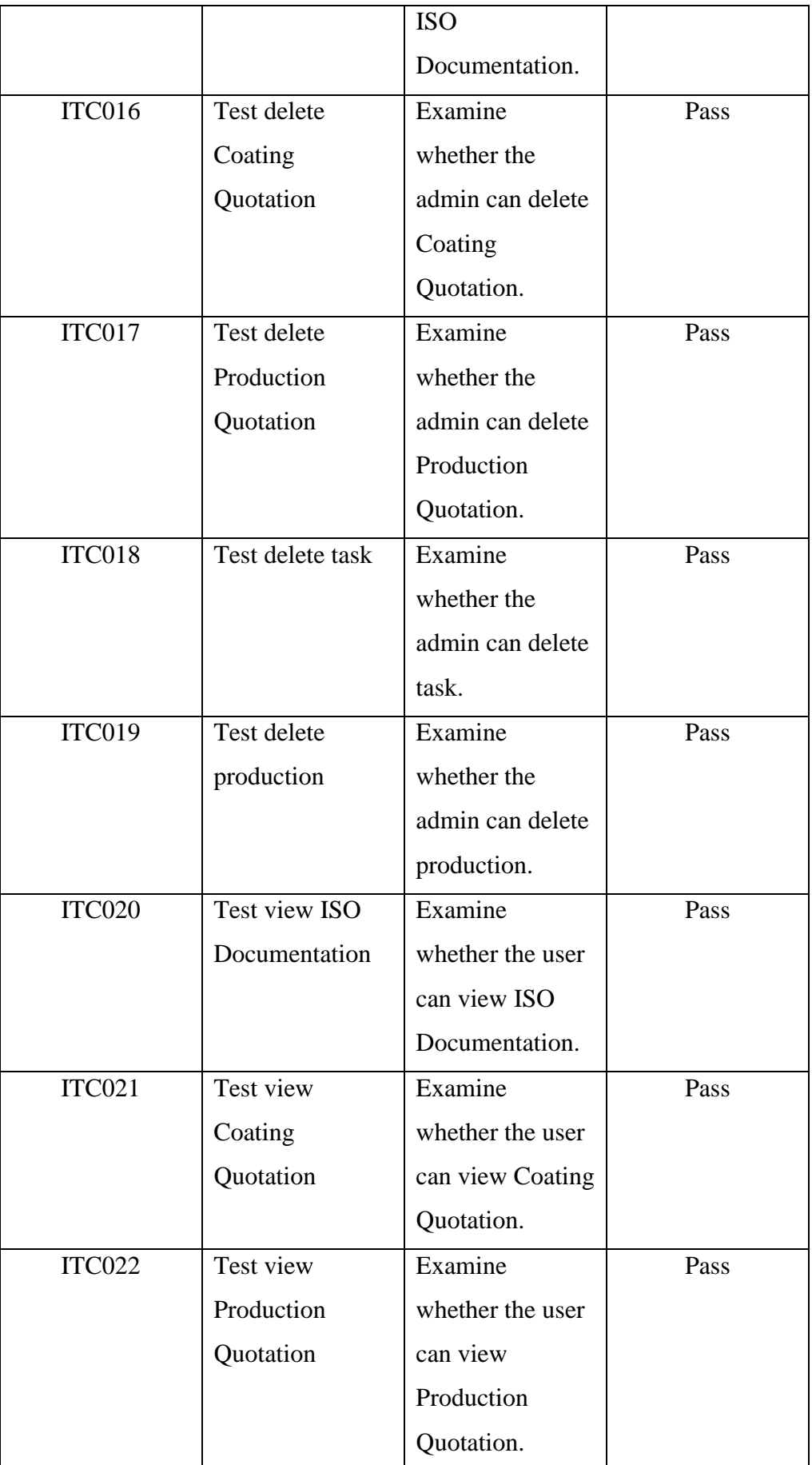

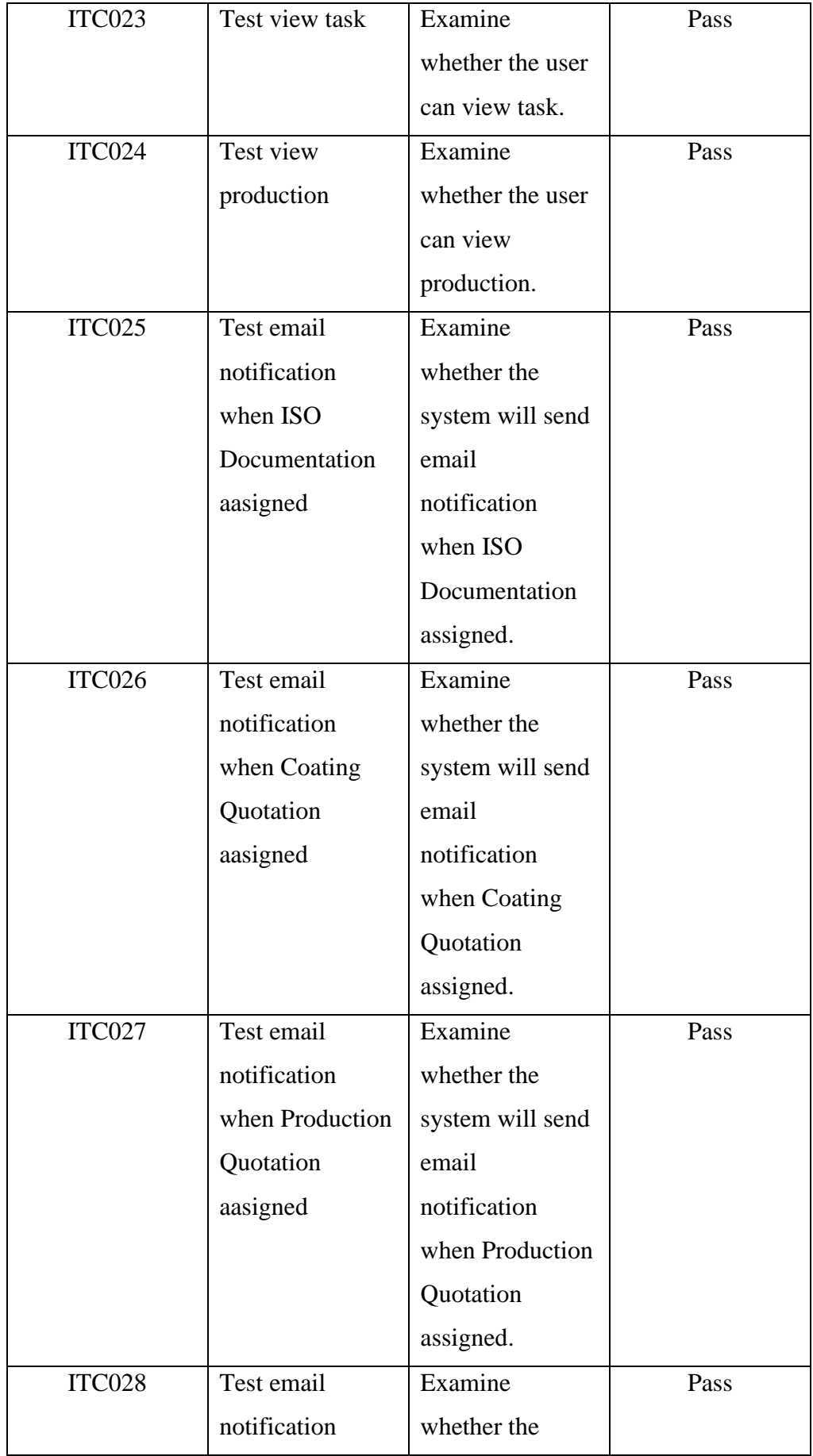

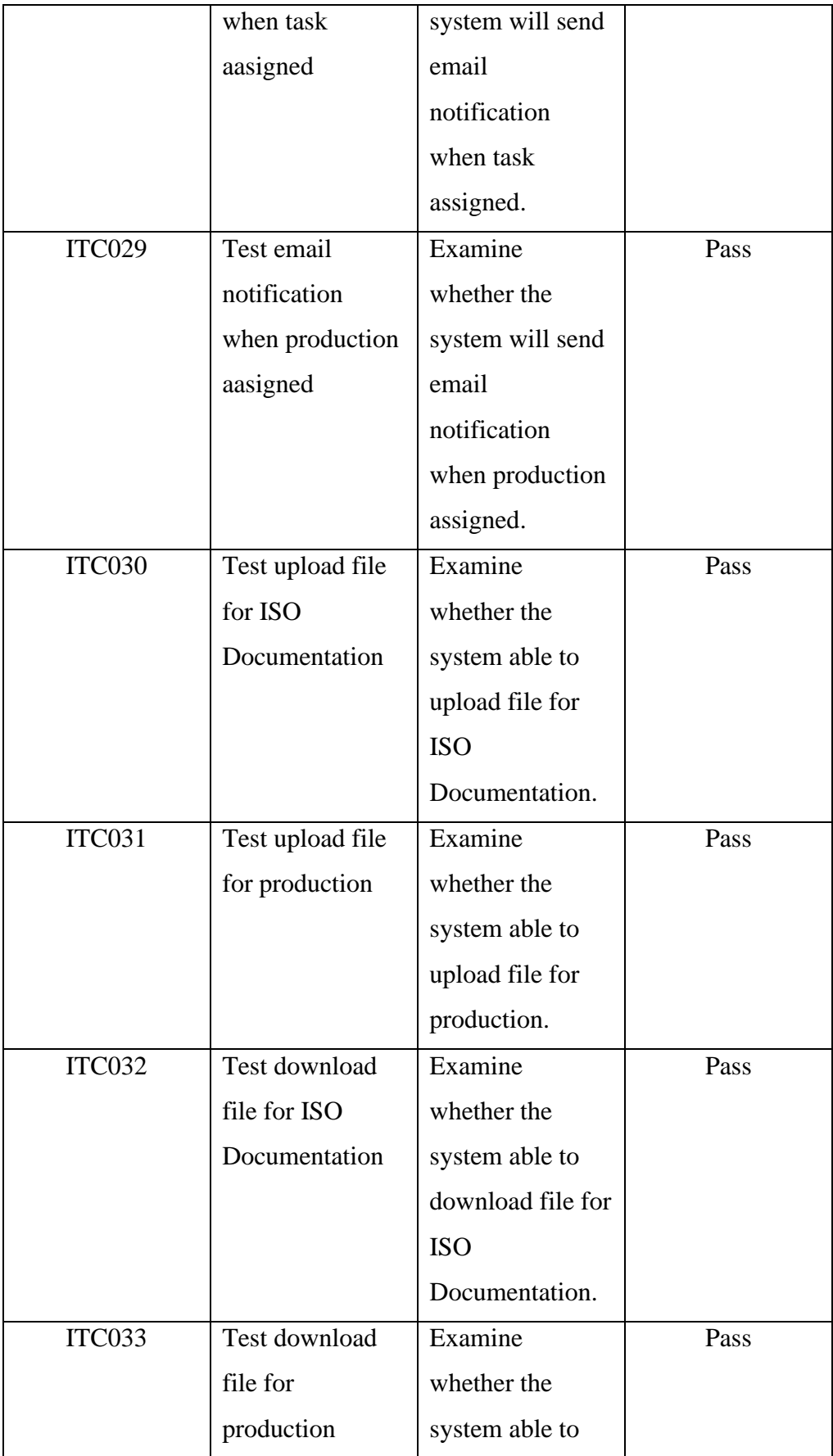

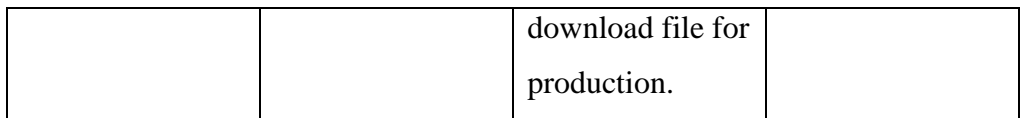

# **7.5 User Acceptance Test**

User Acceptance Test (UAT) is the testing process of a software application or system to determine whether it meets the specified requirements and is acceptable for release to end-users or customers. Therefore, this test has been conducted to validate that the software fulfills the needs and objectives it was designed to address. So, the main aim of developing this system is to solve and assist the management team in monitoring the documentation and tasks remotely. Besides, this test only involves one individual management team member to test the acceptance level of the web application. Hence, a UAT test case has been displayed in Table 7.33.

| <b>Test Case</b> | <b>Test Case</b> | <b>Test</b>      | Pass /Fail | Tested by  |
|------------------|------------------|------------------|------------|------------|
| ID               | Name             | Description      |            | user group |
| <b>UAT001</b>    | Login Account    | Able to login    | Pass       | Management |
|                  |                  | with the correct |            | Team       |
|                  |                  | credentials.     |            |            |
| <b>UAT002</b>    | User             | Able to register | Pass       | Management |
|                  | Registration     | an user          |            | Team       |
|                  |                  | account.         |            |            |
| <b>UAT003</b>    | Forget and       | Able to forget   | Pass       | Management |
|                  | Change           | and change       |            | Team       |
|                  | Password         | password.        |            |            |
| <b>UAT004</b>    | View all ISO     | Able to view     | Pass       | Management |
|                  | Documentation    | <b>ISO</b>       |            | Team       |
|                  |                  | Documentation    |            |            |
| <b>UAT005</b>    | View all         | Able to view     | Pass       | Management |
|                  | Coating          | Coating          |            | Team       |
|                  | Quotation        | Quotation        |            |            |

Table 7.33: UAT Test Case.

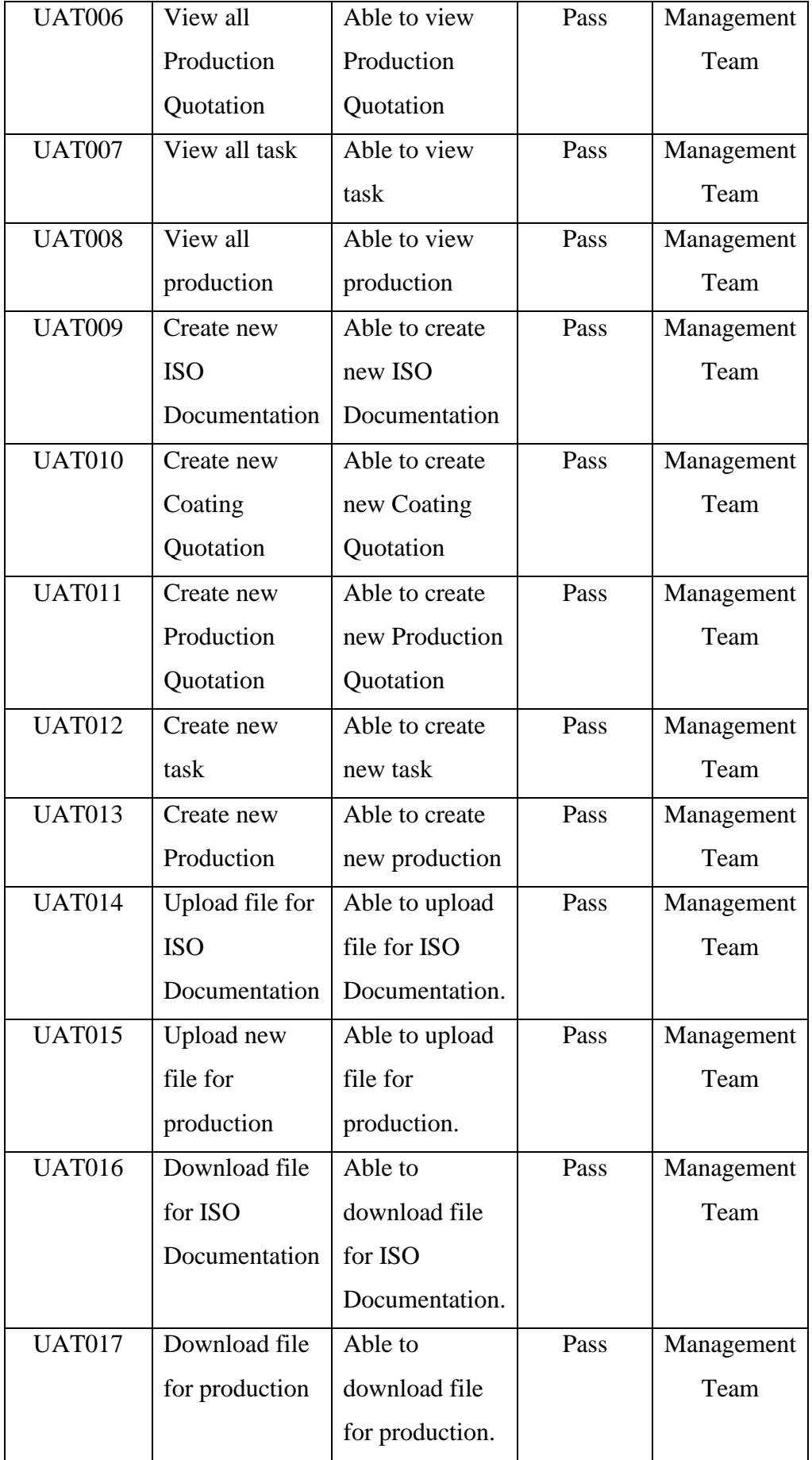

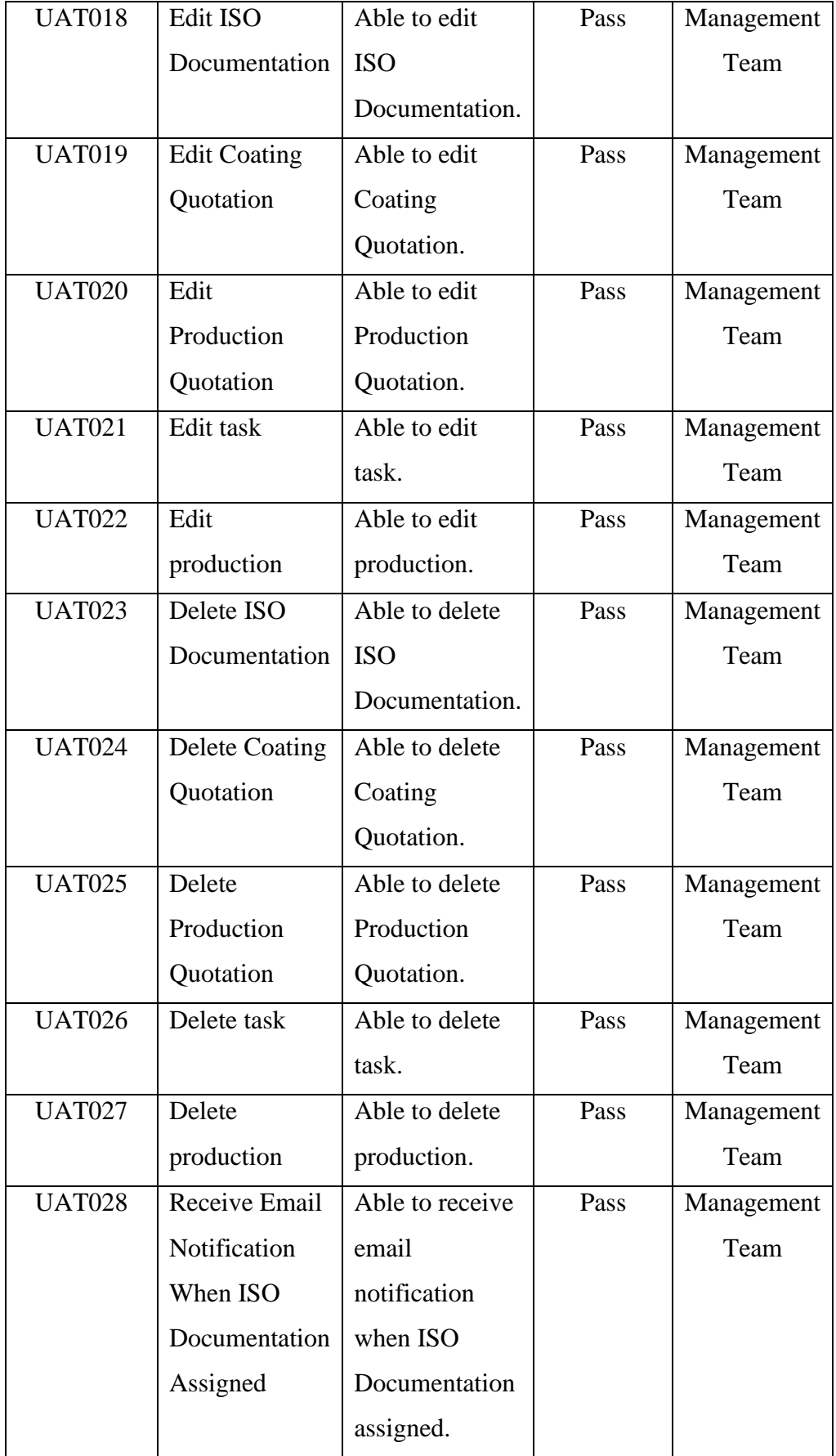

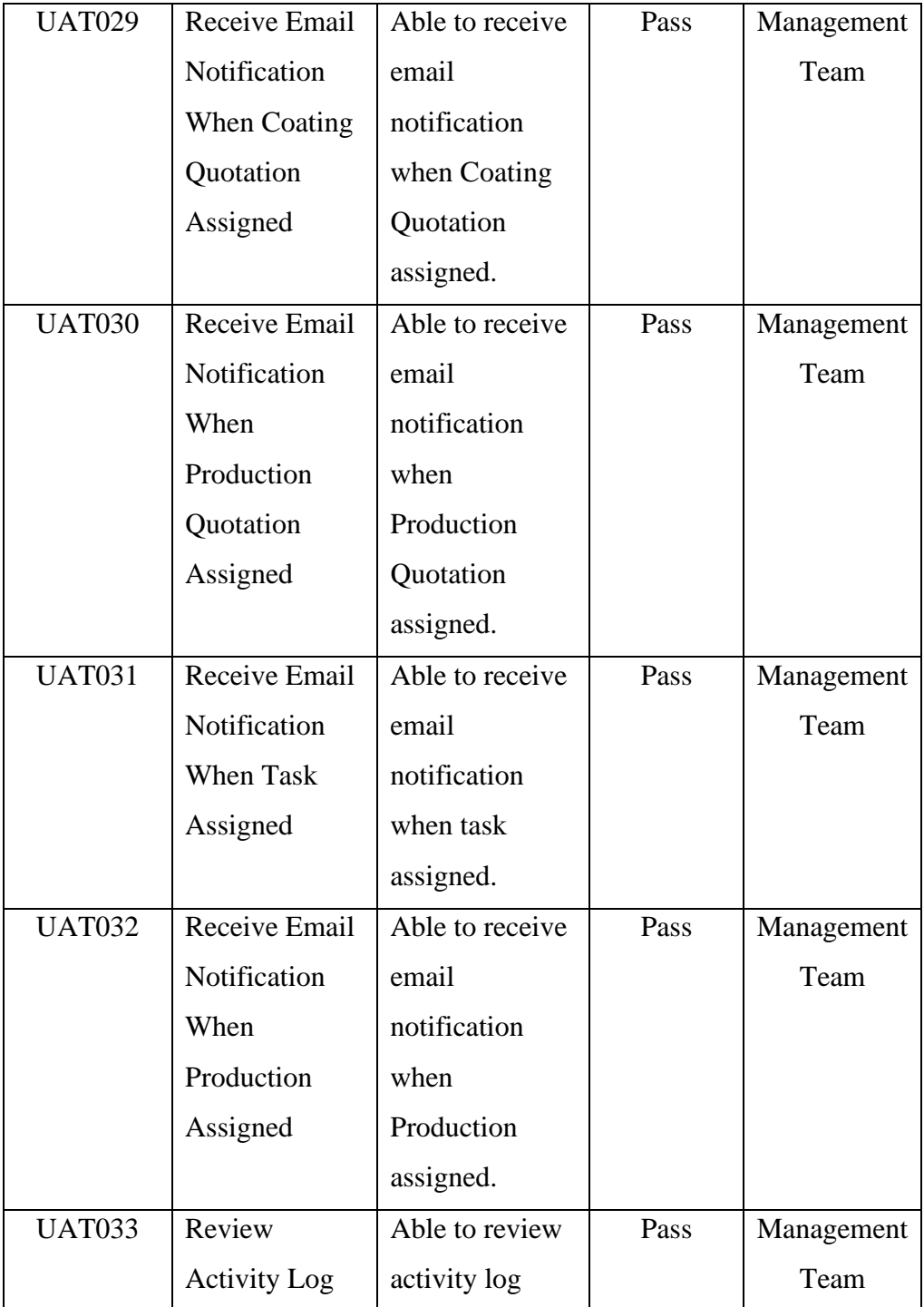

# **7.6 Summary**

In summary, this chapter has shown various types of testing activity to identify and detect defects, errors, and issues while ensuring that the software meets the specified requirements. After conducting all the tests, the results of all testing activities were positive, indicating that all the test cases produced the expected or desired outcome. As a result, software testing is essential because it plays a pivotal role in delivering high-quality, reliable, and secure software products.

#### **CHAPTER 8**

#### **8CONCLUSION AND RECOMMENDATION**

#### **8.1 Introduction**

This project was started in January 2023 and used approximately eight months of development project based on the Feature Driven Development phases. As you know, Feature Driven Development (FDD) is a robust and systematic software development methodology that places a strong emphasis on creating software features or functionalities. It ensures that the final system meets the specific requirements while reducing the critical defect. Hence, FDD has played a vital role in delivering high-quality software on time and within budget while mitigating risks and ensuring customer satisfaction.

At the beginning of the project, a planning phase has been conducted to plan the schedule and resources of the project while identifying the project goals and requirements with the collaborated company. Next, all the requirements gathered with the cooperated company will be analyzed and documented to understand and create a detailed specification of the software based on the company's needs. Afterward, a blueprint for the software based on the requirements gathered in the analysis phase. In this design phase, the software's architecture, data structures, and user interface have been designed to visualize the user interface while organizing and accessing the data efficiently and effectively. As for the design, development, and testing iterations, the project solutions will be generated based on modules.

After the design and development process iteration, the testing phase has been conducted to ensure each module meets the system's requirements without any errors or bugs. Not only that, various testing processes have been carried out to evaluate the usability of the implemented system and the acceptance rate of the implemented system. Lastly, the project was closed in September 2023, and future system improvement will be handled to improve the quality and performance of the system.

#### **8.2 Objective Examination**

Each of the objectives defined in the early stages has been achieved, as shown in the list below:

- 1. To investigate the current problems that the company is facing and determine the requirements.
- 2. To develop a Web application for managing quotations and projects, task distribution, and ISO documentation.
- 3. To evaluate the web application by performing a user acceptance test.

Firstly, the project's first objective was to investigate the current and significant problems faced by the company while analyzing the project requirements. This objective was completed during the planning phase in February 2023. Meanwhile, the functional and non-functional requirements have been produced and finalized after a physical meeting with the company. This meeting is essential to understand and experience the issues that affect the company. Lastly, the project scope and solution have been identified before moving to the next phase.

The second objective is to build a web application for managing the four main modules: ISO documentation, quotation, project, and task distribution. These modules have been produced to automate manual tasks so that the management team can save time and reduce the risk of errors when managing documents and tasks. In the same way, it supports collaboration among team members, allowing multiple stakeholders to work on a quotation simultaneously and share feedback. Therefore, these modules were essential to improve your sales operations' efficiency, accuracy, and professionalism, leading to increased customer satisfaction.

Lastly, the third objective is to evaluate the web application by performing a user acceptance test (UAT). This test was used to ensure the software system meets the company's expectations before it was deployed into production. Based on the test performed, the user acceptance rate is 5 out of 5, indicating that the company has accepted the web application.

#### **8.3 Limitation**

Despite the project's three objectives being achieved, there are still plenty of limitations during the project's development. The first limitation was the authentification and authorization level of the system. The reason is that the current authentification and authorization of the system only contain two levels of roles and permissions. Hence, it has limited granularity in assigning permissions and controlling access. Due to this reason, there may be situations where users have more access than they need or unintended access to sensitive data.

Moreover, the second limitation of the system was the delayed sending process of email notification. This is because the email server used in this system is experiencing high traffic or congestion, so that it may slow down the delivery of emails. Similarly, the recipient's email server could be experiencing problems or delays, which may affect the delivery of email notifications to the server. At the same time, the email servers may often process many emails in a queue. Hence, this has caused the system to take some time to send email notifications to the targeted roles.

In addition, the third limitation of the system is the size of the attachment for specific modules. This is because large files can consume significant server resources, including memory and processing power. Additionally, large file uploads can create security risks as malicious users could attempt to upload huge files as a denial-of-service attack, consuming server resources and potentially causing the server to become unresponsive. For these reasons, this system only allows uploading a file with a 2048KB limit to prevent excessive resource consumption, especially in shared hosting environments where resource allocation may be limited.

In the end, the fourth limitation of the system was the limited performance of audit trail features. The current system only tracks the activity log for login and logout. Therefore, the system does not provide a complete picture of user activity or the actions taken within a system. This lack of context may hinder the company's ability to investigate security incidents, troubleshoot issues, or analyze user behavior.

### **8.4 Recommendation for Future Work**

According to the system's limitations, this system was required to perform continuous improvement to increase the quality and performance of the system while providing a better user experience. Hence, this section proposes a list of recommendations for future work for future developers, as shown in Table 8.1. Meanwhile, this recommendation is not an exhaustive list and is not limited to this list. Many other strategies and measures can be considered to address the system's limitations to improve the system's security, monitoring, and user accountability.

| No.            | Recommendation               | Description                                   |
|----------------|------------------------------|-----------------------------------------------|
| $\mathbf{1}$   | <b>Instantaneous Updates</b> | The current system can be implemented         |
|                |                              | with real-time notifications to send          |
|                |                              | instant messages within 5 seconds. At         |
|                |                              | the same time, the current system may         |
|                |                              | support different email servers such as       |
|                |                              | Outlook, Yahoo Mail, iCloud Mail, and         |
|                |                              | more.                                         |
| $\overline{2}$ | Integrate User               | The current system can be implemented         |
|                | Authentication               | with role-based access control (RBAC).        |
|                |                              | Both implementations can restrict access      |
|                |                              | to computer systems and data based on         |
|                |                              | roles<br>responsibilities<br>the<br>and<br>of |
|                |                              | individual users                              |
| 3              | <b>Database Enhancement</b>  | The current system can be enhanced            |
|                |                              | using Database as a Service (DBaaS) to        |
|                |                              | provision and management of database          |
|                |                              | systems in the cloud using the cloud          |
|                |                              | service providers. Using these providers      |

Table 8.1: Recommendation of Future Work.

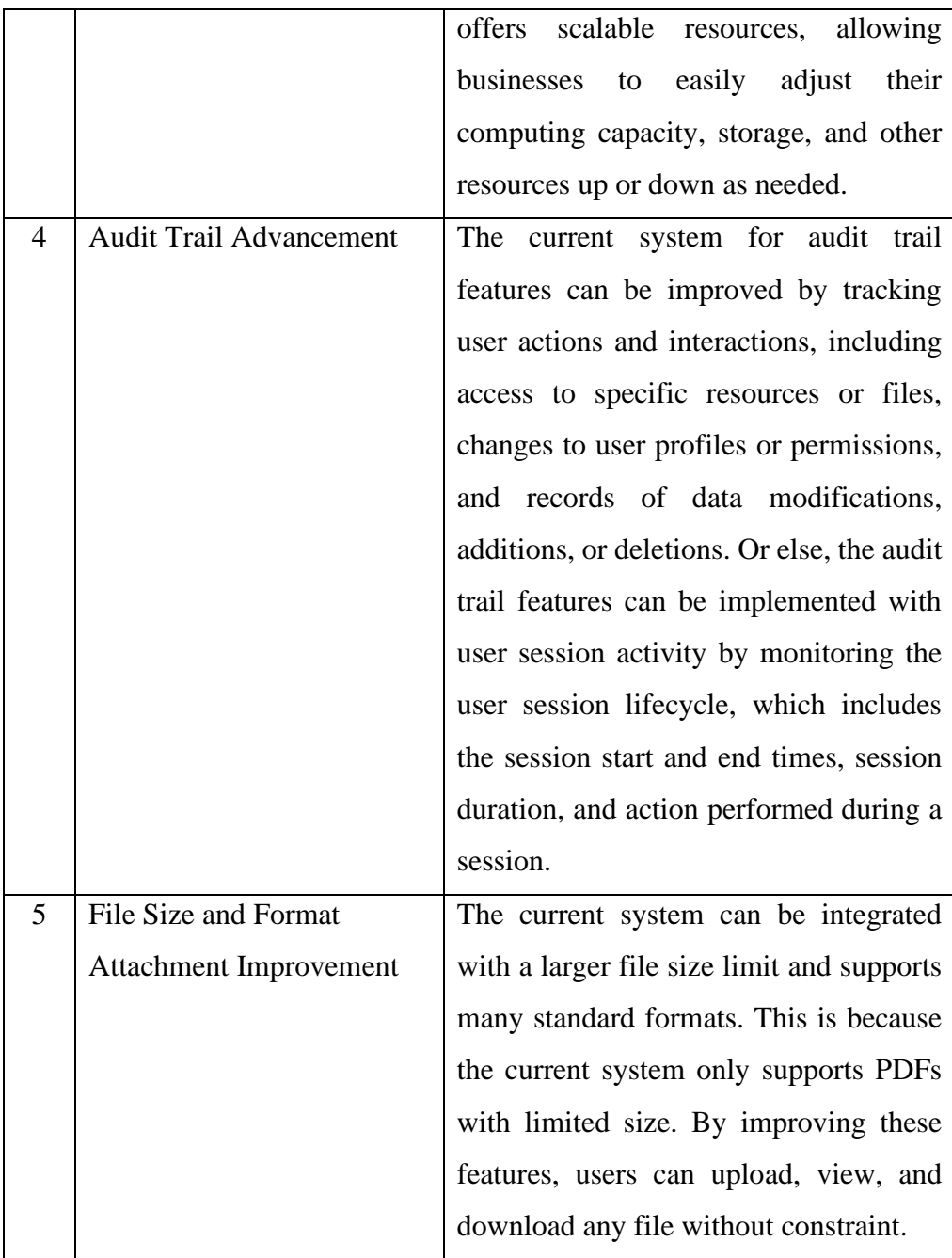

#### **REFERENCES**

admin, 2021. 8 Best Backend Frameworks For Web App Development in 2023. *admin*. [online] 8 Nov. Available at: <https://www.monocubed.com/blog/bestbackend-frameworks/> [Accessed 14 April 2023].

Balaban, D., 2021. What Is Authentication And How Does It Work? *Forbes*. [online] 27 Jul. Available at: <https://www.forbes.com/sites/davidbalaban/2021/07/27/what-isauthentication-and-how-does-it-work/?sh=19b7c781e2bc> [Accessed 18 March 2023].

Bootstrap Studio, 2023. *Bootstrap Studio - The Revolutionary Web Design Tool*. [online] Available at: <https://bootstrapstudio.io/> [Accessed 18 March 2023].

Data Management, 2023. *Database Management System (DBMS)*. [online] Available at:  $\overline{a}$  at:  $\overline{a}$  at:  $\overline{a}$  at:  $\overline{a}$ <https://www.techtarget.com/searchdatamanagement/definition/databasemanagement-system> [Accessed 15 April 2023].

Derek, 2022. 7 Benefits of Using MySQL in Your Business - Bootcamp. *Bootcamp*. [online] 9 Jun. Available at: <https://bootcamp.uxdesign.cc/7 benefits-of-using-mysql-in-your-business-e587e326144f> [Accessed 15 April 2023].

Desmond, K., 2023. The 11 Best Backend Frameworks – 2023. *CodingNomads*. [online] 14 Jan. Available at: <https://codingnomads.co/blog/best-backendframeworks/> [Accessed 14 April 2023].

Dynamic Domain, 2023. *Welcome to Dynamic Domain*. [online] Available at: <http://thedynamicdomain.com/feature-driven-development.aspx> [Accessed 20 April 2023].

Hamilton, T., 2020a. Unit Testing Tutorial – What is, Types & Test Example. *Guru99*. [online] 10 Jan. Available at: <https://www.guru99.com/unit-testingguide.html> [Accessed 15 April 2023].

Hamilton, T., 2020b. Integration Testing: What is, Types with Example. *Guru99*. [online] 11 Jan. Available at: <https://www.guru99.com/integrationtesting.html> [Accessed 15 April 2023].

Hamilton, T., 2020c. What is System Testing? Types with Example. *Guru99*. [online] 12 Jan. Available at: <https://www.guru99.com/system-testing.html> [Accessed 15 April 2023].

Hari, S., 2023. PHP vs Javascript in 2023: Comparison, Features & Applications. [online] 2023. Available at: <https://hackr.io/blog/php-vs-javascript> [Accessed 14 April 2023].

Horiachko, A., 2023. Most Popular Programming Languages & Frameworks List for 2023. *Softermii*. [online] 6 Jan. Available at: <https://www.softermii.com/blog/top-programming-languages-andframeworks-for-software-development> [Accessed 14 April 2023].

hotjar, 2022. *8 Usability Testing Methods That Work (Types + Examples)*. [online] Available at: <https://www.hotjar.com/usability-testing/methods/> [Accessed 15 April 2023].

ian, 2022. A Solution for Employee Retention: Trial Hiring. *Employnet Workforce Solutions*. [online] 5 Feb. Available at: <https://employnet.com/asolution-for-employee-retention-trial-hiring/> [Accessed 18 March 2023]. InnoCorr Offshore, 2023. *VISCOTAQ® – InnoCorr Offshore*. [online] Available at: <http://innocorroffshore.com/home/services/viscotaq/> [Accessed 18 March 2023].

Javatpoint, 2023a. *Agile Model (Software Engineering) - javatpoint*. [online] Available at: <https://www.javatpoint.com/software-engineering-agile-model> [Accessed 18 March 2023].

Javatpoint, 2023b. *Learn Sql Server Tutorial - javatpoint*. [online] Available at: <https://www.javatpoint.com/sql-server-tutorial> [Accessed 15 April 2023].

Jeff De Luca, 2023. *FEATURE DRIVEN DEVELOPMENT METHODOLOGY*. [online] Available at: <http://thedynamicdomain.com/feature-drivendevelopment.aspx> [Accessed 15 April 2023].

Joshi, M., 2022. Angular vs React vs Vue: Core Differences | BrowserStack. *BrowserStack*. [online] 23 Dec. Available at: <https://www.browserstack.com/guide/angular-vs-react-vs-vue> [Accessed 14 April 2023].

Kanjilal, J., 2023. Introduction to Feature Driven Development. *Developer.com*. [online] 10 Jan. Available at: <https://www.developer.com/projectmanagement/feature-driven-development/> [Accessed 16 April 2023].

Laura Fitzgibbons, 2023. *What is feature-driven development (FDD)? | Definition from TechTarget*. [online] Available at: <https://www.techtarget.com/searchsoftwarequality/definition/feature-drivendevelopment> [Accessed 16 April 2023].

Lucid Content Team, 2023a. *Why (and How) You Should Use Feature-Driven Development*. [online] Available at: <https://www.lucidchart.com/blog/whyuse-feature-driven-development> [Accessed 15 April 2023].

Lucid Content Team, 2023b. *Why (and How) You Should Use Feature-Driven Development | Lucidchart Blog*. [online] Available at: <https://www.lucidchart.com/blog/why-use-feature-driven-development> [Accessed 16 April 2023].

nihar-raval, 2022. React vs Angular: Which One is Best for Your Next Frontend Project? *Radixweb*. [online] 7 Jun. Available at: <https://radixweb.com/blog/react-vs-angular> [Accessed 14 April 2023].

Ostrowska, K., 2022. The Most Popular Databases in 2023. *LearnSQL.com*. [online] 25 Nov. Available at: <https://learnsql.com/blog/most-populardatabases-2023/> [Accessed 15 April 2023].

Peterson, R., 2020a. What is DBMS (Database Management System)? Application, Types & Example. *Guru99*. [online] 6 Jan. Available at: <https://www.guru99.com/what-is-dbms.html> [Accessed 15 April 2023].

Peterson, R., 2020b. What is SQL Server? Introduction, History, Types, Versions. *Guru99*. [online] 6 Jan. Available at: <https://www.guru99.com/sqlserver-introduction.html> [Accessed 15 April 2023].

Pr, N., 2022. What Is Feature Driven Development (FDD)? & How It Works? *NimbleWork, Inc*. [online] 23 Dec. Available at: <https://www.nimblework.com/agile/feature-driven-development-fdd/> [Accessed 16 April 2023].

Simplilearn, 2022. JavaScript vs Python: Understand the Key Differences. *Simplilearn*. [online] 25 Mar. Available at: <https://www.simplilearn.com/tutorials/programming-tutorial/javascript-vspython> [Accessed 14 April 2023].

Stack Overflow, 2022. *Stack Overflow Developer Survey 2022*. [online] Available at: <https://survey.stackoverflow.co/2022/#most-populartechnologies-language-prof> [Accessed 14 April 2023].

Statista, 2022. *Most Popular Backend Frameworks – 2012/2022 -*. [online] Available at: <https://statisticsanddata.org/data/most-popular-backendframeworks-2012-2022/> [Accessed 14 April 2023].

Statista, 2023. *Most used languages among software developers globally 2022 | Statista*. [online] Available at: <https://www.statista.com/statistics/793628/worldwide-developer-surveymost-used-languages/> [Accessed 14 April 2023].

The Strategic Project Manager | Just another WordPress site, 2022. *The Agile Feature-driven Development Methodology*. [online] Available at: <https://bethestrategicpm.com/agile-feature-driven-developmentmethodology-for-strategic-pms/> [Accessed 16 April 2023].

# **APPENDICES**

Appendix A: Meeting Logs.

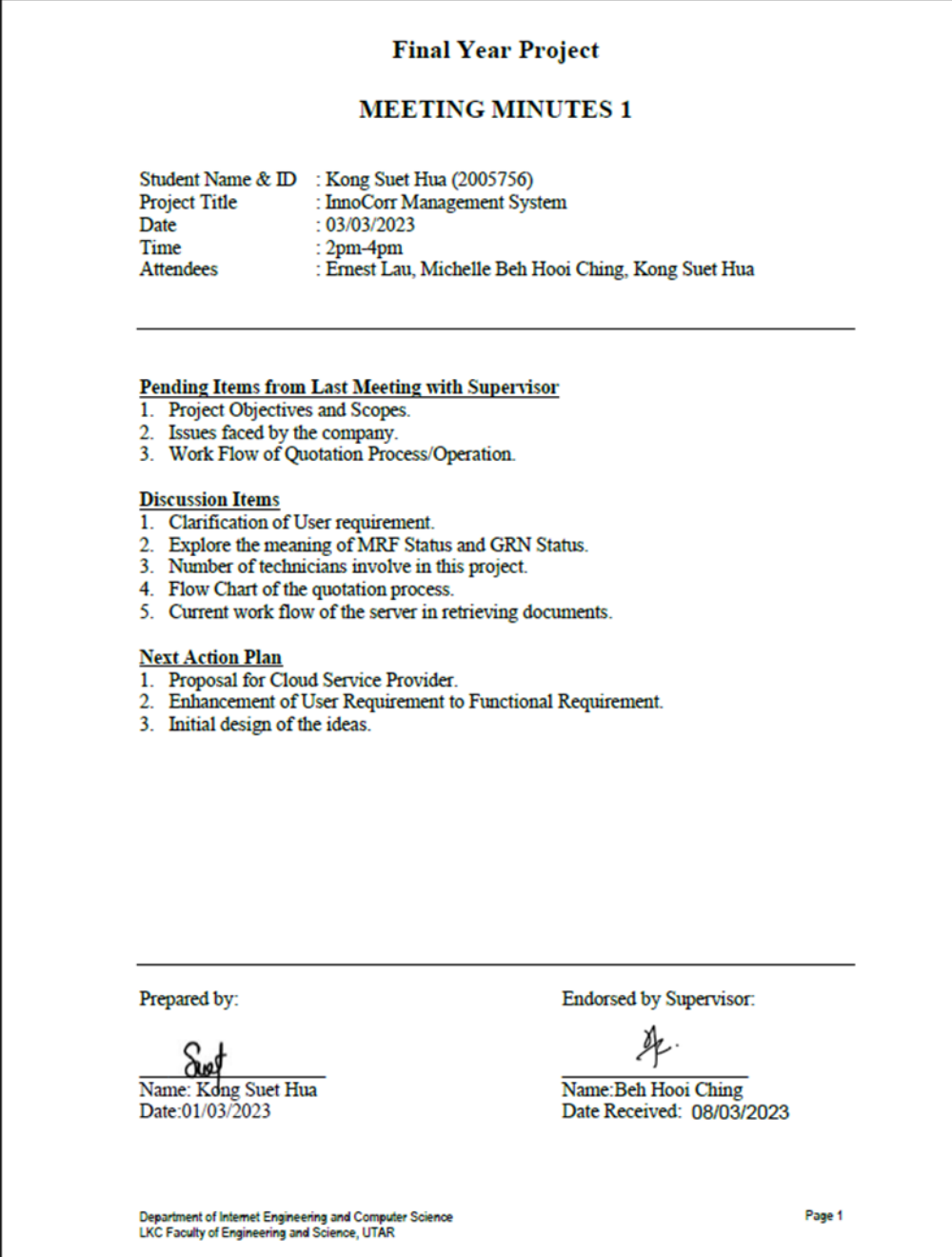

# Appendix B: Interview Consent Form.

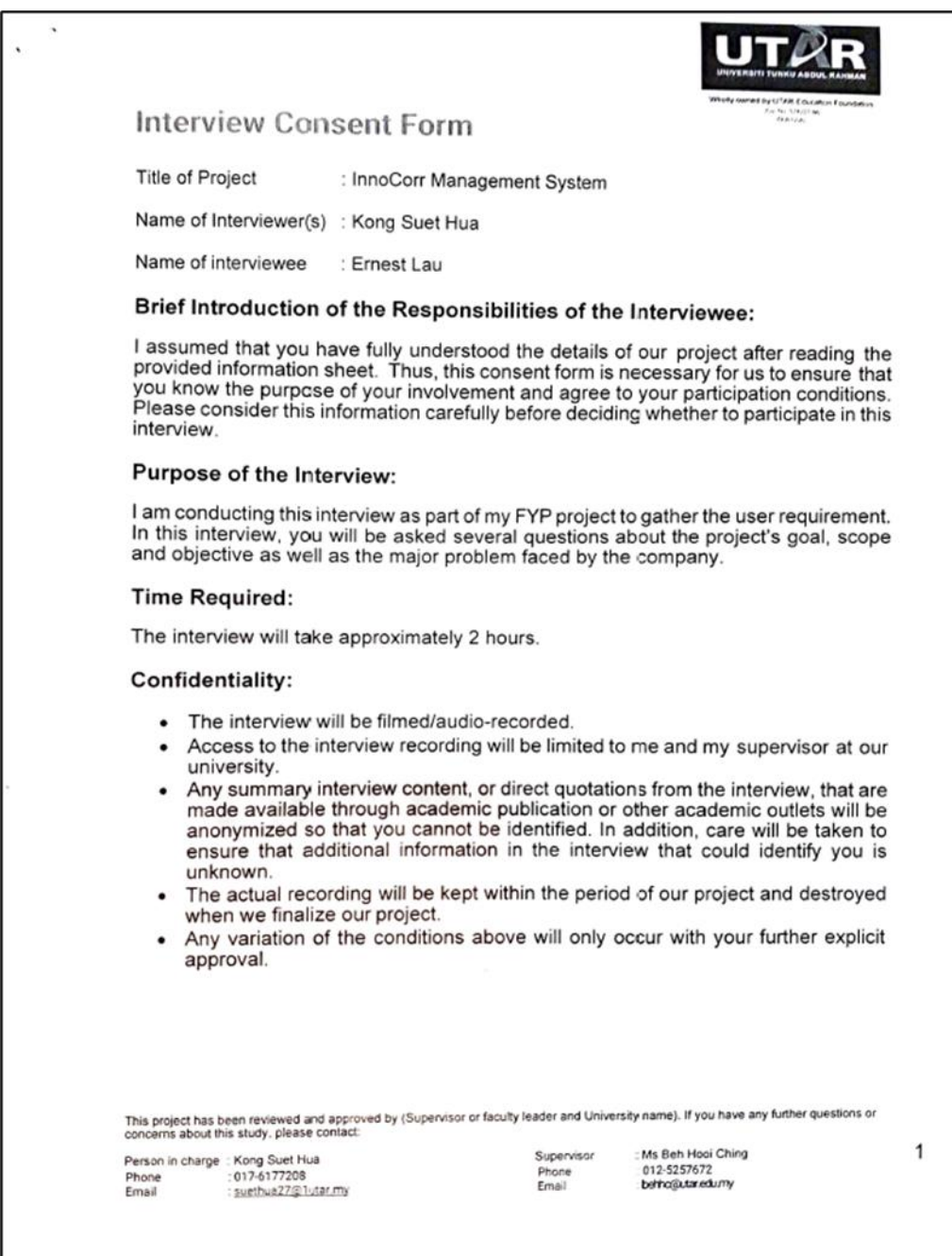

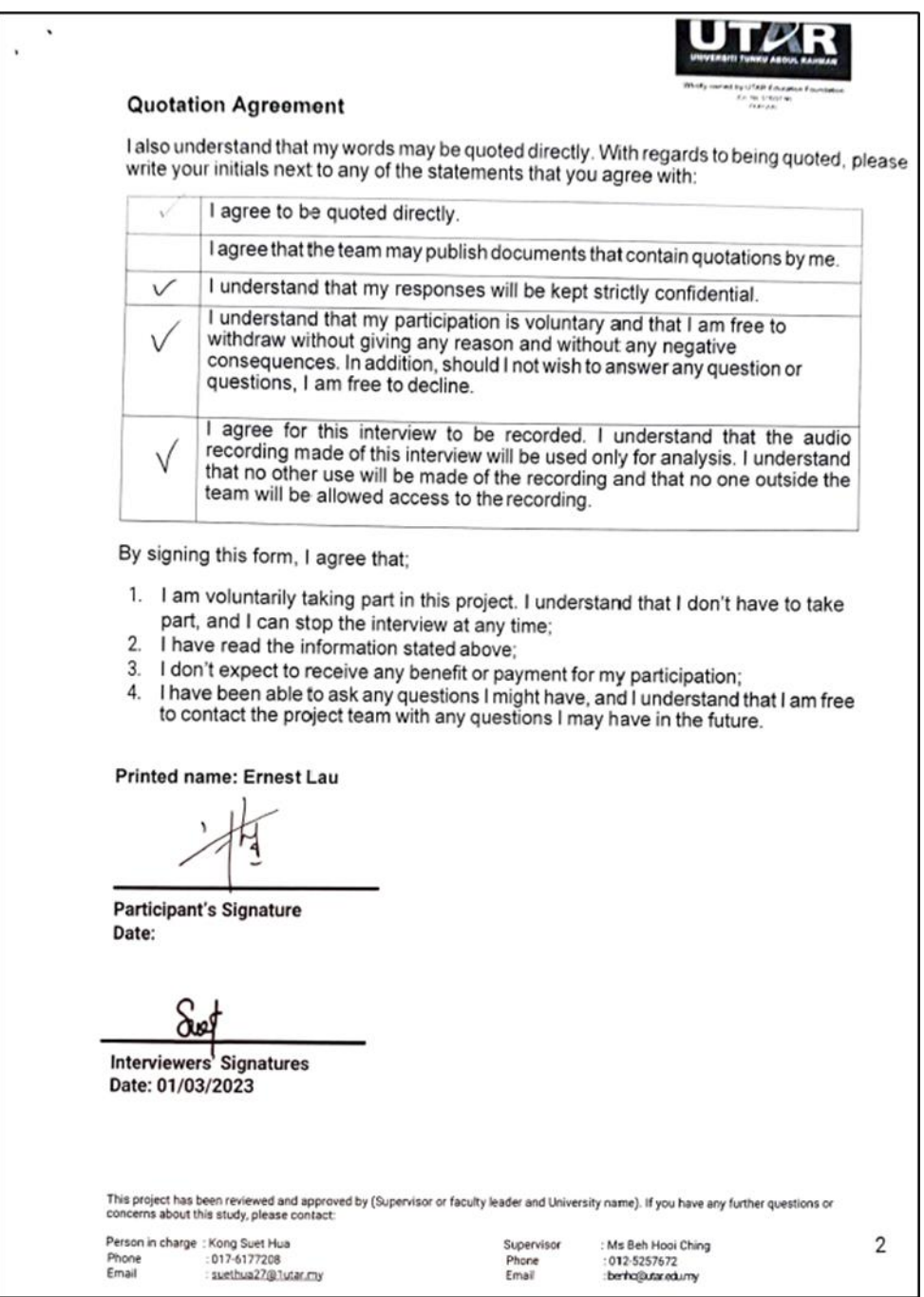

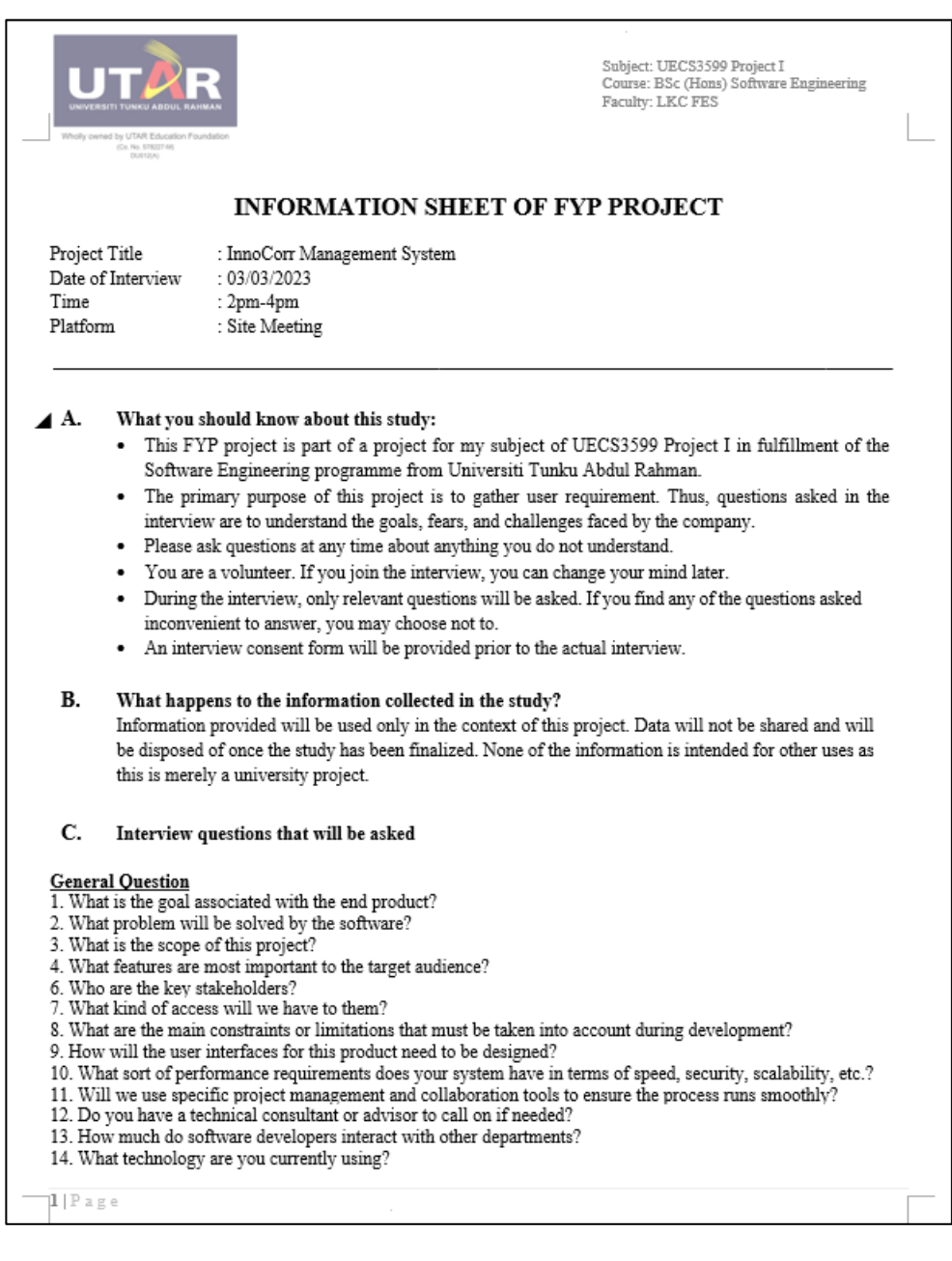

### Appendix C: Interview Information Sheet with English Version.

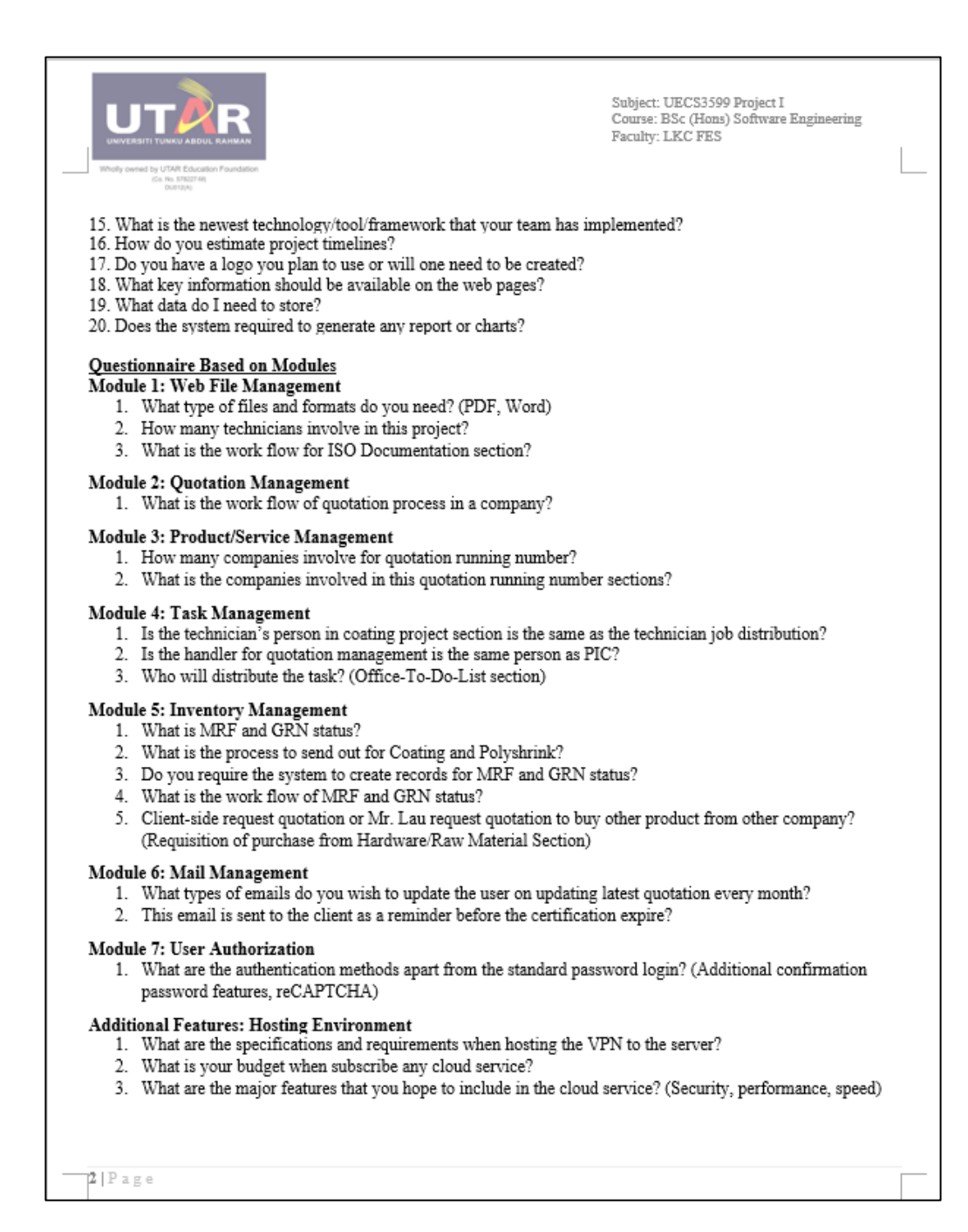

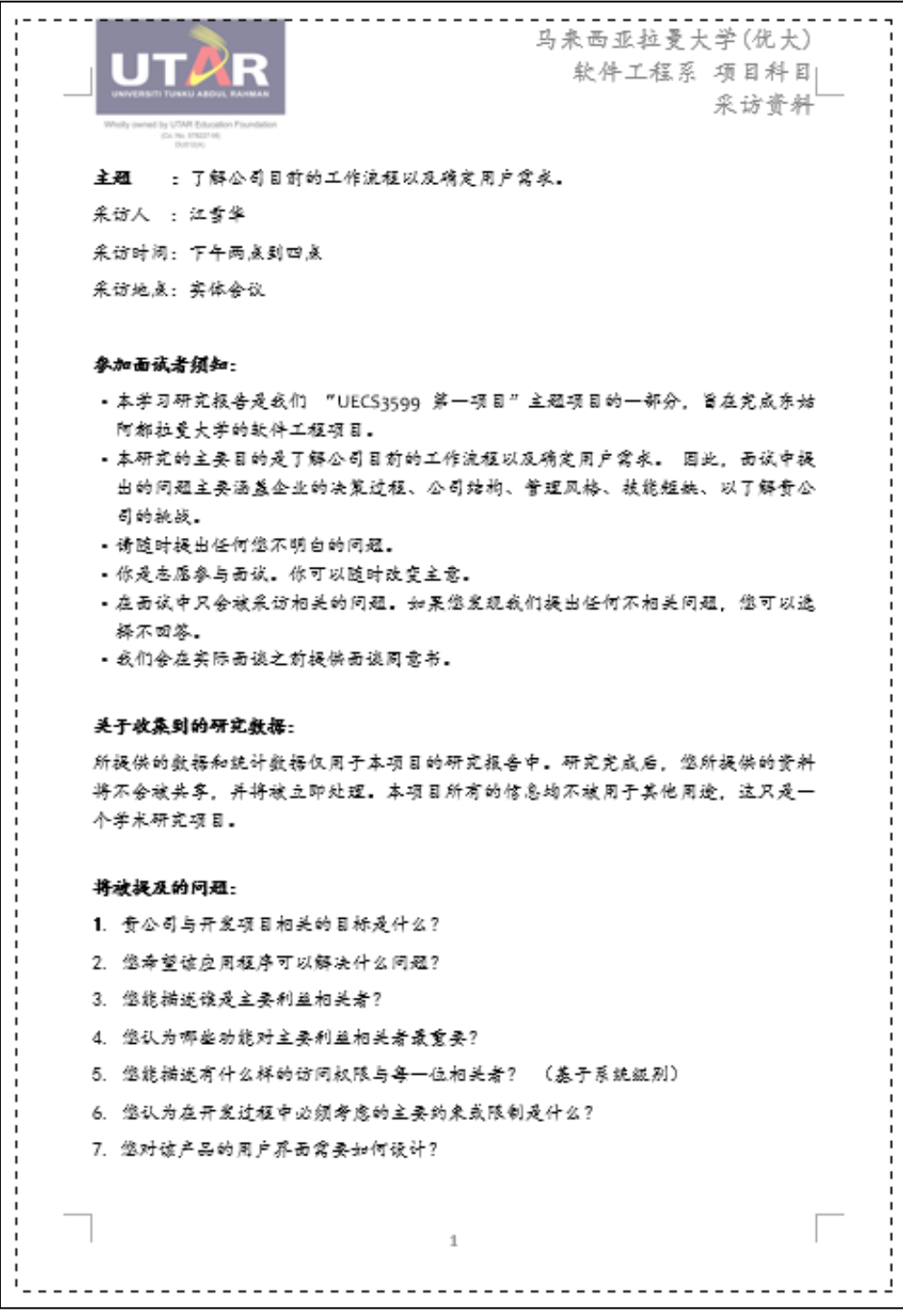

Appendix D: Interview Information Sheet with Chinese Version.
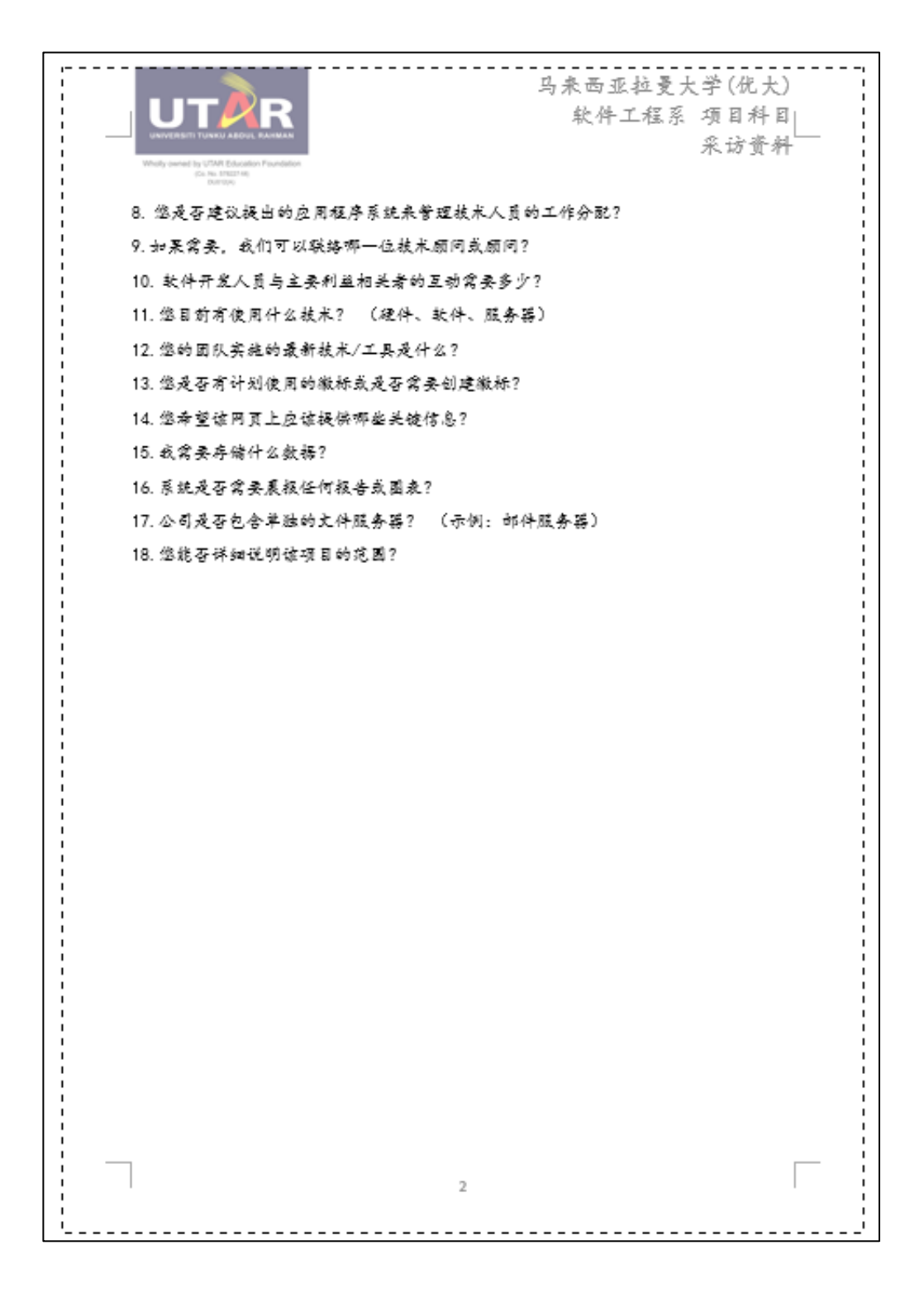

# Appendix E: Interview Transcript.

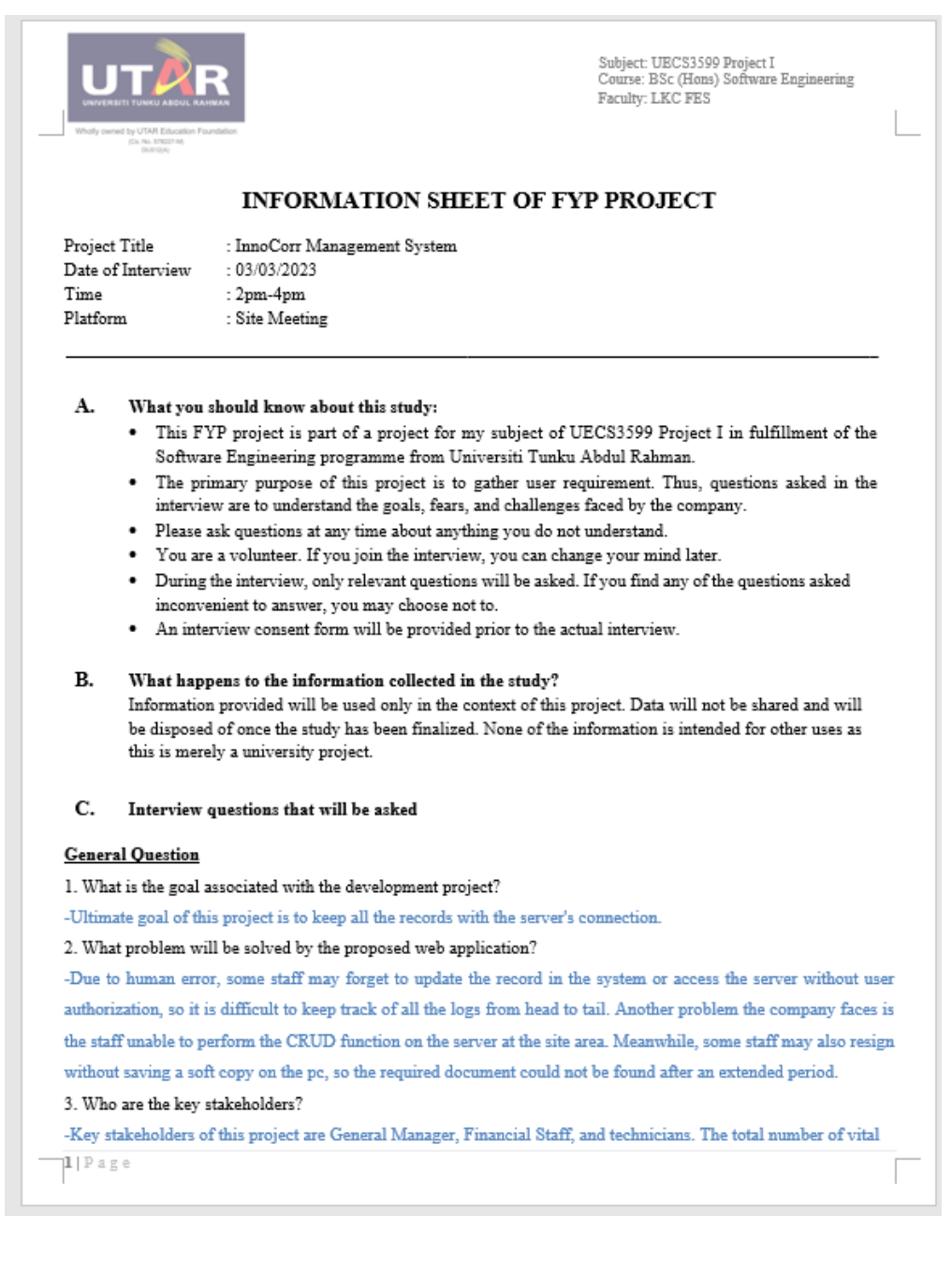

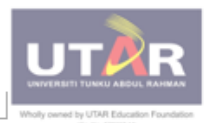

Subject: UECS3599 Project I<br>Course: BSc (Hons) Software Engineering Faculty: LKC FES

stakeholders involved in this project is five people

### 4. What features are most important to the key stakeholders?

-Technicians contain the features to create the folder and upload the required photo in the formatted document within a particular folder. With the template and do report. If going offshore, the engineer may be unable to access the folder since the area was offline. Contain a fixed folder. Besides. General Manager can perform all the tasks with the CRUD function and distribute the task to the required staff. Lastly, Financial Staff can access the server with the VPN connection to perform SQL Accounting Software while containing access to perform CRUD function for all the quotation, PO, and T&C documents as well as open the subfolder.

5. What kind of access privilege will we have to them? (Based on system's level)

-Technicians only have the privilege to create the folder and upload a photo into the formatted form, while General Manager will act as the superuser with the privilege to control the whole system. However, only Financial Staff are privileged to perform SQL Accounting Software based on the VPN connection while creating different documents that are required in the project.

6. What are the main constraints or restriction that must be taken into account during development?

-The main constraint that must be taken into account during the development is the scope and time of the project so that the project meets the deliverables while ensuring the project's quality is achieved.

7. How will the user interfaces for this product need to be designed?

-All the design of the user interfaces will be given the option to the developer.

8. Would you prefer the proposed web application system to manage the job assignment for the technicians? (Example: Asana)

-Yes. The system can create a task with a title, set a deadline, and assign tasks to specific staff for a particular project with ID. At the same time, the system can also notify the user if the deadline for a particular project has been reached. The reason is that some staff may forget to do the task without a deadline and causes customer complaint. With this system, staff can reply to the customer whenever the customer requires clarification. Lastly, the system can also record the task's status, either pending or complete.

9. Do you have a technical consultant or advisor to call on if needed?

-Mr. Lau and Mr. Sherwin will be the technical consultant whenever you encounter any problem.

10. How much do software developers interact with key stakeholders?

 $2|P \text{age}}$ 

-Yes. You may interact with the vital stakeholder anytime via the WhatsApp platform.

11. What technology are you currently using? (Hardware, Software, Server)

-Current technology used are Assana and digital cloud storage. Assana was used to distribute tasks, while digital

cloud storage was used as a shared folder. One drive, google drive, and ICloud with the subscription.

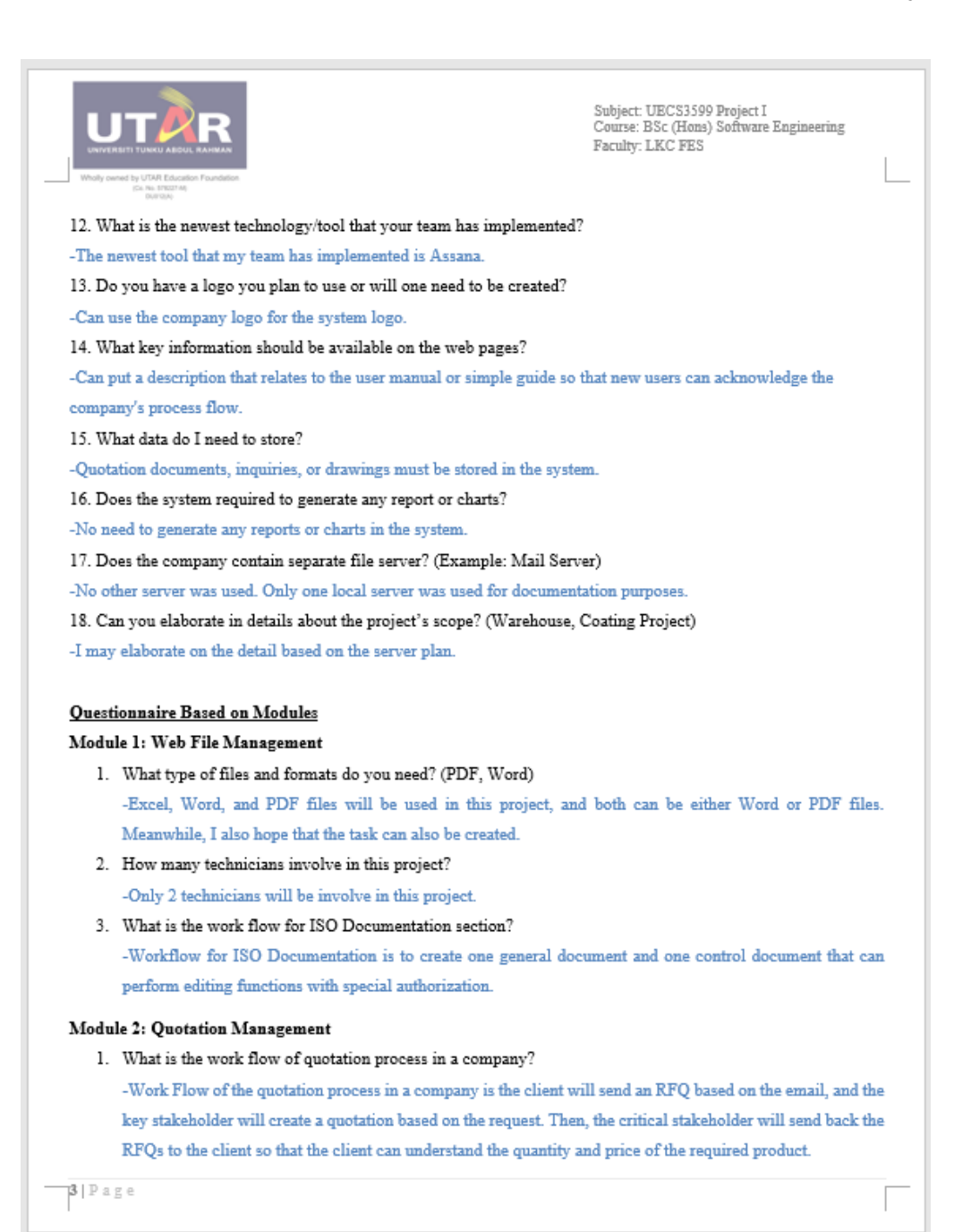

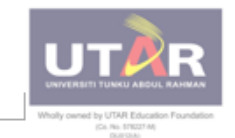

Subject: UECS3599 Project I<br>Course: BSc (Hons) Software Engineering<br>Faculty: LKC FES

## Module 3: Product/Service Management

- 1. How many companies involve for quotation running number?
	- 4 to 5 companies will be involved in this project. All these companies are under Mr.Lau.
- 2. What is the companies involved in this quotation running number sections?
	- As mentioned, these companies related to the offshore project are involved in this quotation running number sections

### Module 4: Task Management

- 1. Is the technician's person in coating project section is the same as the technician job distribution? -The technician person in the coating project section is different from the technician job distribution.
- 2. Is the handler for quotation management is the same person as PIC? -Not the same person as PIC. This quotation management may be assigned to any of the five key stakeholders. For example, a coating project will be assigned to PIC or Engineer.
- 3. Who will distribute the task? (Office-To-Do-List section) -Normally, PIC will distribute the task. However, I hope any of the five key stakeholders who received the job can spread the task.

## Module 5: Inventory Management

- 1. What is MRF and GRN status? -MRF status means Material Request Form while GRN status means Goods Receive Note. 2. What is the process to send out for Coating and Polyshrink?
	- -These parts can be considered a complicated process and hard to describe. However, I hope the system can track these processes' status, date, and time with the provided form.
- 3. Do you require the system to create records for MRF and GRN status? -Need to create records for MRF and GRN status using running numbers.
- 4. What is the work flow of MRF and GRN status? -Workflow of MRF status is the order will be processed based on the stock list in the warehouse. Meanwhile, the Workflow of GRN status will act as a checklist that helps the worker to acknowledge the product and calculate the quantity of the product.
- 5. Client-side request quotation or Mr. Lau request quotation to buy other product from other company? (Requisition of purchase from Hardware/Raw Material Section)

 $4$  | P a g e

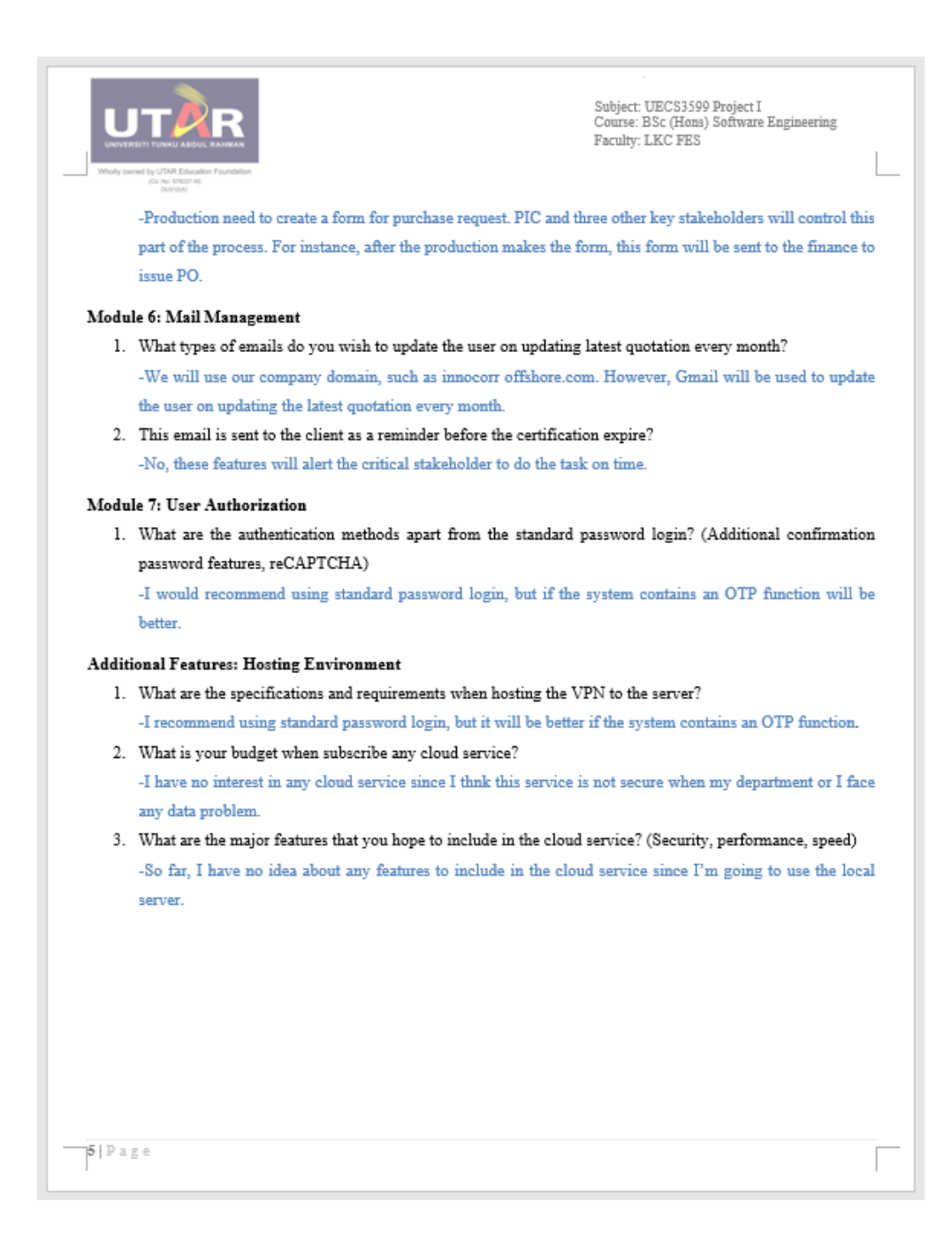

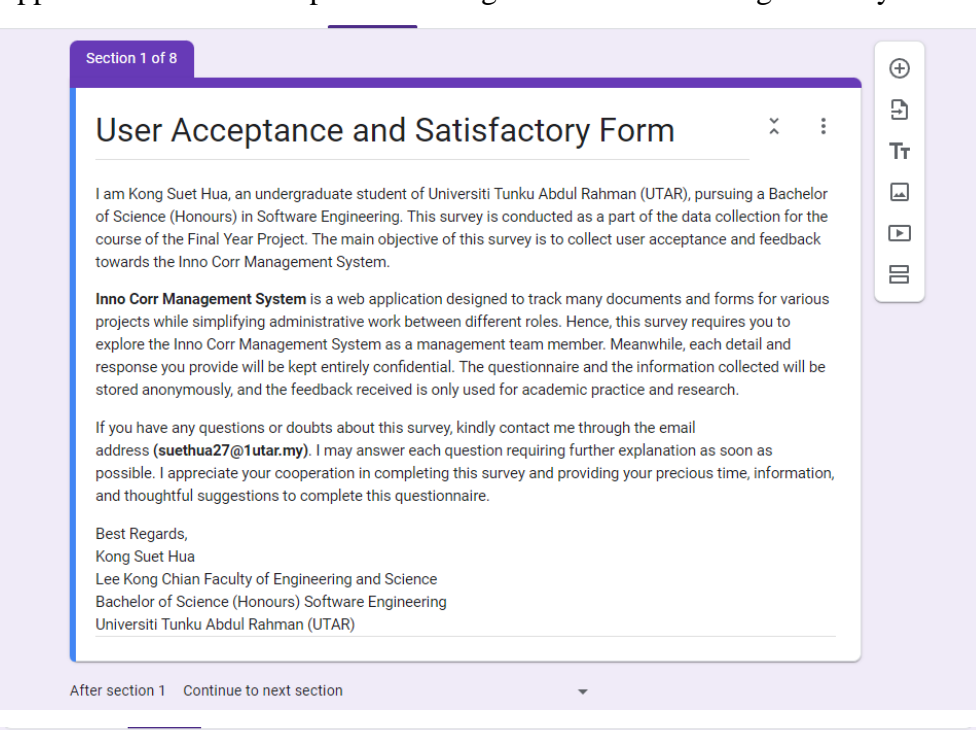

# Appendix F: User Acceptance Testing for Inno Corr Management System.

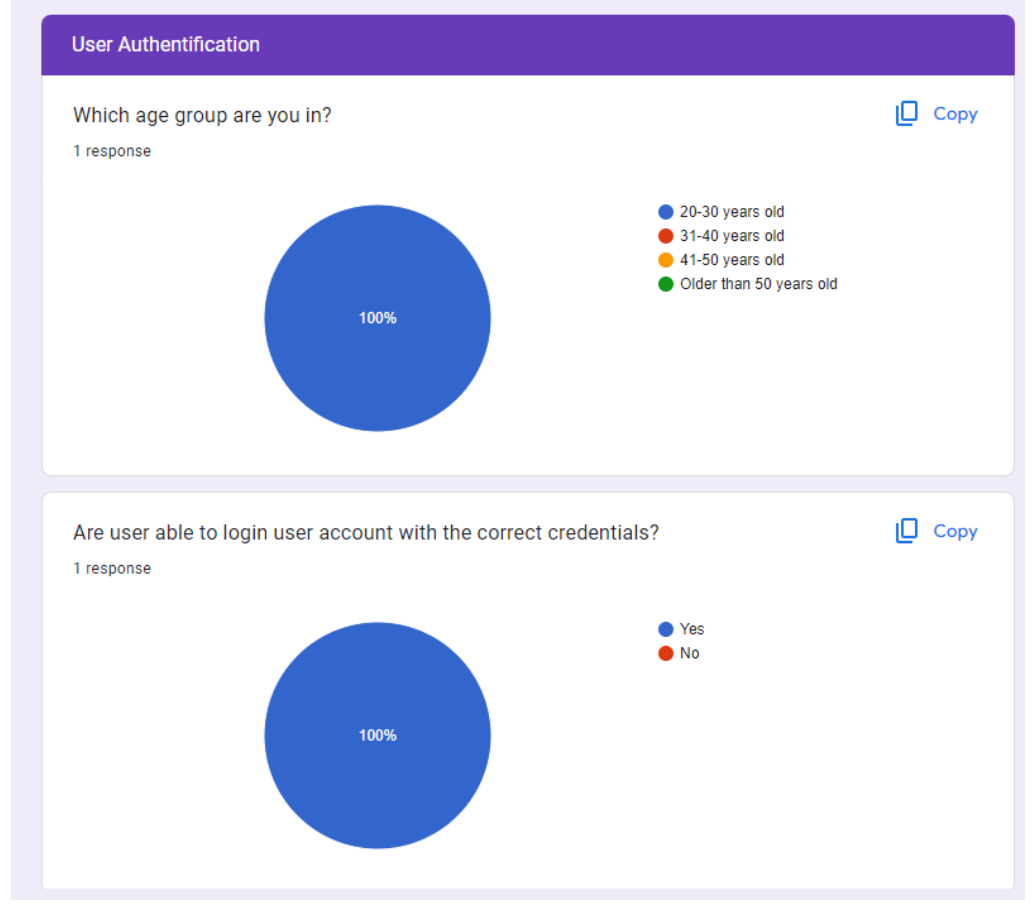

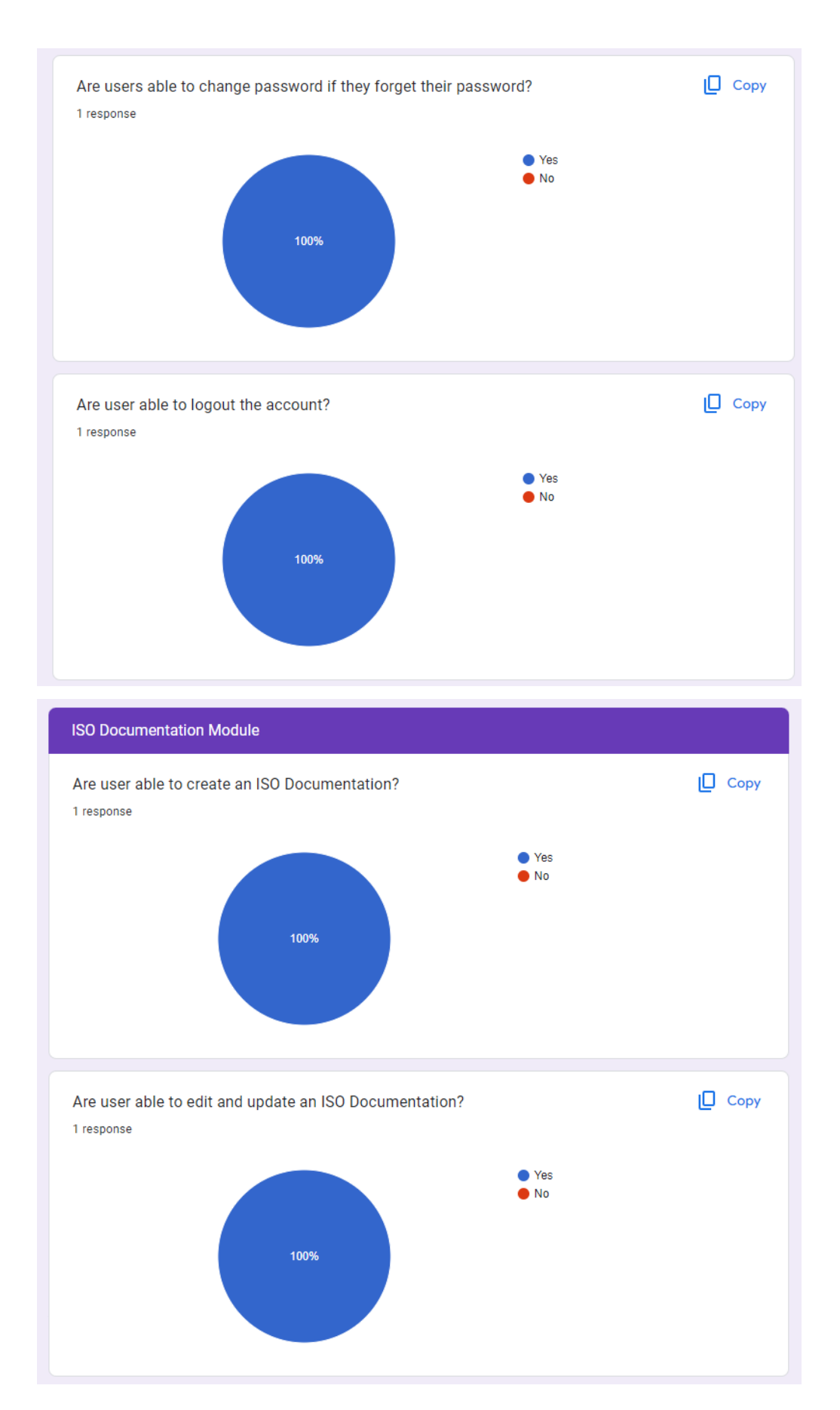

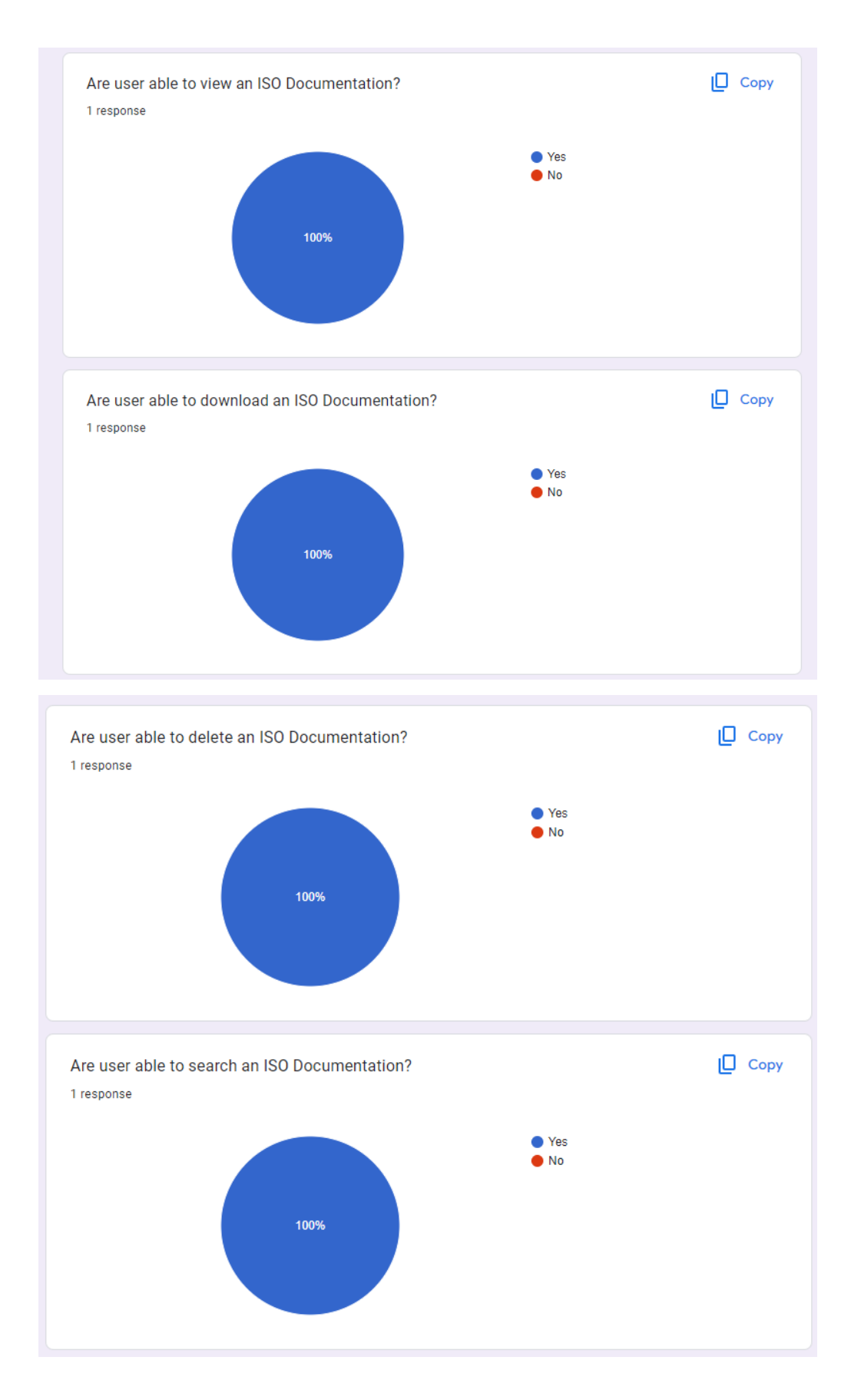

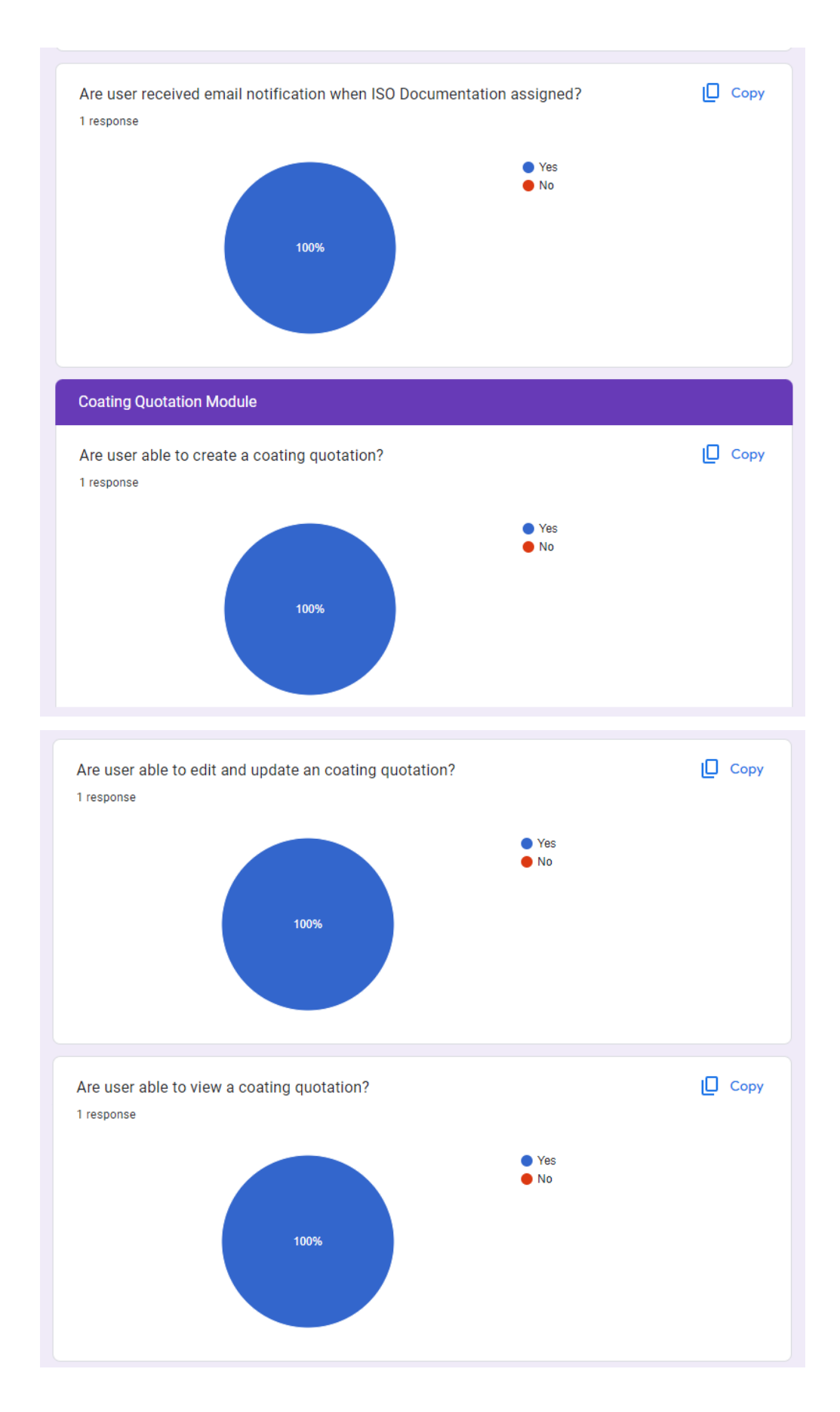

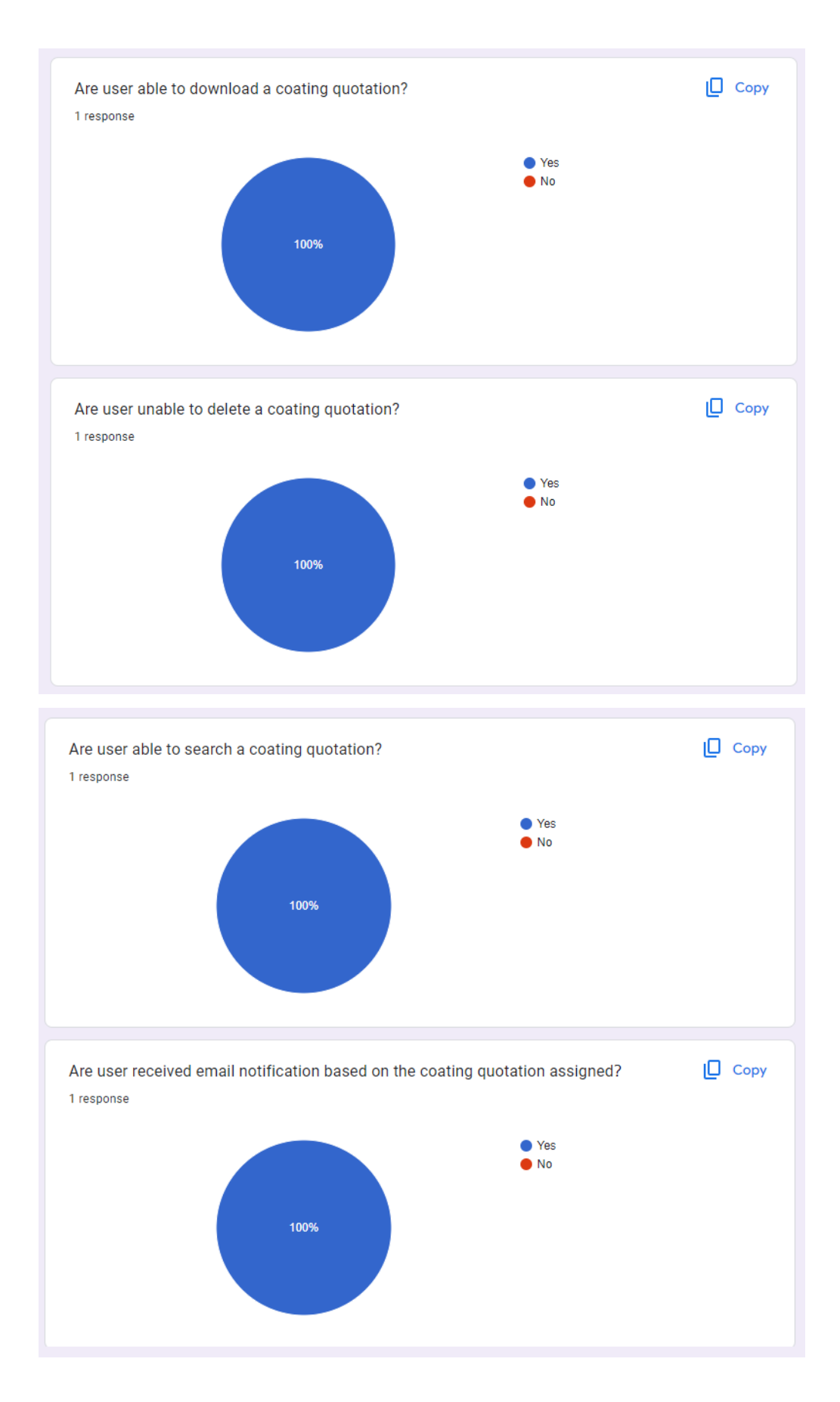

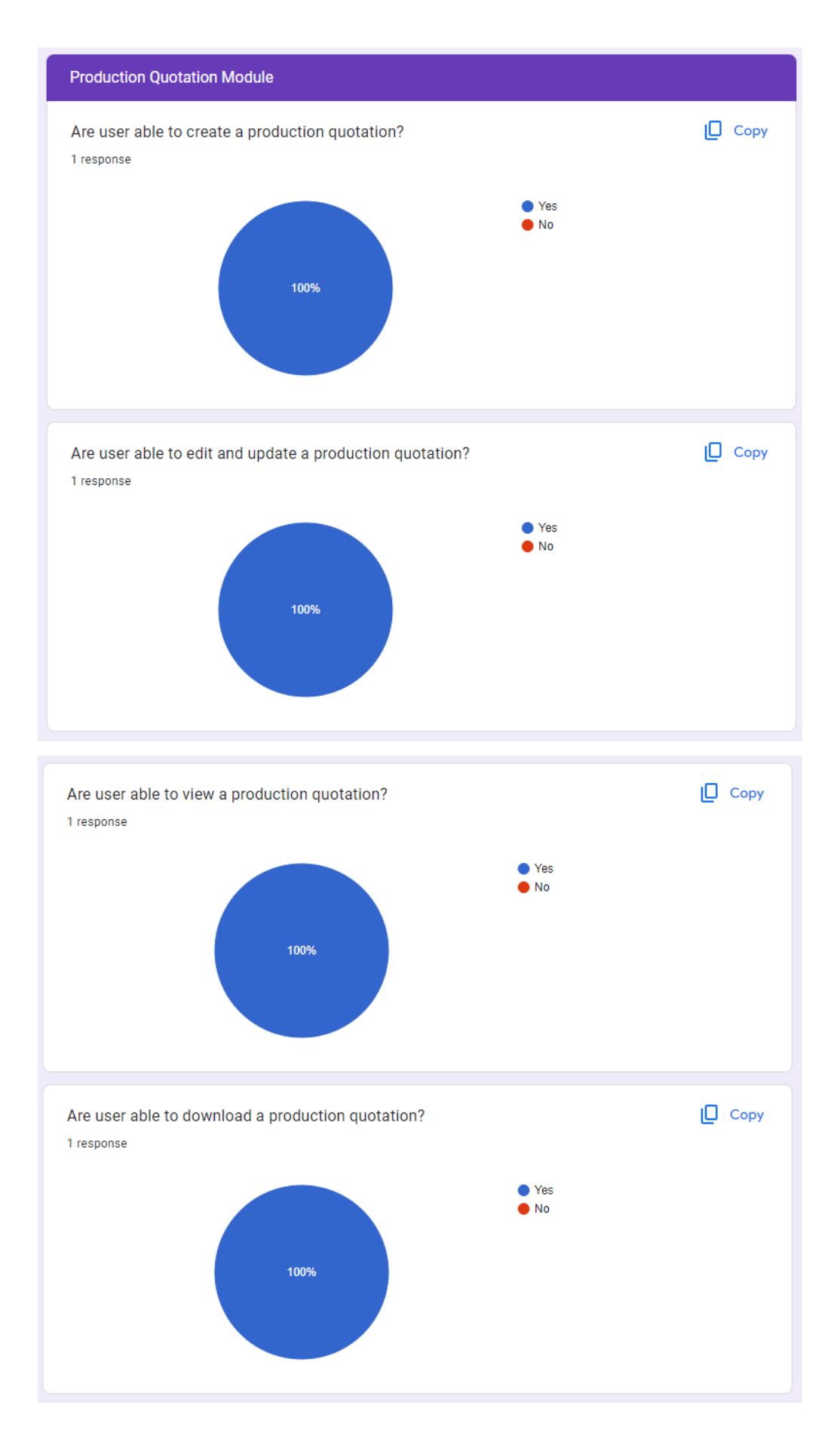

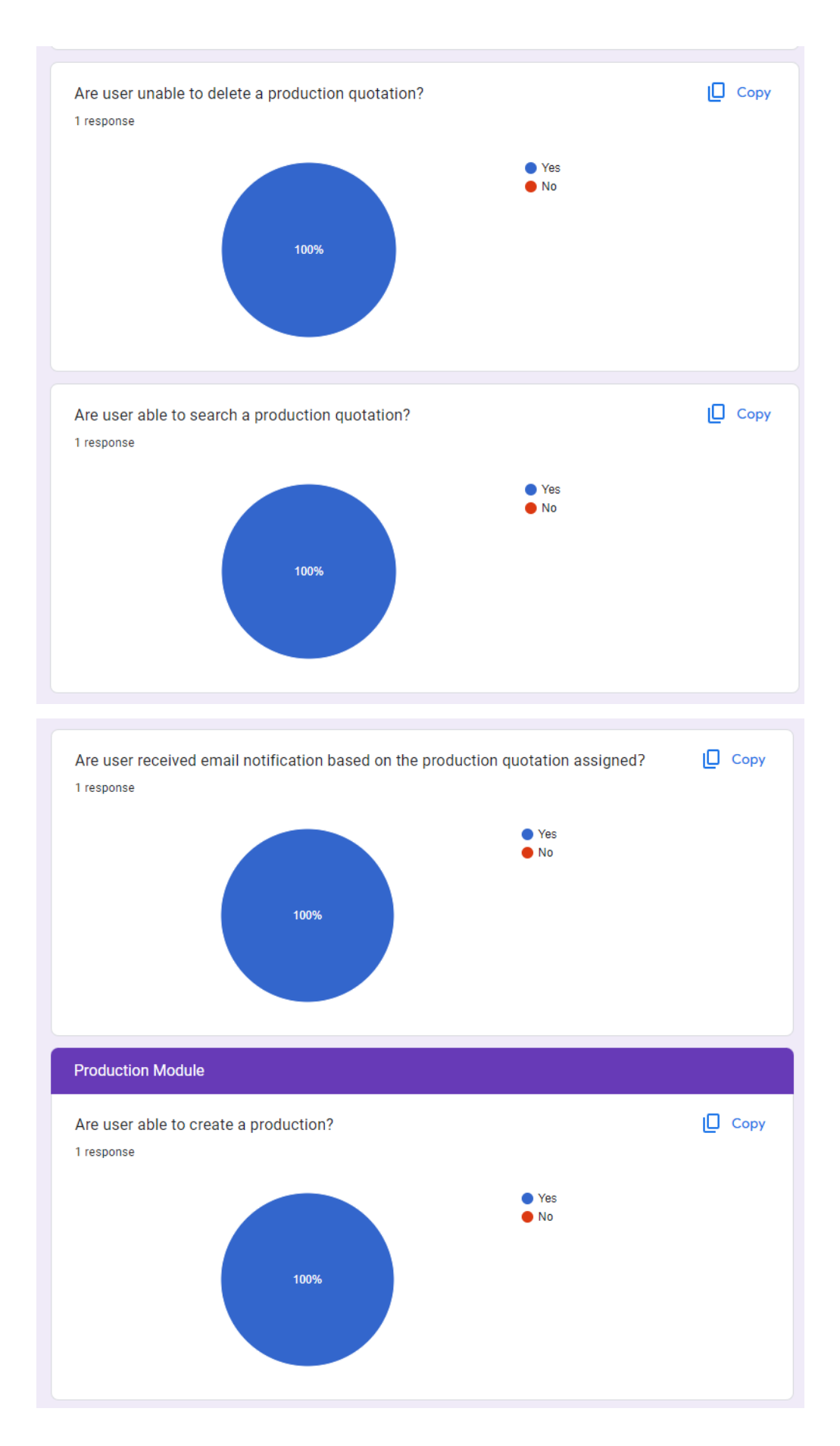

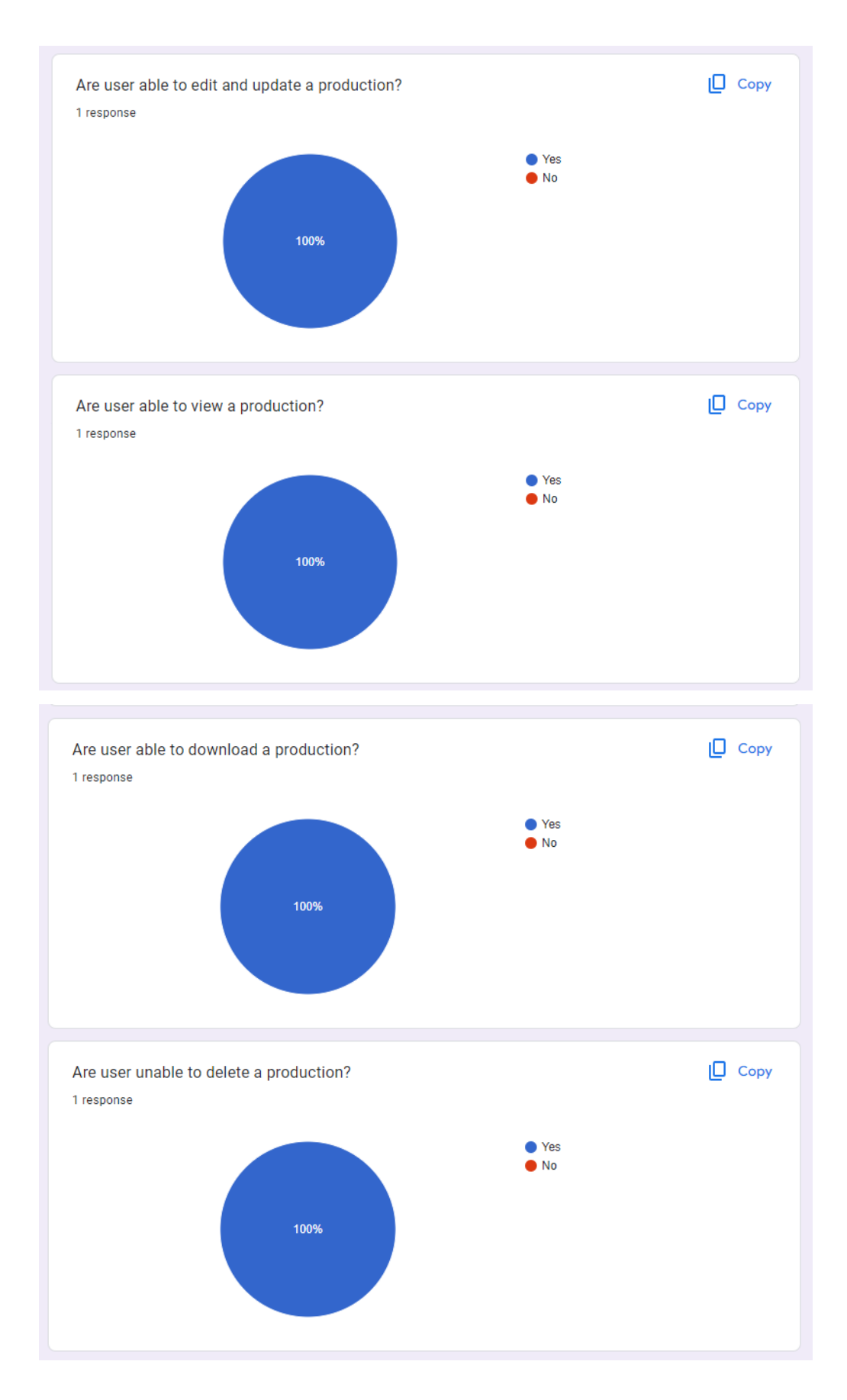

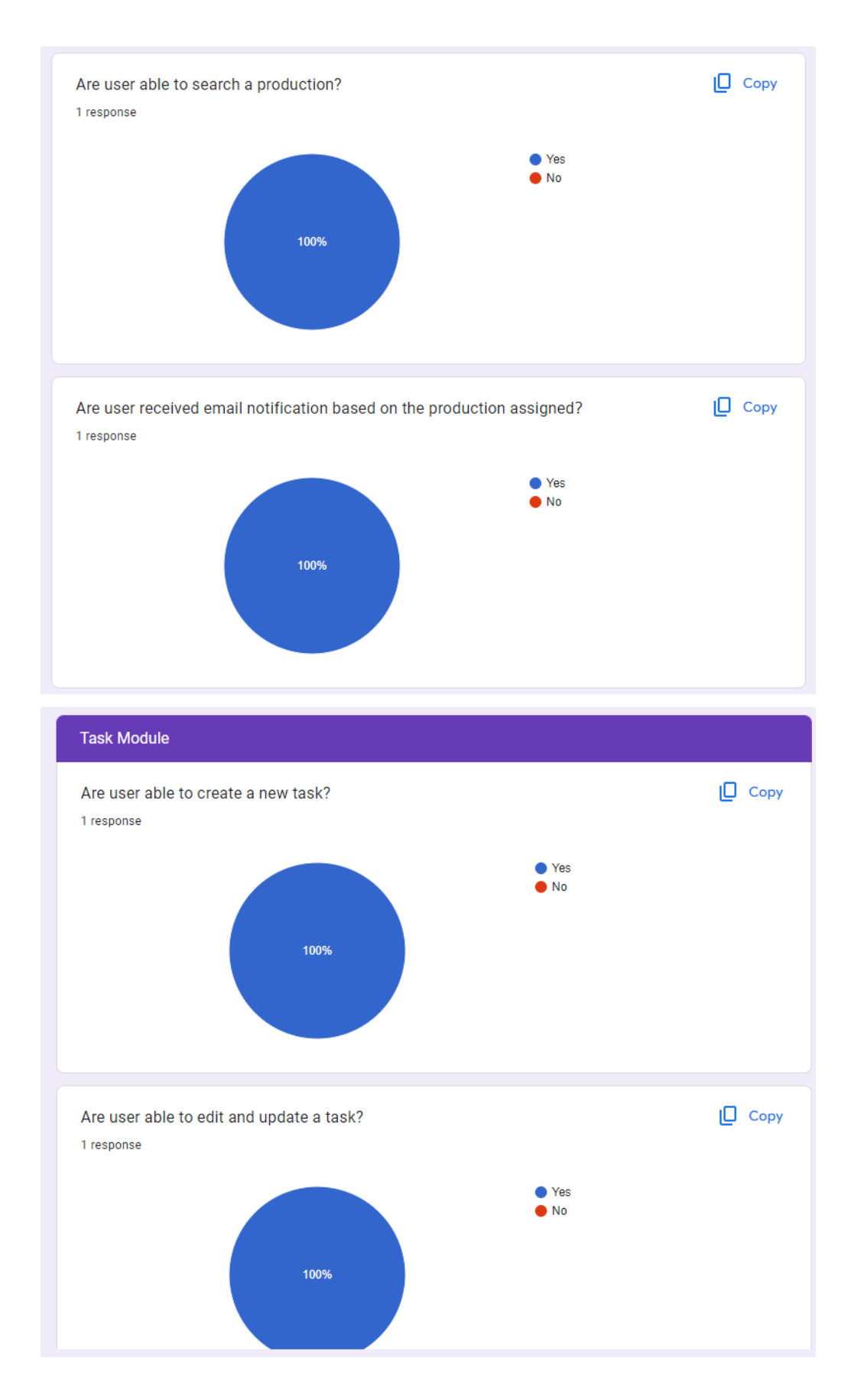

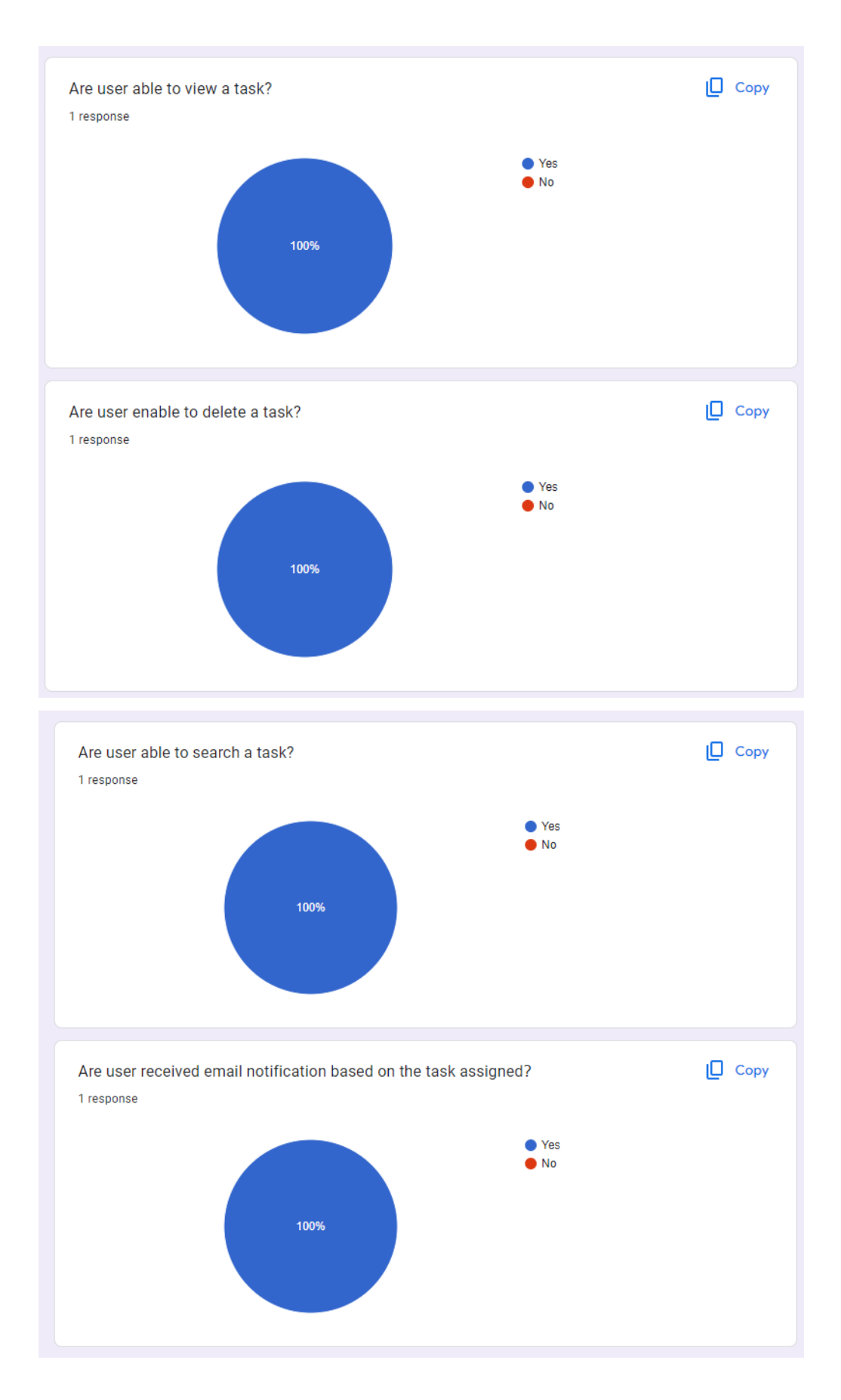

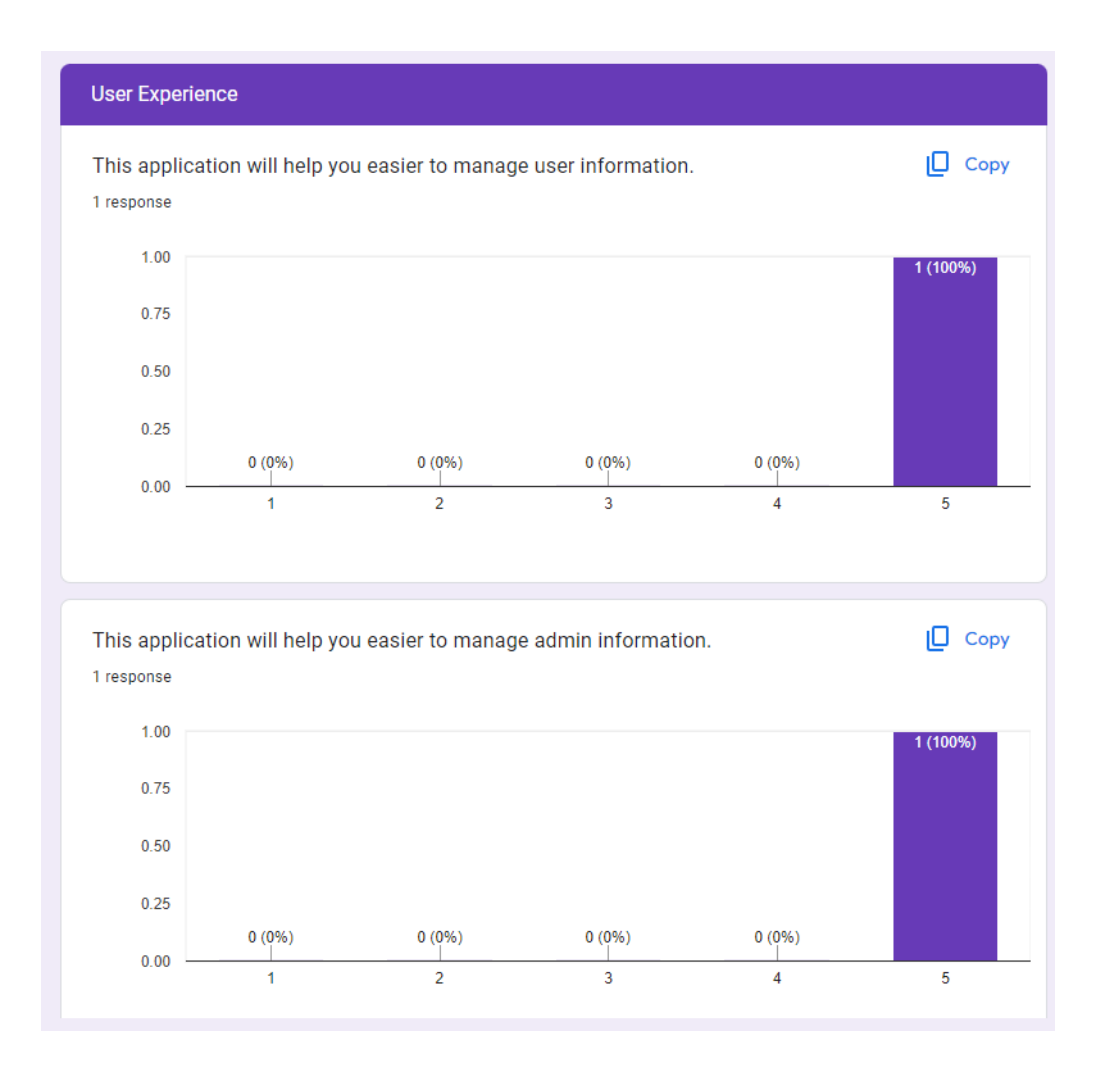

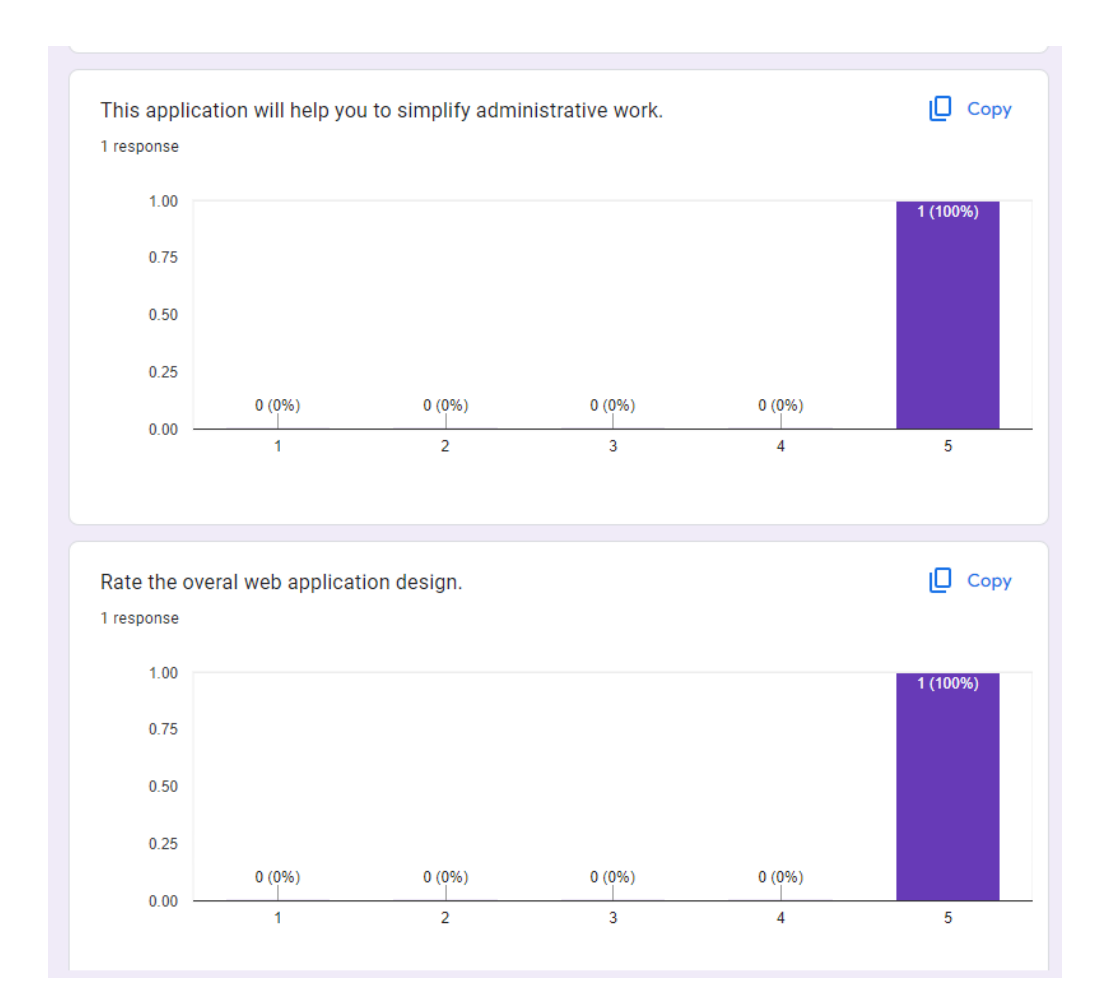

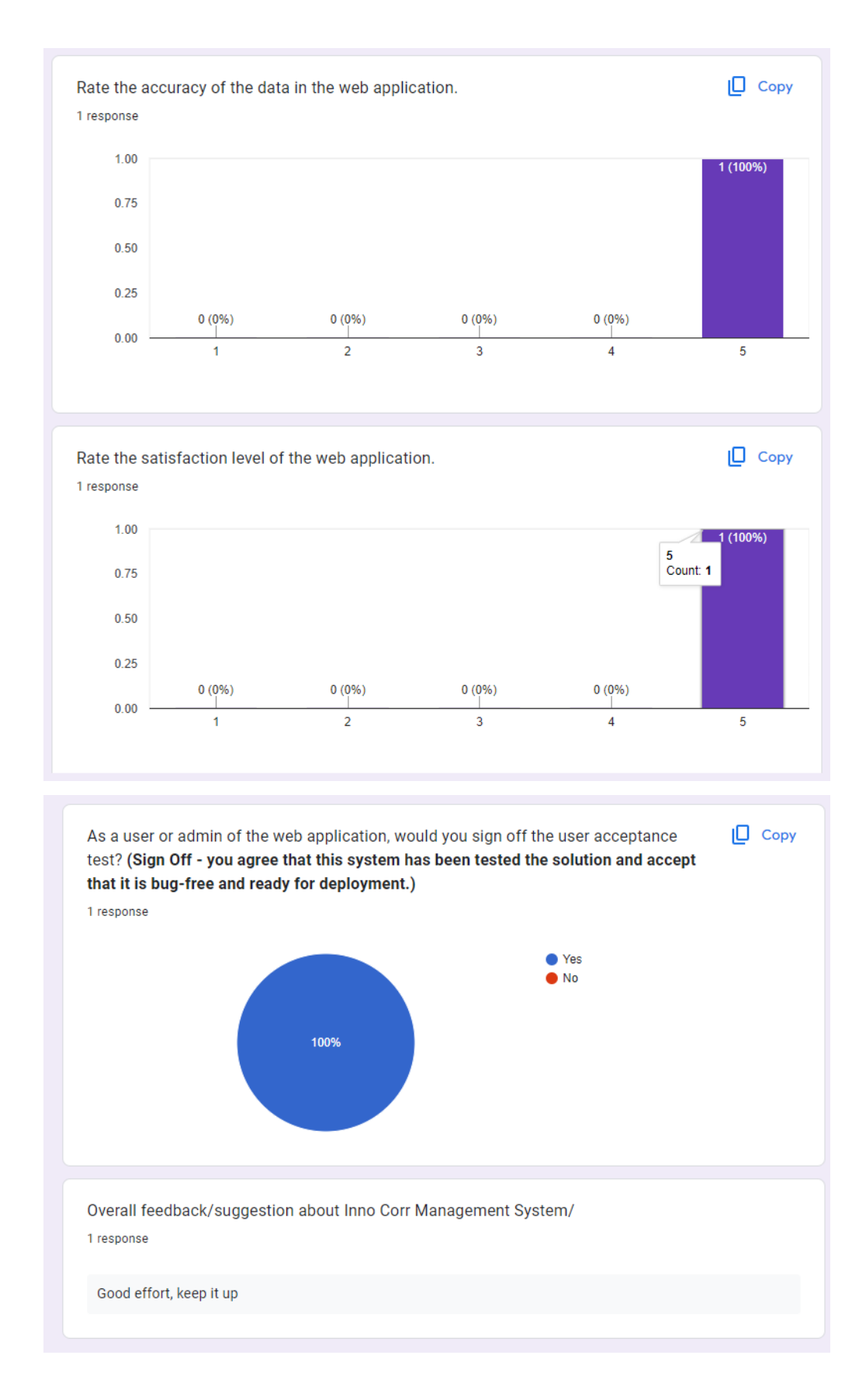

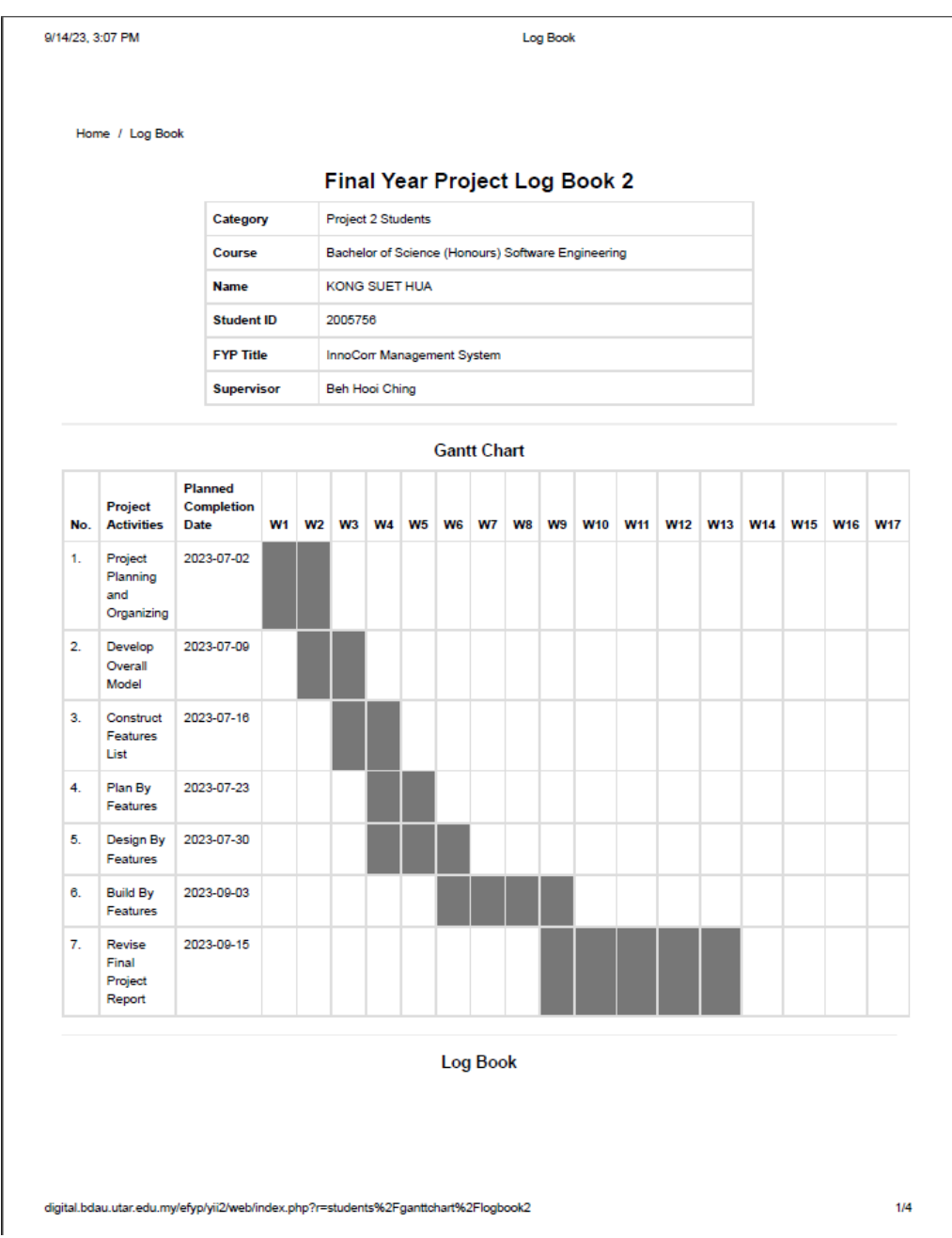

Appendix G: Log Book for FYP2.

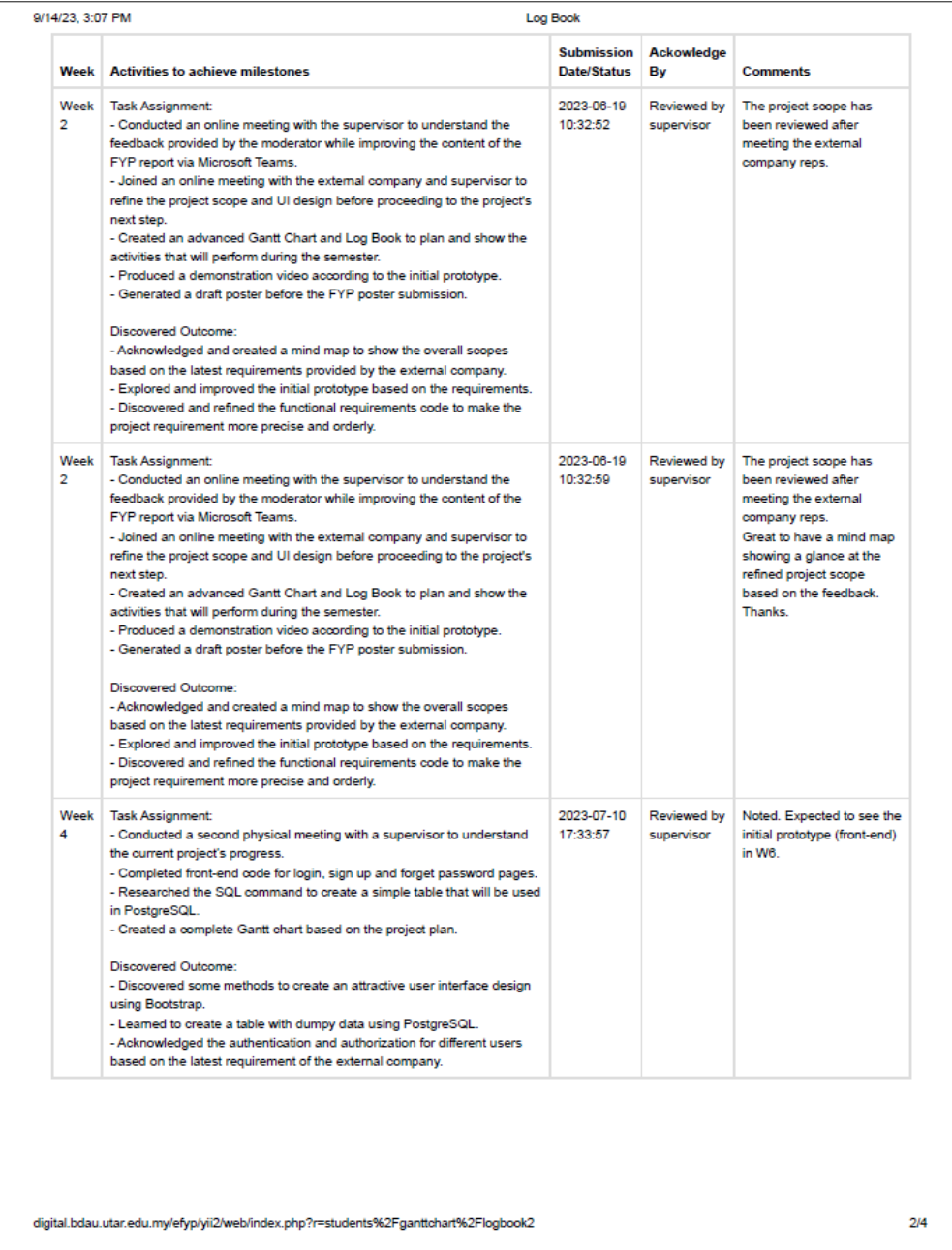

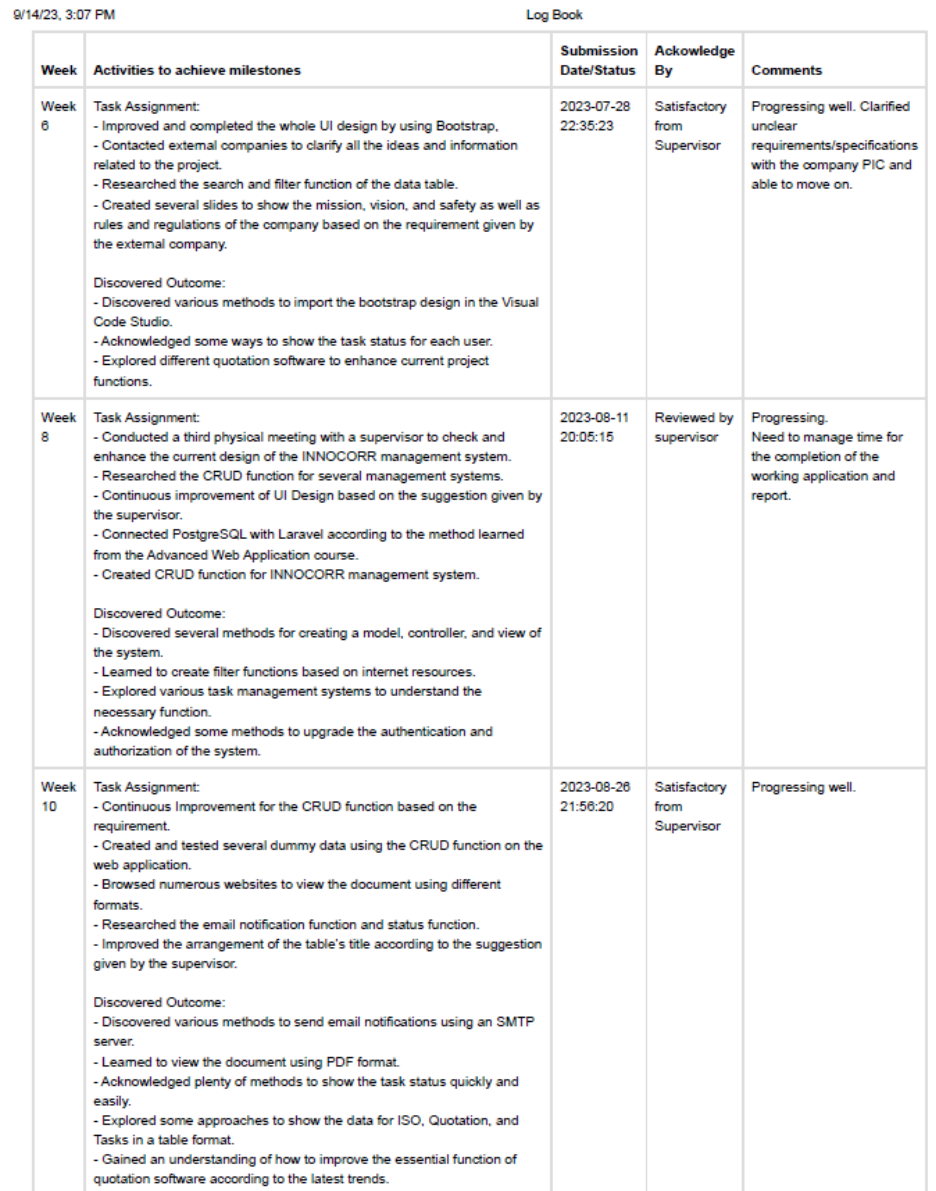

digital.bdau.utar.edu.my/efyp/yii2/web/index.php?r=students%2Fganttchart%2Flogbook2

 $3/4$ 

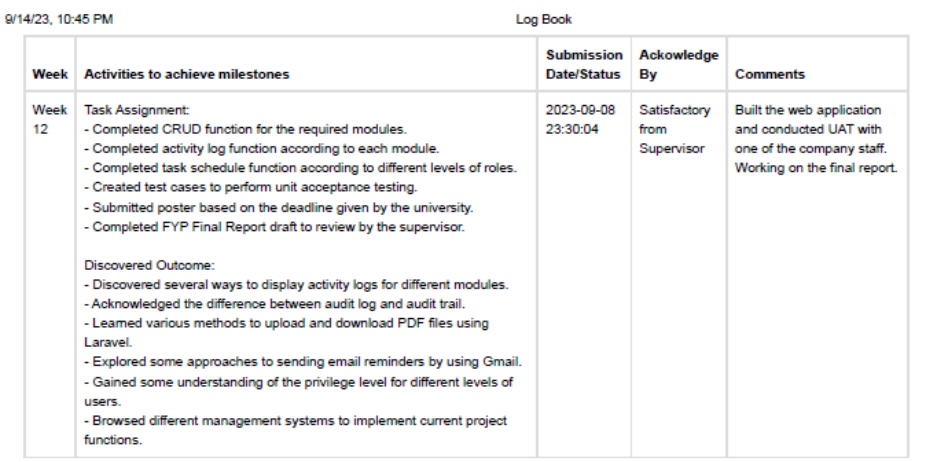

<u>utàn</u>

digital.bdau.utar.edu.my/efyp/yii2/web/index.php?r=students%2Fganttchart%2Flogbook2

 $4/4$ 

#### InnoCorr Management System  $\overline{1}$ **Project title:** 2 Student Name KONG SUET HUA  $\frac{1}{3}$  Supervisor Reh Hooi China **Moderator** Norazah binti Yusof  $\overline{A}$ F 6 Key Assessment for Project Proposal Moderator Comments/Remarks **Supervisor Comments/Remarks Project Description** Proper description with the right proposed solution Yes. But no need to solve all problems requested by the Is the problem or need to be addressed clearly company presented? - Is the proposed approach or solution clearly presented and justified?  $\overline{7}$ Yes, may need to reconsider the entire project scope with the **Project Scope and Objectives** The objectives to develop a web application that helps the company - Is the scope of the project clearly defined? company managing quotations and projects, task - Are the objectives of the project clearly specified?<br>- Are the project scope and objectives appropriate distribution, and ISO documentation seem to be too big. This project needs to select the most important for a final year project? application and make sure it is able to complete within the specified timeframe.  $\sqrt{8}$  $\overline{NII}$ Literature Review / Fact Finding for **Benchmarking / Verification of Project** - Are sources for literature review / fact finding appropriate?  $\vert$ Lack of literature review on task distribution and ISO - Is information from literature review / fact finding locumentation relevant and adequate?<br>- Is information from literature review / fact finding clearly presented and discussed?  $_{\rm 9}$ Research/Development Methodology and Review if FDD is the most appropriate methodology and how **Development Tools** would it be applied in the project. Is the methodology for the project clearly described and discussed? - Are the required development tools clearly Using feature driven development methodology described and discussed? - Are the stated methodology and development tools appropriate?  $10$ **Project Plan** Good - Are the phases and tasks of the project properly defined and planned? l Yes - Are the phases and tasks consistent with the methodology of the project?  $\,$  11  $\,$ **Initial Deliverables** Good - Are deliverables (e.g. use case diagrams and descriptions) of initial phases of the project plan Yes. included in the report?  $12$ **Report Structure and References** A well-structured report with a smooth flow. - Is the report organised in a logical structure?<br>- Are references listed in accordance to Harvard format?  $13$ Excellent. Language and Clarity of Writing - Are the sentences concise and understandable? - Are there spelling and grammar issues? <br>  $% \mathcal{N}$  $14$

# Appendix H: FYP1 Feedback.

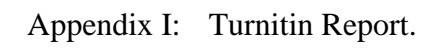

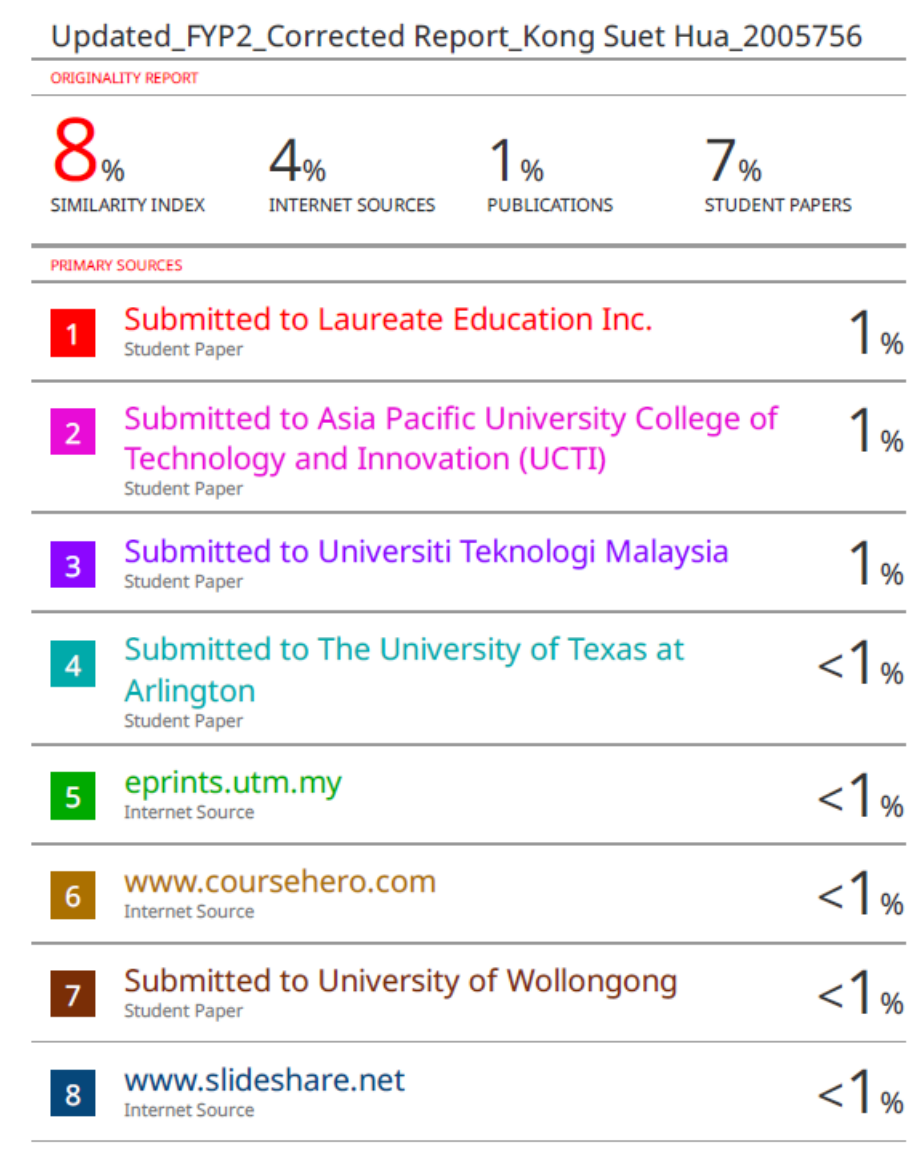

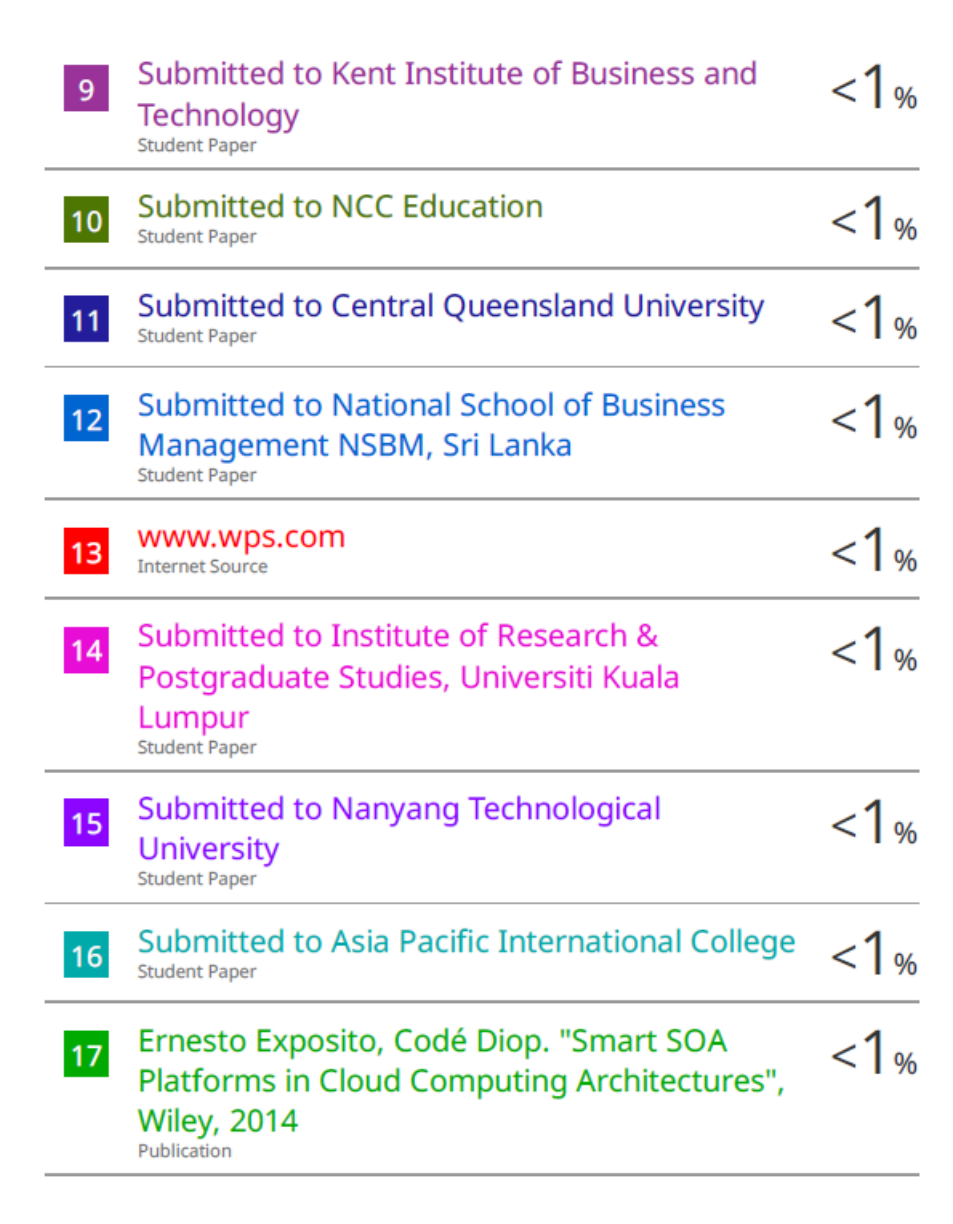

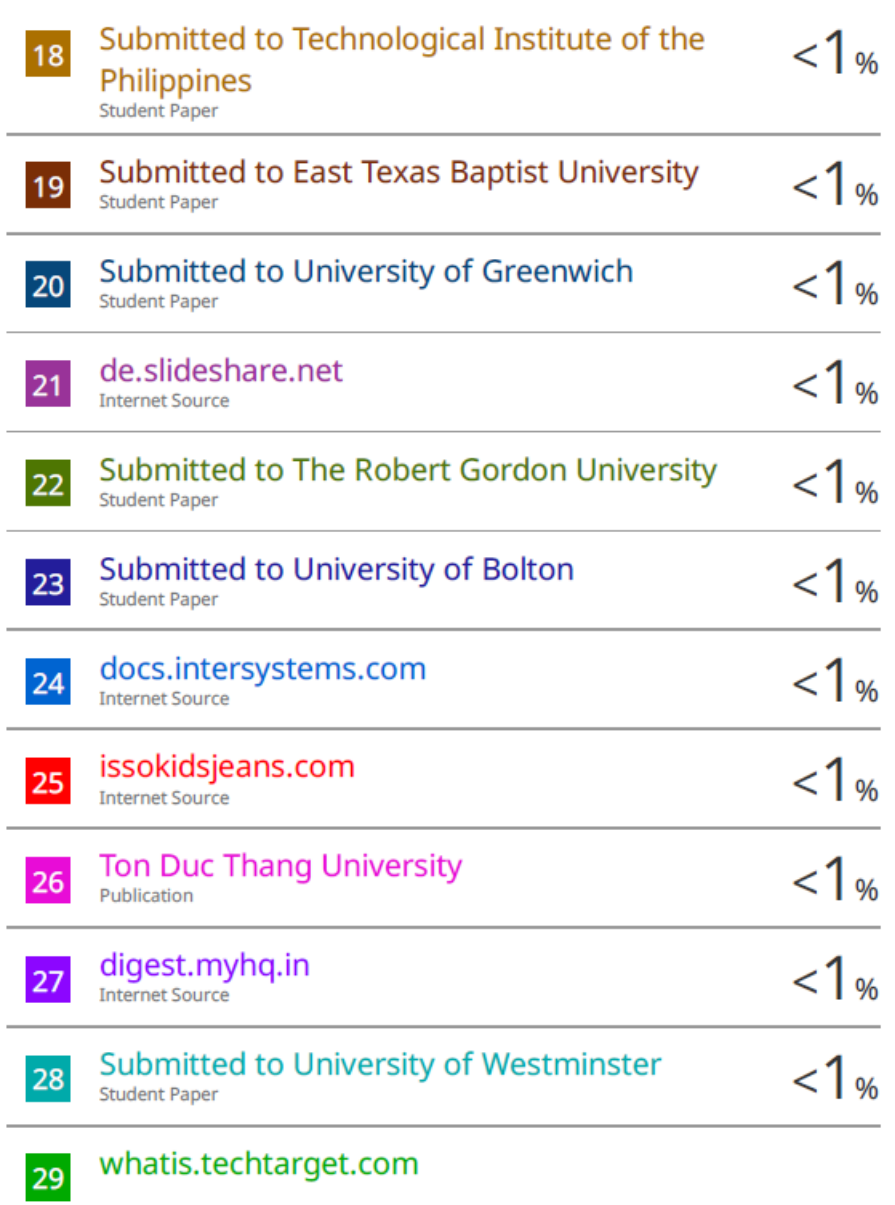

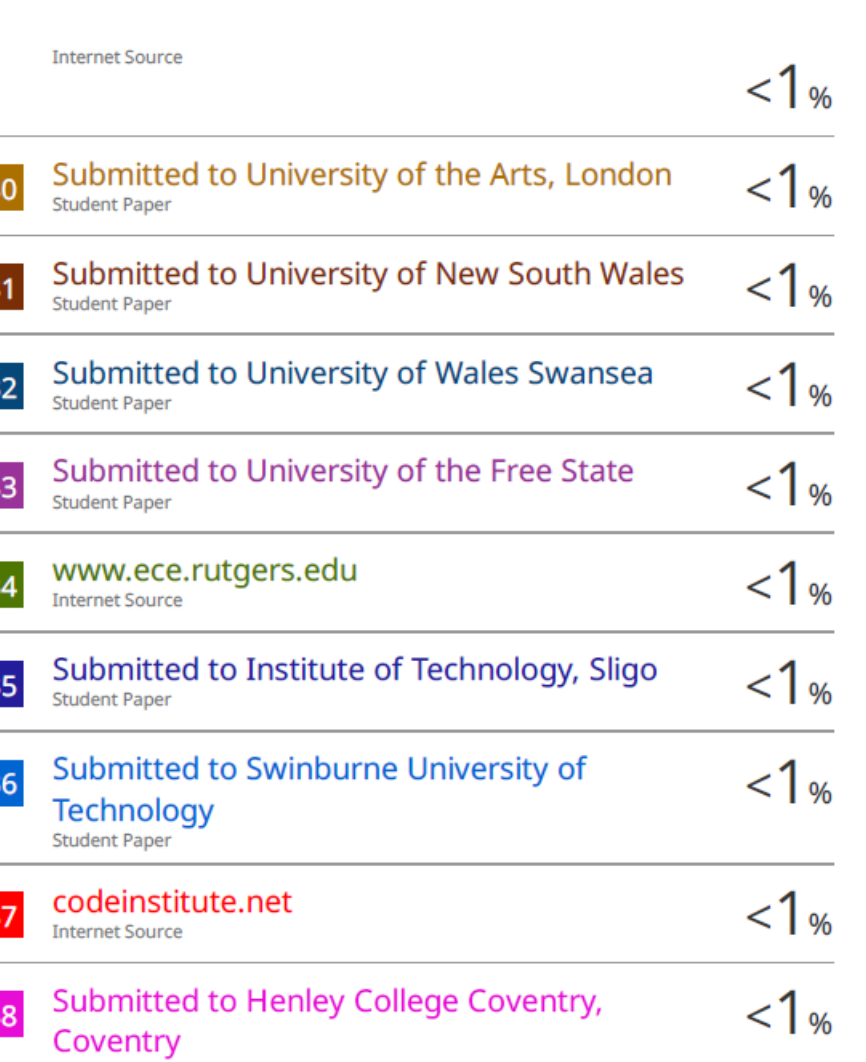

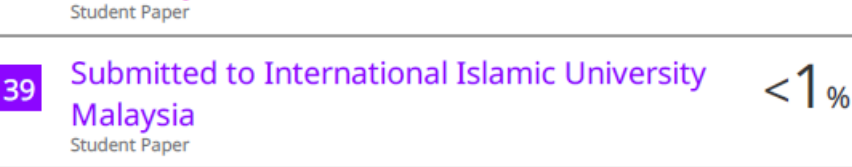

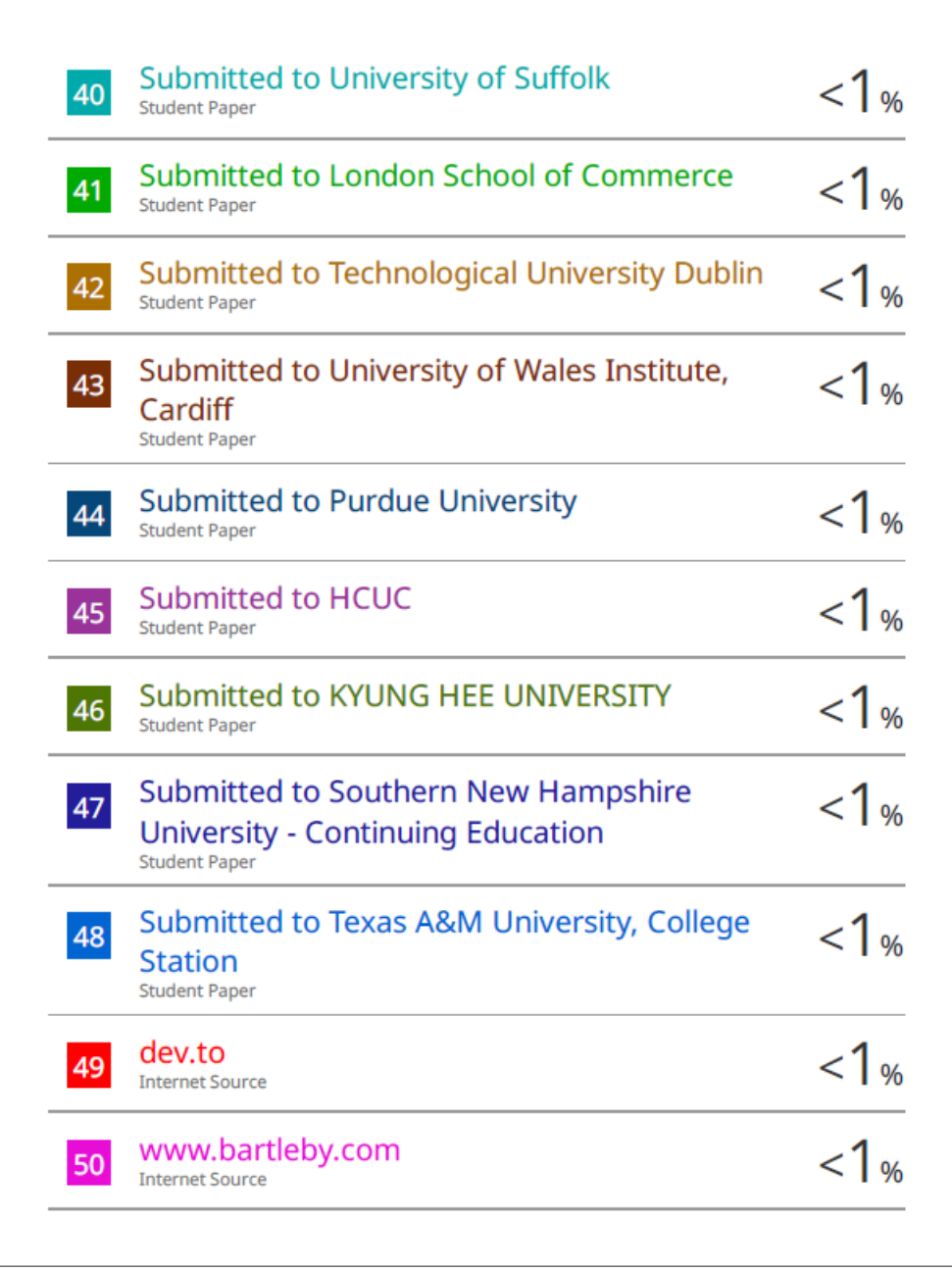

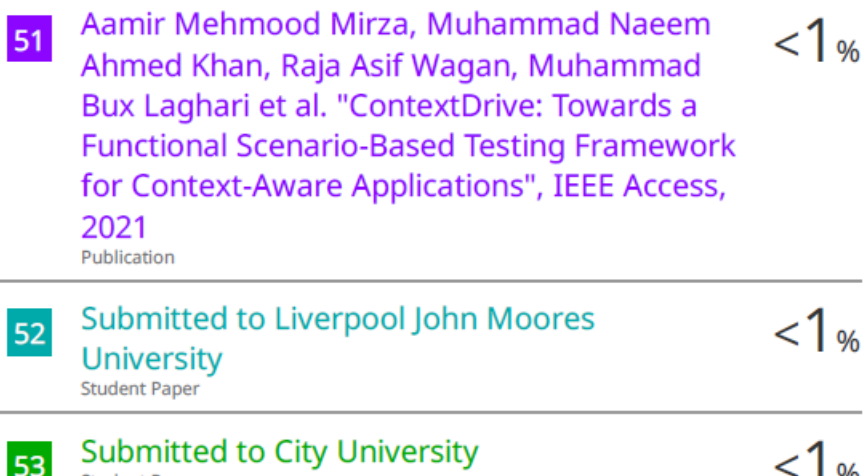

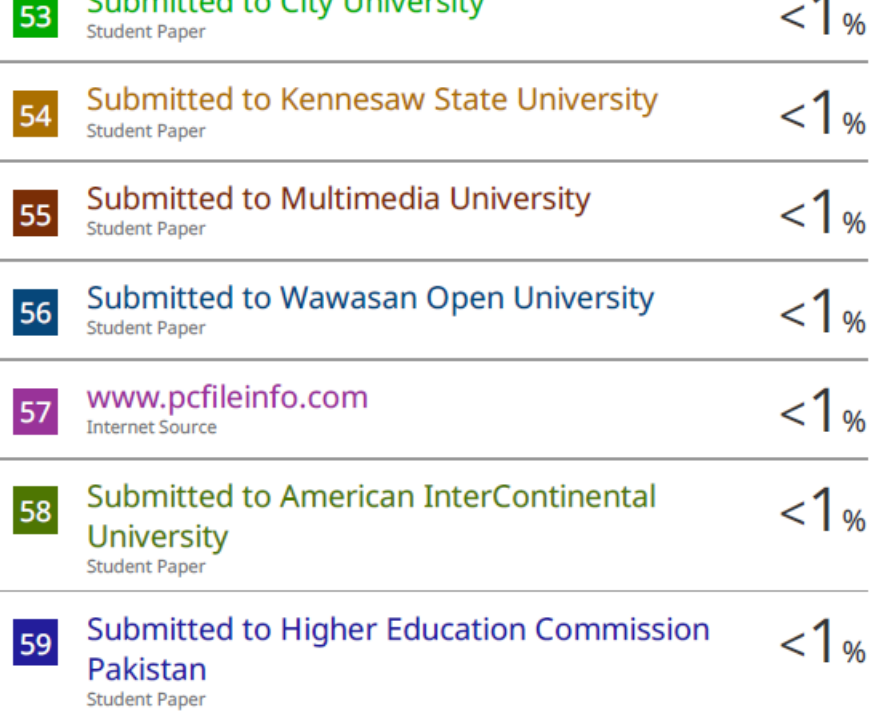

 $\overline{a}$ 

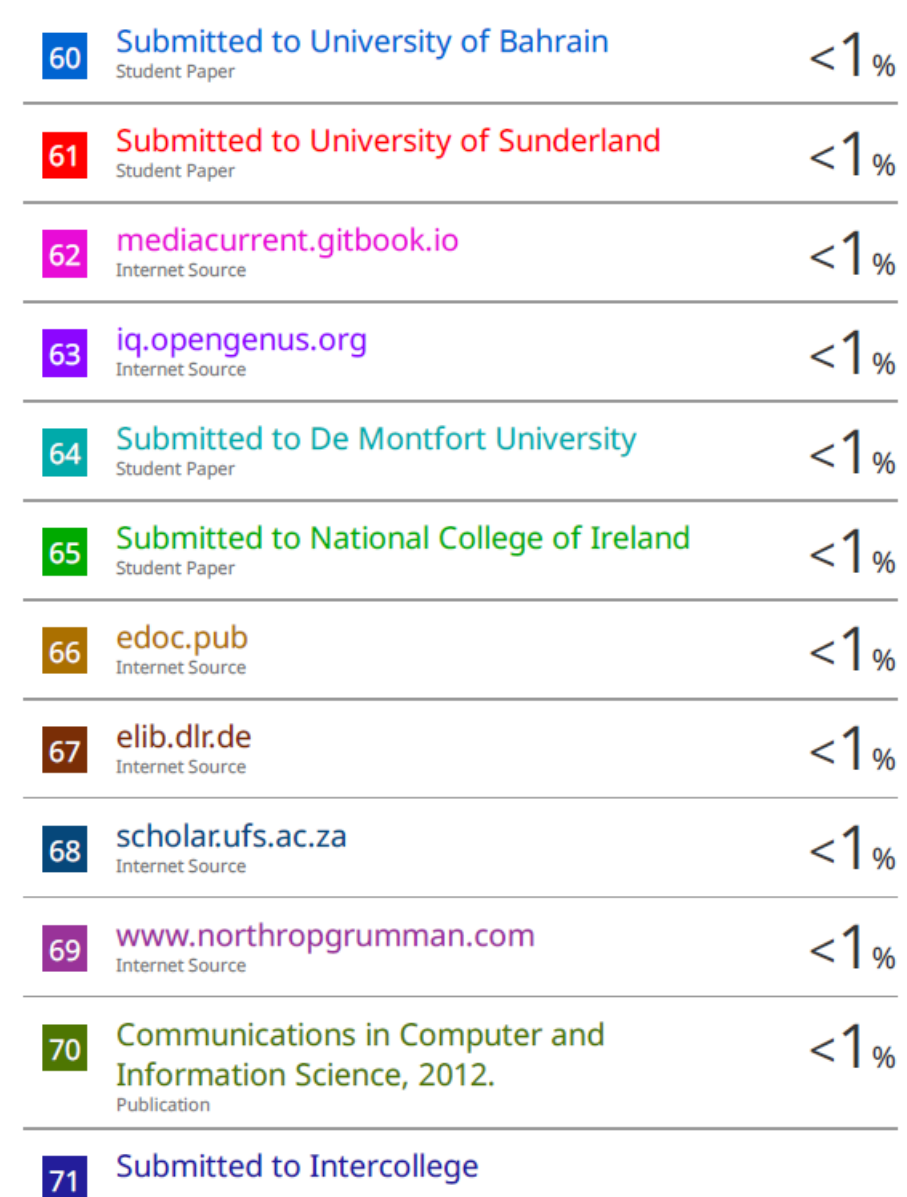

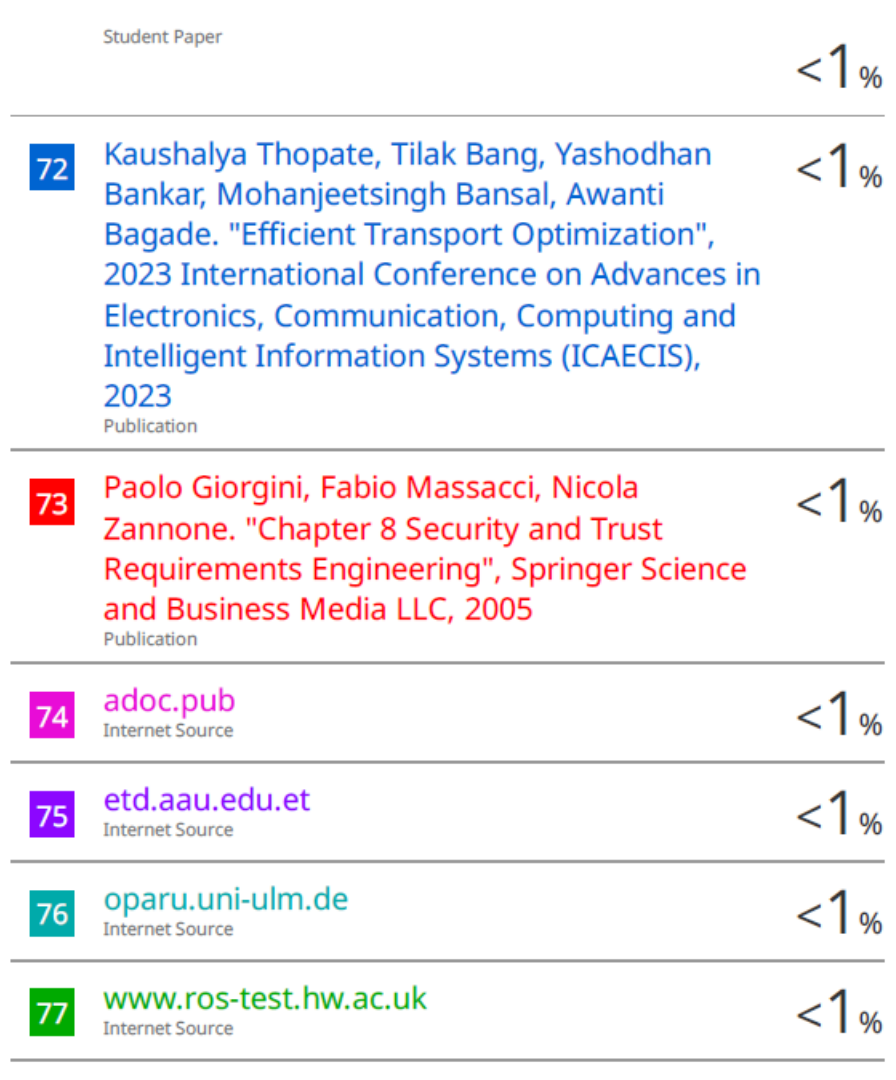

Exclude quotes

On

Exclude matches Off